# **HP GlancePlus/UX User's Manual**

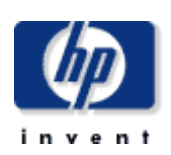

**HP Part No. B2660-90002 Printed in U.S.A. Translated in Korea ( ESSO ) E1192** 

**Modify by SungYoon Jang yunisj@korea.com**

# **Contents**

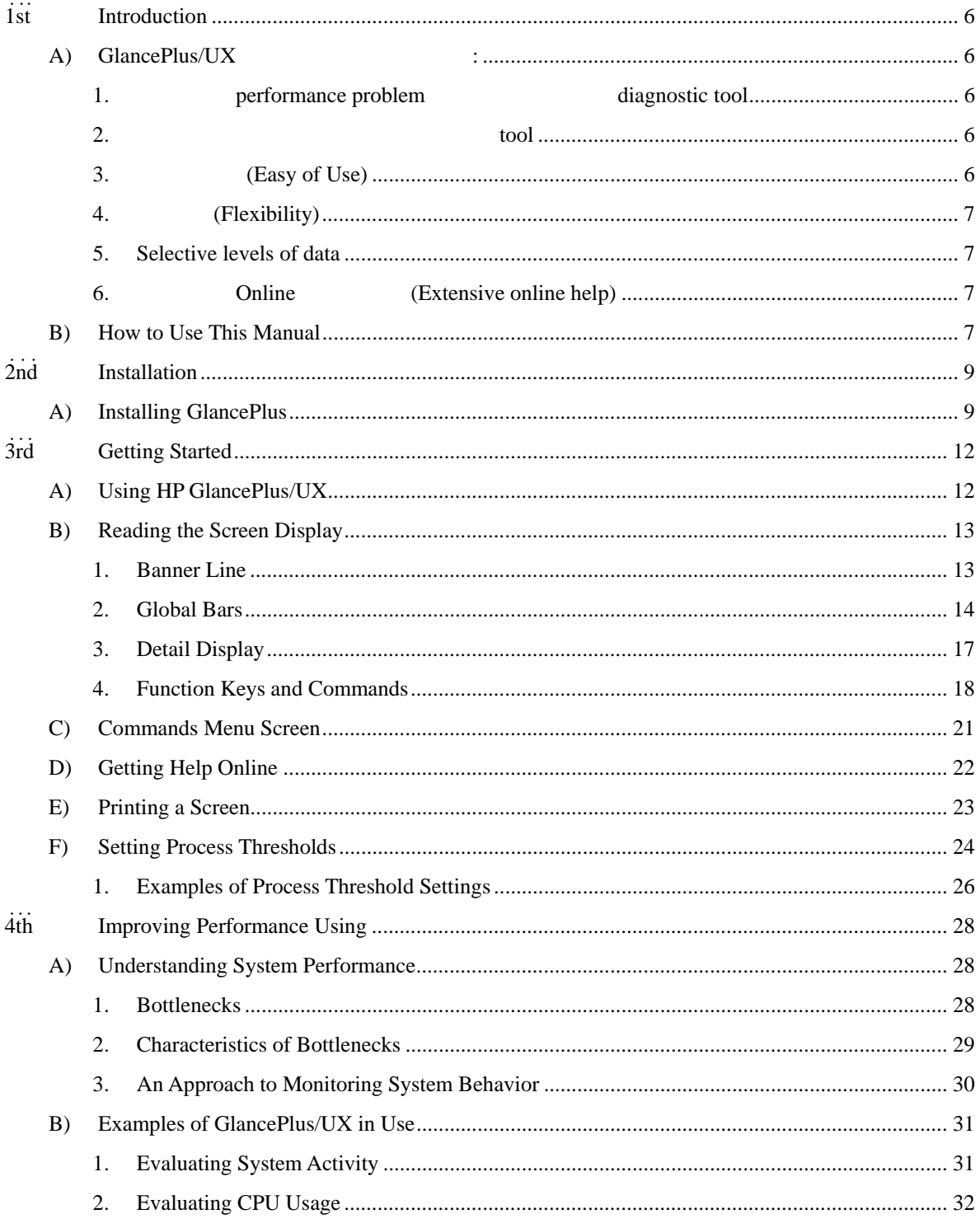

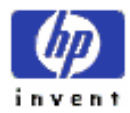

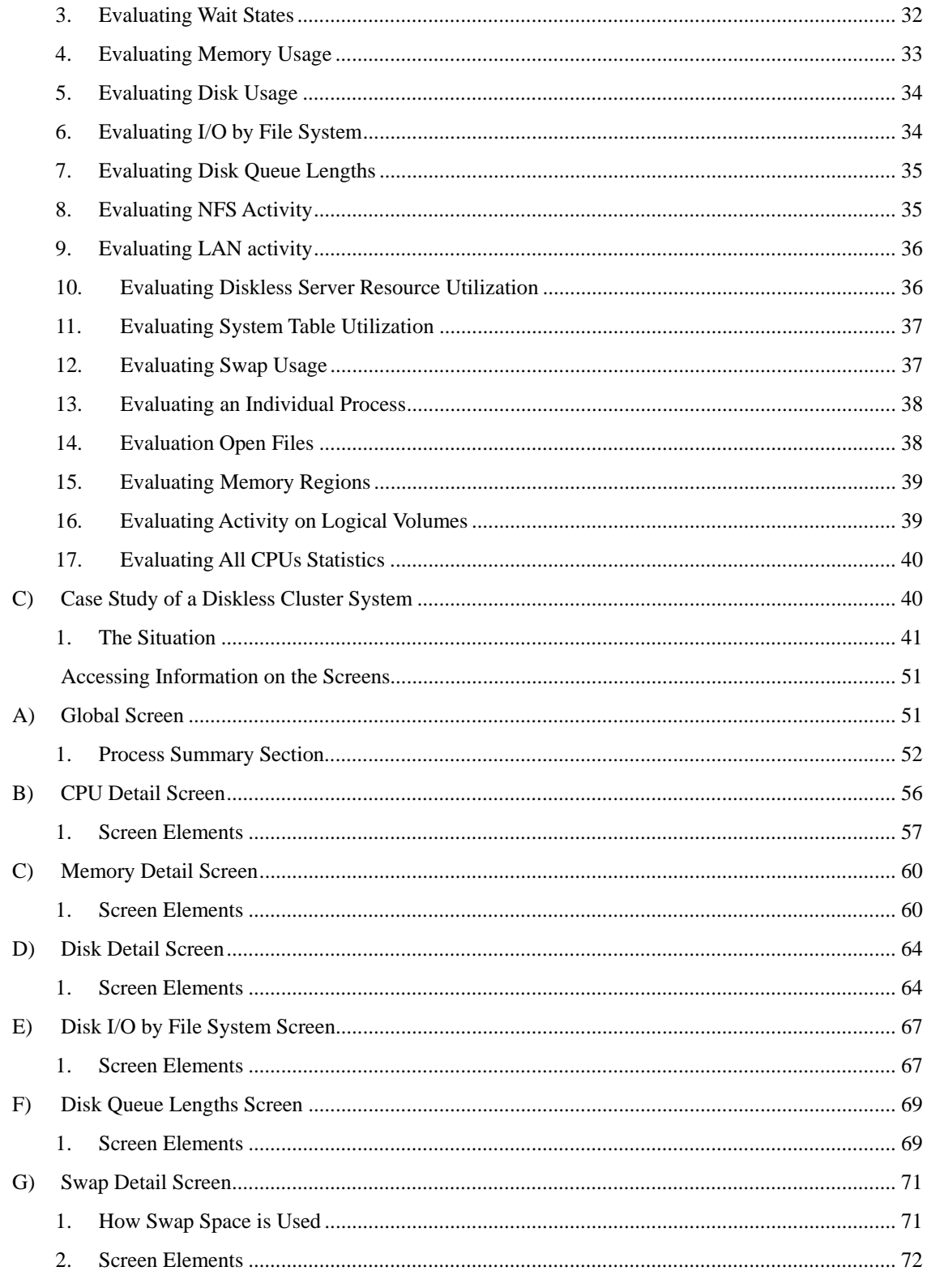

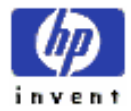

 $\ddot{5}$ th

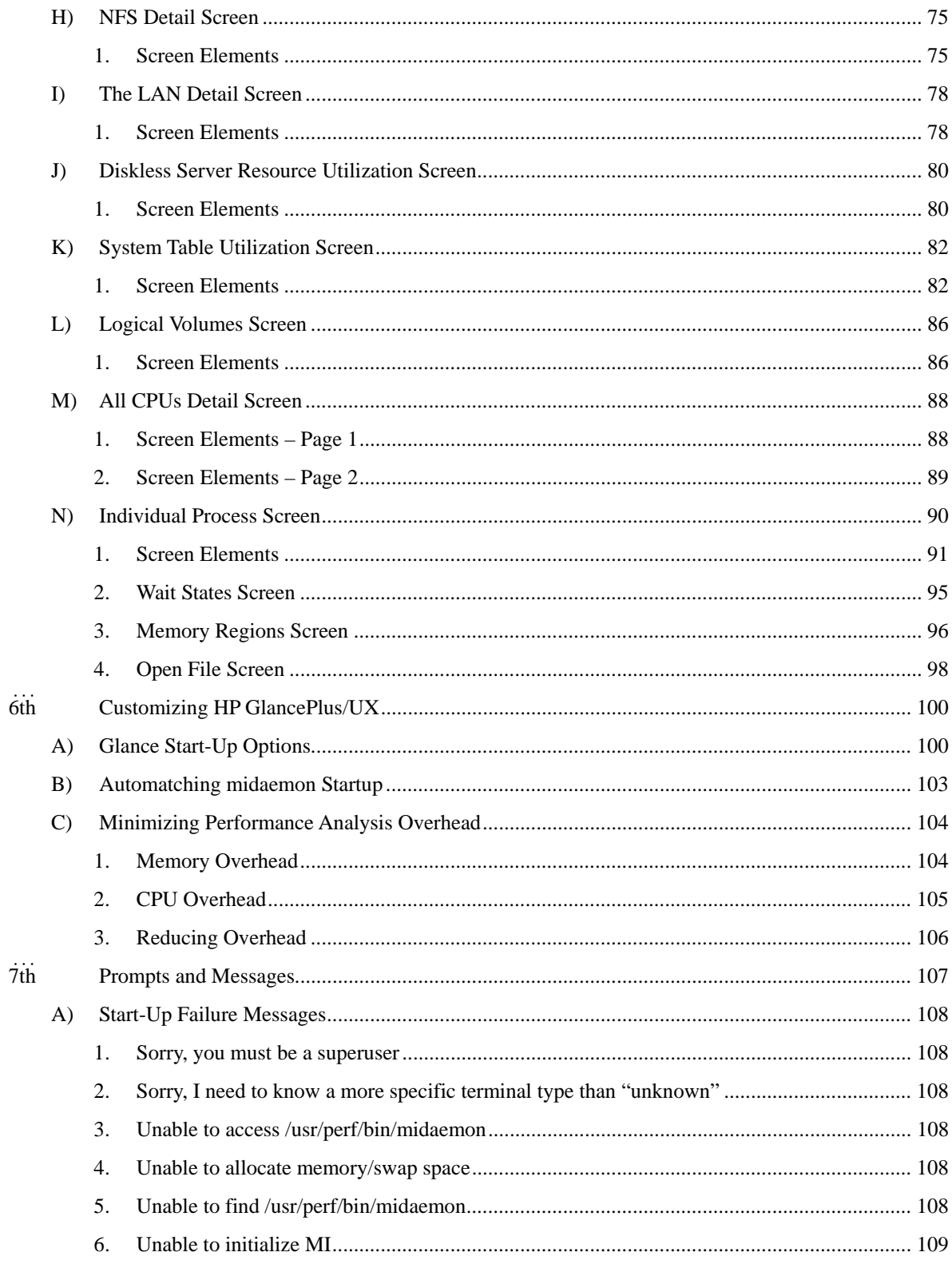

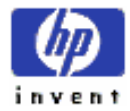

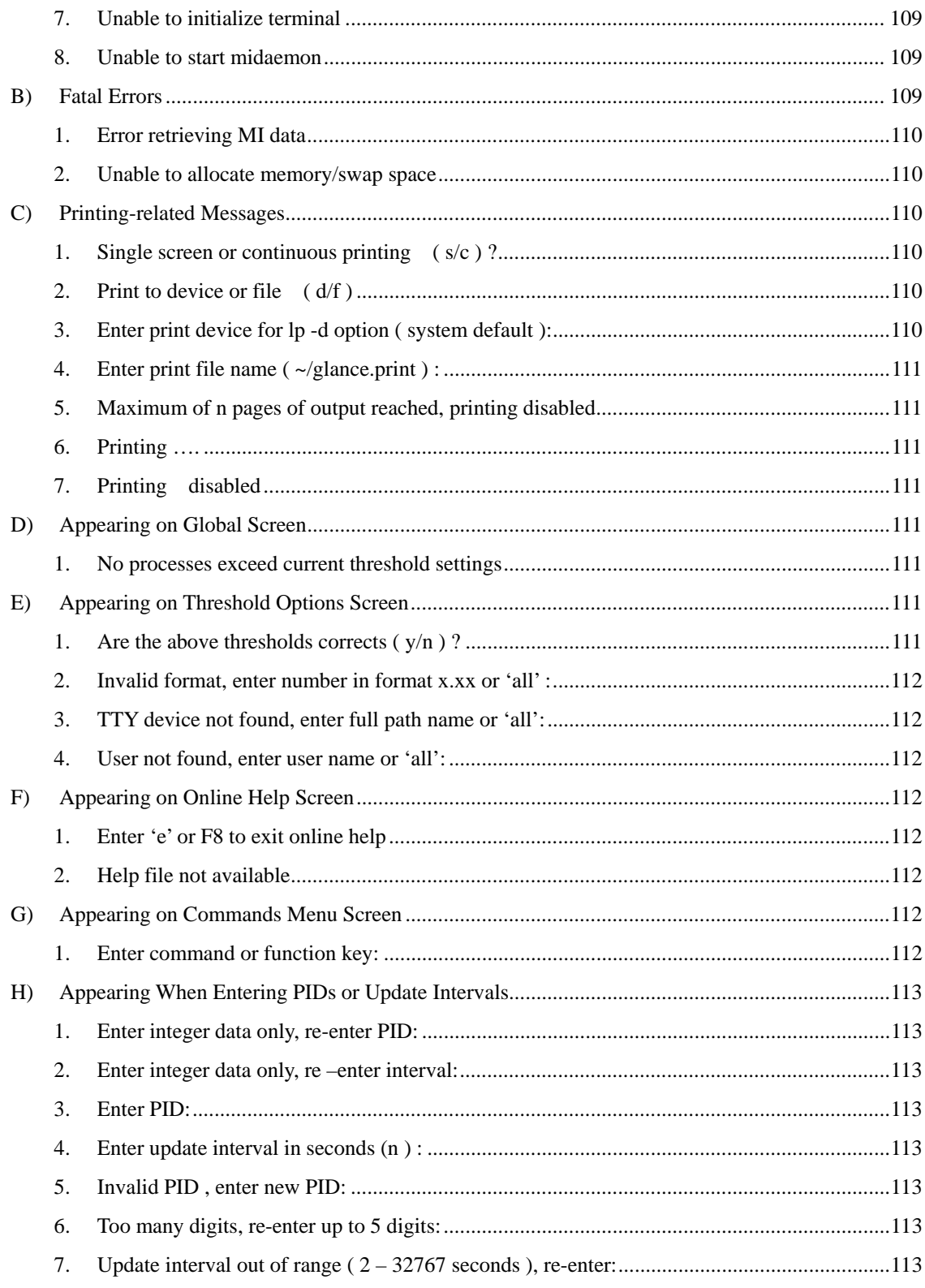

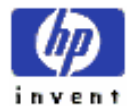

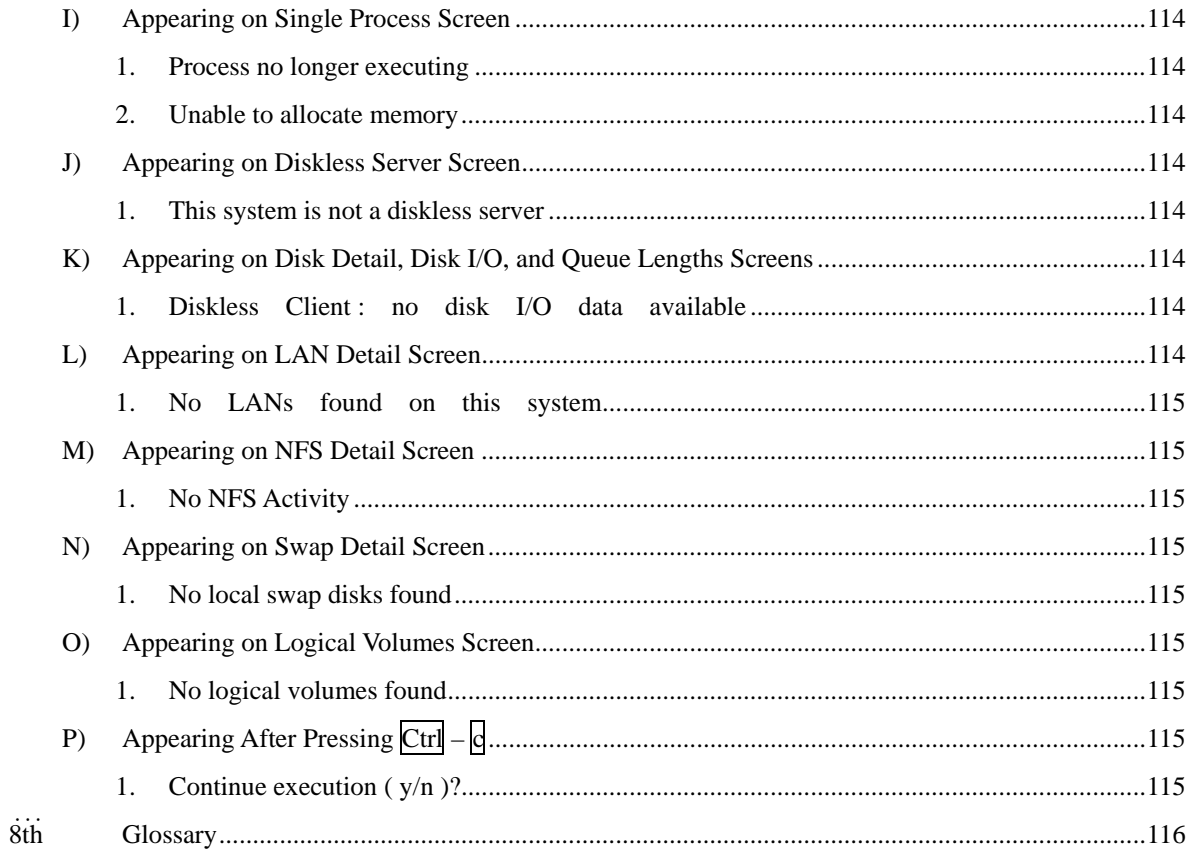

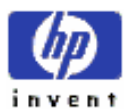

# <span id="page-6-0"></span>**1st Introduction**

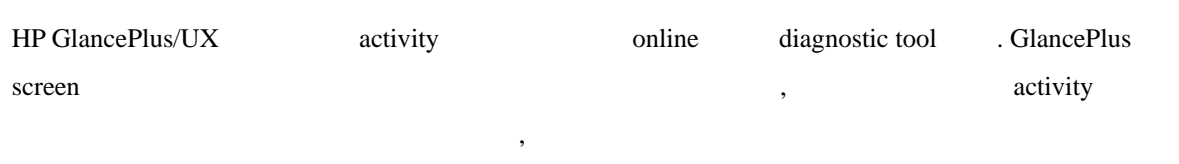

## A) **GlancePlus/UX** :

는지를 보여준다.

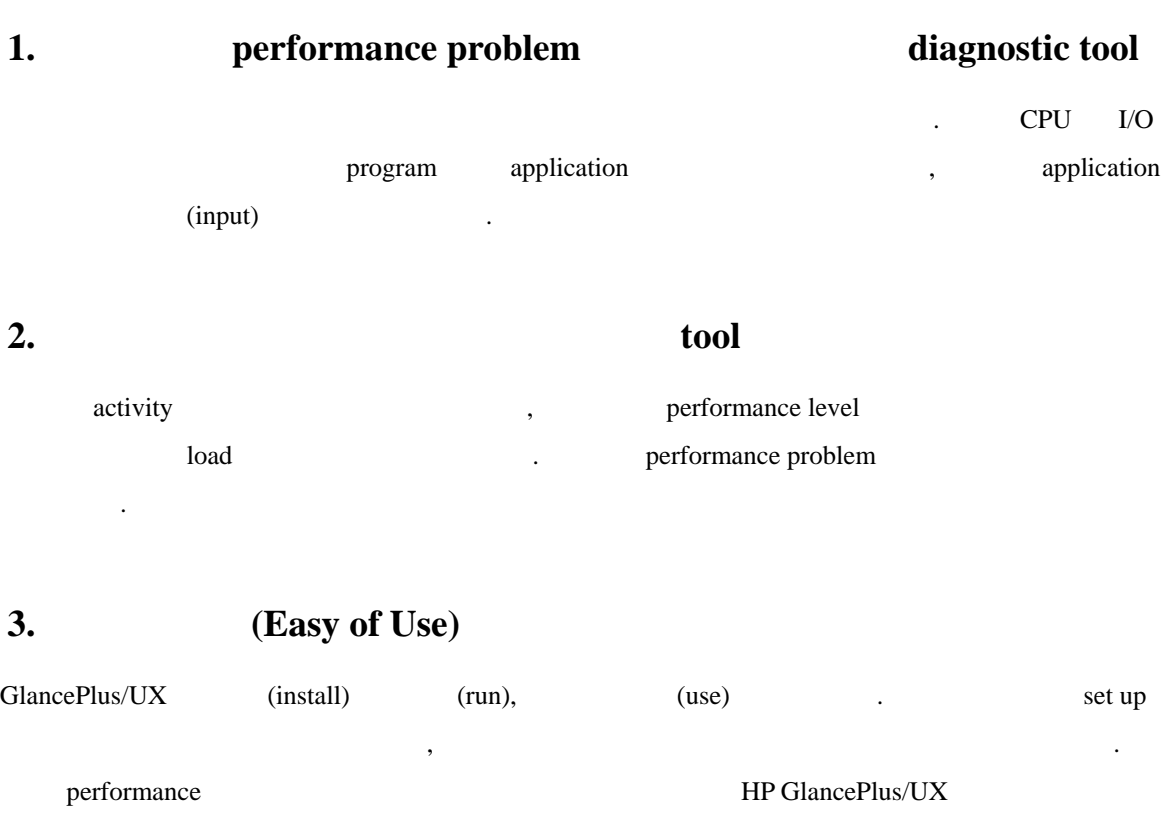

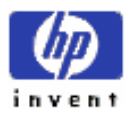

용할 있다.

### <span id="page-7-0"></span>**4.** (Flexibility)

 $\lambda$ ,  $\lambda$  software  $\lambda$ . and threshold and the method of the method  $\alpha$ , threshold activity screen activity screen activity screen activity screen activity screen activity screen activity screen activity screen activity screen activity screen act external contracts of the paper copy screen screen screen screen screen screen screen screen screen screen screen screen screen screen screen screen screen screen screen screen screen screen screen screen screen screen scr 인쇄할 있다.

### **5. Selective levels of data**

전체 시스템 포괄적인 전시 부터, 특정 프로세스의 특정 자원 대한 술적인 데이터를 시하는 것까 다양하다. 이것은 너무 많은 데이터 너무 적은 데이터에 의해 당황스러 있는 경우를 방지한다.

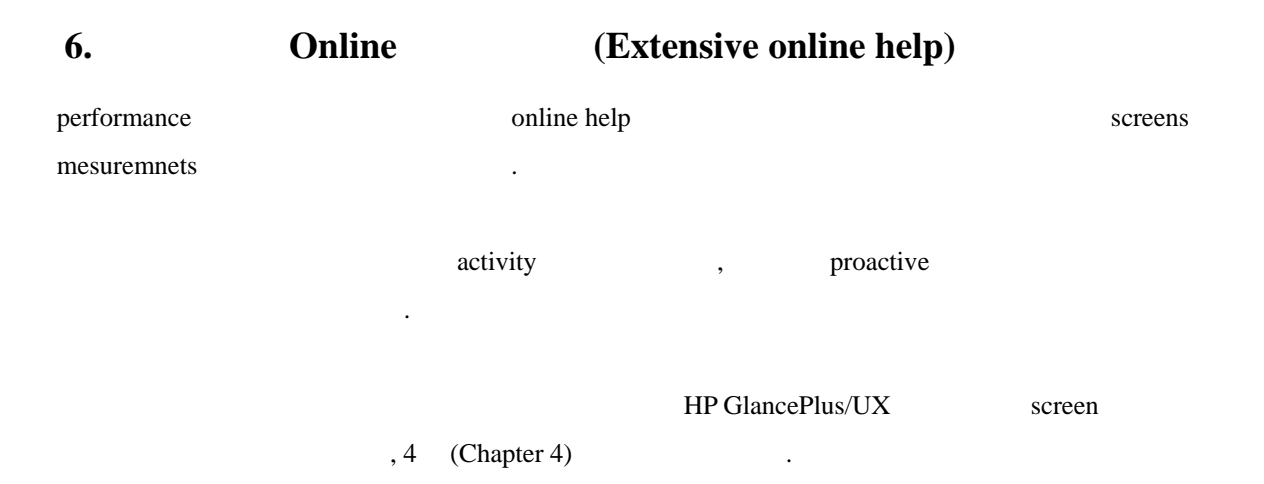

## **B) How to Use This Manual**

manual Glance Estate Glance Estate Schwarz Estate Schwarz .  $\alpha$ ,  $\beta$  ,  $\beta$  obtains a order than  $\beta$ 참조하면 된다. **Chapter 2 HP GlancePlus/UX** install

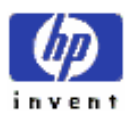

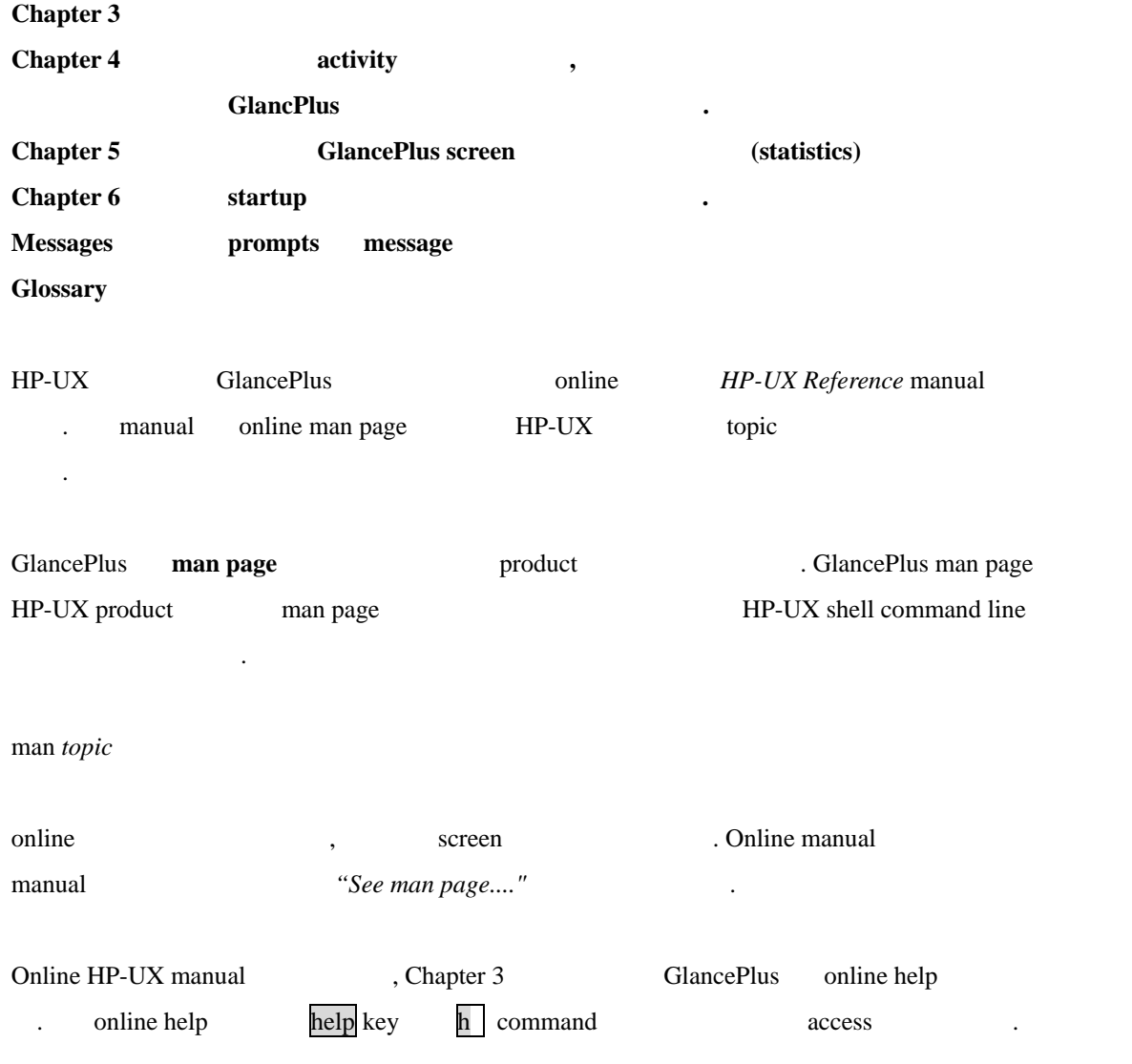

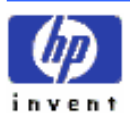

# <span id="page-9-0"></span>**2nd** ˙ ˙ ˙ **Installation**

HP GlancePlus/UX HP-UX Measurement Interface(MI) 11. Interface **midaemon** performance midaemon GlancePlus GlancePlus Screen , sharedmemory segment

shared-memory segment HP LaserRX/UX performance product **scopeux** collector 의해서 사용된다. 시스템 이미 HP LaserRX 가지고 있다면 **midaemon** install 것이다. GlancePlus tape midaemon version install , HP LaserRX **EXECUTE:** HP LaserRX , midaemon GlancePlus install install .

HP 9000 GlancePlus install **update** HP-UX program program HP-UX Reference manual  $\blacksquare$ 

### **A) Installing GlancePlus**

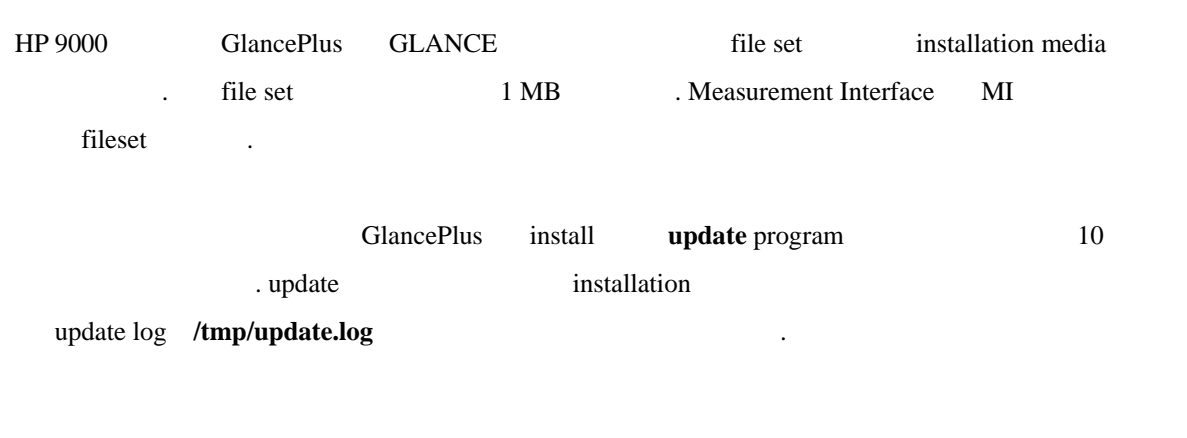

GlancePlus install :

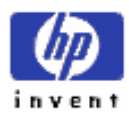

1. login : root

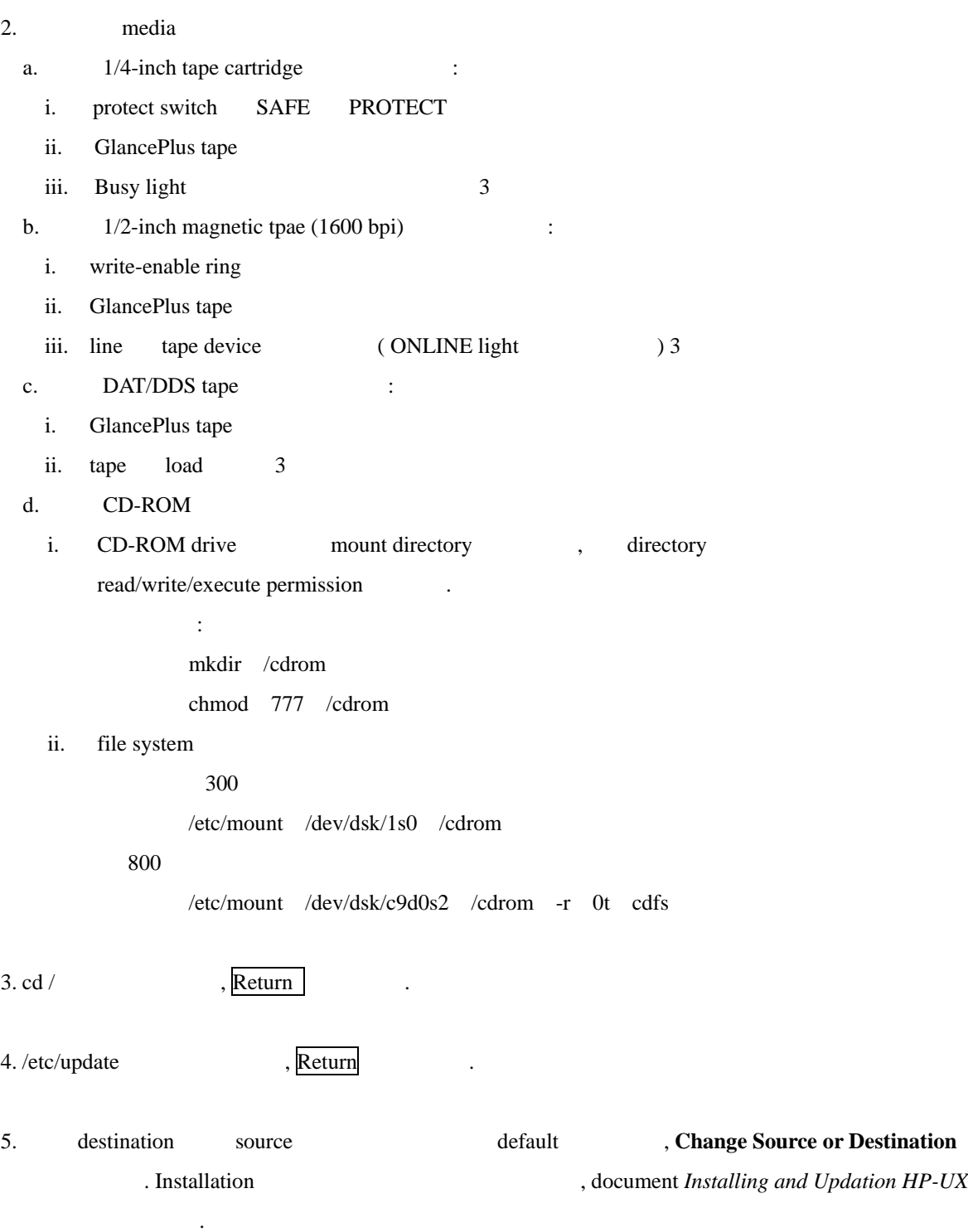

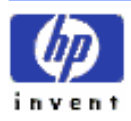

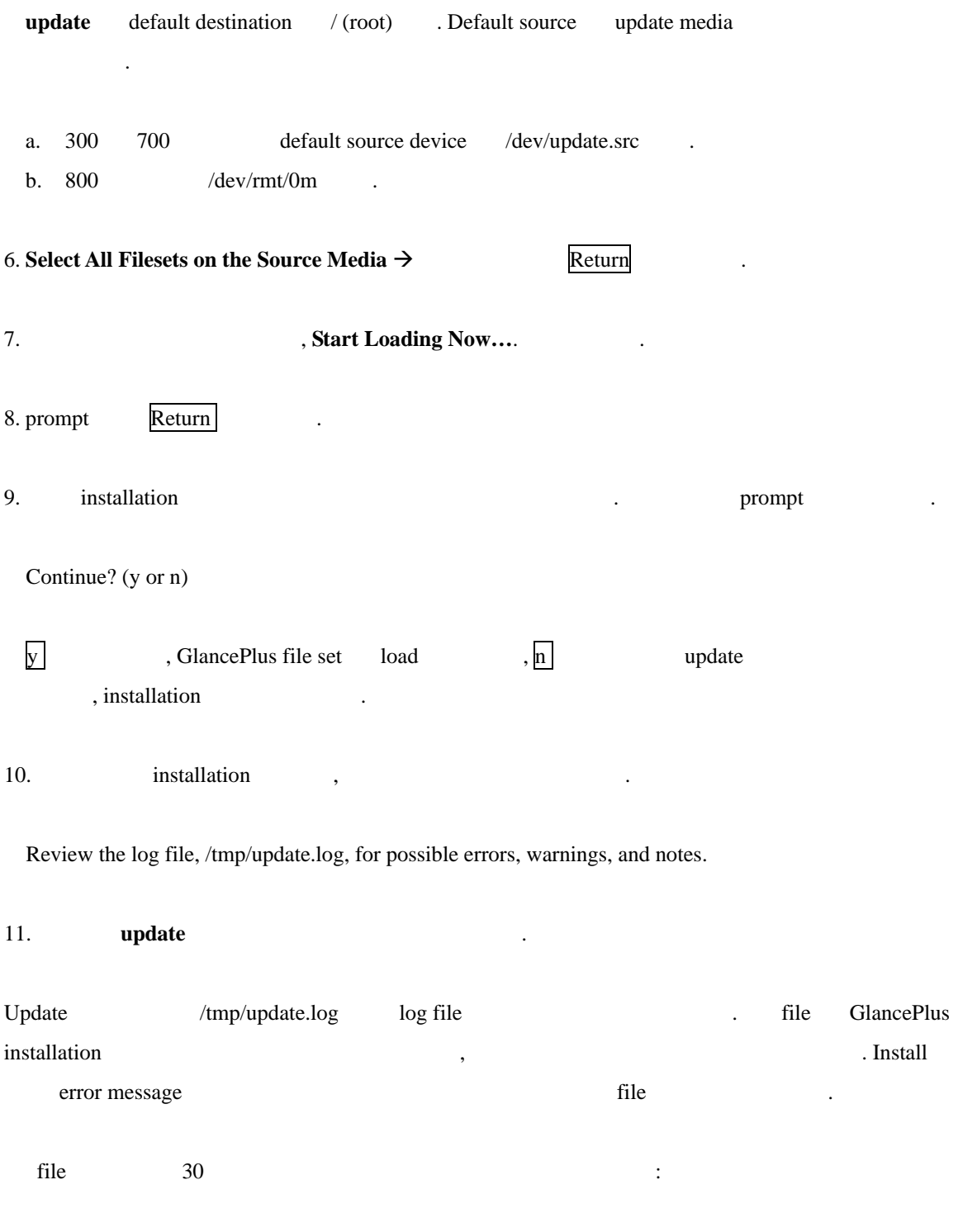

#### **tail -30 /tmp/update.log**

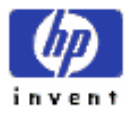

# <span id="page-12-0"></span> $3rd$  Getting Started

#### Chapter HP GlancePlus/UX ZEREC ALL ASSESSED ASSESSED.

,  $\frac{1}{2}$ ,  $\frac{1}{2}$ , extending the function key(softkey) single-letter command 대한 설명 있다.

## **A) Using HP GlancePlus/UX**

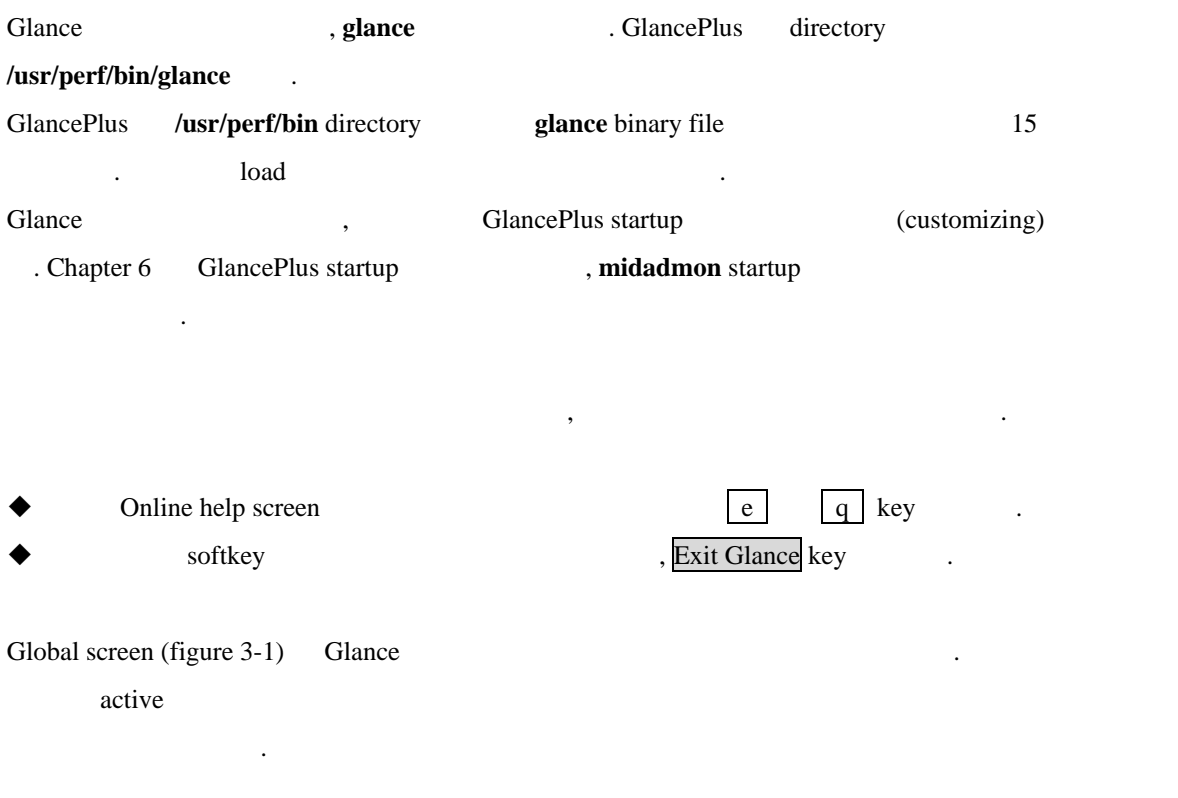

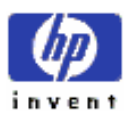

<span id="page-13-0"></span>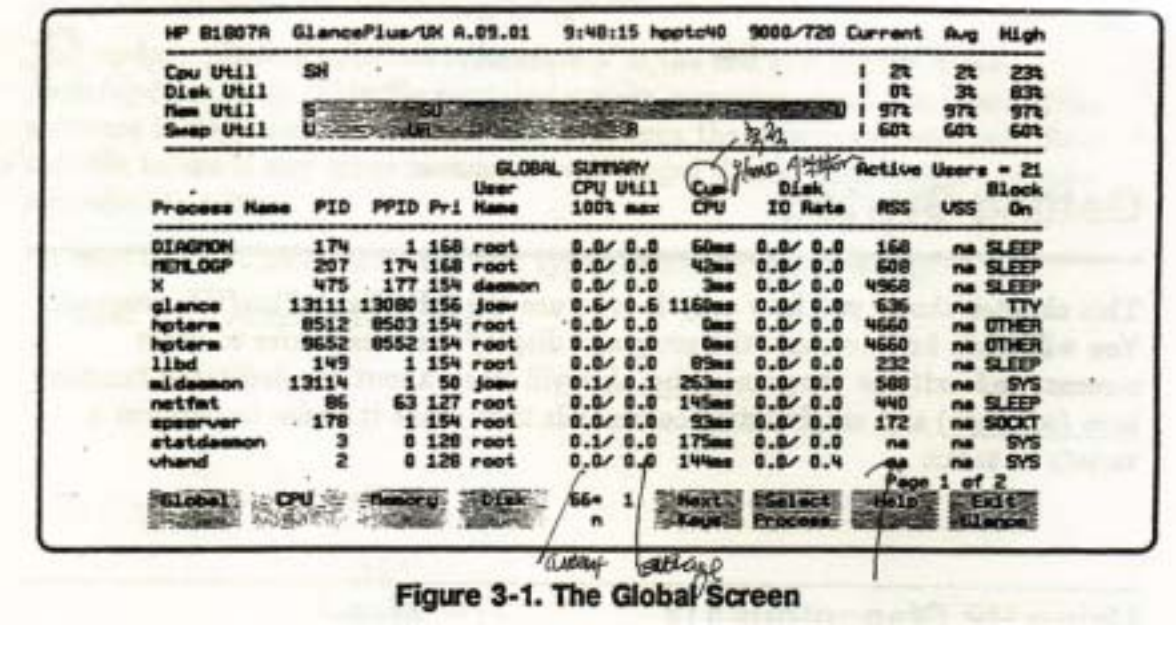

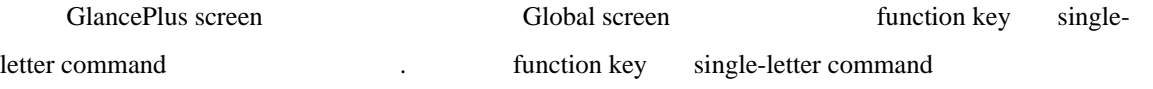

# **B) Reading the Screen Display**

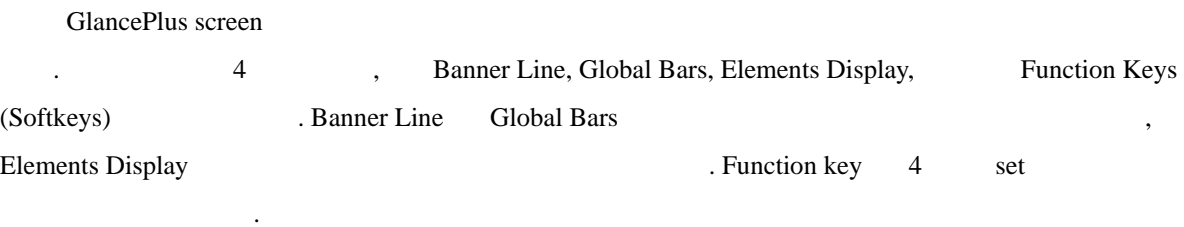

### **1. Banner Line**

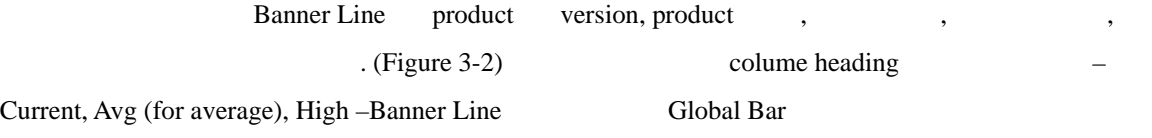

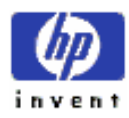

.

<span id="page-14-0"></span>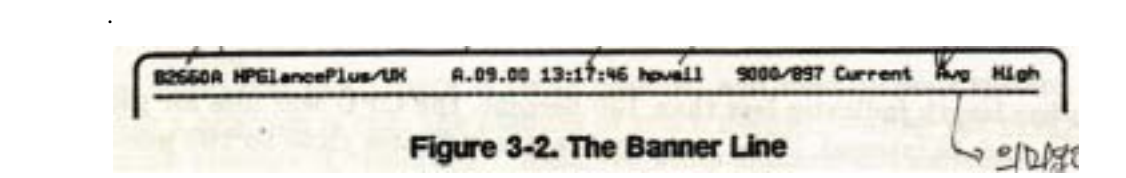

### **2. Global Bars**

4 Global Bar Banner Line . (Figure 3-3) bar percentage – CPU, Disk, Memory, Swap Space – bar "global" Cpu Util<br>Disk Util<br>Nem Util<br>Swap Util 535.535 **FULS** œ S 顕の説は n ¢

**Figure 3-3. Global Bars** 

U

 $\bar{z}$  bar  $\bar{z}$ 

#### ① **CPU Utilization Bar**

河南

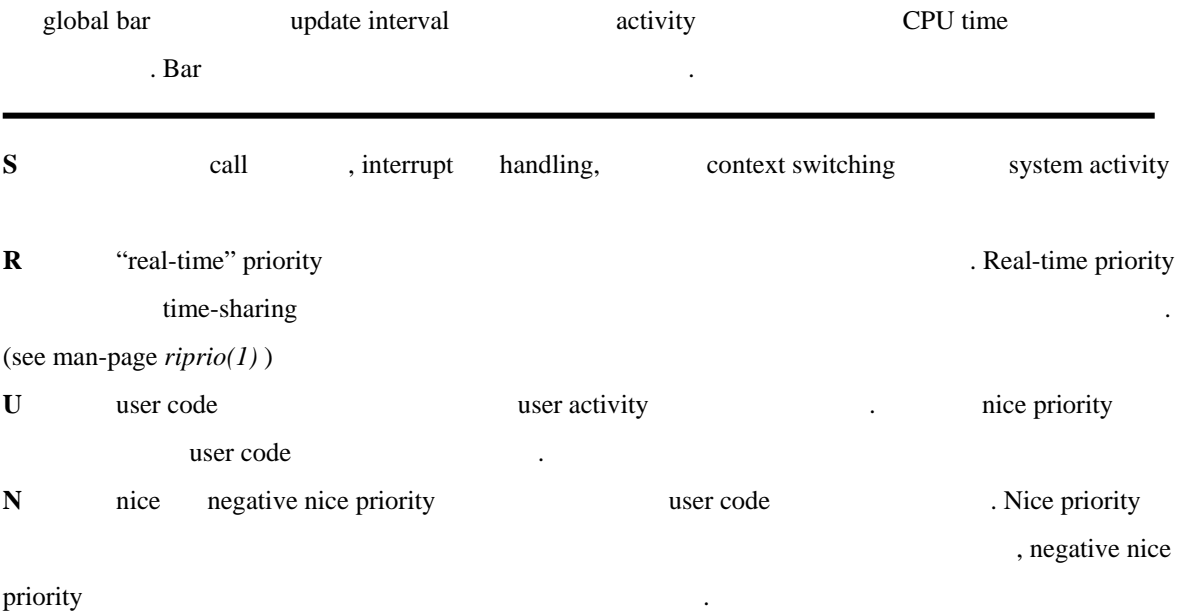

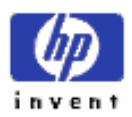

353<br>453

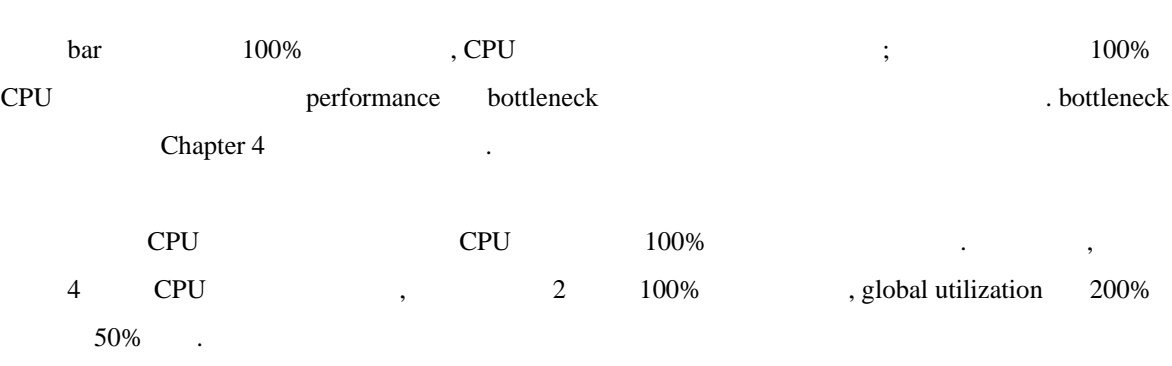

#### **Disk Utilization Bar**

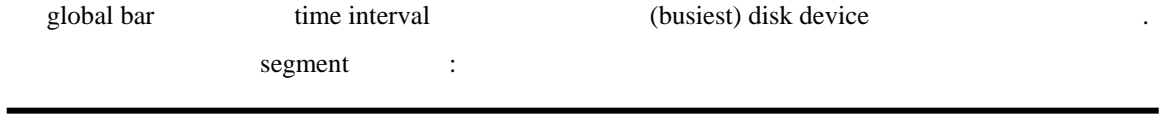

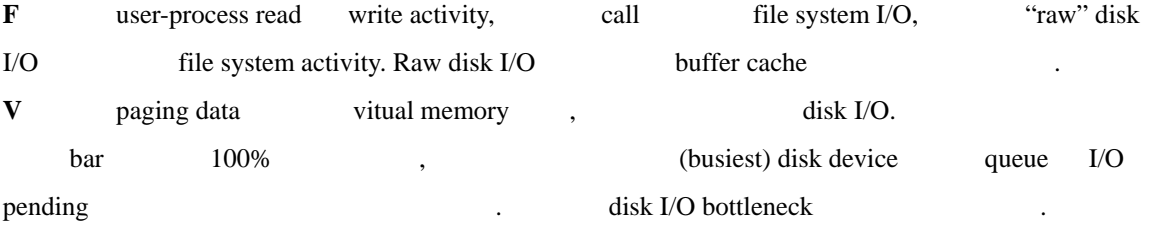

#### ③ **Memory Utilization Bar**

의미할 있다.

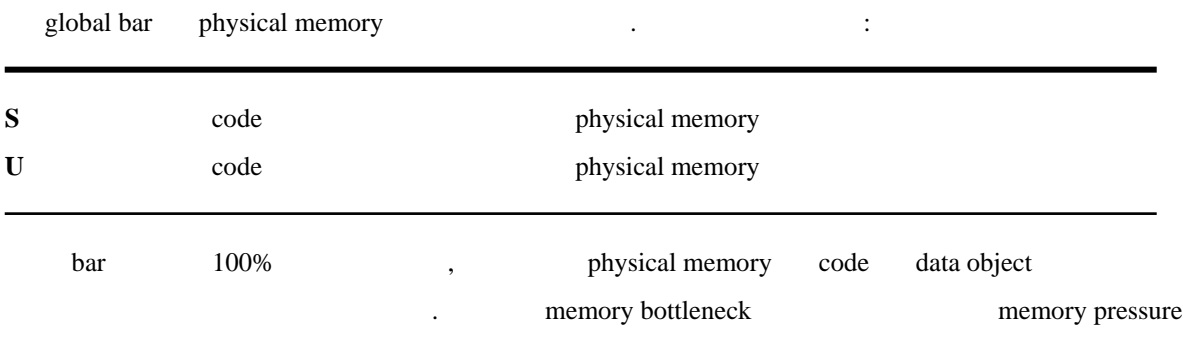

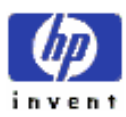

#### ④ **Swap Utilization Bar**

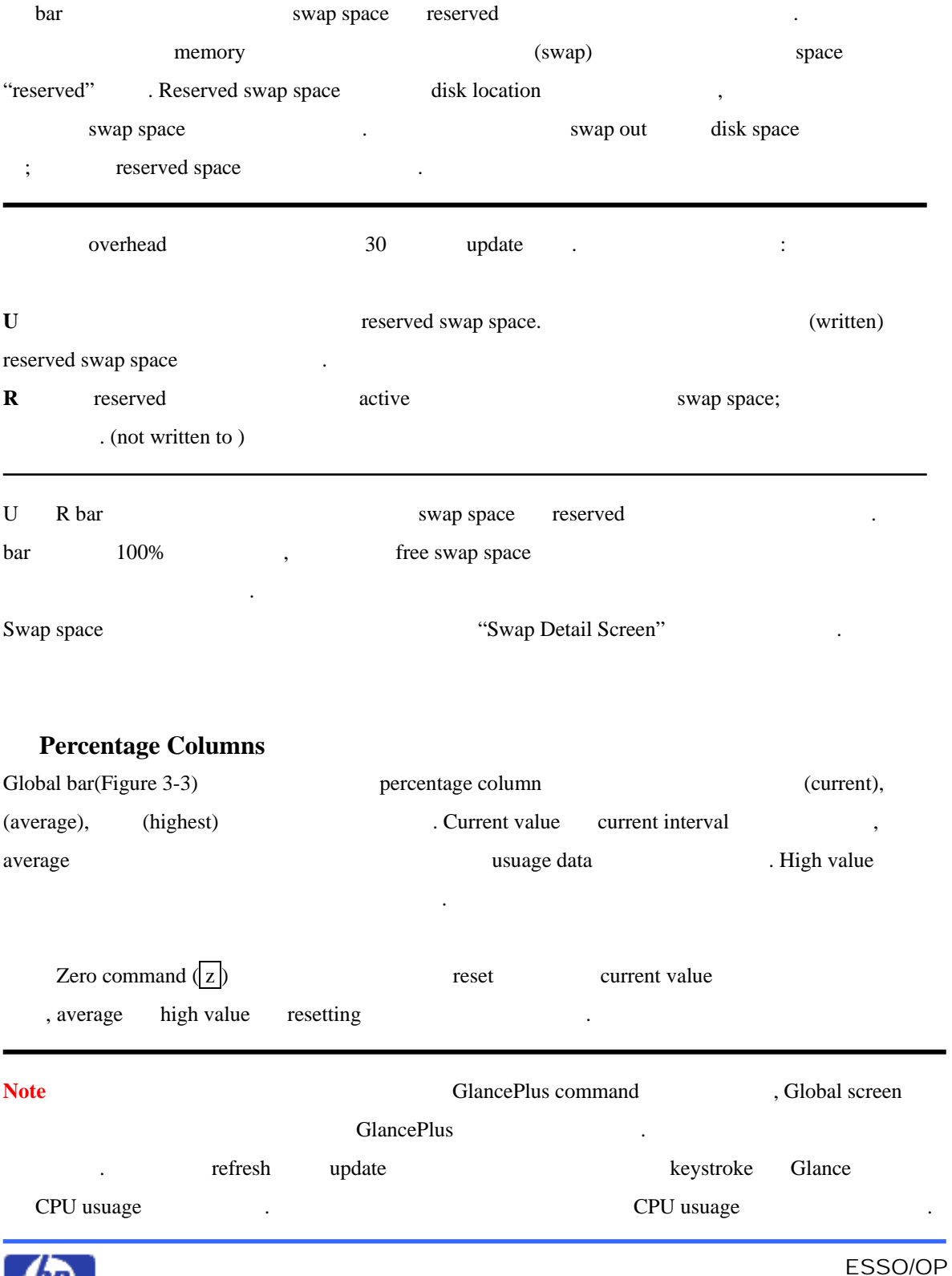

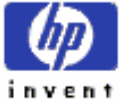

i,

<span id="page-17-0"></span>GlancePlus usuage usuage coverhead is expected.

Chapter 4 (1997).

### **3. Detail Display**

global bar (Figure 3-4) Global

, CPU Detail

. Individual Process

, Commands Menu Interesting Process Threshold Options

, GlancePlus program parameter

| <b>Process Kamo</b> | <b>PID</b> |                 | <b>BLOBAL</b><br>Lieer<br><b>PPID Pri Name</b> | <b>SUPPARY</b><br><b>CPU ULLL</b><br>100% max | <b>Cum</b><br>CPU         | <b>DLak</b><br><b>ID Rate</b> | <b>Active Users = 21</b><br><b>RSS</b> | <b>USS</b>  | <b>Block</b><br><b>On</b> |
|---------------------|------------|-----------------|------------------------------------------------|-----------------------------------------------|---------------------------|-------------------------------|----------------------------------------|-------------|---------------------------|
| <b>DIRETON</b>      | 174        |                 | $1.168$ root                                   | $0.0 \times 0.0$                              | <b>S7mg</b>               | 0.0/0.0                       | 168                                    |             | na SLEEP                  |
| <b>HEHLDGP</b>      | 207        |                 | 174 158 root                                   | $0.0 \times 0.0$                              | <b><i><u>NGmm</u></i></b> | 0.0/0.0                       | 608                                    |             | na SLEEP                  |
|                     | 475        |                 | 177 154 deemon                                 | 0.9/0.0                                       | <b>Line</b>               | 0.010.0                       | 4968                                   |             | na SLEEP                  |
| alence              | 13111      | 13080 156 Jones |                                                |                                               | $0.5/0.61273$ ae          | 0.0001                        | 636                                    |             | ne TTY                    |
| hatera              | 8512       |                 | 8503 154 root                                  | $0.0 \times 0.0$                              | <b>Date</b>               | 0.6/0.0                       | 4660                                   |             | na OTHER                  |
| <b>Poters</b>       | 9652       |                 | 8552 154 root                                  | 0.010                                         | <b>Date</b>               | 0.0/0.0                       | 4660                                   |             | na <b>UTHER</b>           |
| 11bd                | 149        |                 | $1.154$ root                                   | $0.0 \times 0.0$                              | 99mm                      | 0.000.0                       | 232                                    |             | na SLEEP                  |
| m1 demon            | 13114      |                 | 50 Joan                                        | 0.1/0.1                                       | 291mm                     | $0.0 \times 0.0$              | 588                                    | na:         | <b>SYS</b>                |
| metfat              | 86         |                 | <b>63 127 root</b>                             | $0.0 \times 0.0$                              | 162mm                     | 0.0/0.0                       | 440                                    |             | <b>NA SLEEP</b>           |
| <b>SOBBITUER</b>    | 178        |                 | 1 154 root                                     | 5.623.2                                       | 103mm                     | 1.7/1.1                       | 172                                    |             | na SOCKT                  |
| <b>Istatdemon</b>   |            |                 | $0.128$ reat                                   | $6.2/$ 4.7                                    | <b>194mg</b>              | 0.0/0.0                       | $n =$                                  |             | <b>NE SYS</b>             |
| <b>Mand</b>         |            |                 | $0,129$ root                                   | $0.0 \times 0.0$                              | 157mm                     | 0.013                         | na.                                    |             | na DISK                   |
|                     |            |                 |                                                |                                               |                           |                               |                                        | Page 1 of 2 |                           |
| <b>SELGONIA</b>     | 计相互结构      | <b>Energy</b>   | <b>STOTISK</b>                                 | EE* 1                                         | <b>PERSONAL</b>           | <b>STARTES</b>                | <b>Talkelpin</b>                       |             | 初日可以                      |
|                     |            |                 |                                                | $\mathbf{r}$                                  |                           | <b>Process</b>                |                                        |             | <b>ELence</b>             |

Figure 3-4. Global Summary Display

 $\mathcal{L}_{\mathcal{A}}$ 

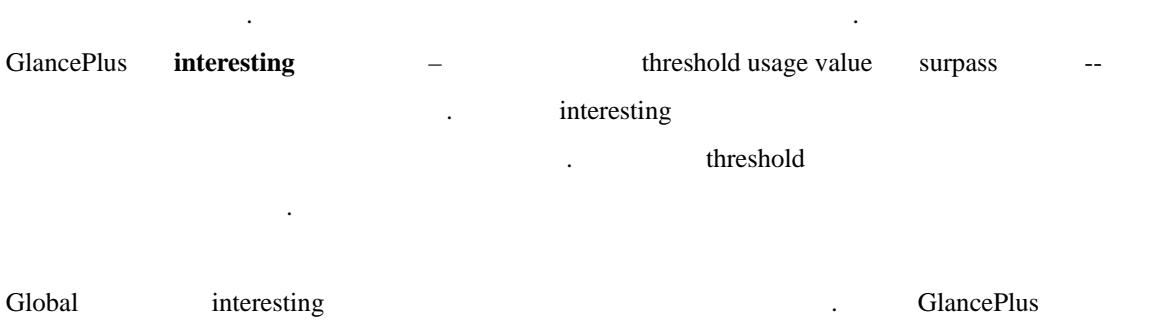

 $\sim$  3  $\sim$  3  $\sim$  3  $\sim$  3  $\sim$  3  $\sim$  3  $\sim$  3  $\sim$  3  $\sim$  3  $\sim$  3  $\sim$  4  $\sim$  3  $\sim$  4  $\sim$  5  $\sim$  4  $\sim$  5  $\sim$  4  $\sim$  5  $\sim$  4  $\sim$  5  $\sim$  5  $\sim$  4  $\sim$  5  $\sim$  5  $\sim$  4  $\sim$  5  $\sim$  5  $\sim$  5  $\sim$  5  $\sim$  5  $\sim$  5  $\sim$ 

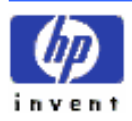

<span id="page-18-0"></span>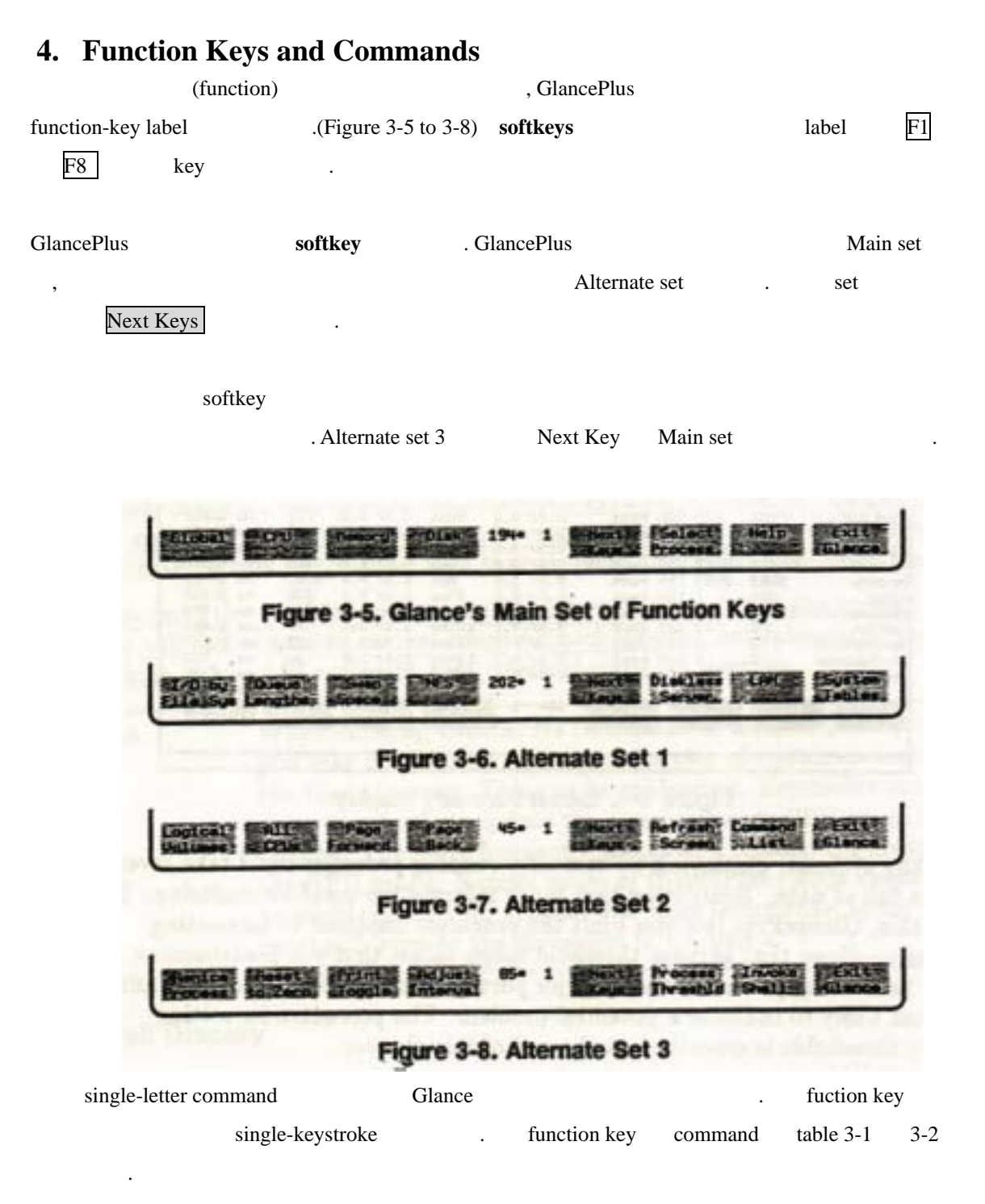

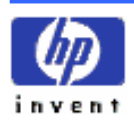

| <b>Function Key</b>    | Command<br>Letter(s) | <b>Action</b>                                         |
|------------------------|----------------------|-------------------------------------------------------|
| <b>Command List</b>    | $\overline{?}$       | <b>Command Menu screen</b>                            |
| <b>All CPUs</b>        | a                    | Multi-Processor CPU Details screen                    |
| <b>CPU</b>             | $\overline{c}$       | <b>CPU</b> Detail screen                              |
| <b>Disk</b>            | $\mathbf d$          | Disk Detail screen                                    |
| Diskless Server        | $\bf k$              | Diskless Server Resource Utilization                  |
| Global                 | $\mathbf{g}$         | Global screen                                         |
| I/O by File Sys        | $\mathbf{i}$         | File System screen<br>Disk I/O                        |
| <b>LAN</b>             | $\vert$ 1            | <b>LAN</b> Detail screen                              |
| <b>Logical Volumes</b> | $\mathbf{V}$         | Logical Volumes screen                                |
| Memory                 | m                    | Memory Detail screen                                  |
| <b>NFS</b>             | $\mathbf{n}$         | NFS Detail screen                                     |
| Process Threshold      | $\overline{O}$       | <b>Interesting Process Threshold Options screen</b>   |
| Queue Lengths          | $\mathbf{u}$         | Disk Queue Lengths screen                             |
| <b>Renice Process</b>  | y                    | "nice" value                                          |
| <b>Select Process</b>  | S                    | <b>Individual Process screen</b><br>detail<br>process |
| <b>Swap Space</b>      | W                    | Swap Space Utilization screen                         |
| <b>System Tables</b>   | $\mathbf{t}$         | System Table Utilization screen                       |

**Table 3-1. Function Keys and Commands to Access Screens** 

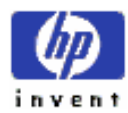

| <b>Function Key</b>    | Command<br>Letter(s)         | <b>Action</b>                                                                                                    |
|------------------------|------------------------------|----------------------------------------------------------------------------------------------------|
| <b>Next Screen</b>     | >                            | Next "logical" screen<br>. [Global<br>CPU screen<br>CPU consumer<br>Individual Process screen; Disk Detail<br>: Filesystem screen<br>Disk<br>screen<br>Disk I/O<br>I/O; Filesystem<br>Disk Queue<br>disk user<br>Lengths screen<br>$\ddot{\phantom{0}}$<br>Individual Process screen;<br>Memory<br>: System Tables screen.]<br>screen |
| Previous Screen        | $\leq$                       |                                                                                                    |
| <b>Adjust Interval</b> | J                            | $2 \sim 32,000$<br>data update<br>time interval<br>resetting<br>Default<br>5                                                                                                    |
| <b>Exit Glance</b>     | $\mathbf{e}$<br>q            | HP GlancePlus/UX                                                                                                    |
| Help                   | H                            | Online help<br>page                                                                                                    |
| <b>Invoke Shell</b>    |                              | default shell<br>invoke                                                                                                    |
| <b>Next Keys</b>       |                              | Function key (softkey)<br>Main, Alternate1, 2, 3                                                                                                    |
| Page Back              | $\mathbf{b}$<br>$\mathsf{I}$ | page<br>refresh<br>key<br>page                                                                                                    |
| Page Forward           | $\mathbf f$<br>Space Bar     | page<br>. .<br>refresh<br>key<br>page                                                                                                    |
| Print Toggle           | $\vert P \vert$              | Update interval<br><b>GlancePlus</b><br>Toggle.<br>key<br>toggling off<br>printing<br>Note: Continuous printing<br>next update<br>single-screen option                                                                                                    |

**Table 3-2 Function Keys and Commands to Access Program Activities** 

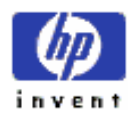

<span id="page-21-0"></span>

|                     |                                                                    | in the state of the state of the state of the state of the state of the state of the state of the state of the |                  |
|---------------------|--------------------------------------------------------------------|----------------------------------------------------------------------------------------------------|------------------|
| <b>Function Key</b> | Command<br>Letter(s)                                               | Action                                                                                                    |                  |
| Refresh Screen      | $\overline{\mathrm{Ctrl}} - \overline{\mathrm{L}}$<br>$\mathbf{r}$ | update<br>,<br>٠                                                                                               |                  |
| Reset to Zero       | Z                                                                  | cumulative<br>accumulate                                                                                       | 0.0<br>$\bullet$ |
| Not Applicable      | Return                                                             | update                                                                                                    |                  |

**Table 3-3. Function Keys and Commands to Access Program Activities** 

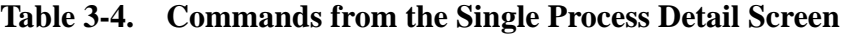

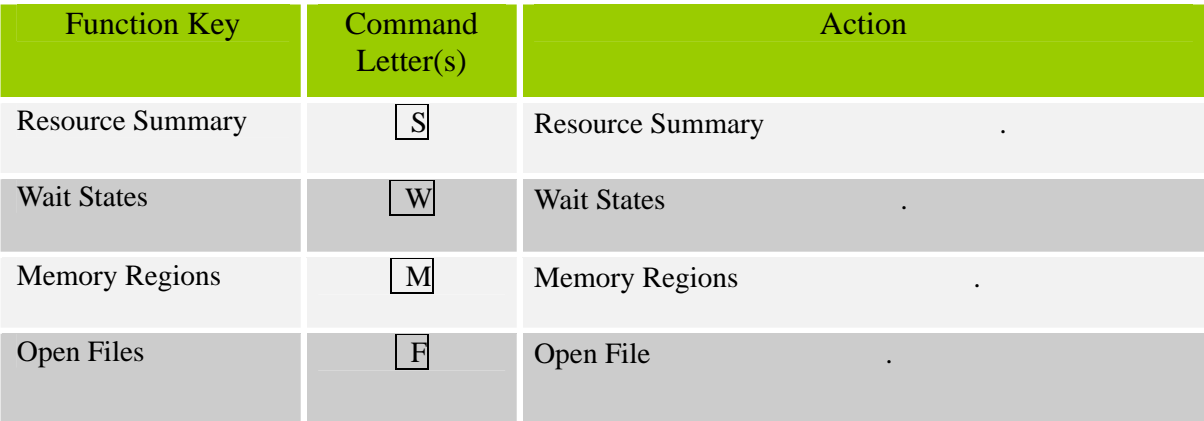

# **C) Commands Menu Screen**

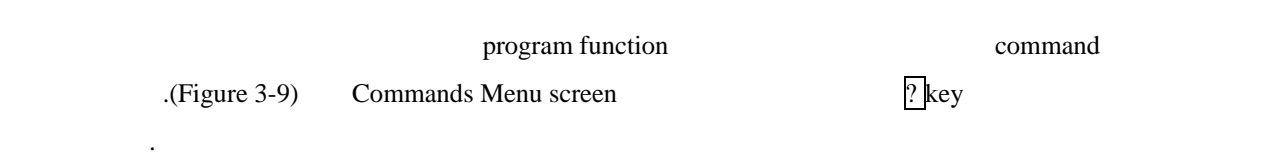

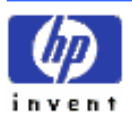

<span id="page-22-0"></span>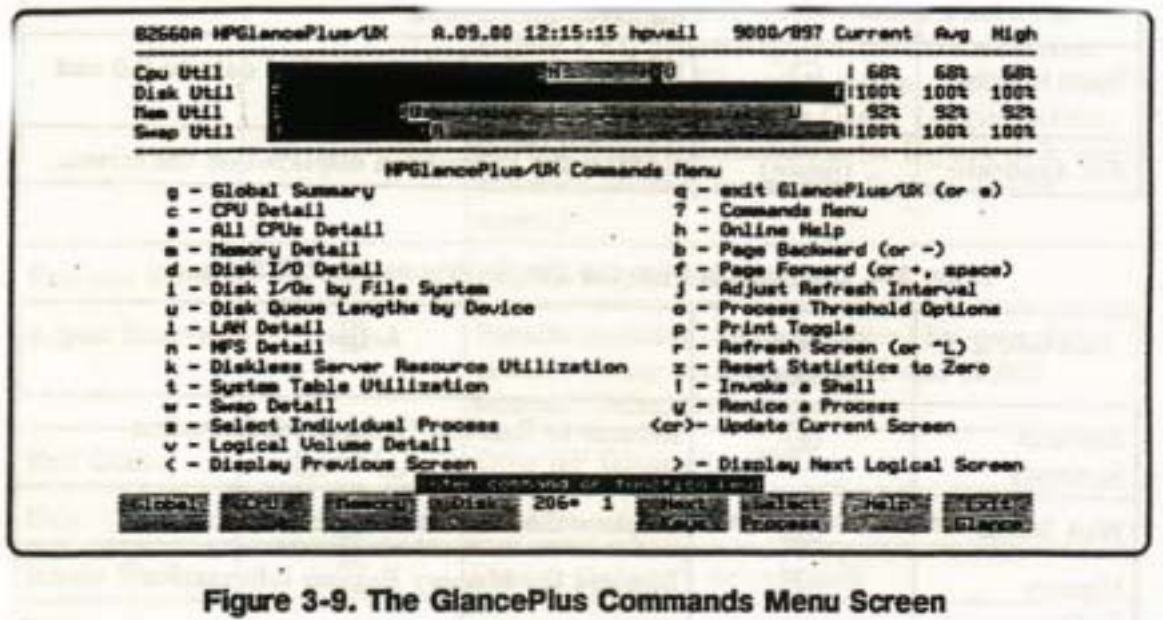

Detail screen commands Commands Menu screen , activity commands

# **D) Getting Help Online**

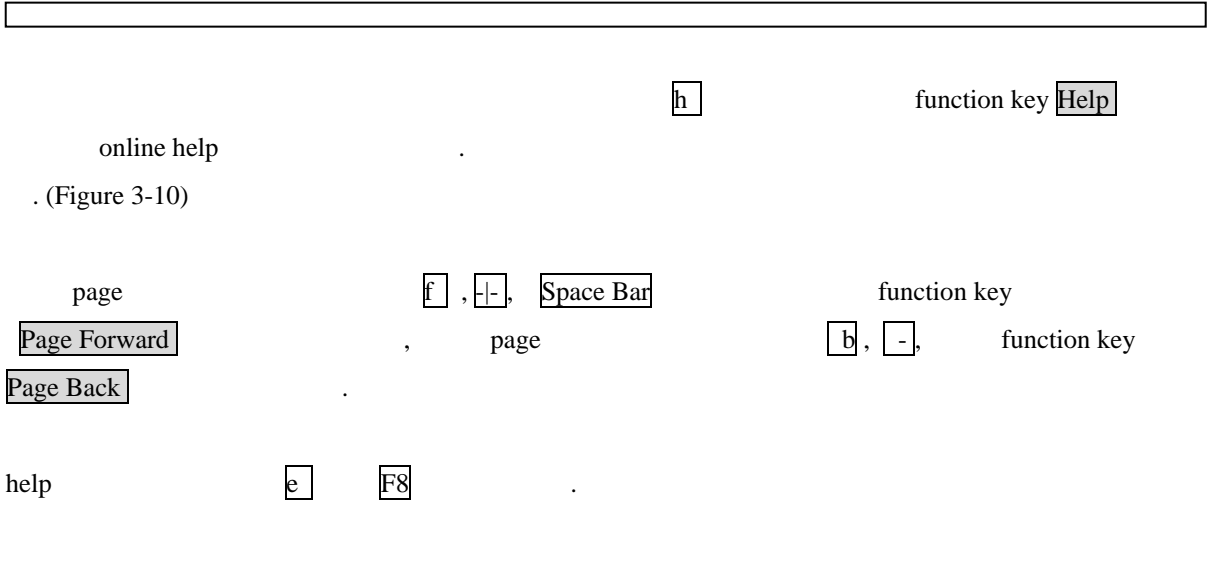

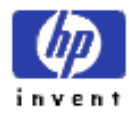

 $\Box$ 

<span id="page-23-0"></span>

| Cour<br>Disk            |                                                                                                    | <b>BUDBAL</b>                        |        | 68%<br>100%        |
|-------------------------|----------------------------------------------------------------------------------------------------|--------------------------------------|--------|--------------------|
| <b>Times</b>            | The Elobal or Process Summary screen provides an overview of the                                                                           |                                      |        | 92%                |
|                         | state of sustem resources and active processes. The screen is<br>divided into two sections. The top section, common to all                 |                                      |        | 1002               |
|                         | screens, shows utilizations of four major system resources: CPU,                                                                           |                                      |        |                    |
|                         | Disk, Nemory, and Swap. Highlighted bers display the anount of                                                                             |                                      |        | <b>Elock</b>       |
| <b>Process</b><br>----- | CPU devoted to Sustem and User activity, the percentage of the<br>busiest disk's 1/0 devoted to File sustan and Uirtual Nemoru             |                                      |        | <b>Dn</b>          |
| <b>DIRET</b>            | activities, the amount of memory allocated to operating System and                                                                         |                                      |        | <b>SI FFP</b>      |
| <b>FETLOW</b>           | User data, and Swap space Used and Reserved allocations. On                                                                                |                                      |        | SLEEP<br>IO        |
| To_ocal                 | fz_ep multi-processor sustans, the CPU values represent the average over<br>all CPUs. These top lines are explained more thoroughly in the |                                      |        | IO                 |
| fs sc                   | online help available inside the Commands List screen (tupe '7'.                                                                           |                                      |        |                    |
| fs_spi then 'h').       |                                                                                                    |                                      |        | 5555               |
| To see<br>fa eca        | The bottom mection of the screen displays a summary of "active"                                                                            |                                      |        |                    |
|                         | gland processes. You can focus in on a specific type of activity by                                                                        |                                      |        | TΤY<br>TT۷         |
| <b>qland</b><br>io se   |                                                                                                    | finier of or F8 to exit online help. | Page 1 | I0                 |
| io spurt                | 7515 133 root<br>7742                                                                                                    | $0.4$ $0.3$ 106mg $0.1$ 3.9          | 828    | <b>SYS</b><br>1272 |

Figure 3-10. A Help Screen

# **E) Printing a Screen**

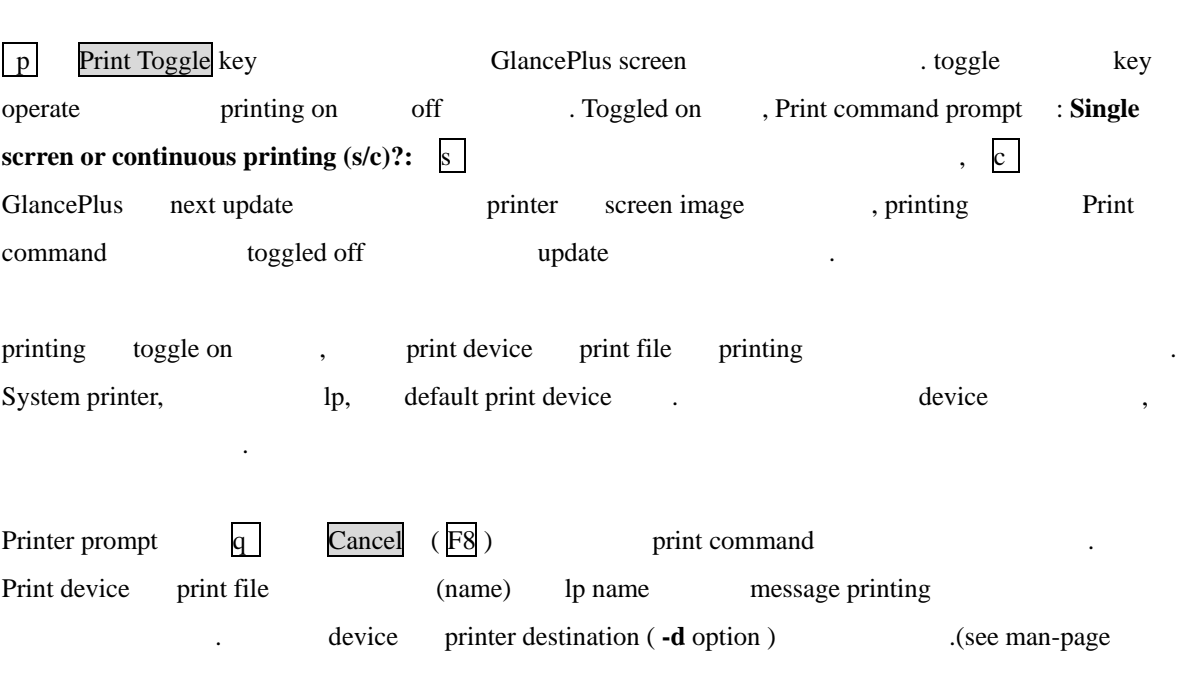

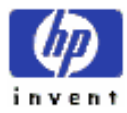

<span id="page-24-0"></span>*lp(1)* ) single screen such single screen point function single screen update 것이다. **Note print function has a print function print function print function print print print print print print print print print print print print print print print print print prin** printing 200 page printing screen , screen update interval enterval page page page  $\frac{1}{\sqrt{2}}$ 위한 것이 .

## **F) Setting Process Thresholds**

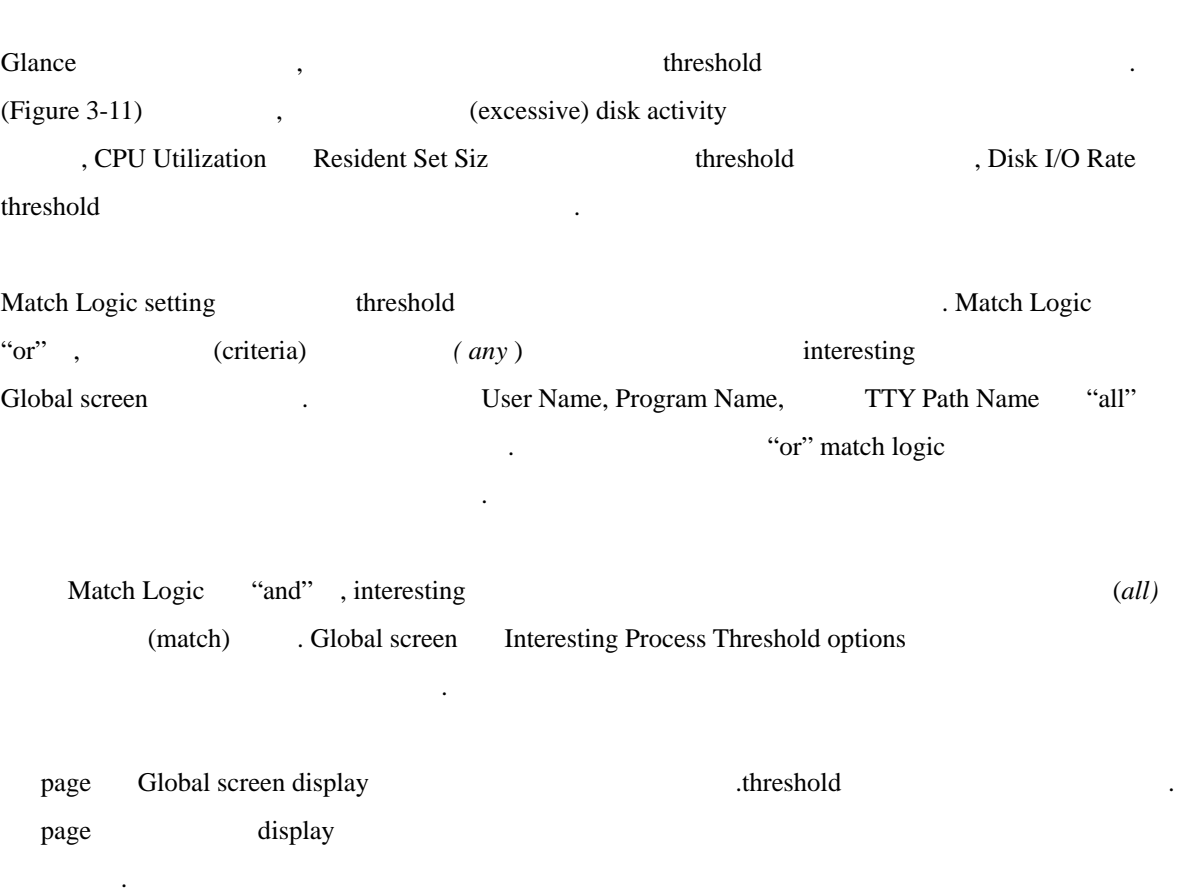

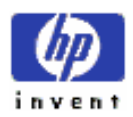

 $\sum_{i=1}^{N}$ CPU utilization , disk I/O rate default B2660A HPGLancePlus/UK A.09.00 13:25:21 hpvell 9000/097 Current Avg High **U+11 194 E T** œ **THRESHOLD OPTIONS** ant Thresholde: 1992 Figure 3-11. The Interesting Process Threshold Options Screen Interesting Process Threshold Options screen 6 threshold .(Figure 3-11)  $3 - CPU$  utilization, Disk I/O Rate, Resident Set Size – According threshold user, program, TTY path  $\frac{3}{2}$  threshold user, program, TTY path o Process Threshold threshold threshold threshold threshold threshold threshold threshold threshold threshold threshold threshold  $\frac{1}{2}$ threshold function key default value **EXEC ASSESSED:**  $\text{default}$  Default labeled F1 key threshold default  $0.0\%$ , 0.0 IOs/second,  $1000.0$  Kbytes efault all , Match Logic default or **midaemon** activity

option and the set of the set of the **allprocs** all Procs labeled F2 . (See chapter 6 for information about the midaemon)

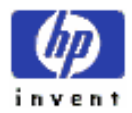

<span id="page-26-0"></span>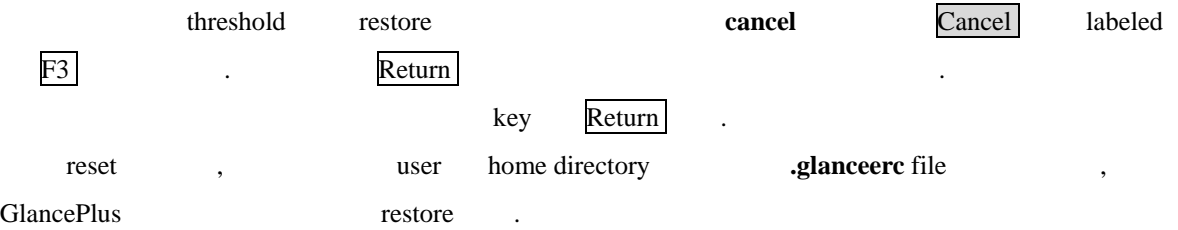

## **1. Examples of Process Threshold Settings**

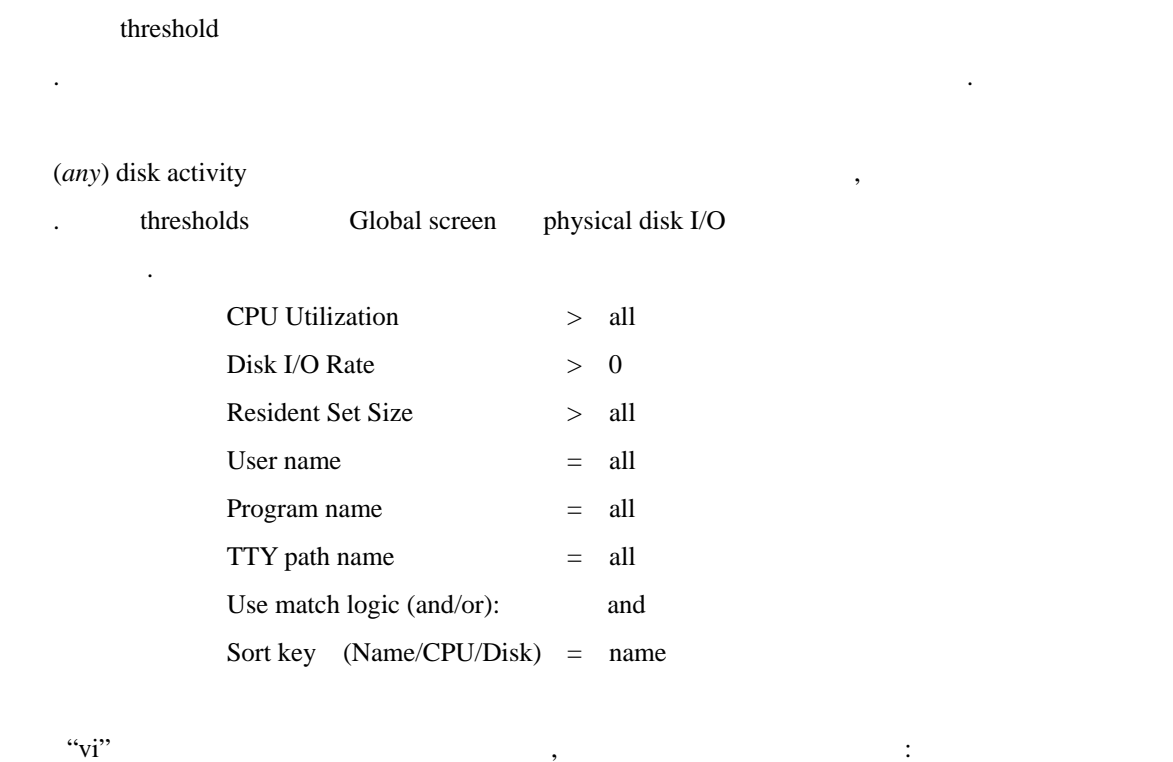

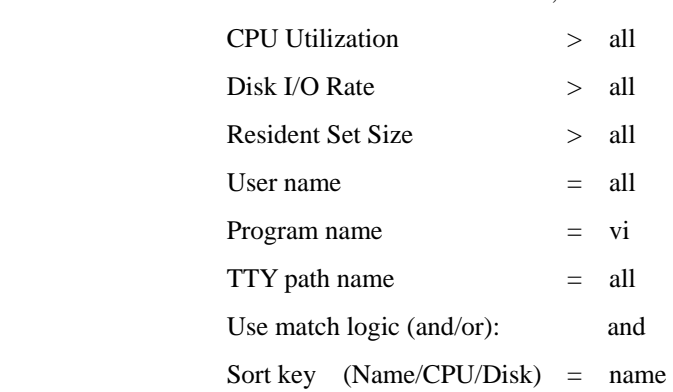

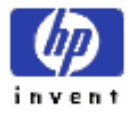

#### HP GlancePlus/UX User's Manual 27

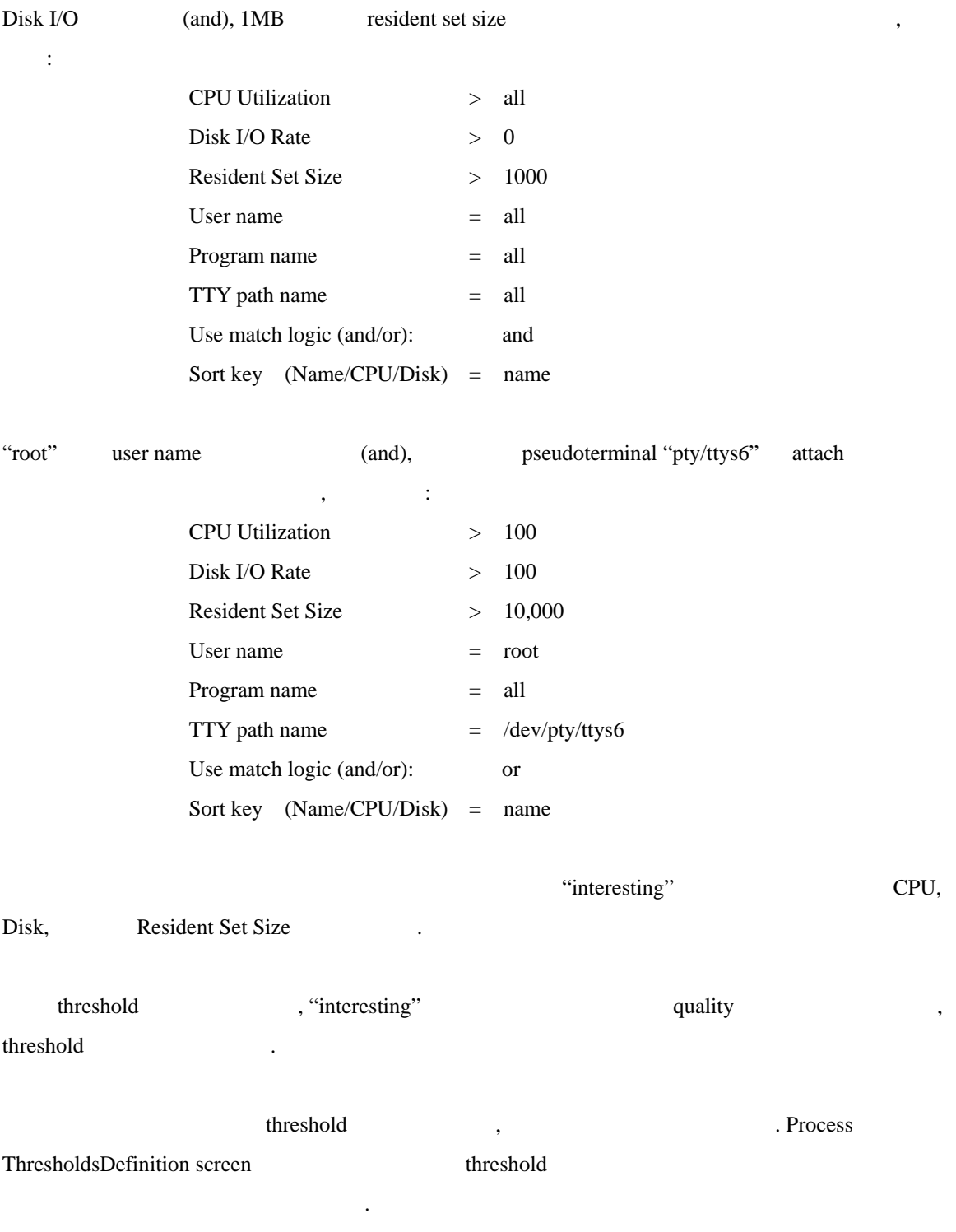

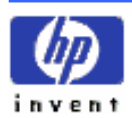

# <span id="page-28-0"></span>**4th Improving Performance Using HP GlancePlus/UX**

Chapter HP GlancePlus/UX

에서는 GlancePlus 어떻 성능 문제 인지하도 도와주는지를 상세하 보여주는 경우들

제공한다.

### **A) Understanding System Performance**

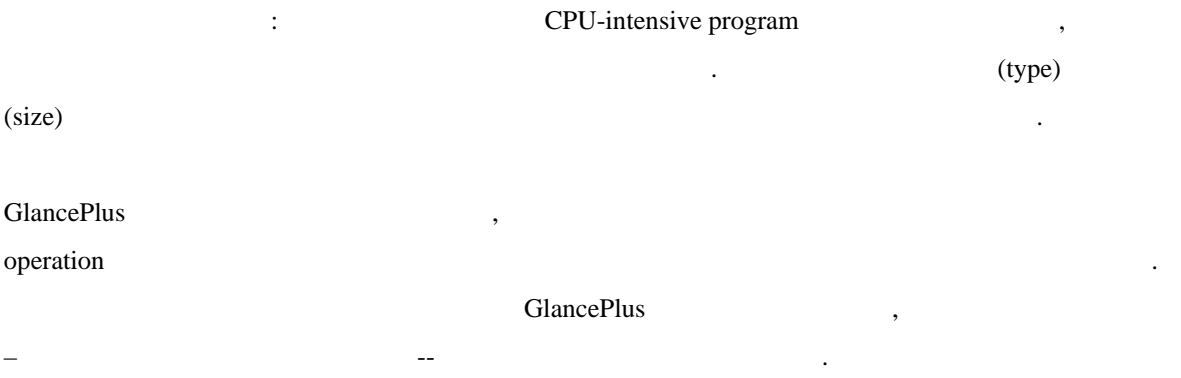

. 첫번째 섹션에서 일반적인 시스 성능 제들을 묘사하고, 시스템 성능을 분석하기 위해 스크린의 통계적 데이터를 어떻게 사용하는지에 대한 일련의 예들을 제공한다. 두번째 섹션

### **1. Bottlenecks**

bottleneck hardware software software  $\frac{1}{2}$  $\overline{\phantom{a}}$ block long queue is a control of the block long queue and  $\blacksquare$ 

 $\blacksquare$  freeway  $\blacksquare$  $\Gamma$  freeway  $\Gamma$ 

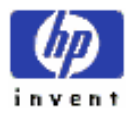

<span id="page-29-0"></span>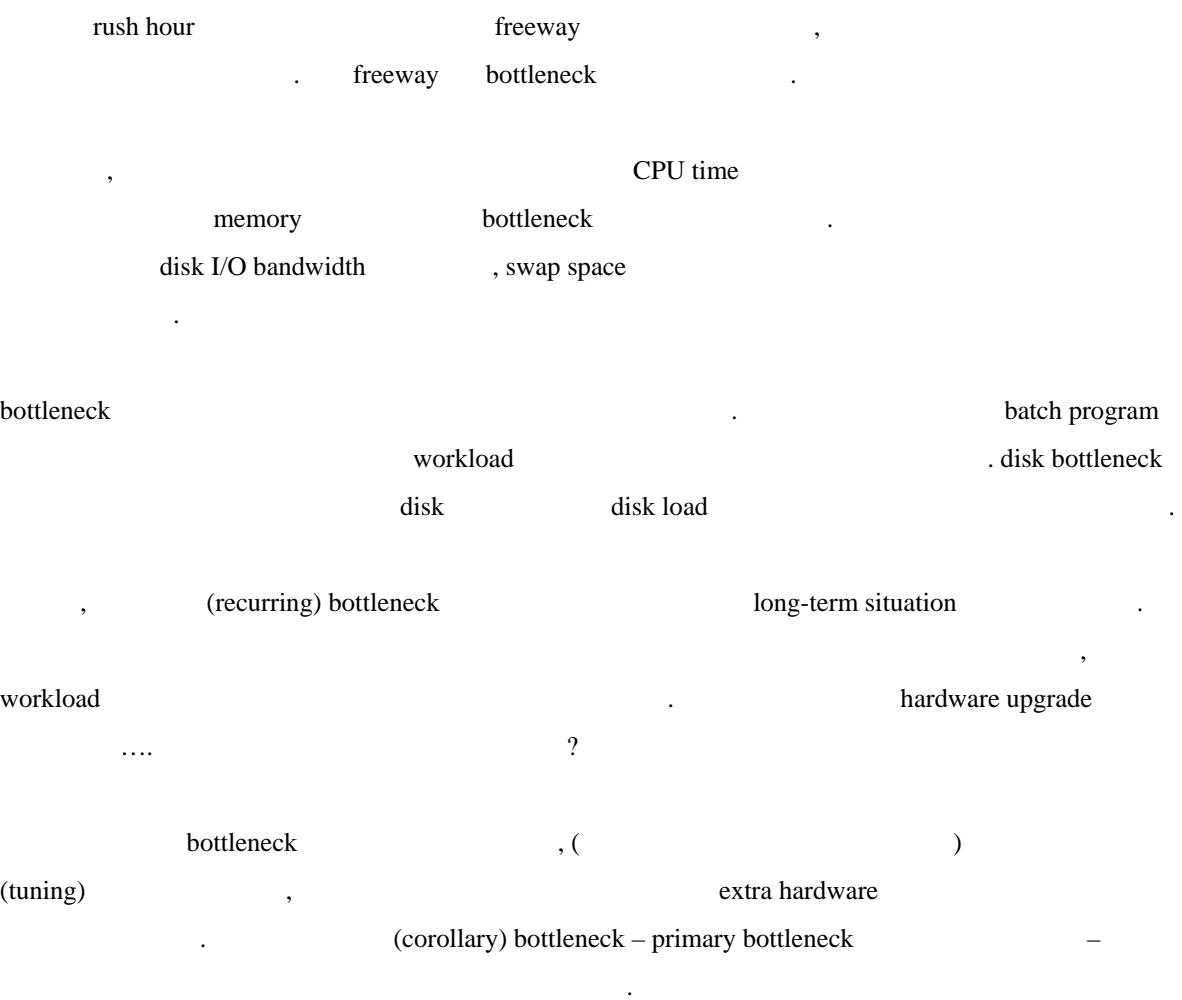

### **2. Characteristics of Bottlenecks**

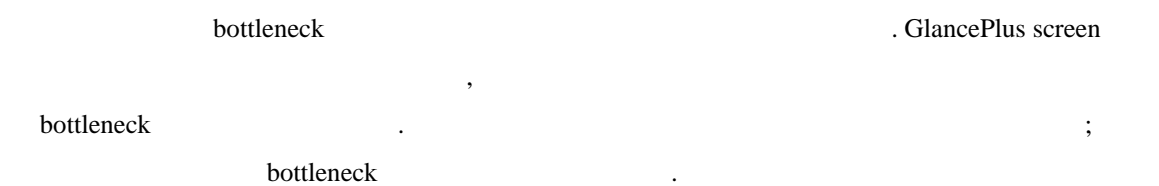

### ① **Symptoms of a CPU Bottleneck**

available idle time long run queue

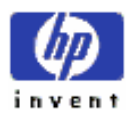

<span id="page-30-0"></span>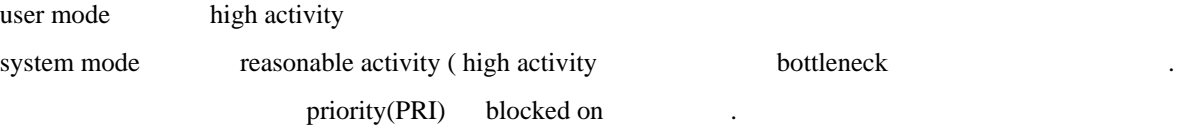

#### ② **Symptoms of a Memory Bottleneck**

High swapping activity

High paging activity

free memory available

swap device high disk activity

system mode high CPU usage

#### ③ **Symptoms of a Disk Bottleneck**

High disk activity I/O requests CPU idle waiting Physical reads/writes high rate Long disk queues

#### ④ **Symptoms of Other I/O Bottlenecks**

High LAN activity Low I/O throughputs

bottleneck  $\frac{1}{\sqrt{2}}$ 

 $\blacksquare$ 

workload  $\blacksquare$ 

### **3. An Approach to Monitoring System Behavior**

 $\,$ ,  $\,$ 

 $(usually)$ 

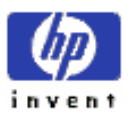

<span id="page-31-0"></span>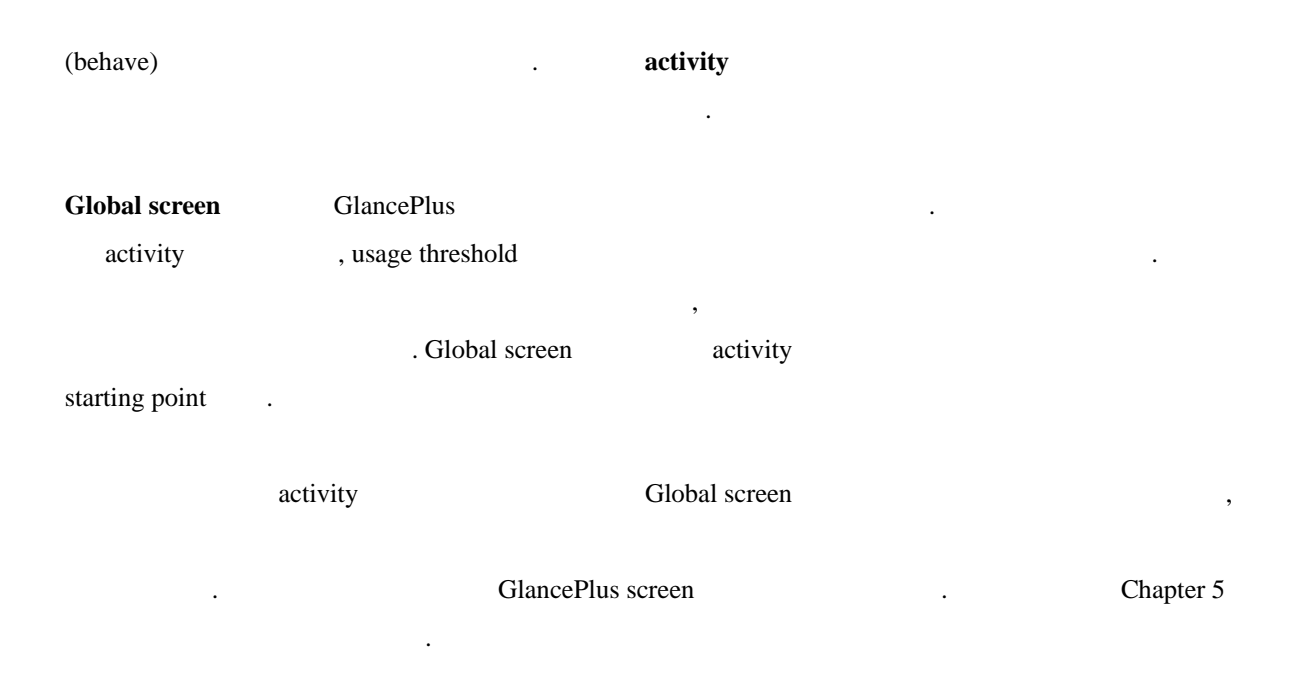

## **B) Examples of GlancePlus/UX in Use**

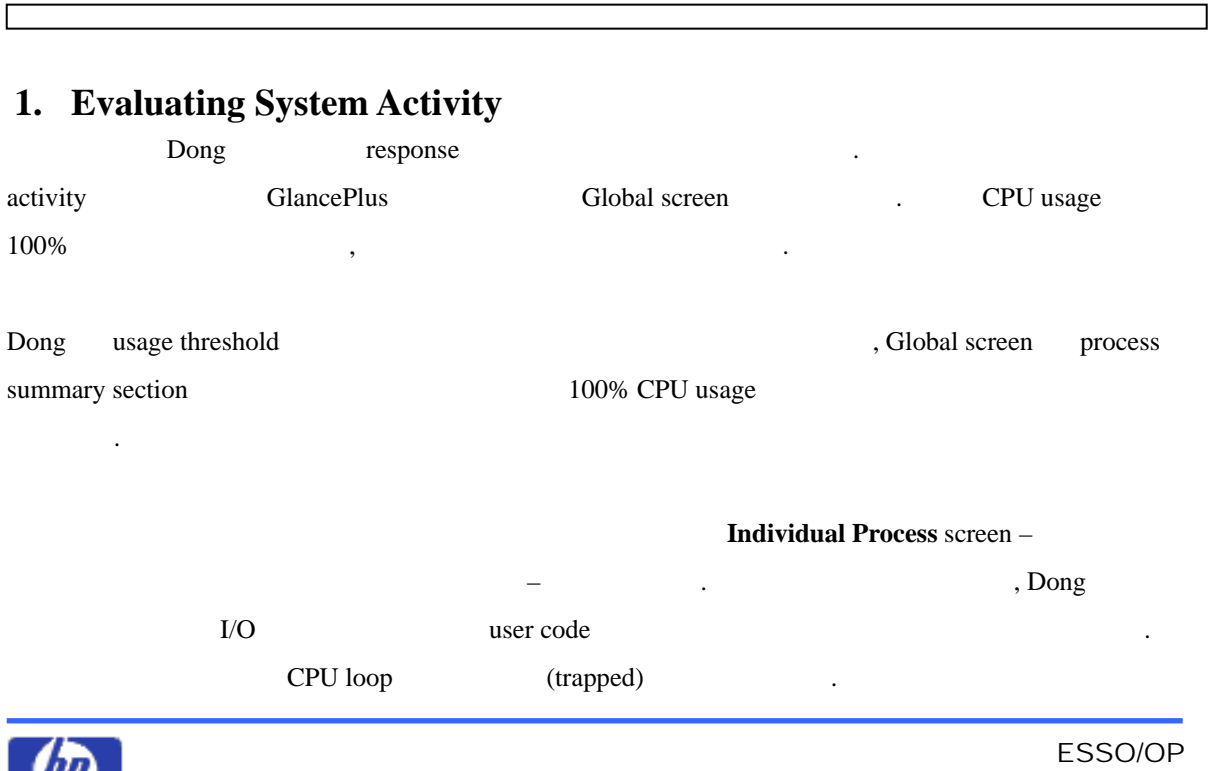

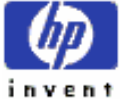

<span id="page-32-0"></span>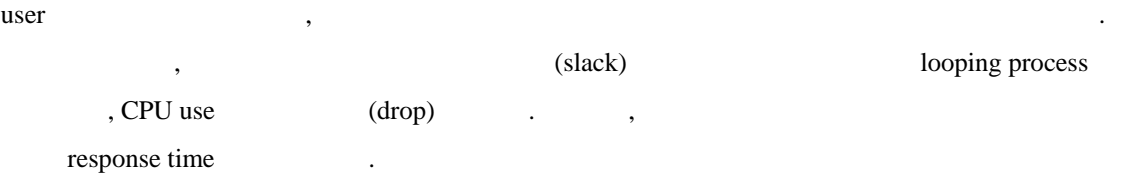

## **2. Evaluating CPU Usage**

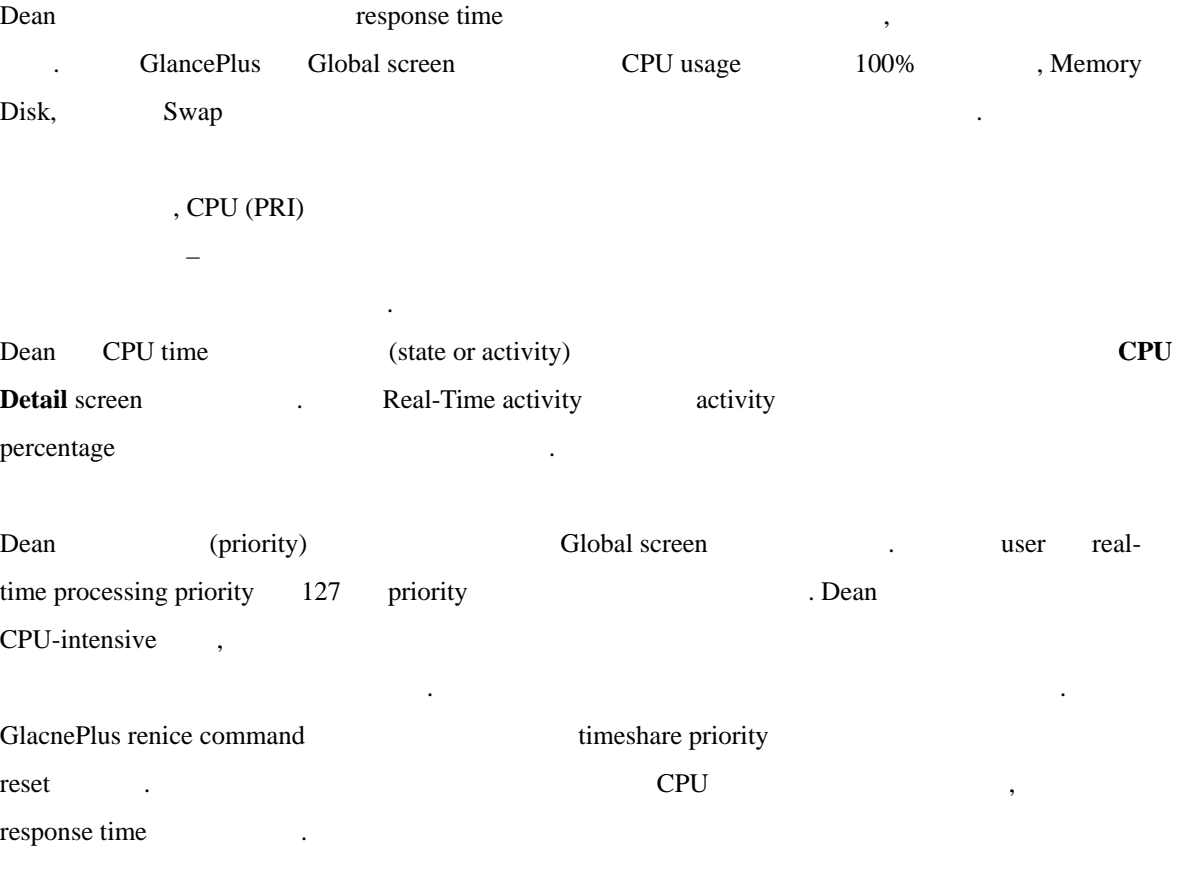

### **3. Evaluating Wait States**

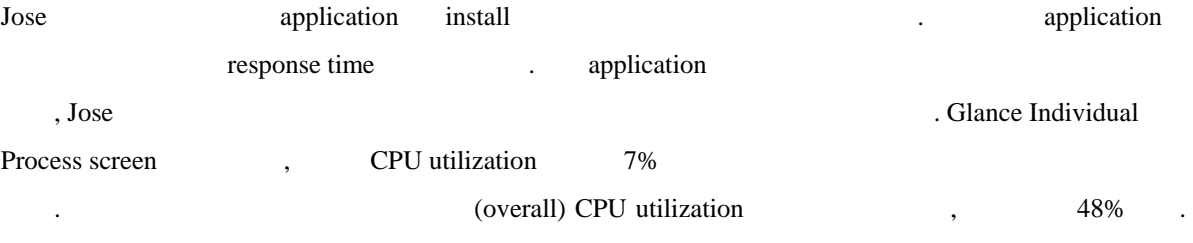

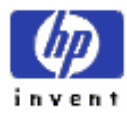

<span id="page-33-0"></span>– 이것은 새로 application 추가하 충분한 CPU 자원이 있다는 것을 의미한다. Jose disk I/O application 5 I/O – virtual memory I/O -- $\blacksquare$  Jose  $\blacksquare$ (waiting on) Wait States screen

Jose  $7\%$  time utilizing the CPU, 27% time waiting for terminal input, 66% time waiting on virtual memory time  $\frac{1}{2}$  time on the Lose Allen units for virtual memory waits for virtual memory application memory overload external screen extended manager that the screen screen street with the street street street street street street street street street street street street street street street street street street street street street str

#### **4. Evaluating Memory Usage**

Terry response time exponse time exponse time exponse time and a series of the Global screen A  $(CPU, Disk, Memory$  Swap)  $100\%$ . Disk bar activity virtual memory activity **swapper** 지속적으 구동하기 위해서 나타 있다.

Terry memory bottleneck **at a set of the Memory Detail** screen page fault, paged-in paged-out page , virtual memory memory management event  $\blacksquare$ 0.0mb -- 0.0mb -- 0.0mb -- 0.0mb -- 0.0mb -- 0.0mb -- 0.0mb -- 0.0mb -- 0.0mb -- 0.0mb -- 0.0mb -- 0.0mb -- 0.0mb -- 0.0mb -- 0.0mb -- 0.0mb -- 0.0mb -- 0.0mb -- 0.0mb -- 0.0mb -- 0.0mb -- 0.0mb -- 0.0mb -- 0.0mb -- 0.0mb  $\frac{1}{1}$  is the total set of the term of the term of the term of the term of the term of the term of the term of the term of the term of the term of the term of the term of the term of the term of the term of the term of

example of the memory bottleneck and active process active process and Global Global screen and the memory active process active process in memory active process in memory and memory bottleneck  $\blacksquare$ active process Resident Set Size swap rate

test  $\Box$  resident set size  $\Box$ , Terry "memory leak" and **malloc memory halloc memory example memory example the memory example and memory** 

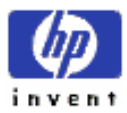

의심했다.

<span id="page-34-0"></span>free 1989 . The contract of the contract of the memory allocation) and memory memory memory pressure

program code **2008** memory leak **2008** memory leak **1998** memory leak **1998** memory leak memory **memory** , memory bottleneck response time

#### **5. Evaluating Disk Usage**

Vivian available memory the state of the state  $\sim$ **Disk Detail** screen –  $-$  mount disk device logical physical I/O request  $\qquad \qquad$  .  $-$  User, Virtual Memory, System, 그리고 Raw request physical request 구분 짓는 . 스크린은 언제 많은 수의 physical read write request , the page fault  $\frac{1}{2}$ ,  $\frac{1}{2}$  page fault  $\frac{1}{2}$ . Vivian virtual memory request rate (demand) physical memory Virtual memory activity active active the extension of  $\alpha$ 

load balance activity extends activity that activity the set  $\alpha$ 

#### **6. Evaluating I/O by File System**

이것은 시스템의 전체적 이해를 히는데 도움 된다.

Ingrid swapping  $\blacksquare$ . Global screen extensive with the swapper that the virtual memory bisk Utilization percentage

**The disk the disk that the disk is the disk is the disk is the disk if**  $\overline{D}$  **isk I/O by File System** screen **Disk I/O File System** screen file system mounted-disk partition I/O rate disk load balancing Disk I/O by File System screen Disk I/O , disk disk disk disk swap disk

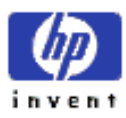

있다.

<span id="page-35-0"></span>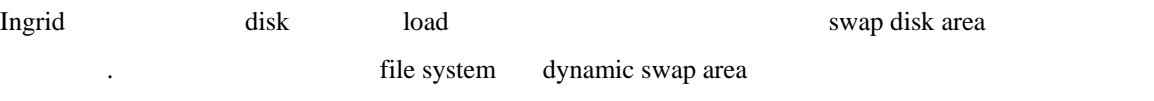

### **7. Evaluating Disk Queue Lengths**

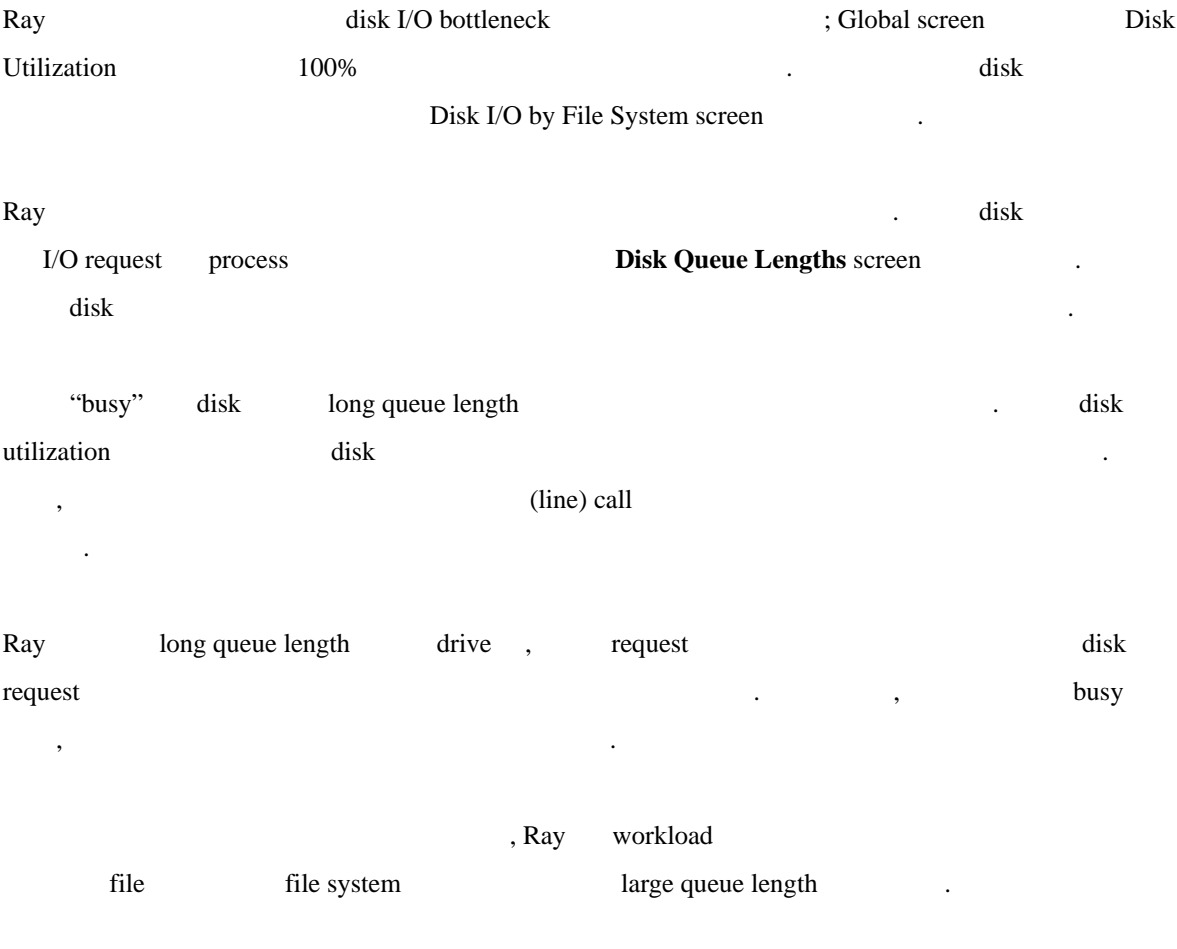

### **8. Evaluating NFS Activity**

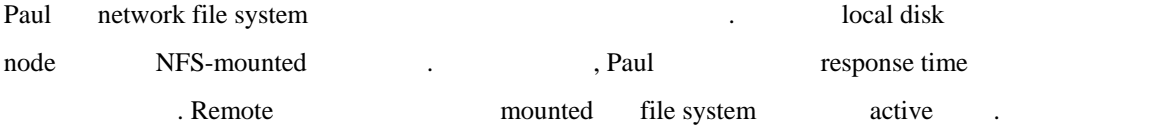

Paul local inbound outbound network file system(NFS) activity

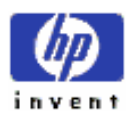
**NFS Detail** screen and the remote disk 사용하고 는지를 알고 싶어 한다. 그는 하나의 시스템으로부 **Inbound Reads** rate 찾아 NFS-mounted disk  $n = 1$ 템을 검토하 한다. Premote and single user and single user RFS-

mounted disk file the file the series of the series of the series of the series of the series of the series of the series of the series of the series of the series of the series of the series of the series of the series of 문제를 설명했고 많은 disk 사용을 줄이 위해 그녀 함께 조치 취했다. 이것은 NFS server load , response time

# **9. Evaluating LAN activity**

Lee LAN data data datacomm application response time  $\blacksquare$ **LAN Detail** screen **LAN Detail screen** LAN Detail screen LAN card 4 tunction . Network LAN activity

bottleneck .

#### Lee **Collision Errors** rate

있는지의 여부 조사하 했다.

LAN resource 2008 LAN software hardware

application bottleneck energy application bottleneck exponse time time time response time

# **10. Evaluating Diskless Server Resource Utilization**

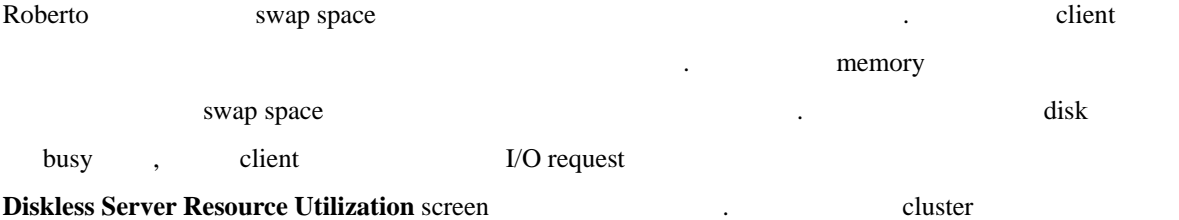

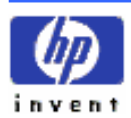

것이다.

diskless cluster client

Roberto (a) , client node reserved local swap space awap space client GlancePlus client GlancePlus

 $G$ lobal screen  $m$  memory requirement

external 2012 . client 2012 . A memory 2012 . A memory 2012 . A memory 2013 . A memory 2013 . A memory 2013 . A memory 2013 . A memory 2013 . A memory 2013 . A memory 2013 . A memory 2013 . A memory 2013 . A memory 2013 .

, Roberto cluster server swap space

, Roberto client local swap disk 수도 있다.

# **11. Evaluating System Table Utilization**

Debbie **Australian Executed Australian Australian Australian Australian Australian Australian Australian Australian Australian Australian Australian Australian Australian Australian Australian Australian Australian Austra** 오류가 났다.: **fork failed – too many processes.**

kernel proc and nproc  $\sim$  nprocess  $\sim$   $\sim$  Process  $\sim$  Process  $\sim$  Process  $\sim$  Process  $\sim$  Process  $\sim$  Process  $\sim$  Process  $\sim$  Process  $\sim$  Process  $\sim$  Process  $\sim$  Process  $\sim$  Process  $\sim$  Process  $\sim$  Process Table  $\blacksquare$ table size *System Table Utilization Detail* **screen** kernel configuration workload feedback

**Debbie 2008 Proc Table** 30 April 2008 , 2008 buffer cache kernel variable table proactive  $\blacksquare$ 

# **12. Evaluating Swap Usage**

Philippe **2008** swap space **Swap Detail** screen swap area space (allocation figure) nash is device swap space that the swap space area help is swapping command the swap space  $\mathbb{R}^n$  is swapping command enabled swap area  $\sum_{n=1}^{\infty}$ command swap space enable ,

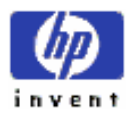

Swap Detail screen Philippe filesystem swap . The system space is the system space swapping (partition) (partition) the system of  $\mathbb{R}^2$  , file system  $\mathbb{R}^2$ file expansion of the philippe extended in the system swap swap swap and swap  $\frac{1}{2}$  . Philippe  $\frac{1}{2}$  partition example file  $\frac{1}{2}$  .

# **13. Evaluating an Individual Process**

Cliff **Example 2.** The unit of the state of the state of the state of the state of the state of the state of the state of the state of the state of the state of the state of the state of the state of the state of the state 프로세스에 대한 상세 정보를 인했다. 그리고서 특정 로세스에 대한 상세 정보 **Single Process Detail screen** 

Cliff Cliff  $\sim$  Persons that the system of the system of the system of the system of the system of the system of the system of the system of the system of the system of the system of the system of the system of the system 것을 확인할 있다 생각했 .

I/O read write conunt T/O block on **Disk I/O** block percentage .  $\qquad \qquad$  .  $\qquad$  disk throughput (capacity) 비췄다.

Priority blocked percentage , CPU dispatching priority

# **14. Evaluation Open Files**

되어 있으나 그렇게 수행하지 못했던 것이다.

Kathryn remote application application . request application socket (open) data . , Kathryn application test data remote 1998 . Glance OpenFiles screen , opened socket open open examplication examplication coding error community application of the coding error control of the set of the set of the set of the set of the set of the set of the set of the set of the set of the set of the set of the set

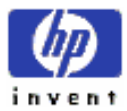

# **15. Evaluating Memory Regions**

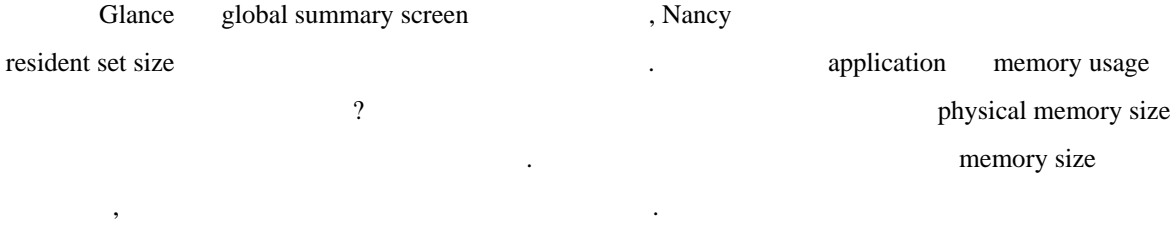

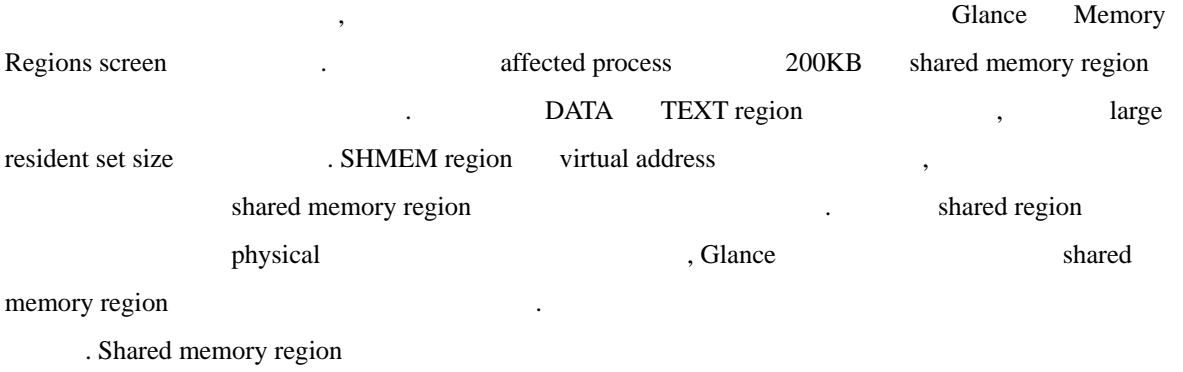

memory

# **16. Evaluating Activity on Logical Volumes**

Yuki GlancePlus/UX , global disk utilization bar – Glance screen  $-$  100%  $-$  Xuki multiple disk drive https://www.facebook.com/spacebook.com/spacebook.com/spacebook.com/spacebook.com/spacebook.com/spacebook.com/spacebook.com/spacebook.com/spacebook.com/spacebook.com/spacebook.com/spacebook.com/spacebook activity

Yuki I/O bottleneck , drive and a disk I/O Disk Detail screen , logical disk activity 높게 나왔다. 좀더 상세하 보기 위해 , 그는 Logical Volumes screen 보았는데 logical volume /dev/vg00/lvol2 write activity Glance Unix shell volume physical disk "vgdisplay –v /dev/vg00"

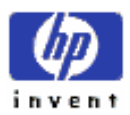

이핑했다.

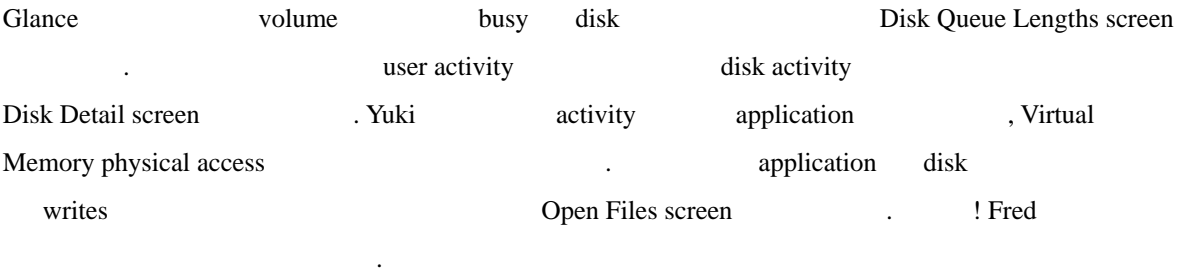

Fred I/O need , Yuki logical volume LVM commnad , I/O load balance console  $\sim$ 

# **17. Evaluating All CPUs Statistics**

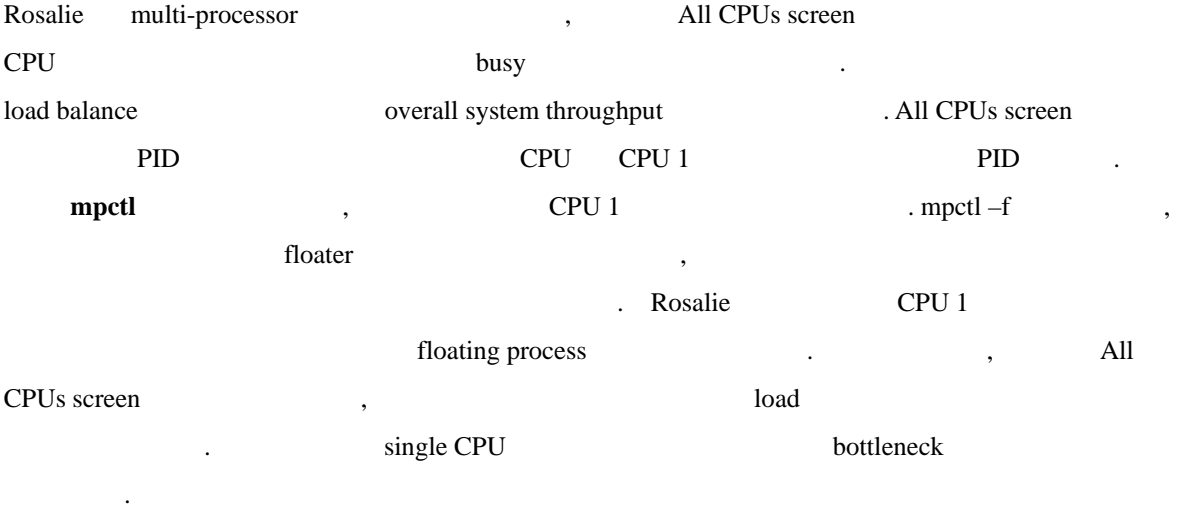

# **C) Case Study of a Diskless Cluster System**

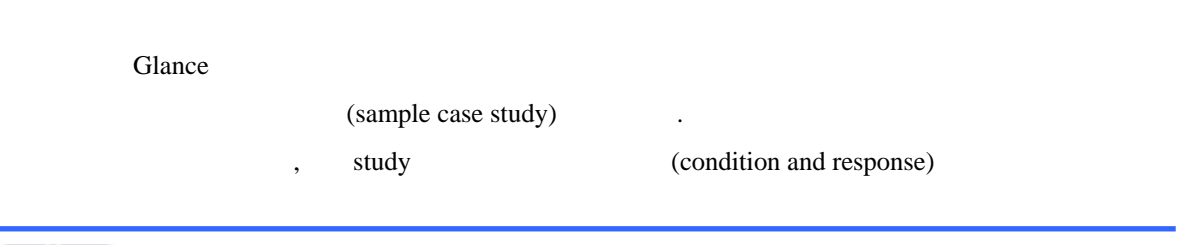

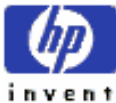

다를 수도 있다. study 모니터링과 성능 표현 Glance 유용성 표현 하는 특징적 접근방식 보여준다.

# **1. The Situation**

Dave software product engineering Dave GlancePlus 5 diskless cluster activity activity cluster  $\Box$ 확인한다. external of the server 1 diskless cluster that the cluster that cluster the cluster cluster that  $\frac{1}{2}$  diskless cluster that cluster that cluster where the user the user the user that the state  $\alpha$ 

#### **Checking Porcess Thresholes**

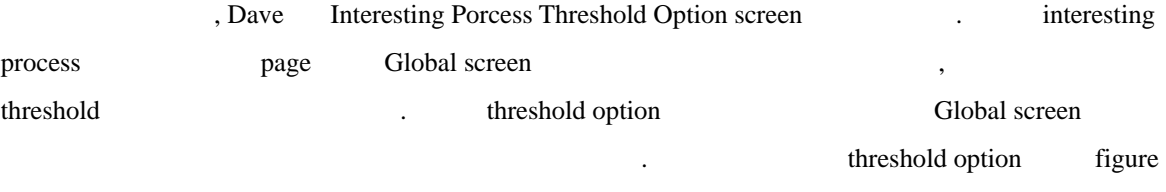

 $4-1$ 

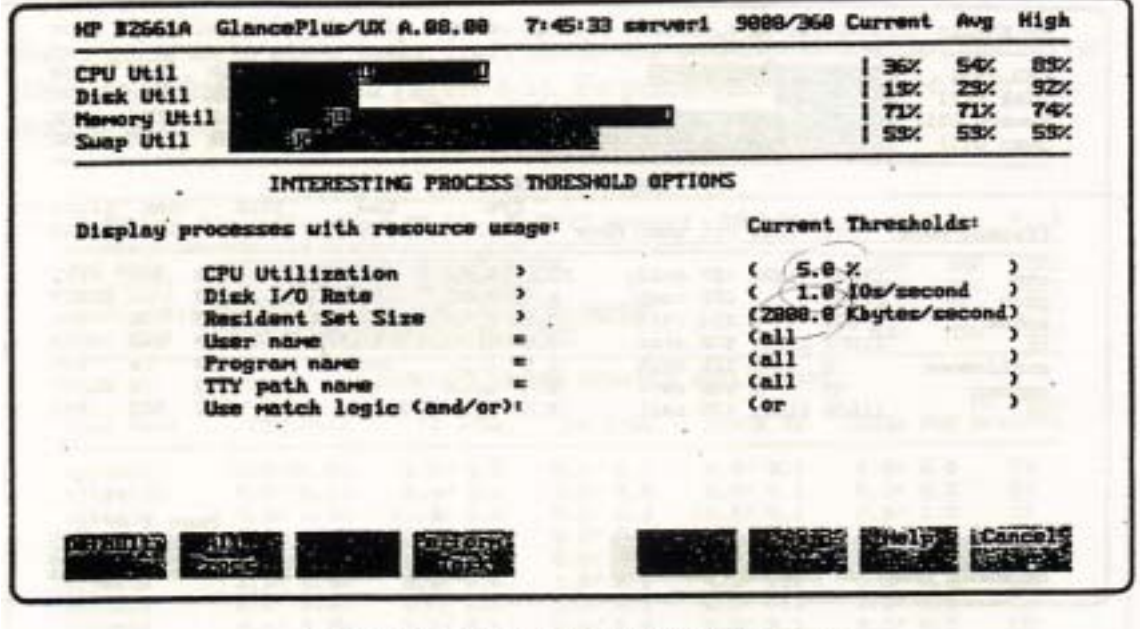

Figure 4-1. Process Thresholds Screen

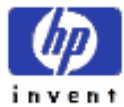

Dave threshold , Global screen 2012 으로써 존재하는 값을 그대로 남겨둔다.

# **Checking the Global Screen**

Dave threshold threshold threshold threshold threshold  $\frac{1}{2}$ 

속시킨다. 그는 그가 보고 있는 화면의 행위들 하루 시간대에 정상적이라는 것을

, activity level

. (figure  $4-2$ )

| CPU UL11<br>Disk Util<br>Memory Util<br>Suap Util                                     | E                       | $-111$                                       |                                                                                |                                                                                              |                                                                                | 36%<br>15 <sub>7</sub><br>71 <sub>X</sub><br>53%                                        | 54%<br>29 <sub>2</sub><br>$71$ %<br><b>53%</b> | 89%<br>32/<br>74%<br>59%                                                                 |
|---------------------------------------------------------------------------------------|-------------------------|----------------------------------------------|--------------------------------------------------------------------------------|----------------------------------------------------------------------------------------------|--------------------------------------------------------------------------------|-----------------------------------------------------------------------------------------|------------------------------------------------|------------------------------------------------------------------------------------------|
| $\cdot$ $\cdot$<br>Process Name                                                       |                         |                                              | GLOBAL SUPPARY<br>PID PPID Pri User Name                                       | CPU<br><b>Util</b>                                                                           | <b>Clare</b><br><b>CPU</b>                                                     | Disk<br>10 Rate                                                                         | Size                                           | Res Block<br>On                                                                          |
| <b>cpp</b><br>9 <sub>crit</sub><br>ruhod<br>sh.<br>statdaemon<br><b>SYNCOT</b><br>vi. | 11889<br>132<br>в<br>49 | 11881 11797 158 alex<br>11638 11611 178 meil | 11886 11885 187 goddy<br>3 153 root<br>1 154 root.<br>8 128 root<br>1 168 root | 13.8/24.3%<br>$8.4$ $8.5$ .<br>8.2/1.22<br>4.8/1.8%<br>1.5/2.1%<br>$0.4$ $0.1$ %<br>9.5/8.1% | STE<br>879rc<br>12e<br>15c<br>47B <sub>S</sub><br><b>40</b> ±<br><b>2690rg</b> | 7.8/4.8<br>1.2/0.9<br>1.5/8.9<br>0.818.0<br>$0.8$ $0.8$<br>$1.3$ $0.5$<br>$8.8$ / $8.7$ | 312<br>96<br>152<br>18<br>79<br>482            | <b>PRI</b><br>na SLEEP<br><b>IPC</b><br>TERM<br><b>SYS</b><br><b>SLEEP</b><br><b>PRI</b> |
|                                                                                       |                         |                                              |                                                                                |                                                                                              |                                                                                |                                                                                         |                                                |                                                                                          |
| middle.                                                                               | aru ti                  | <b>Programme</b>                             | 株式工                                                                            | $71 - 47$                                                                                    |                                                                                | THE                                                                                     | Page 1 of 1                                    | 2.112<br><b>FILITING</b>                                                                 |

Figure 4-2. The Global Screen

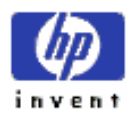

.

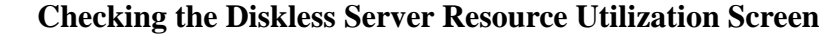

task , Dave Diskless Server Resource Utilization screen ( figure 4-3 ) activity activity activity  $\qquad \qquad$   $\qquad \qquad$   $\qquad$   $\q$ 

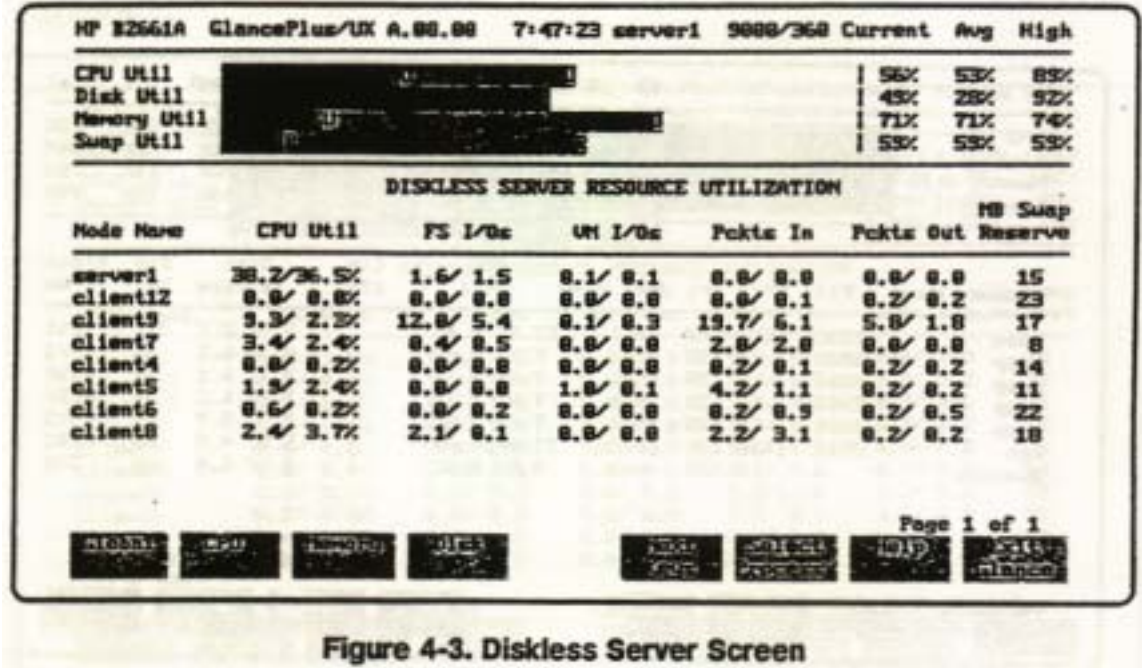

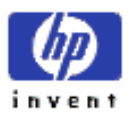

ESSO/OP

# ④ **Later in the Morning**

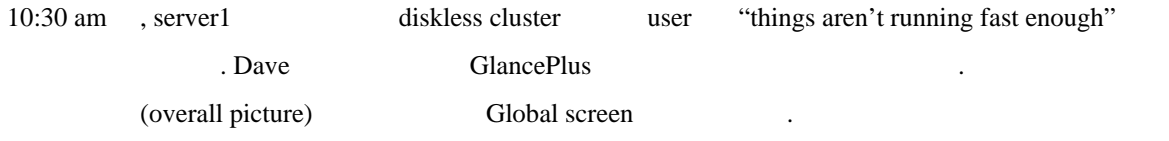

| CPU UL11<br>Dick Util<br>Howary Util<br>Sump Util                         |                                                   |                      |                                           | <b>UZANTIAN YEVIA</b>                                 | <b>TUESDAY OF STREET</b>                                                          |                    |      | 67%<br>虹水<br>TEX.<br>68%                                                         | SGX<br>95%<br>65%<br>72 <sub>1</sub>             | 99%<br>188%<br>TEX.<br><b>73%</b>                                           |
|---------------------------------------------------------------------------|---------------------------------------------------|----------------------|-------------------------------------------|-------------------------------------------------------|-----------------------------------------------------------------------------------|--------------------|------|----------------------------------------------------------------------------------|--------------------------------------------------|-----------------------------------------------------------------------------|
| <b>Process Name</b>                                                       |                                                   |                      |                                           | GLOBAL SUPPARY<br>PID FPID Pri User Name              | <b>CPU</b><br><b>Ut11</b>                                                         | Cure<br><b>CPU</b> | Disk | IO Rate                                                                          | Ree<br>Set                                       | <b>Block</b><br>On                                                          |
| CCOM<br>gcxp<br>gasp<br>9 <sup>exp</sup><br>gcsp<br><b>HELD</b><br>шаррег | 1583<br>2985<br>2006<br>2987<br>2988<br>2812<br>冊 | 1582 193<br>1766 181 | 3 128<br>3 128<br>3 128<br>3 128<br>8 128 | neil<br>root<br>root<br>root<br>root<br>goddy<br>root | $17.6$ 6.9%<br>9.37.62<br>7.377.1<br>7.87.22<br>7.87.82<br>11.6/16.4%<br>0.616.82 |                    |      | 0.510.7<br>$8.4$ 6.2<br>7.7/6.1<br>7.416.5<br>7.6/5.7<br>$5.8'$ 4.5<br>$8.6$ 6.9 | 412<br>ma<br>mn.<br>55<br>66<br>68<br><b>ING</b> | <b>PRI</b><br>SYS<br><b>DISK</b><br>DISK<br><b>SYS</b><br>PRI<br><b>SYS</b> |
| <b>SCIENCE STOPUSSE</b>                                                   | <b>REMEMBER</b>                                   |                      |                                           |                                                       |                                                                                   |                    |      |                                                                                  | Page 1 of 1                                      |                                                                             |

Figure 4-4. The Global Screen at 10:31 a.m.

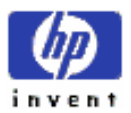

#### ⑤ **Rechecking the Diskless Server Screen**

Global Cluster Server Process (gcsp) file swap space client requests 만족시키 위해서 버에서 구동한다. 자체에 있는 것은 정상적이지만, Dave 요구

 $(demand)$   $\qquad \qquad$ 

Diskless Server Resource Utilization screen

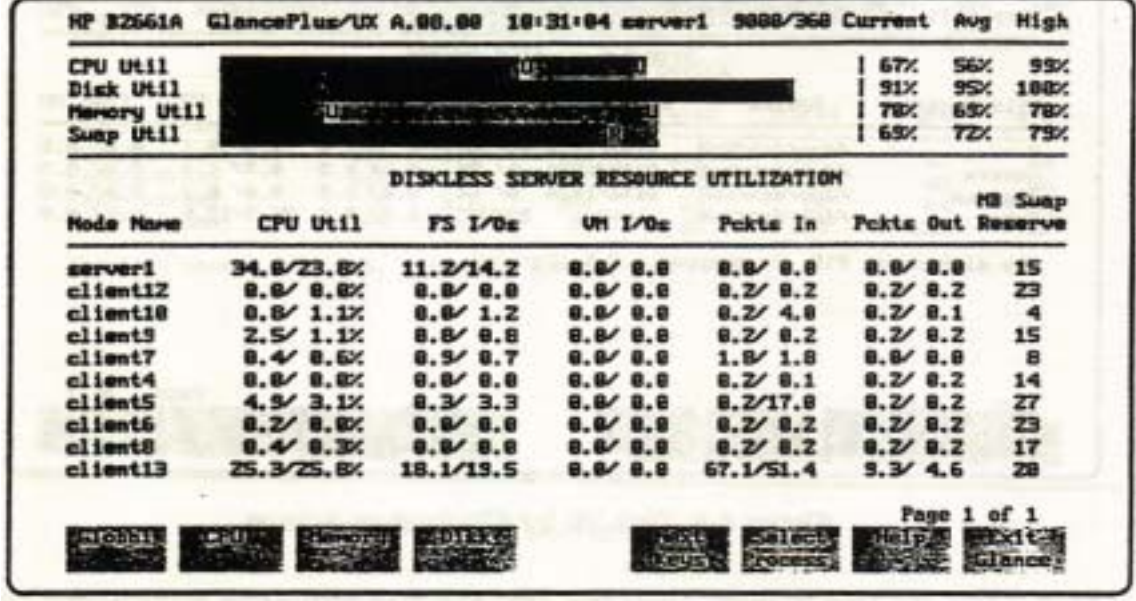

# Figure 4-5. Diskless Server Screen at 10:31 a.m.

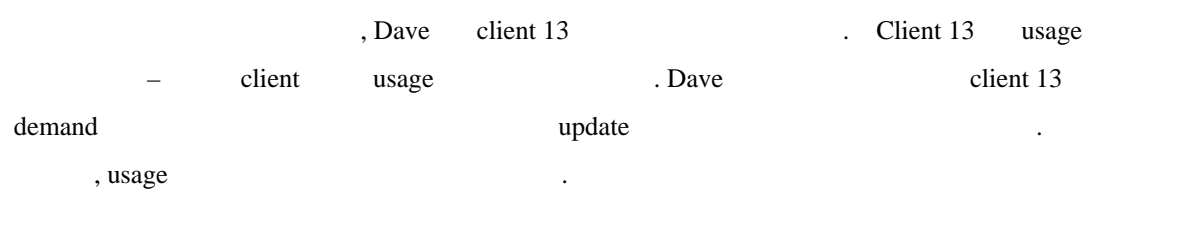

Disk Util bar

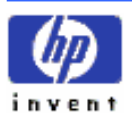

ESSO/OP

#### ⑥ **Checking the Disk I/O Screen**

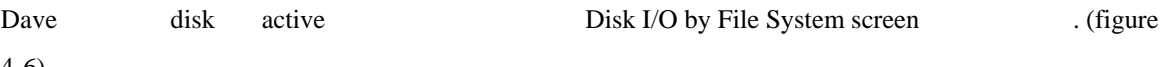

4-6)

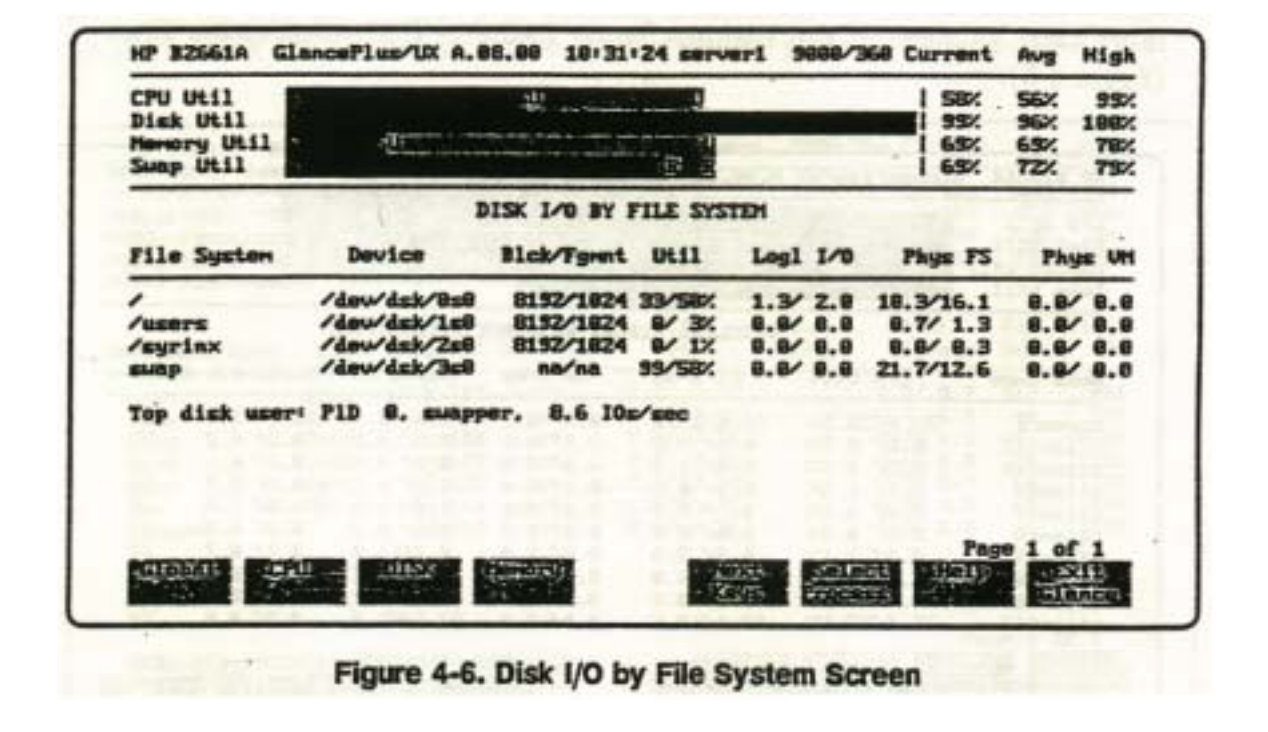

달한다는 것을 확인한 .

Util column . Dave swap disk disk utilization current interval 99%

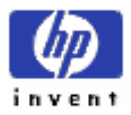

# ⑦ **Reviewing the Disk Queue Lengths**

Dave swap disk queue lengths Disk Queue Lengths screen

(figure 4-7)

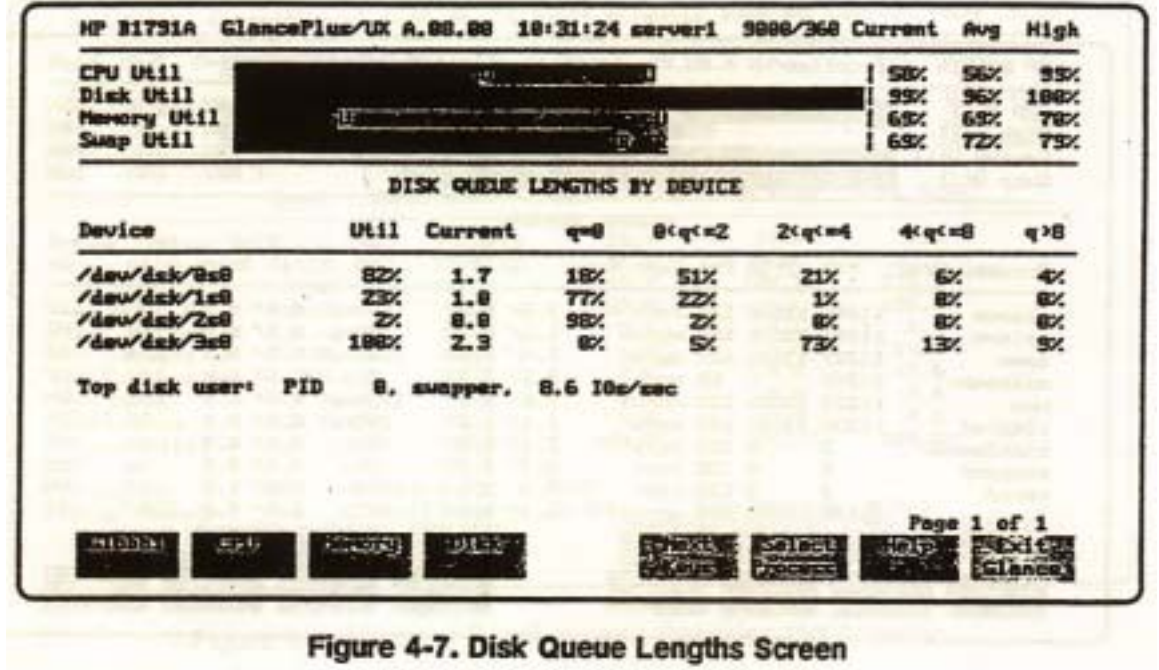

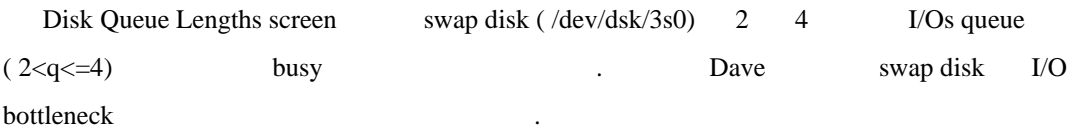

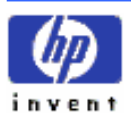

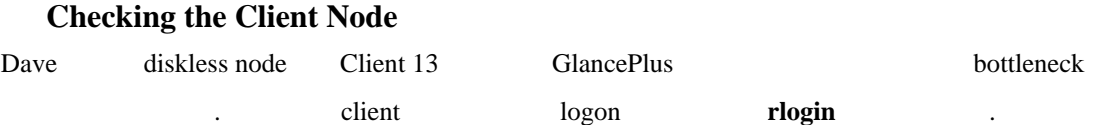

| <b>CPU Util</b><br>Dick Util |            |                       | 推理 |                           |                                            |                     | 34%<br>8%               | 25%<br>6%   | 99%<br>8%                 |
|------------------------------|------------|-----------------------|----|---------------------------|--------------------------------------------|---------------------|-------------------------|-------------|---------------------------|
| Memory Util<br>Suap Util     |            |                       |    |                           | <b>Alla</b> care with a commentary and the |                     | <b>SB/.</b><br>÷<br>88% | 98%<br>88%  | <b>108%</b><br><b>36%</b> |
|                              |            |                       |    | <b>GLOBAL SUPPARY</b>     |                                            |                     |                         |             |                           |
|                              |            |                       |    |                           | CPU                                        | <b>Curs</b>         | Disk                    | Res         | <b>Block</b>              |
| <b>Process Name</b>          | <b>PID</b> |                       |    | <b>PPID Pri User Mare</b> | <b>Util</b>                                | <b>CPU</b>          | IO Rate                 | Size        | $^{0n}$                   |
| glance                       |            | 11559 11558 127 root  |    |                           | 3.3/4.8%                                   | <b>760res</b>       | 0.819.8                 | 448         | 10                        |
| hptorm                       |            |                       |    | 11987 11696 154 Myron     | $1.6$ $0.3$                                | 17 <sub>Bru</sub>   | 8.818.8                 | 798         | <b>IPC</b>                |
| <b>h</b> pum                 |            |                       |    | 11527 11656 128 myron     | 1.41.4                                     | <b>1588rg</b>       | $0.8$ $0.8$             | <b>SB4</b>  | 10                        |
| <b>Hidaeron</b>              | 11337      | 1                     |    | 58 root                   | 2.5/2.3%                                   | 21 <sub>5</sub>     | $0.8$ $0.8$             |             | 144 SLEEP                 |
| PERMIT                       |            | 11518 11656 128 myron |    |                           | $3.6$ $2.8$ .                              | 1730 <sub>rc</sub>  | B. B' B. B              | 828         | <b>UH</b>                 |
| rlogind                      |            | 11398 11257 154 root  |    |                           | 1.1/1.22                                   | 398 <sub>rs</sub>   | 0.810.0                 |             | 72 SLEEP                  |
| statdammon                   |            |                       |    | 8 188 root                | $2.1/2.8$ %                                | 4855                | $8.8$ $8.8$             | ma.         | <b>SYS</b>                |
| suapper                      |            |                       |    | 8 128 root                | 0.770.52                                   | <b>BEE</b>          | B. B' B. B              | na.         | <b>SYS</b>                |
| <b><i><u>uhnnd</u></i></b>   |            |                       |    | 8 128 root                | 4.3/3.6%                                   | 1870 <sub>res</sub> | 2.8/1.8                 | 18          | UH                        |
| x                            |            | 11698 11675 128 myron |    |                           | 6.1/5.8%                                   | 377s                | $8.8$ $8.8$             | 2162        | I0                        |
|                              |            |                       |    |                           |                                            |                     |                         | Page 1 of 1 |                           |

Figure 4-8. Client13 Global Screen

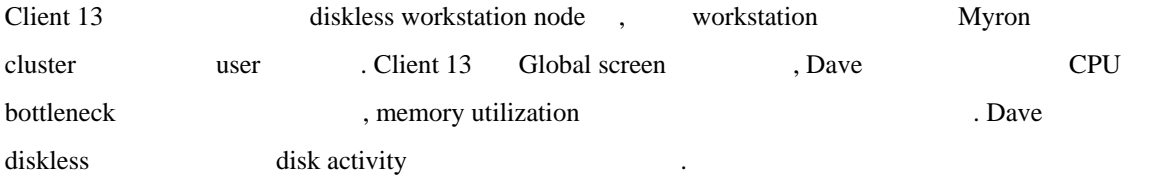

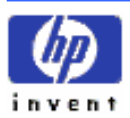

# ⑨ **Returning to the Memory Detail Screen**

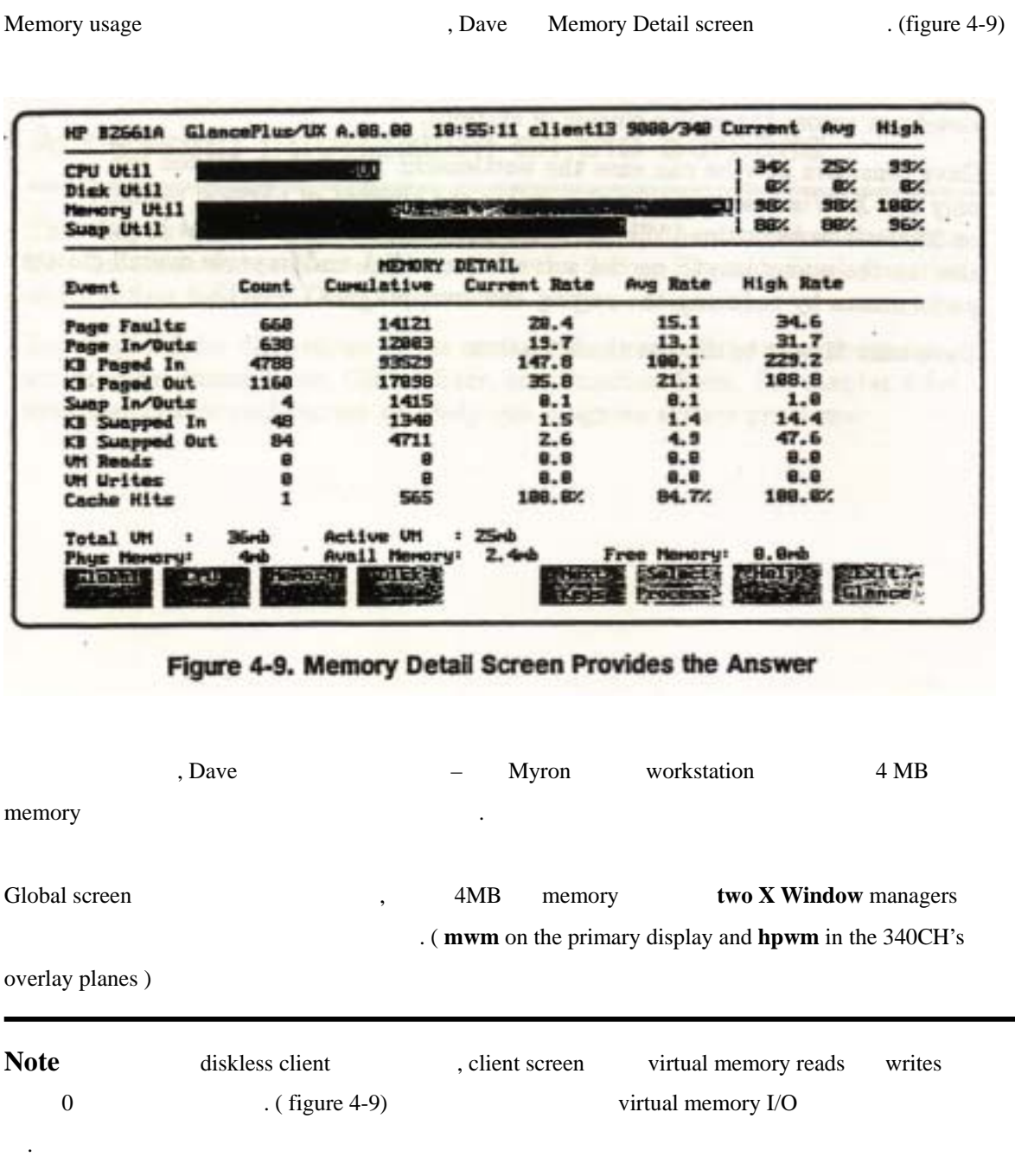

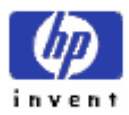

# ⑩ **Resolving the Problem**

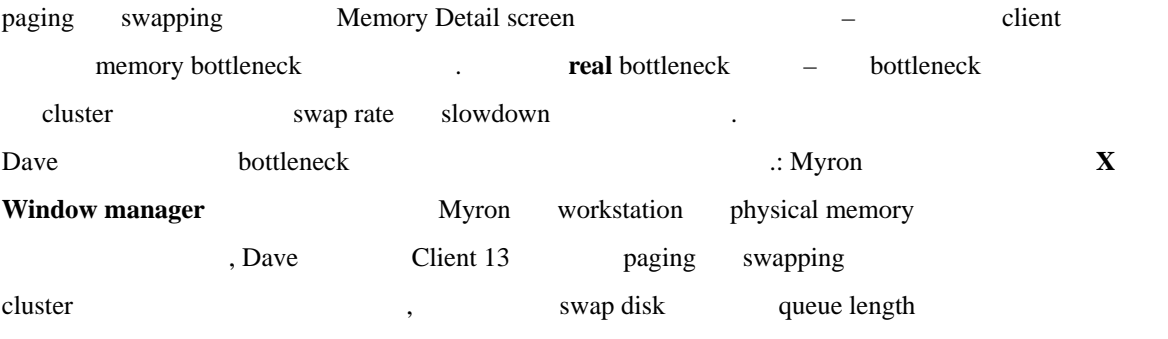

Dave Myron .

것을 알고 있다.

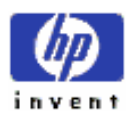

# **5th** Accessing Information on the Screens

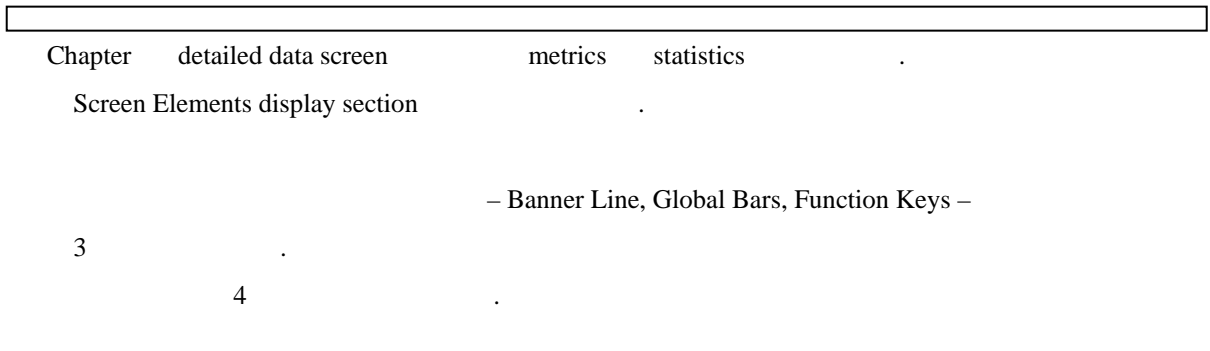

# **A) Global Screen**

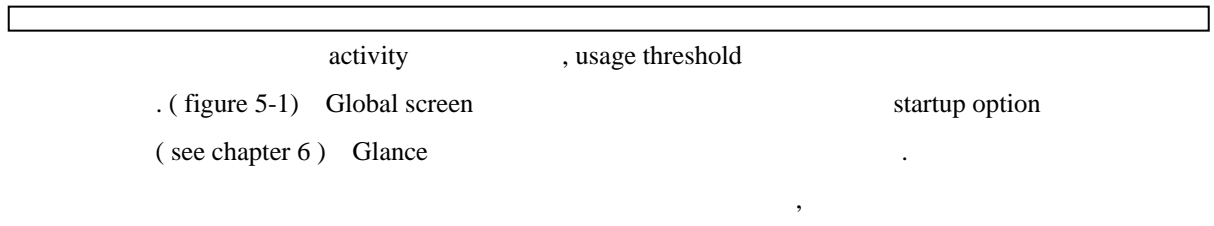

 $\blacksquare$ 

starting point .

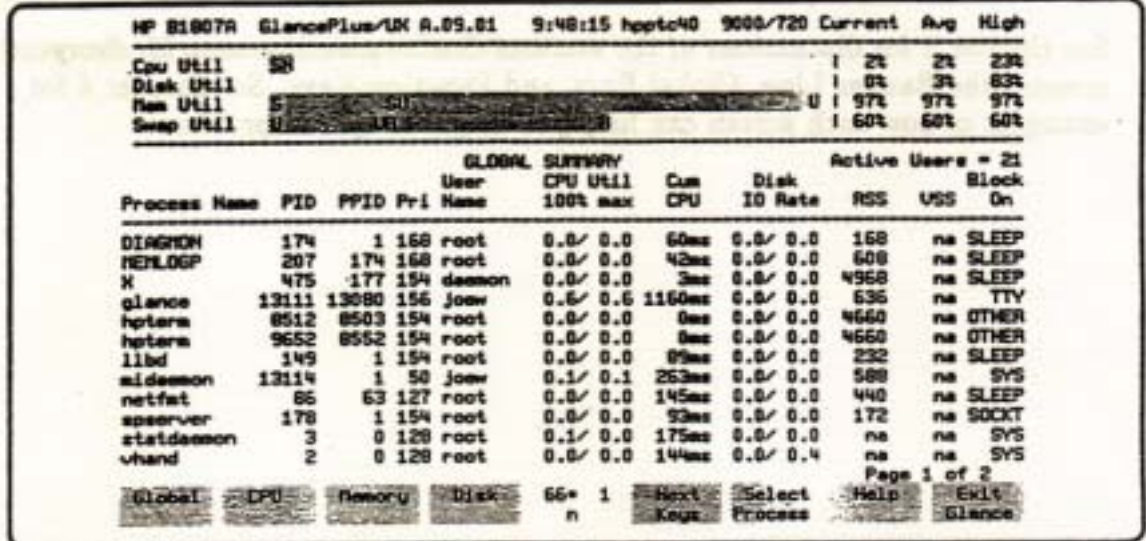

# Figure 5-1. The Global Screen

e Global + Global screen en la contracte Global screen en la contracte Global screen en la contracte de la contracte de la contracte de la contracte de la contracte de la contracte de la contracte de la contracte de la con

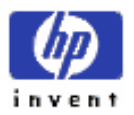

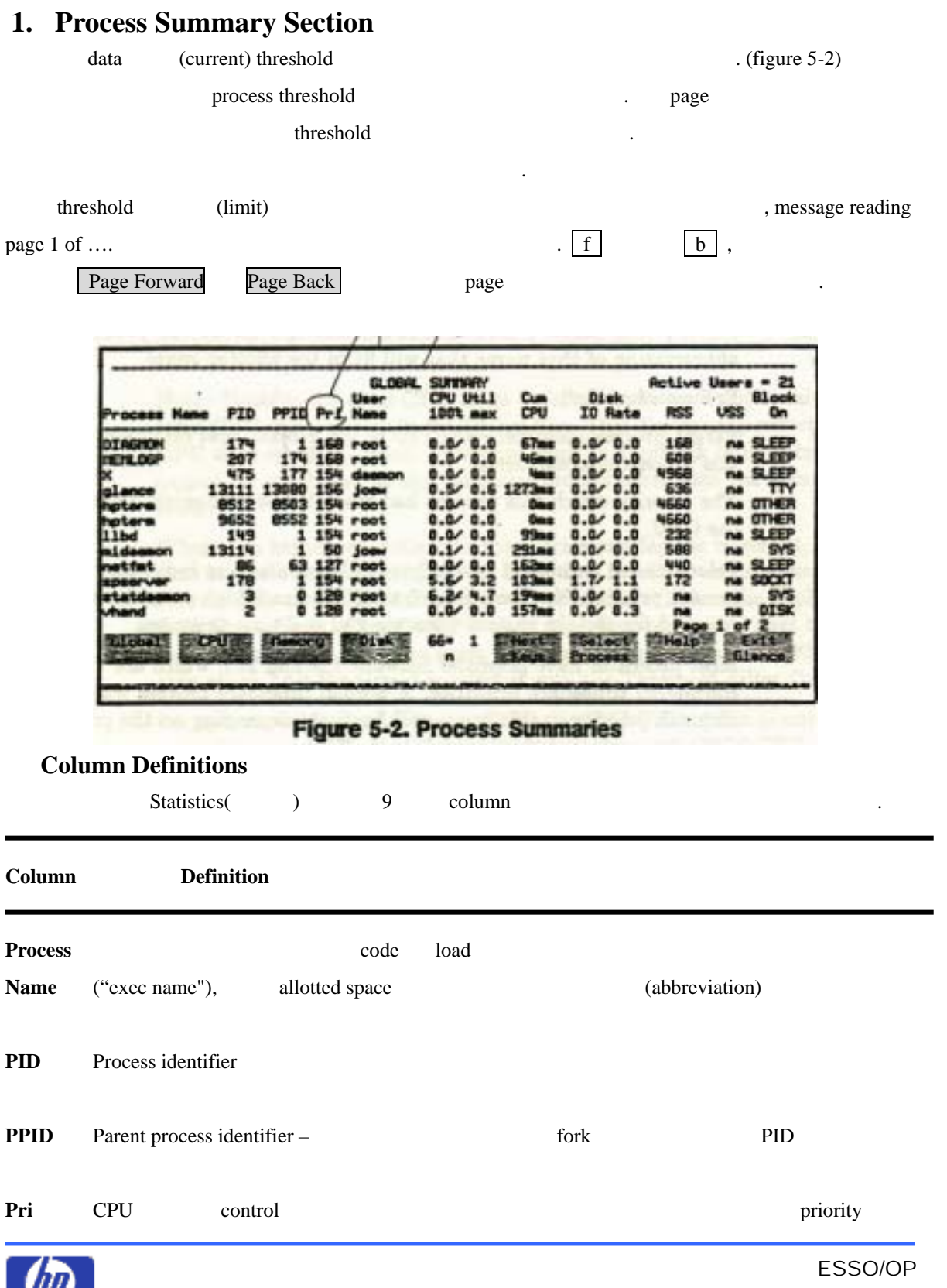

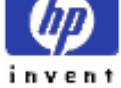

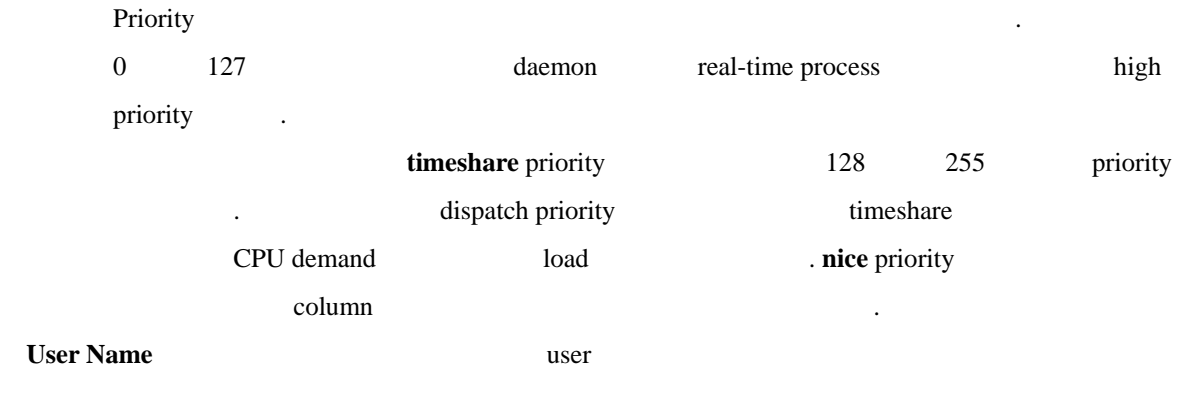

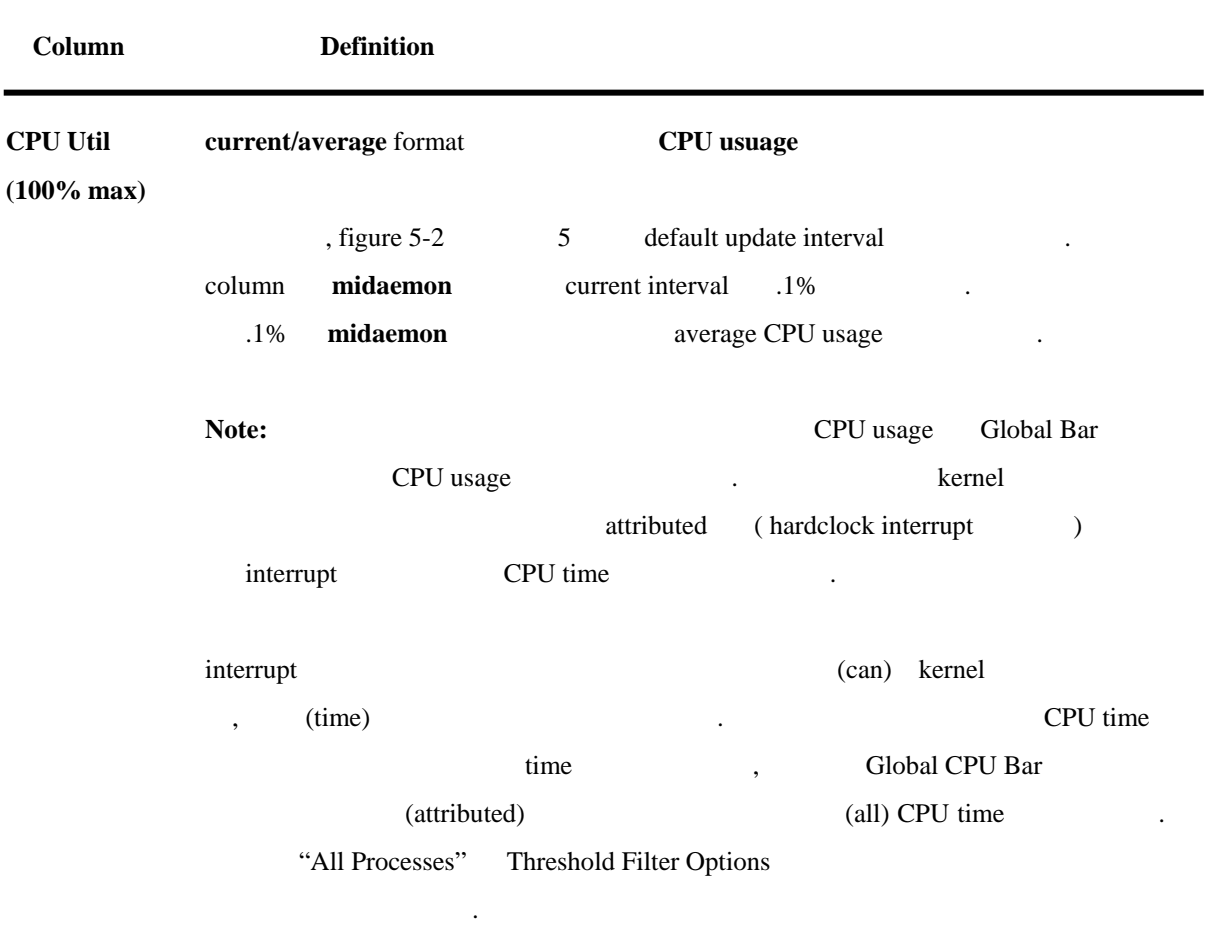

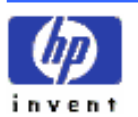

하나 이상의 CPU 가진 시스템에서, CPU Util column 100% 일반화되

ESSO/OP

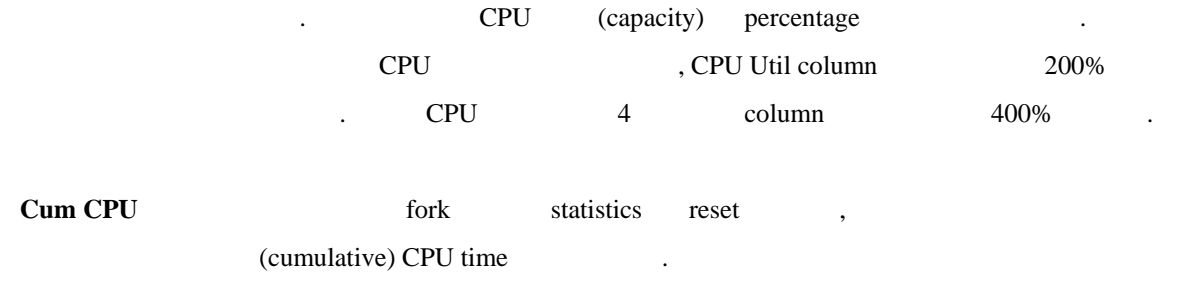

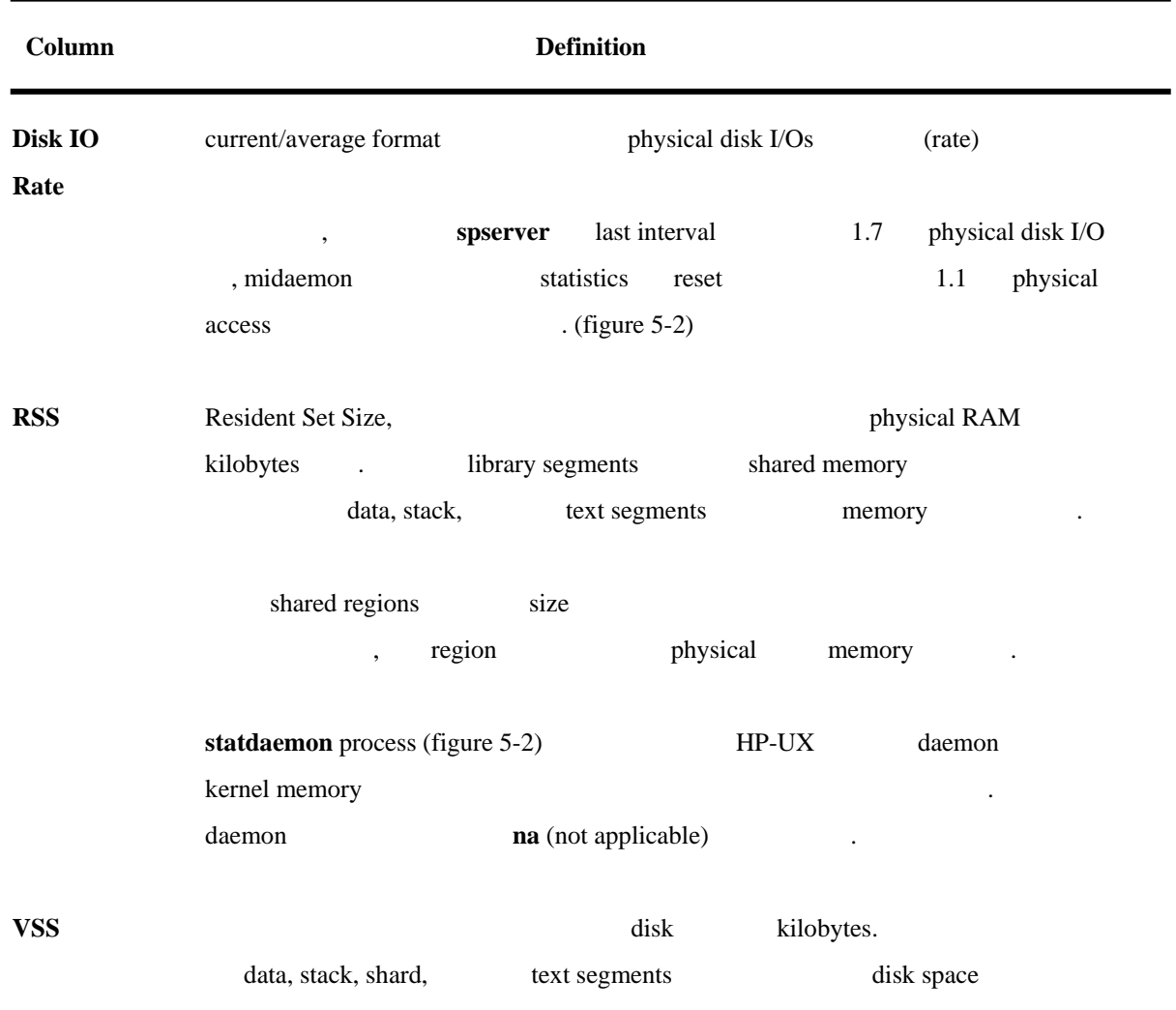

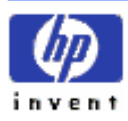

.

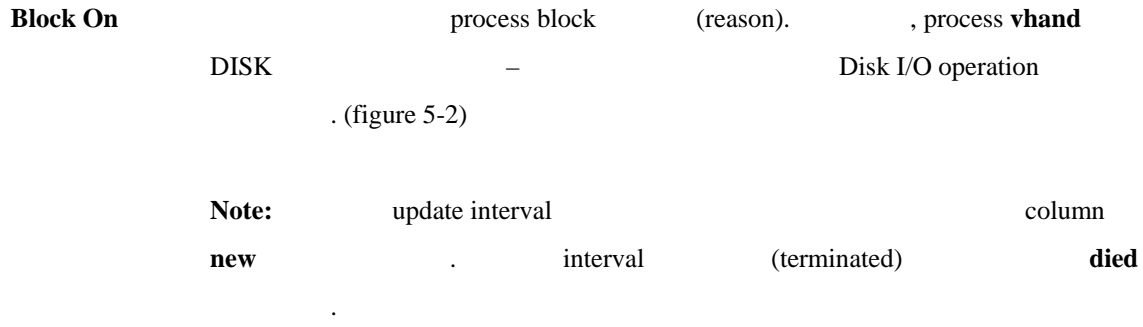

# **Block On Reasons**

Block On reason executive states and the Block On the reason of the states of the states of the states of the states of the states of the states of the states of the states of the states of the states of the states of the

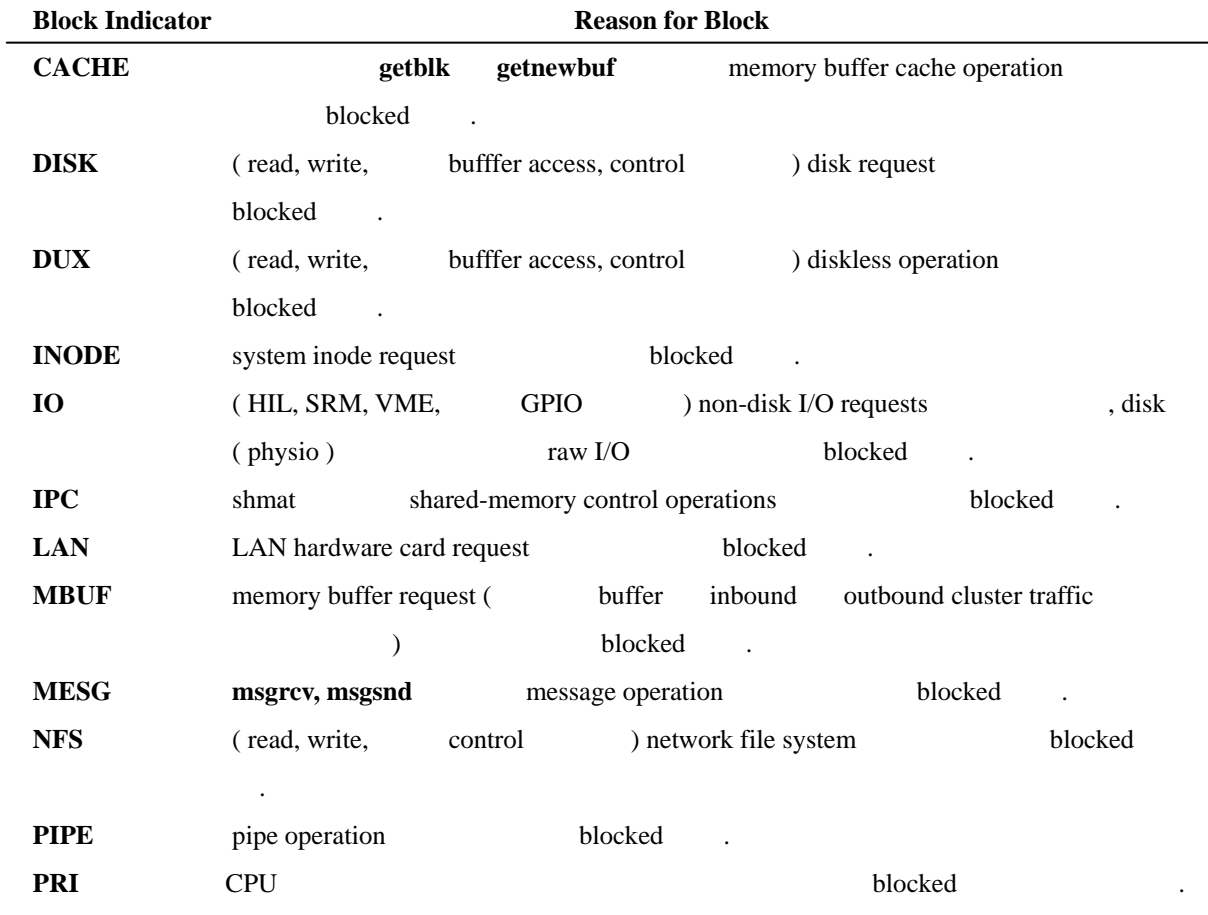

time slice quantum .

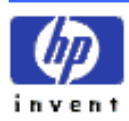

 $\overline{\phantom{0}}$ 

#### **RFA** read remote file access request

Continuus……

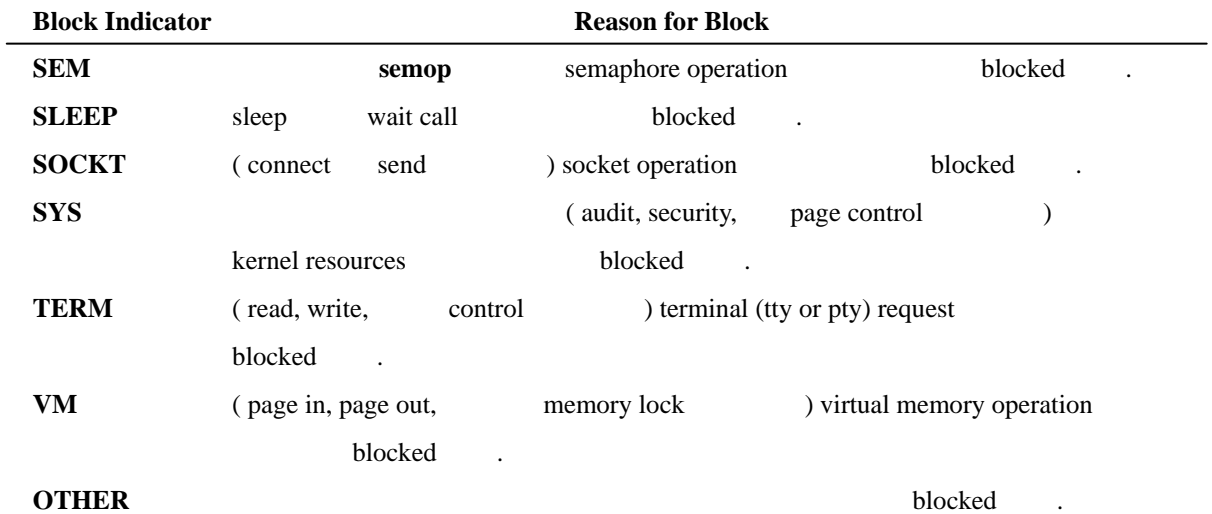

# **B) CPU Detail Screen**

CPU time (states or activities) extended the states of activities) time  $\qquad \qquad$ , Context switches (rate) CPU time  $\blacksquare$ 

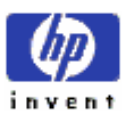

| <b>New Util</b><br>aш<br><b>THR11001</b><br><b>100%</b><br>Swap Util<br><b>CPU DETAIL</b><br>Cup Time<br>Time<br><b>Current</b><br><b>Hilgh</b><br>State<br><b>Buerage</b><br>110e<br>36.Vt<br>10 <sub>e</sub><br>B.B.<br>20.11<br><b>Liner</b><br>159mz<br><b>4131ms</b><br>0.34<br>18.11<br>0.34<br><b>Hice</b><br>14x<br>220ms<br>1.11<br>0.4%<br>1.93<br><b>RealTime</b><br><b>476c</b><br>17 <sub>e</sub><br>49.72<br>33.94<br>37.1%<br><b>Sustan</b> | 100% |
|----------------------------------------------------------------------------------------------------|------|
|                                                                                                    |      |
|                                                                                                    |      |
|                                                                                                    |      |
|                                                                                                    |      |
| 151.0<br>29.TL<br><b>6243mm</b><br>12.51<br>11.71<br>Interrupt<br>12.1<br>3.54<br><b>191ms</b><br>0.94<br>0.44<br>ContSultch<br>510s<br>15 <sub>e</sub><br><b>IN.St</b><br>40.3%                                                                                                    |      |
| 32.34<br>Idle<br>37.0<br>35.9<br>25.B<br>m <sub>0</sub><br><b>Run Queue</b><br>$n_{\rm B}$<br>7525.8<br>36323.0<br>19909.8<br><b>Pub</b><br>Suscalls<br>$n =$                                                                                                    |      |
| 553.7<br>1291.2<br>699.1<br><b>PM</b><br>na<br>Interruota<br>32.1<br>2764.5<br>251.6<br>ma<br><b>PM</b><br>Cont Sultches                                                                                                    |      |
| Top cou user: PID B426, new_file, 15.0t cou util<br>Page 1 of 1                                                                                                    |      |

Figure 5-3. The CPU Detail Screen

c CPU key

# **1. Screen Elements**

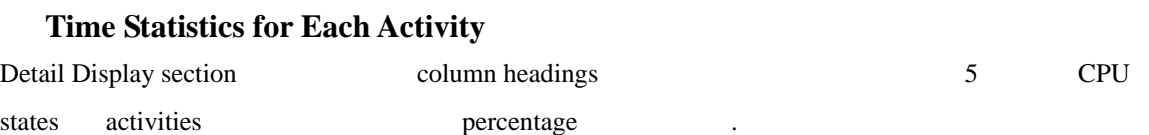

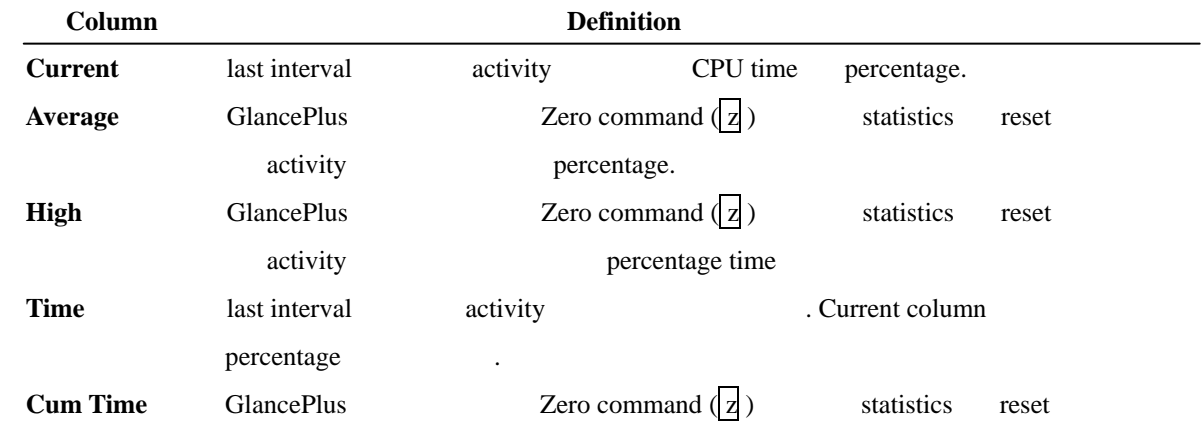

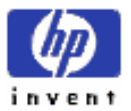

activity CPU time

#### ② **CPU States or Activities**

CPU time  $\frac{1}{7}$ 

**State Definition** User (priority) user program code . User time Nice CPU Real-Time CPU **Nice nice** priority user code  $($  *see* man-page **nice (1)**) nice value priority 준다. 하지 super-user 들은 code 높은 CPU priority anice value **Real Time rtprio** dispatch (*see* man-page *riprio (1)* ) CPU dispatching priority .:busy 그것들은 다른 프로세스들이 수행하는 것을 막는 . **System** ( ContSwitch Idle cover ) call code HP-UX system code (execution time) , System value call the call call the system value of the call call  $\sim$ 프로그램들을 가진 문제 지칭일 수도 있다. **Interrupt** code interrupt Interrupt rate I/O rate Interrupt rate hardware  $\frac{1}{2}$ . **ContSwitch** context switching time allotment **EPU** 것인지 어떤지를 려하는데 비되는 시간 포함한다. 이것은 idle loop  $\Box$ 하기 위해서 시스템에 의해 사용된 시간을 포함하지는 않는 . **Idle**  $\qquad \qquad$  idle  $\qquad \qquad$  idle  $\qquad \qquad$  idle  $\qquad \qquad$  idle  $\qquad \qquad$  identical  $\qquad \qquad$  identical  $\qquad \qquad$  identical  $\qquad \qquad$  if  $\qquad \qquad$  if  $\qquad \qquad$  if  $\qquad \qquad$  if  $\qquad \qquad$  if  $\qquad \qquad$  if  $\qquad \qquad$  if  $\qquad \qquad$  if  $\qquad \q$ ( the function of the "idle loop")

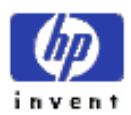

ESSO/OP

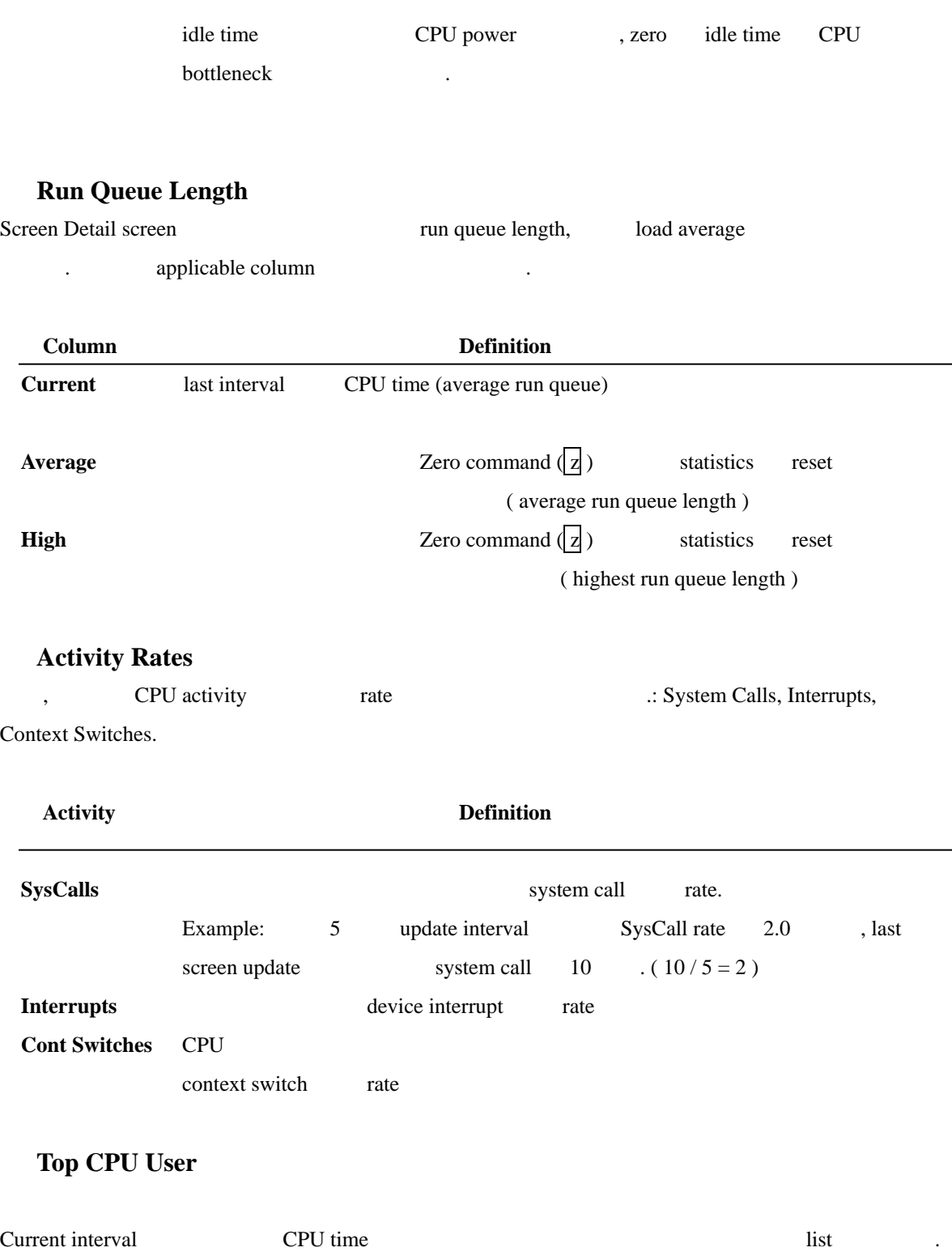

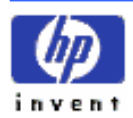

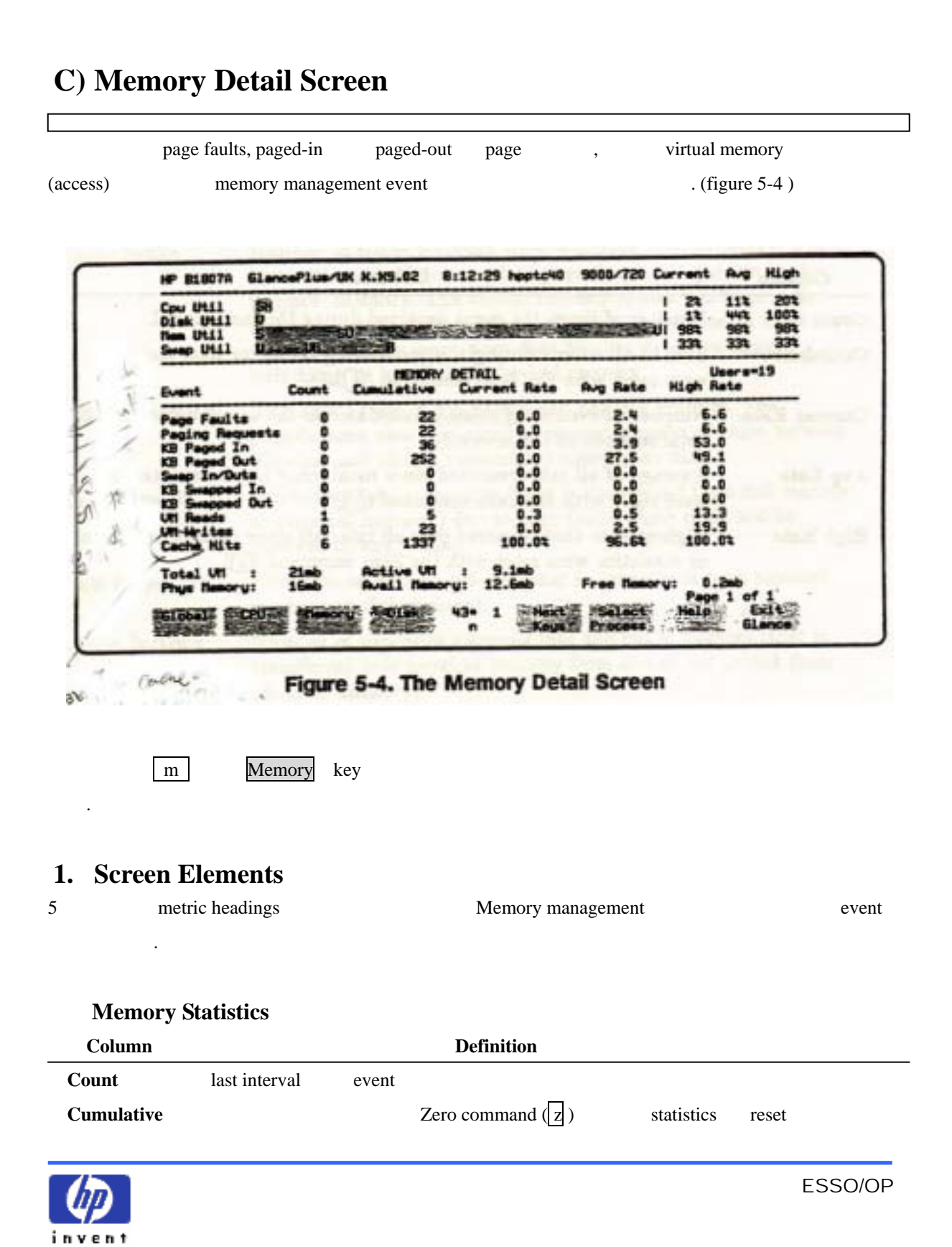

② **Memory Events Measured** 

. event the second contract several services of the several services of the second services of the services of the services of the services of the services of the services of the services of the services of the services of

.

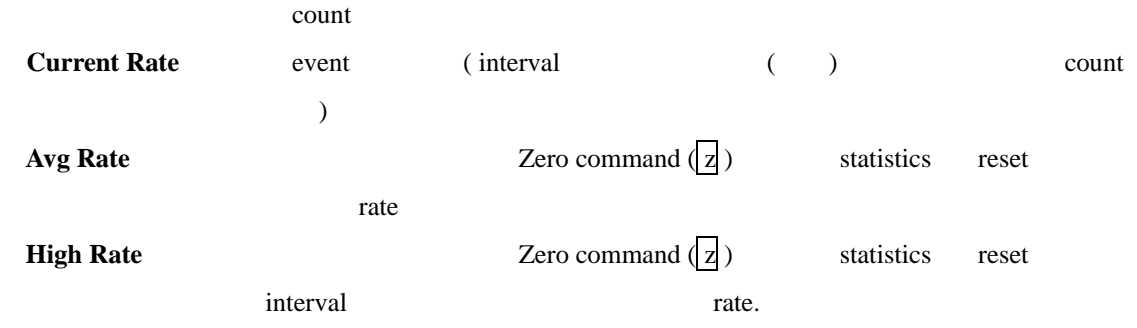

counts rates  $\blacksquare$ 

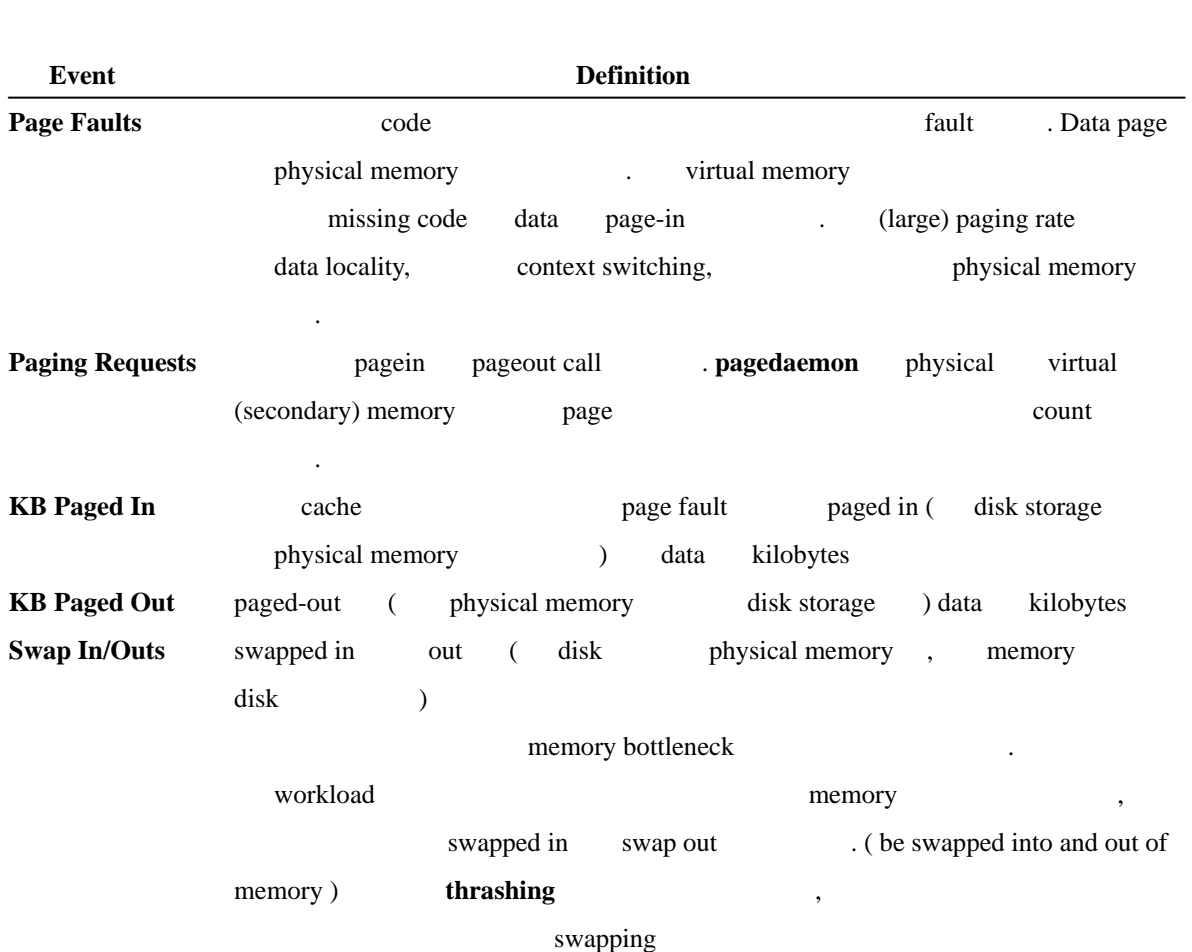

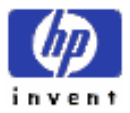

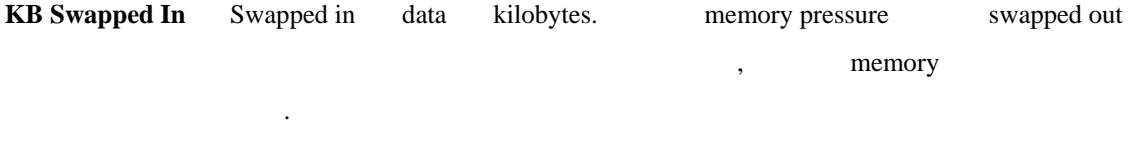

**KB Swapped Out** memory pressure **and a controlled to the swapped out** data kilobytes.

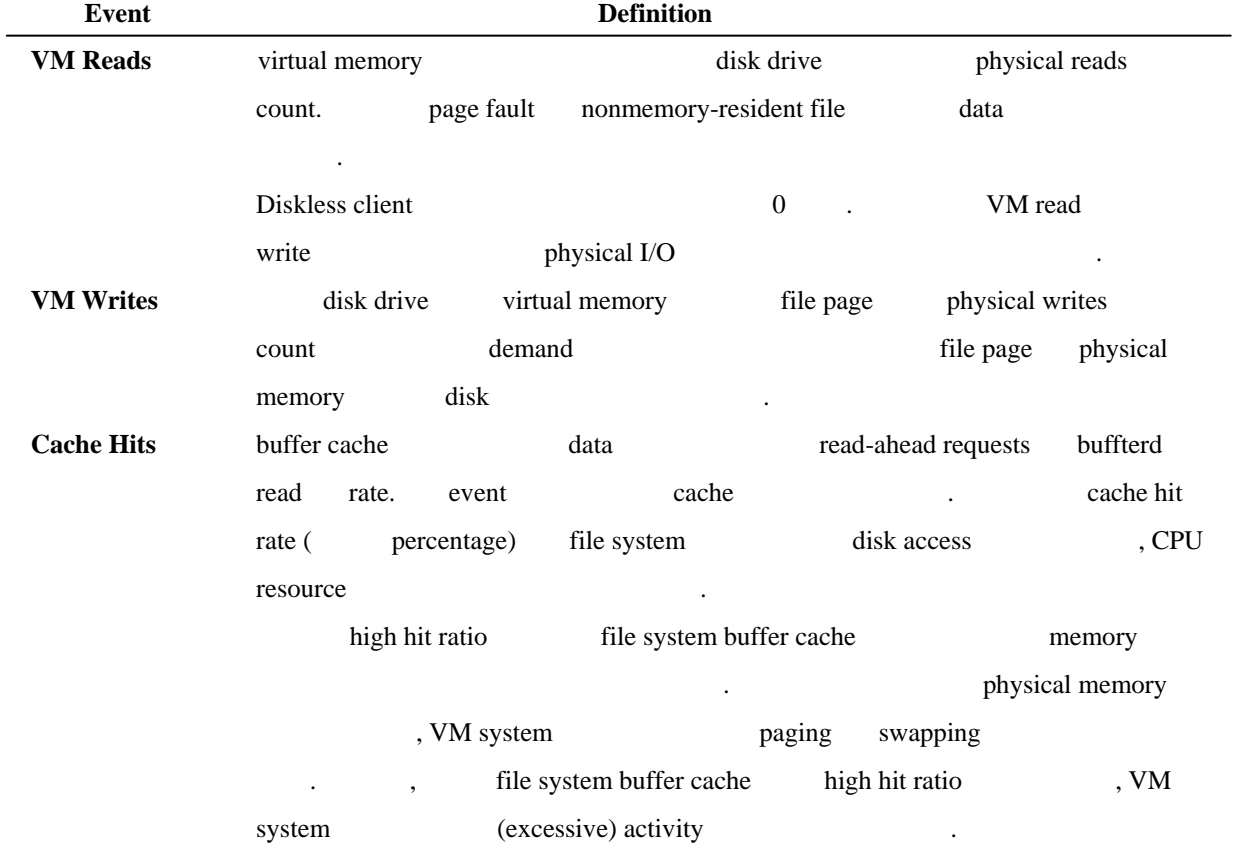

# ③ **Status of Available Memory**

 $5$  memory allocation  $\cdot$ 

**Memory Type Definition** 

**Total VM** (private data)

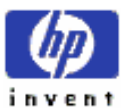

ESSO/OP

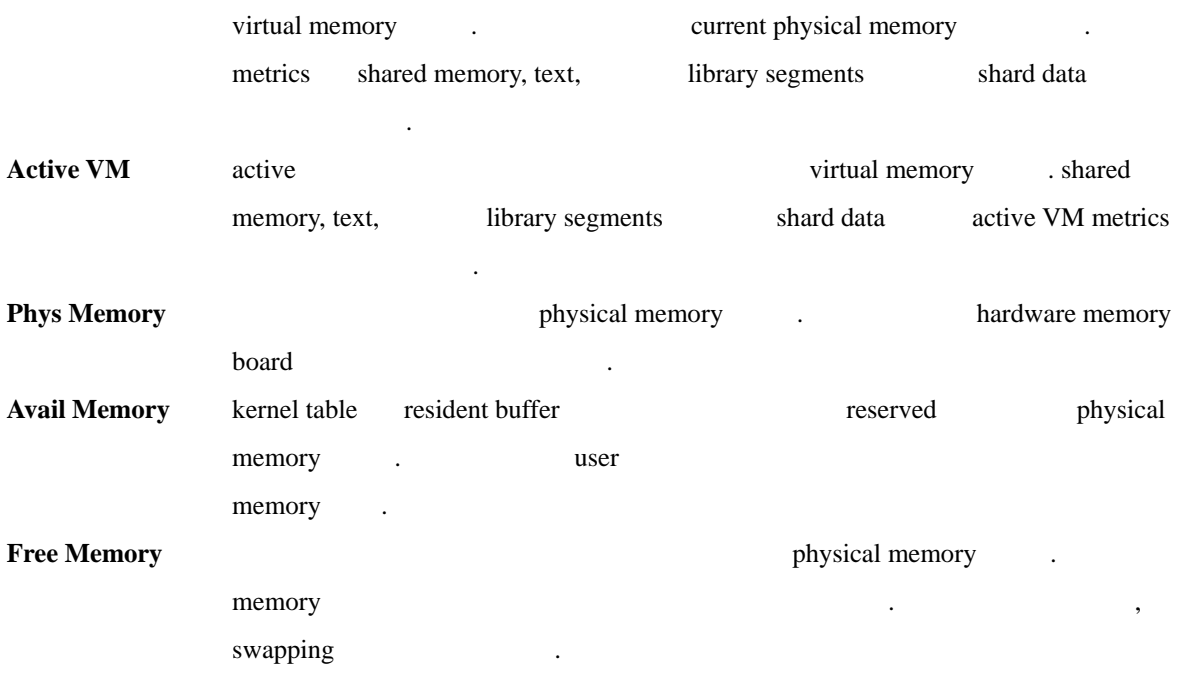

ESSO/OP

# **D) Disk Detail Screen**

 $\overline{\Gamma}$ 

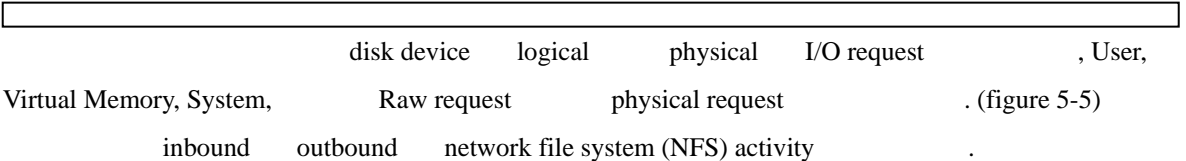

| Cou Util<br>Disk Util<br><b>New Util</b><br><b>Geneal Util</b> |                | 1 E I                          |                             |                                                 |                            | 言匠山<br>ш                       | 99%<br>991<br>911<br>$-81100t$ | 100%<br>100%<br>100%<br>934<br>931<br>92%<br>100%<br>1001 |
|----------------------------------------------------------------|----------------|--------------------------------|-----------------------------|-------------------------------------------------|----------------------------|--------------------------------|--------------------------------|-----------------------------------------------------------|
| <b>Reg Tupe</b>                                                | Requests       | ×.                             | DISK DETAIL<br>Rete         | <b>Butes</b>                                    | <b>Cum Req</b>             |                                |                                | t Avg Rate Cum Bytes                                      |
| Log1 Reads<br>Log1 Mrites                                      | 65<br>921      | 6.64<br>93.42                  | 13.0<br>183.9               | 1580kb<br>3949kb                                | <b>1498</b><br>4746        | 24.01<br>76.01                 | 12.9<br>40.8                   | <b>TBMb</b><br>95mb<br>----                               |
| Phys Reads<br>Phys Writes                                      | 170<br>392     | 30.23<br>69.03                 | 33.9<br>78.2                | 390Bkb<br>10935kb                               | 562<br>7991                | 6.64<br>93.42                  | 4.8<br>68.7                    | 10Bmb<br>20 Gmb                                           |
| <b>User</b><br><b>Uirtual</b> Nem<br>Sustan                    | 430<br>51<br>蝕 | 76.5%<br>0.01<br>9.11<br>14.42 | 85.8<br>0.0<br>10.2<br>16.2 | 3433kb<br><b>Okb</b><br><b>4514kb</b><br>6896kb | 386N<br>127<br>721<br>2212 | 45.2%<br>1.5%<br>0.51<br>25.94 | 33.2<br>1.1<br>6.3<br>19.0     | 73mb<br><b>B28kb</b><br>47mb<br>193mb                     |
| <b>HFS Inbound</b><br><b>HFS Outbound</b>                      |                | 0.01<br>0.01                   | 0.0<br>0.0                  | <b>Okds</b><br>0kb                              |                            | 0.01<br>0.01                   | 0.0<br>0.0<br>Page             | <b>Okb</b><br>Okb<br>or 1                                 |

Figure 5-5. The Disk Detail Screen

d **Disk** key

# **1. Screen Elements**

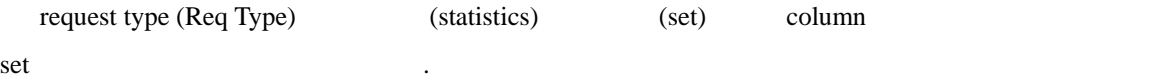

# **Statistics Displayed**

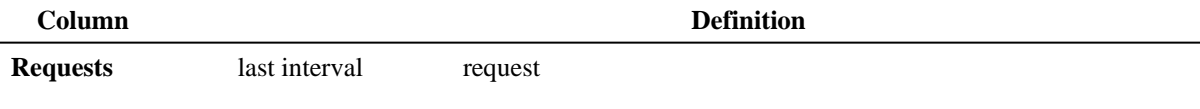

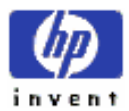

.

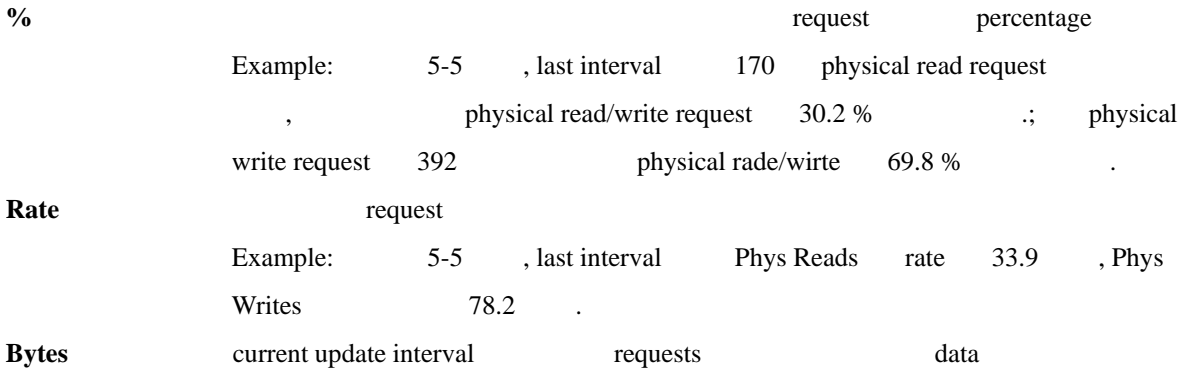

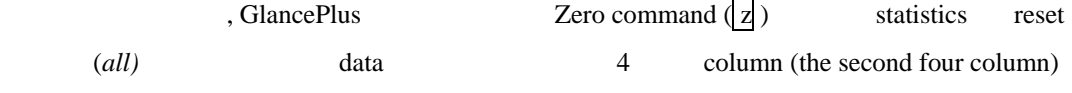

# **Disk Requests Measured**

.

request type (Req Type) reads write, disk activity, network file system (NFS) activity  $\cdot$ 

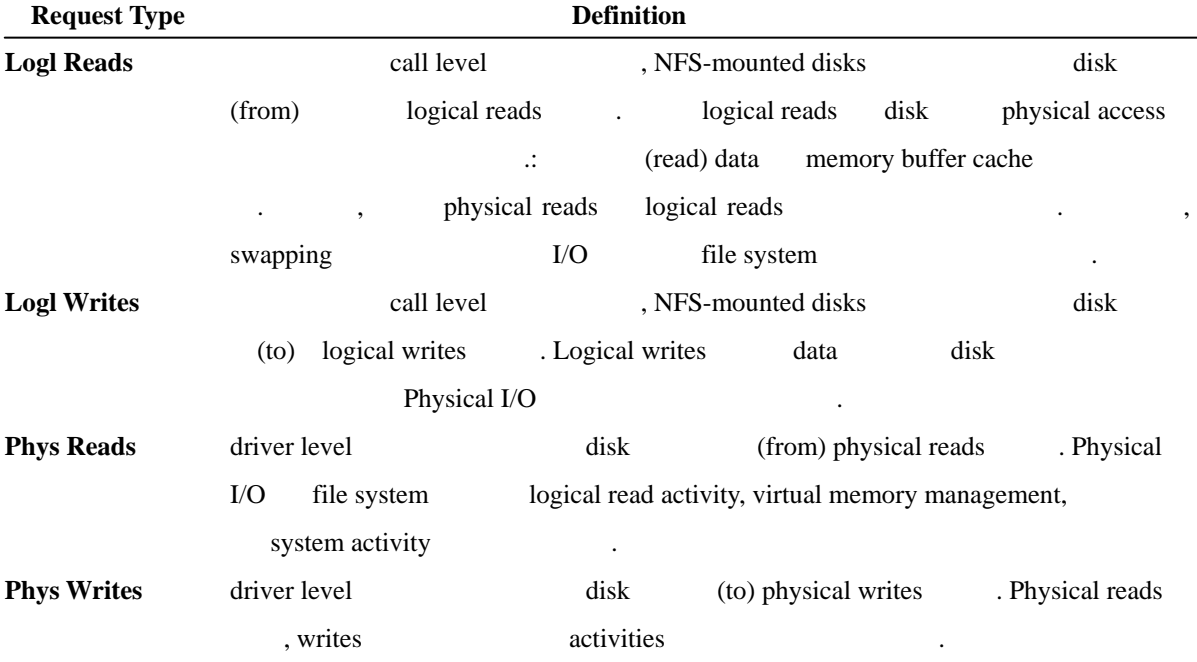

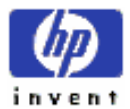

 $\overline{\phantom{0}}$ 

# ③ **Disk Usage by Source**

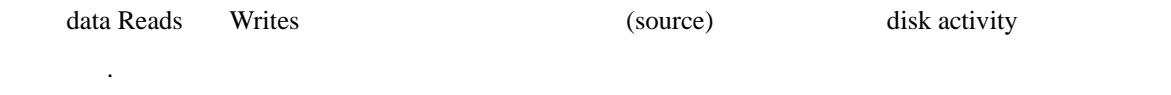

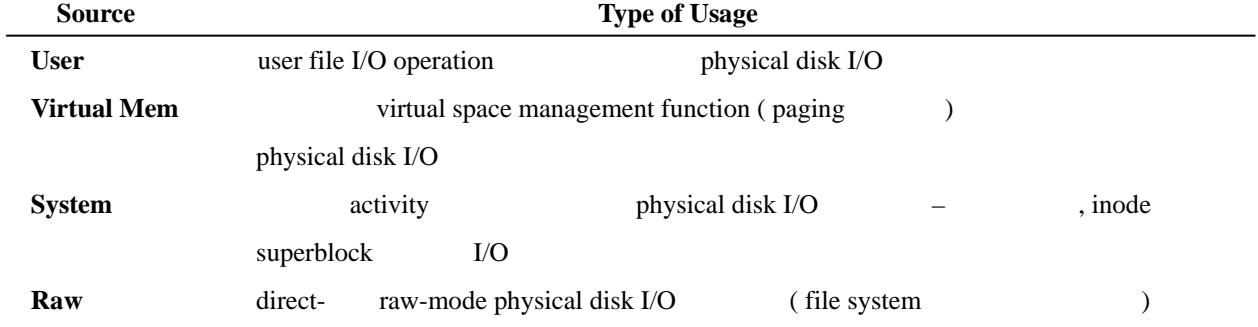

# ④ **NFS Activity Measured**

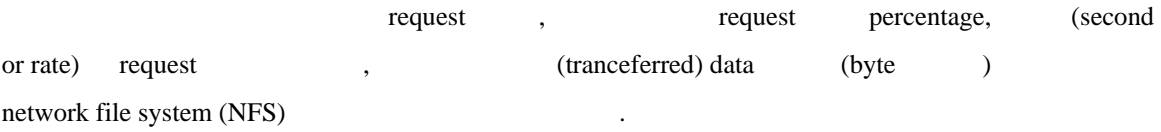

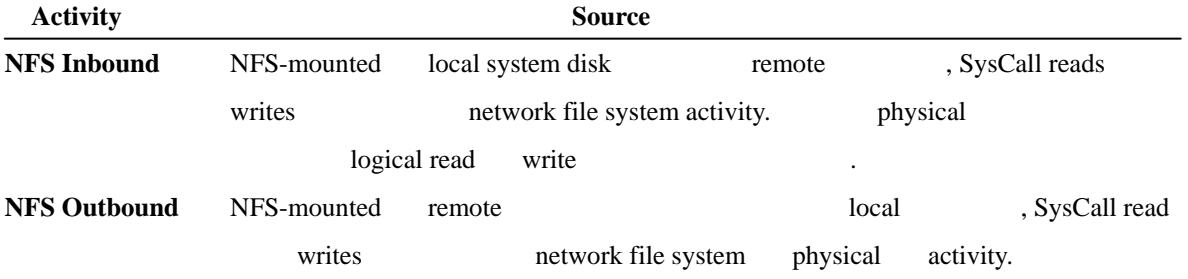

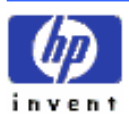

# **E) Disk I/O by File System Screen**

file system mounted-disk partition I/O rates

( figure 5-6) disk load balancing .

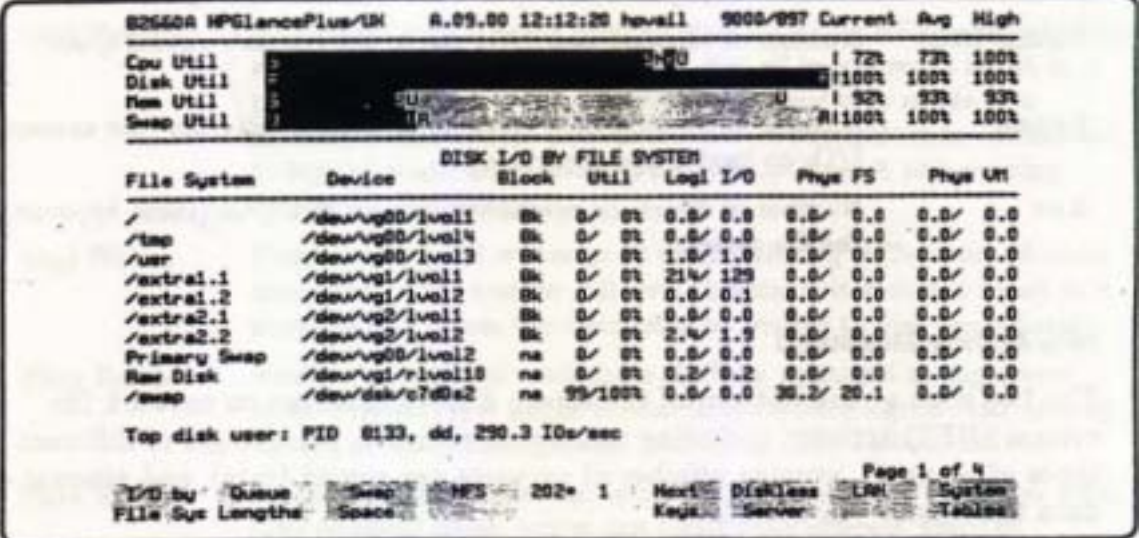

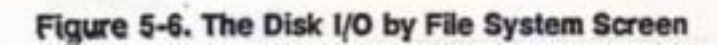

i I/O by File Sys key

# **1. Screen Elements**

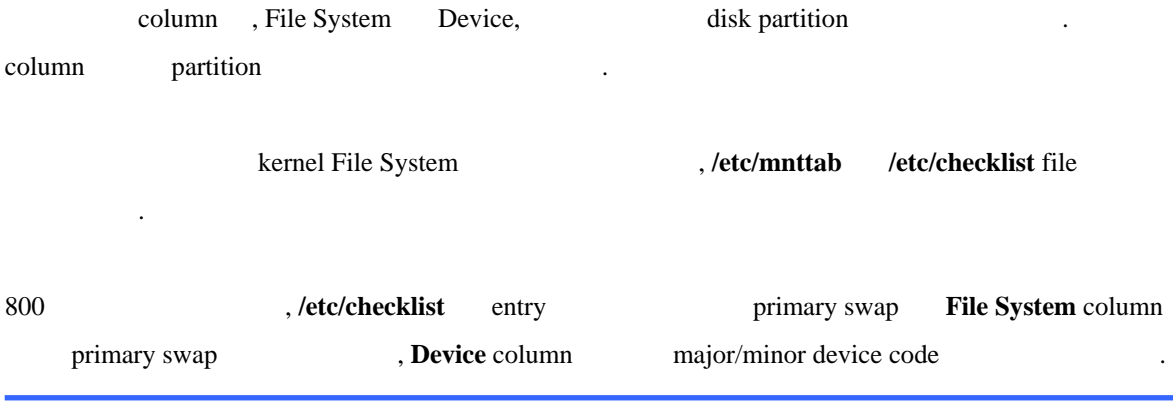

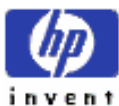

있다.

ESSO/OP

 $\frac{1}{\sqrt{2}}$ 

/etc/checklist active disk device major/minor

device code in the set of the set of the set of the set of the set of the set of the set of the set of the set of the set of the set of the set of the set of the set of the set of the set of the set of the set of the set o

#### **Statistics Measured**

partition

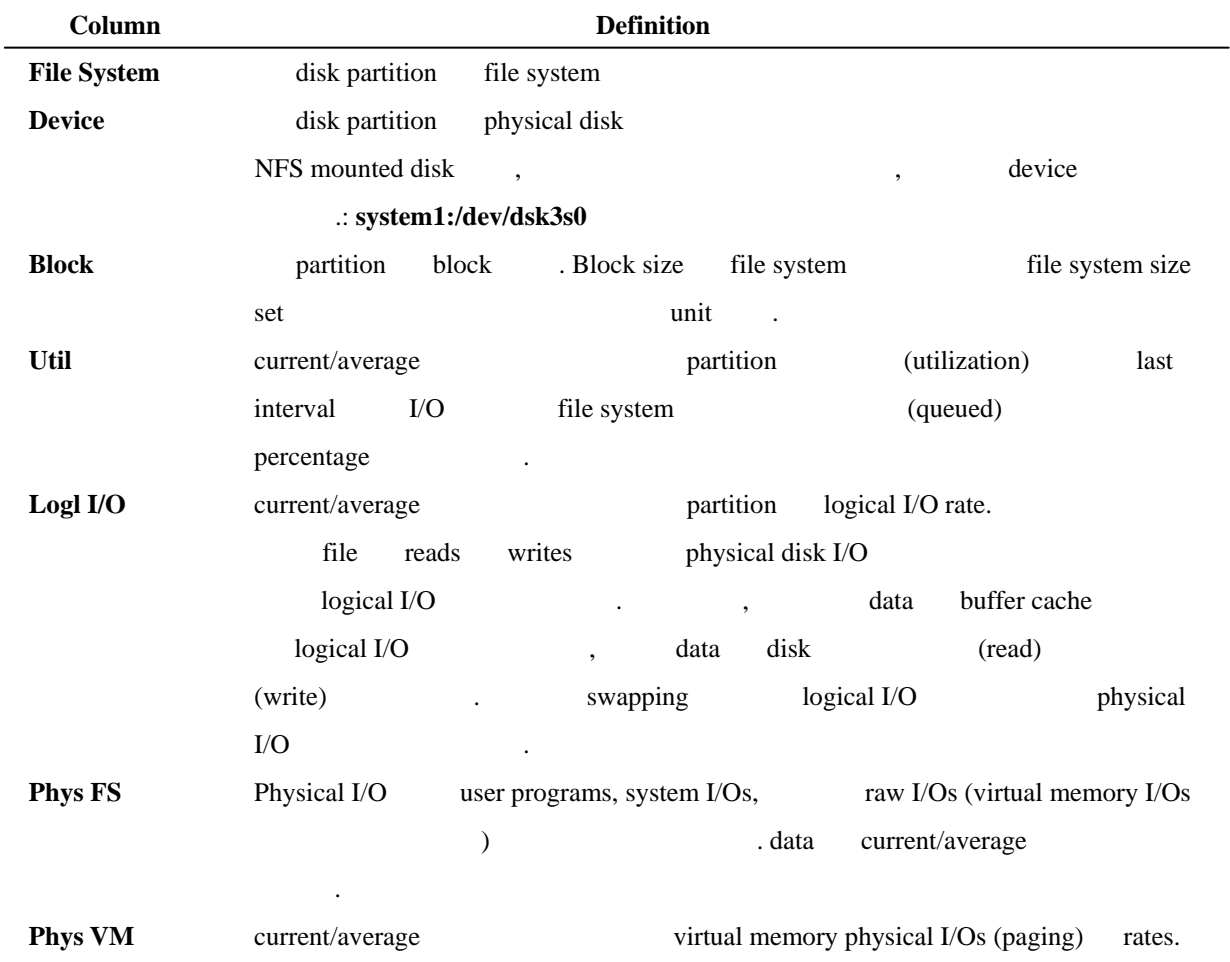

# **Top Disk User** Current interval disk I/O rate

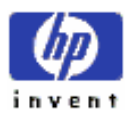

있다.

# **F) Disk Queue Lengths Screen**

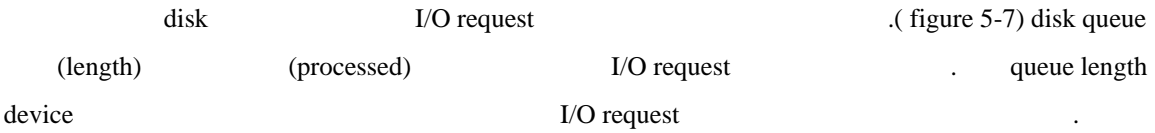

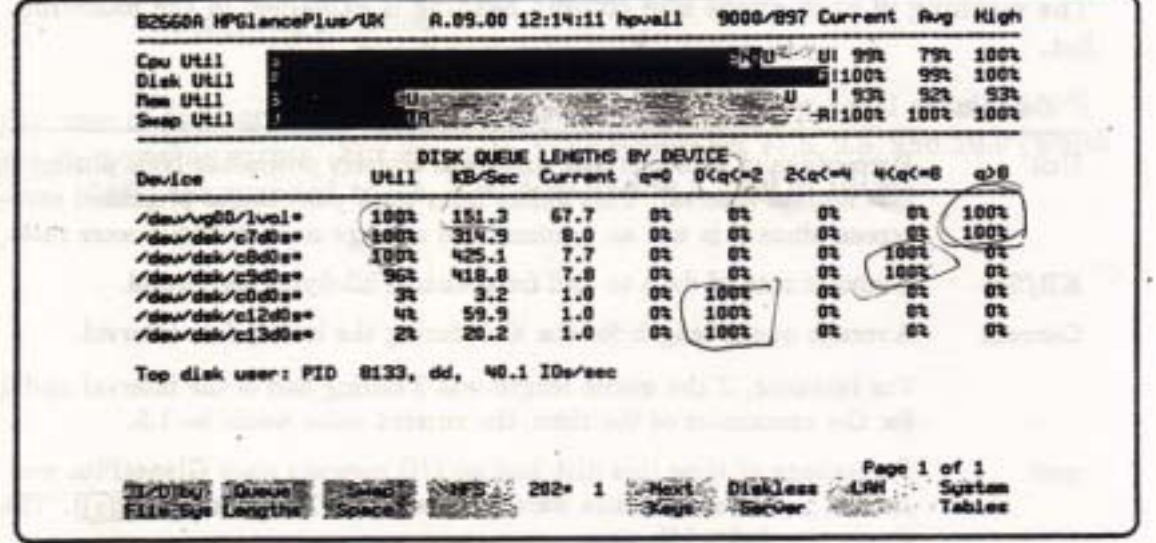

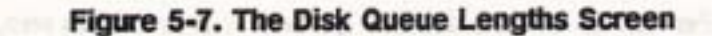

u Queue Lengths key

# **1. Screen Elements**

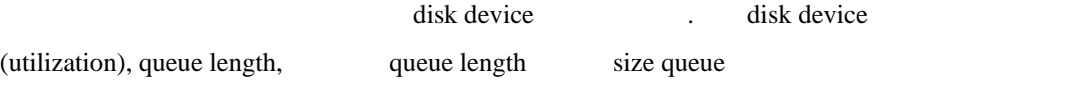

percentage

.

# ① **Queue Lengths Measured**

queue size column heading and the original control of the state of the state of the state of the state of the state of the state of the state of the state of the state of the state of the state of the state of the state of

#### **Column Definition**

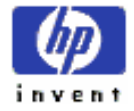

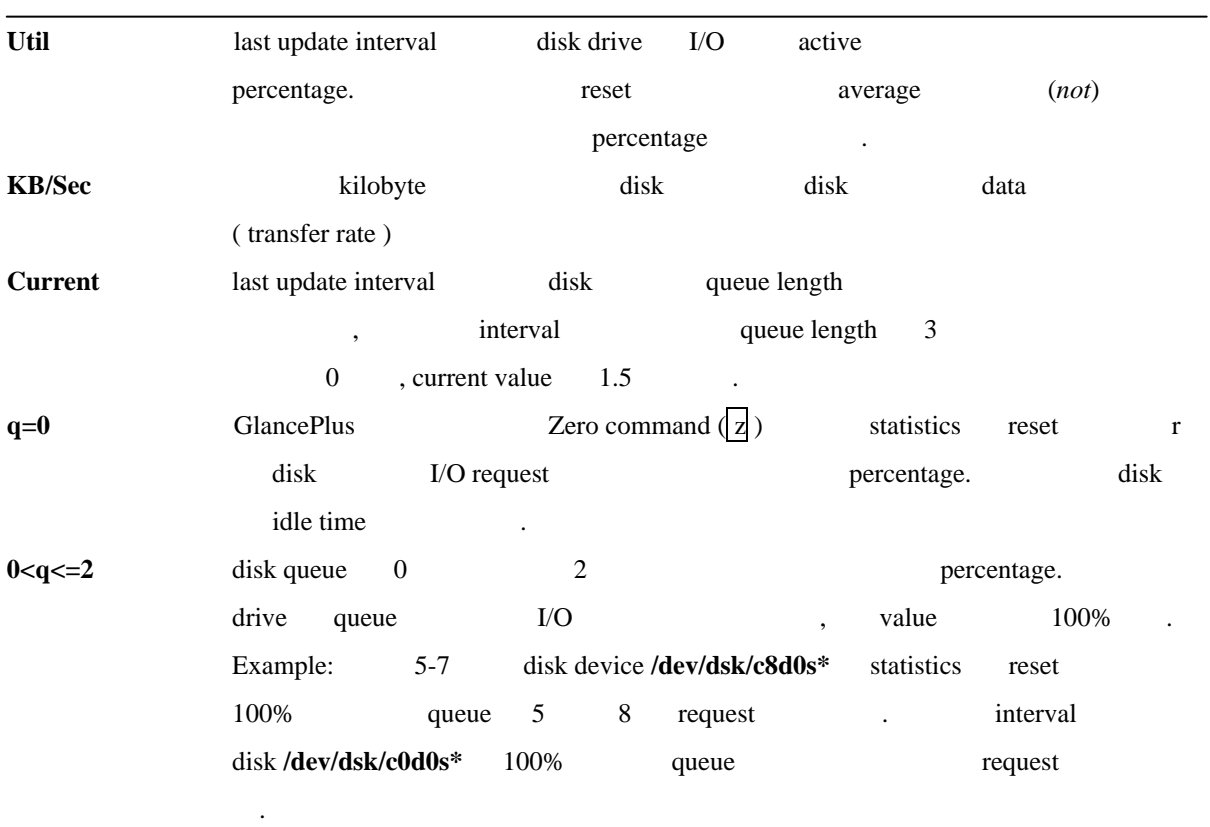

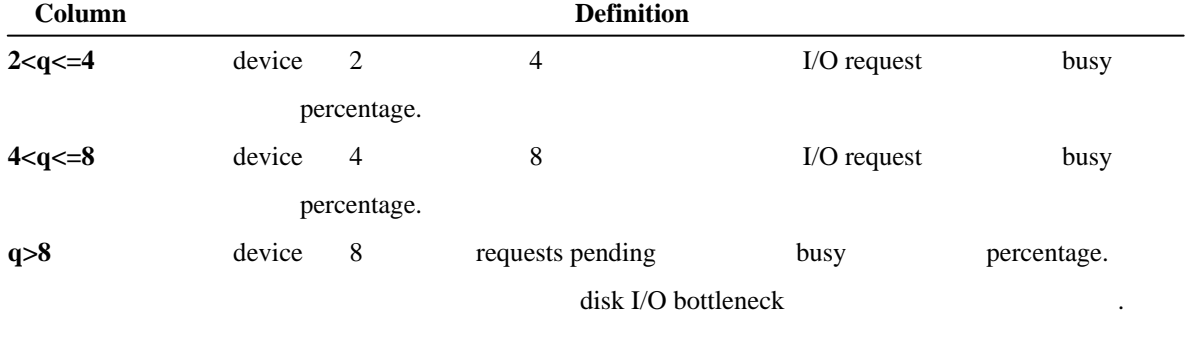

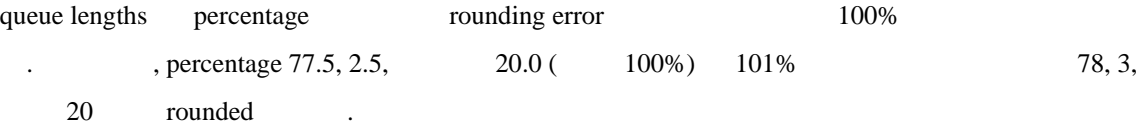

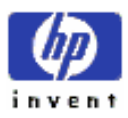

# **G) Swap Detail Screen**

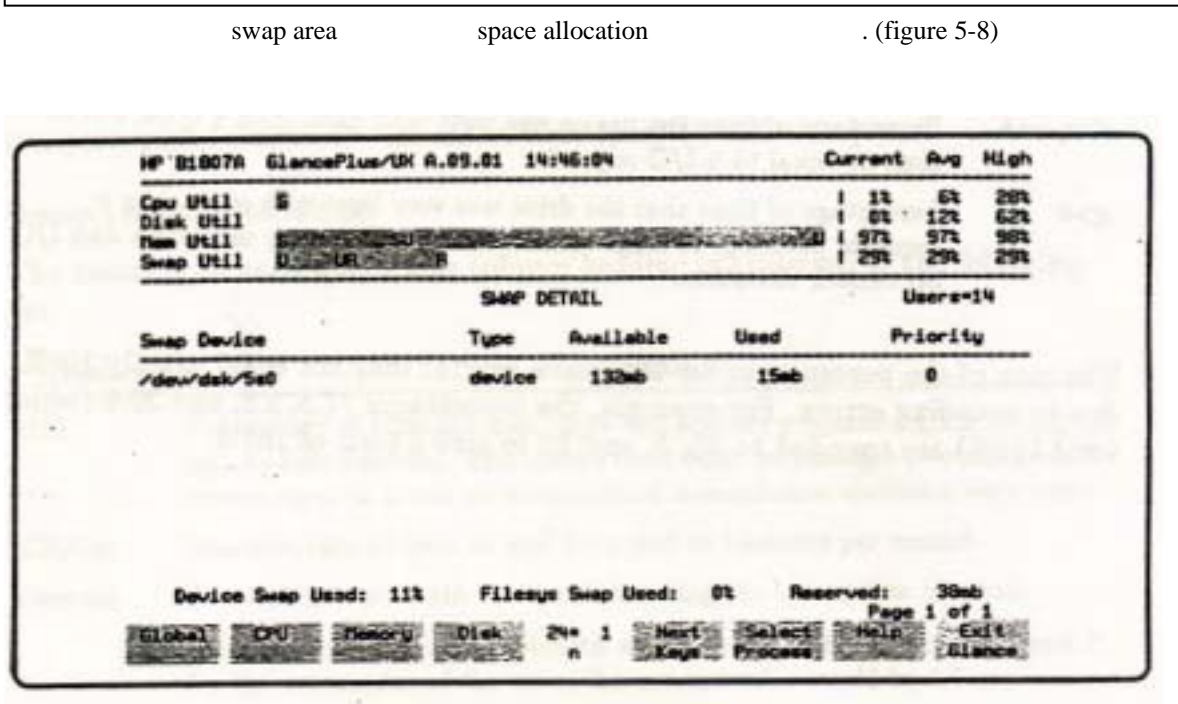

Figure 5-8. The Swap Detail Screen

w Swap Space key

# **1. How Swap Space is Used**

swap space (available) swap space filesystem swap device remote computer extem swap available swap space statis quantity . The filesystem swap "swchunk" increment (*How HP-UX Works: Concepts for the System Administrator* (and Tale of TancePlus swap device available swap space

Process , swap space "reserved" (not "used") . space reserving

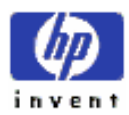

.

 $\Gamma$
counter incrementing , reserved swap space 지를 제외하고 있으며, 프로세스 생성은 실패하게 된다. 그 프로세스 생성은 실패하게 된다. 그 프로세스 생성은 실패하게 된다. 그 프로세스 생성은 실패하게 된다. swapped out swap space (allocating or using) operation . Unix unix expansion operation unix  $\alpha$ swap area copy . overhead file attributes "sticky" bit

이유가 된다.

Swap Util Bar **GlancePlus** available swap space reserved , https://www.physical herbital physical physical contracts between  $\mathbb{R}^n$ . Filesystem swap area available swap space dynamic  $\sim$ ,  $\sim$  "swchunk"

Swap Util Bar  $100\%$ , wap space  $\qquad \qquad$ . ( space (Actively 1). (Actively 1) Used portion of bar increasing) was apped out swapped out swapped out and  $\frac{1}{2}$ memory

### **2. Screen Elements**

swap device **Swap Device** column and swap device  $\sim$  swap  $\sim$  swap  $\sim$  swap  $\sim$  swap  $\sim$  swap  $\sim$  swap  $\sim$  swap  $\sim$  swap  $\sim$  swap  $\sim$  swap  $\sim$  swap  $\sim$  swap  $\sim$  swap  $\sim$  swap  $\sim$  swap  $\sim$  swap  $\sim$  swap  $\sim$ area (type), (available) (used) , (priority) . swap space (utilization) .

#### **Swap Detail Measurements**

4 column swap device

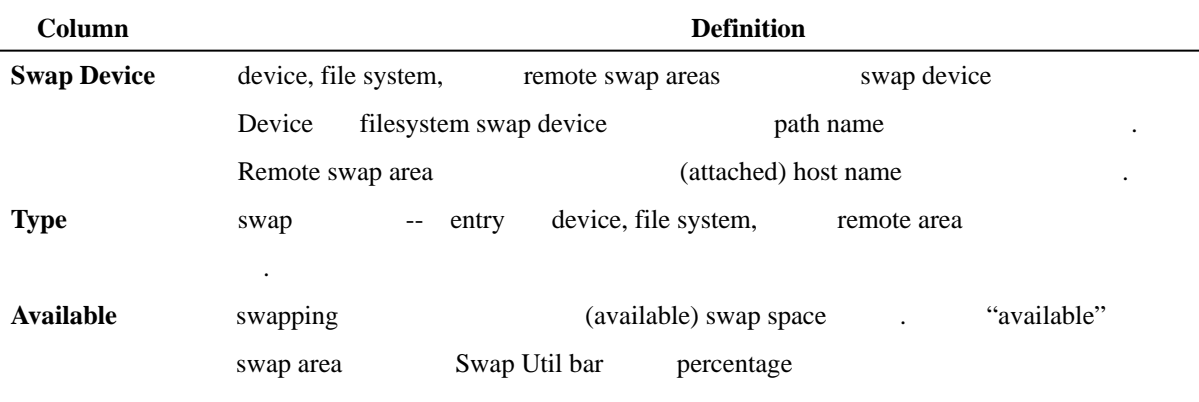

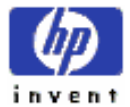

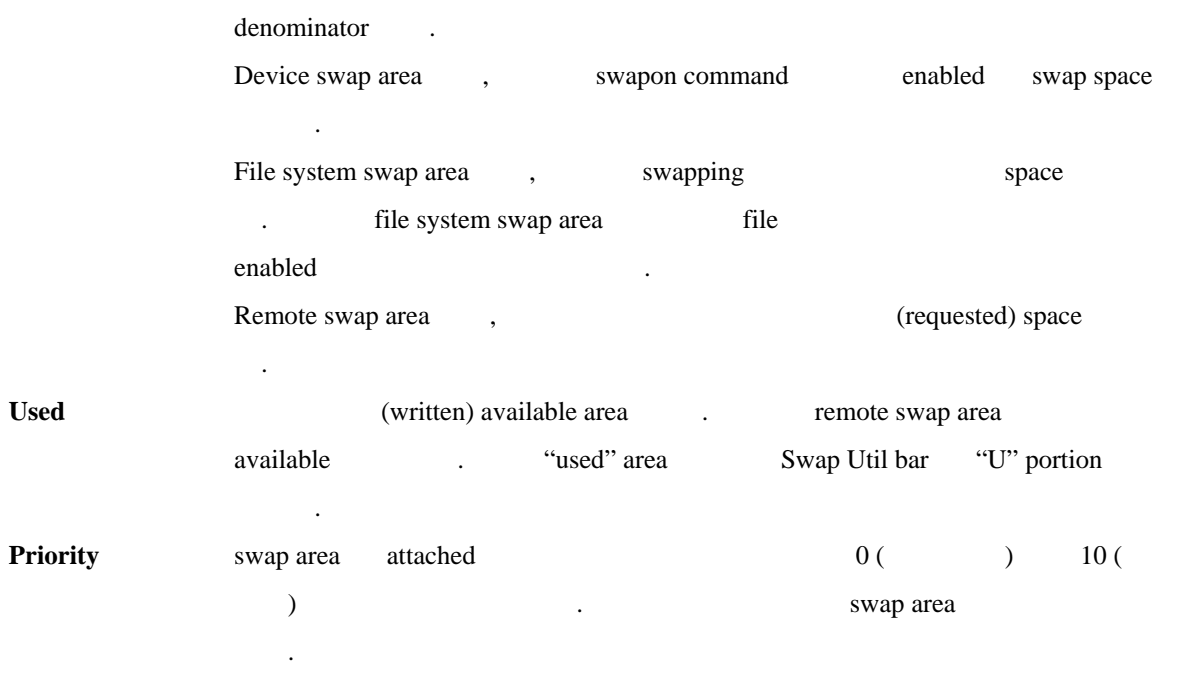

### ② **Swap Utilization Statistics**

Device file system (utilization) swap space . 계치는 아래 묘사되어 있다.

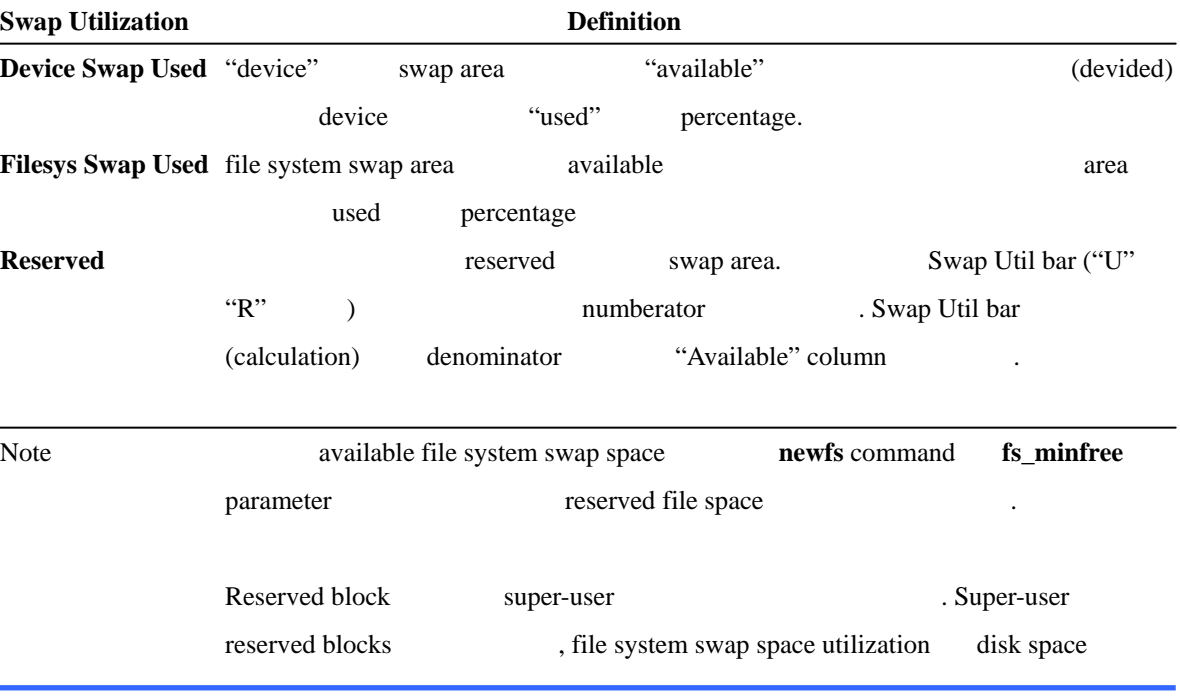

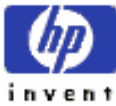

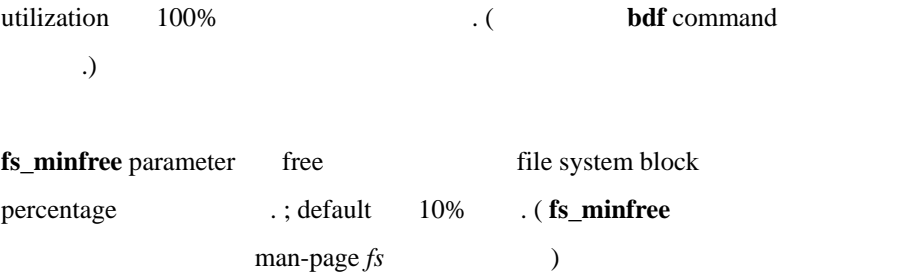

invent

# **H) NFS Detail Screen**

local system inbound outbound network file system (NFS ) activity 통계치를 보여준다.(figure 5-9) Network file system 에서, local system remote system NFSmount disk  $\qquad \qquad$  disk  $\qquad \qquad$  .  $\qquad \qquad$  , local system local system NFS-mounted remote disk . Inbound remote system local disk activity , outbound NFS-mounted remote disk local system activity .

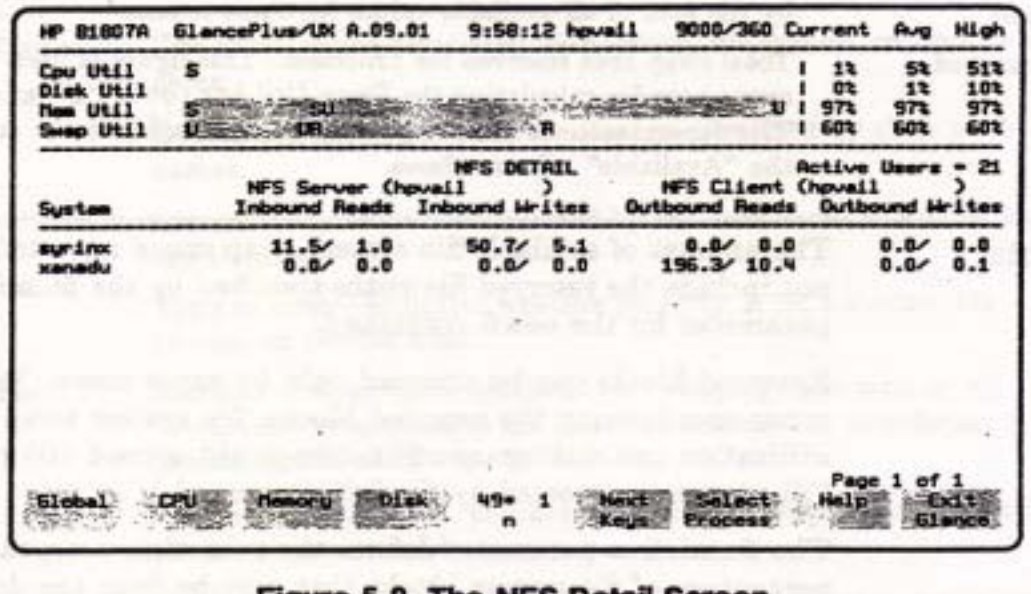

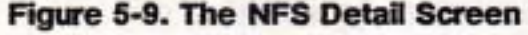

 $n \mid NFS \text{key}$ 

### **1. Screen Elements**

수집된 NFS 통계치는 속되어 있는 시스템에 존한다.

Modern Magnetic Outbound column 0 0  $\sigma$ 

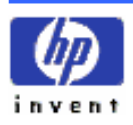

**Example activity** (relation), Andre Activity (relation), Andre Activity (relation), Activity (relation), Activity (relation), Activity (relation), Activity (relation), Activity (relation), Activity (relation), Activity ( 는다는 것을 의미한다.

Figure 5-9 , which hpvail GlancePlus , system syrinx xanadu (relation) . the set of the system remote system syrinx server , syrinx NFS-mounted local disk inbound NFS activity .

outbound activity https://www.phyail, syrinx NFS-mounted disk , disk activity activity

System hpvail xanadu NFS client . hpvail xanadu NFS-mounted disk extends the property of the NFS-mounted disk the set of the NFS-mounted disk states with the N activity Outbound column . Inbound column activity , xanadu hpvail mount remote disk access , remote disk active .

disk remote system NFS-mounted , disk  $I/O$  row  $I/O$ 

Measurement Interface disk disk the "system" column "other" 나타

#### **NFS Statistics by System**

, read/write activity 4 column current/average . ( figure 5-9 )

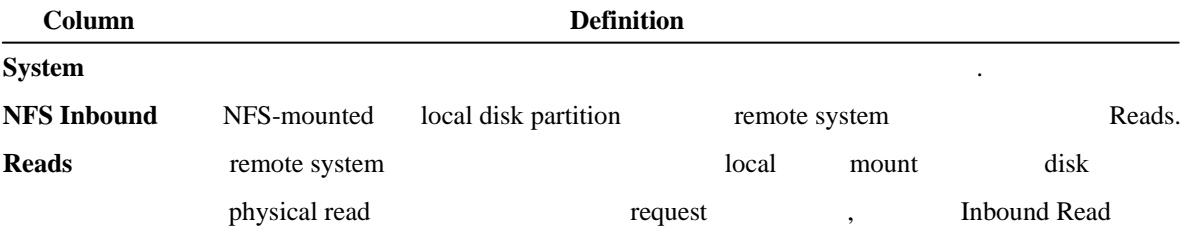

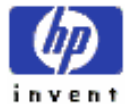

ESSO/OP

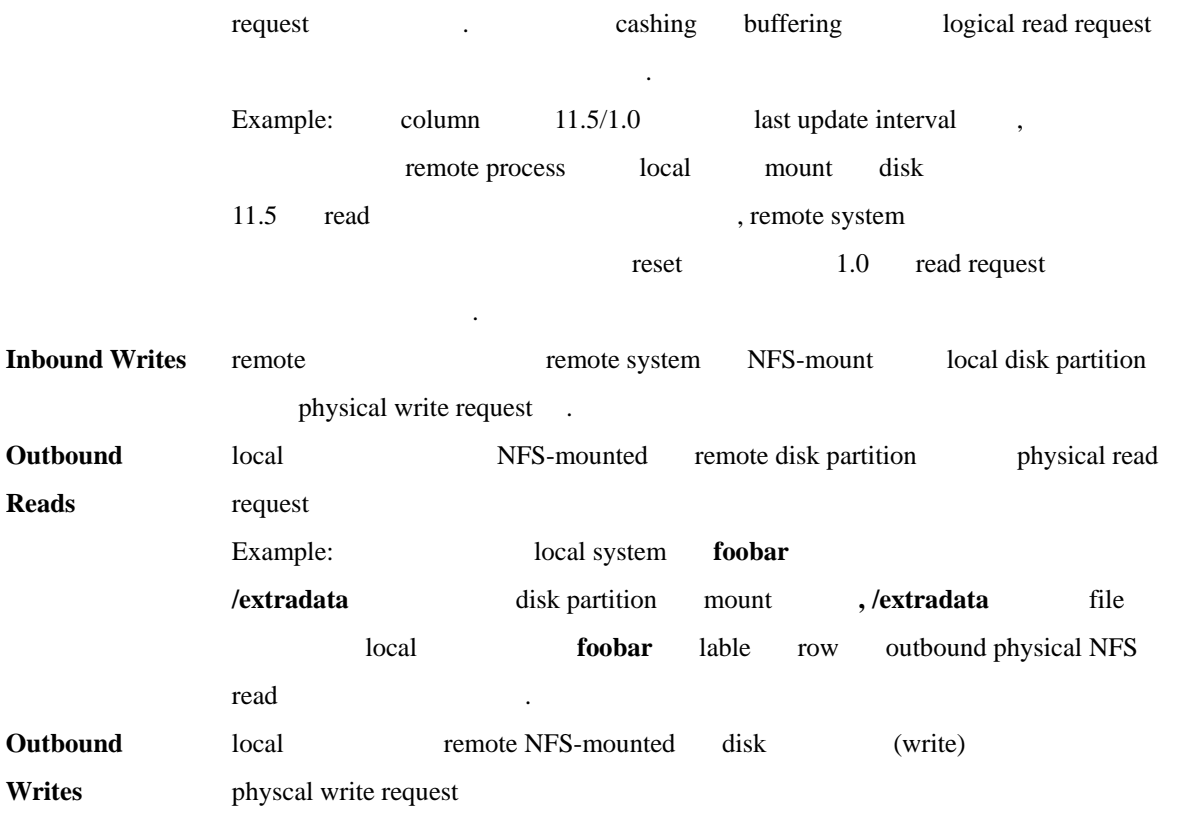

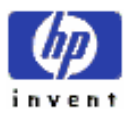

# **I) The LAN Detail Screen**

local area network card 4

( figure 5-10 ). Network , The set of the set of the set of the set of the set of the  $\mu$ 

bottleneck

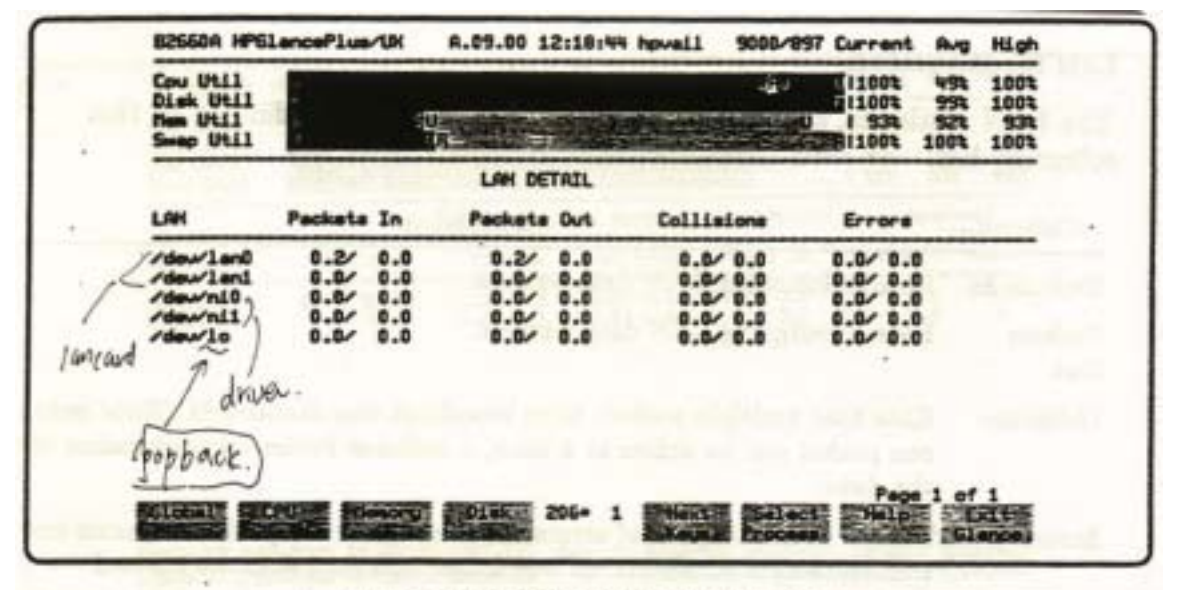

Figure 5-10. The LAN Detail Screen

 $\left| \cdot \right|$  (  $\left| \cdot \right|$  )  $\left| \cdot \right|$  LAN key

### **1. Screen Elements**

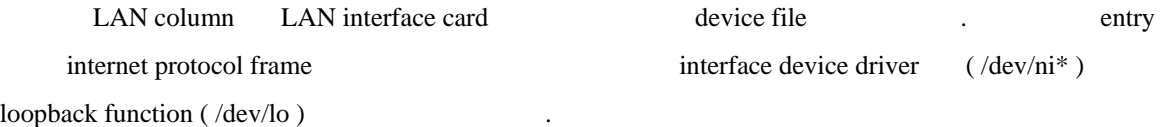

#### ① **LAN Measurements**

Current/average LAN

있다.

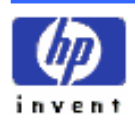

사용할 있다.

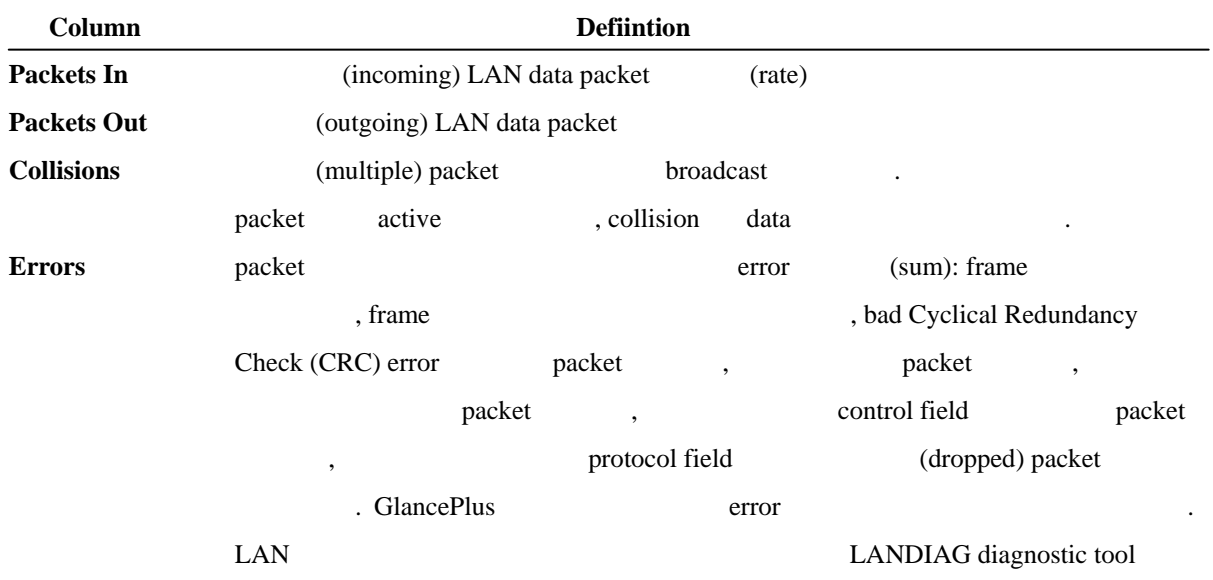

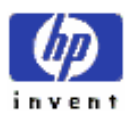

# **J) Diskless Server Resource Utilization Screen**

cluster server diskless cluster client demand ( figure 5-11). Consistent diskless cluster server diskless cluster server diskless server and the server the control of the server the control of the server the control of the control of the control of the control of the control of the control of the control of the control of the control of the control o

system is not a diskless server

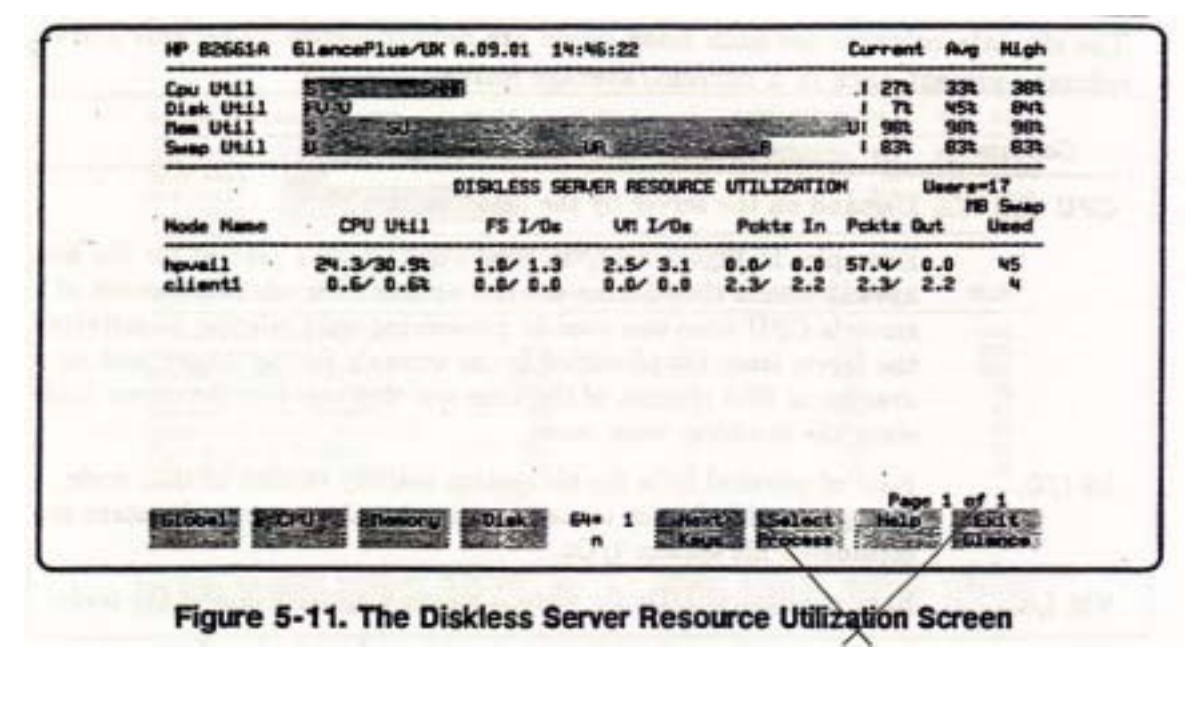

k Diskless Server key

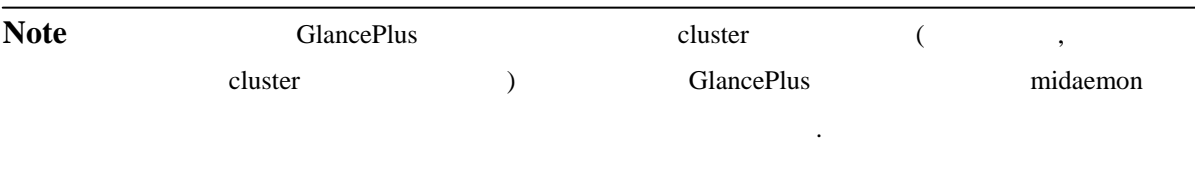

### **1. Screen Elements**

**Node Name** labled column local node  $\alpha$ 

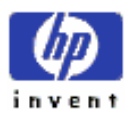

ESSO/OP

cluster active node column client node column client node percentage .

### **Measurements for Each Node**

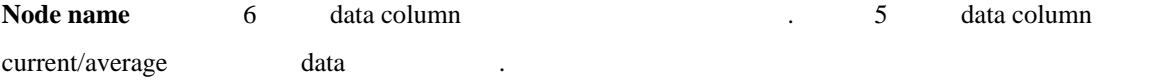

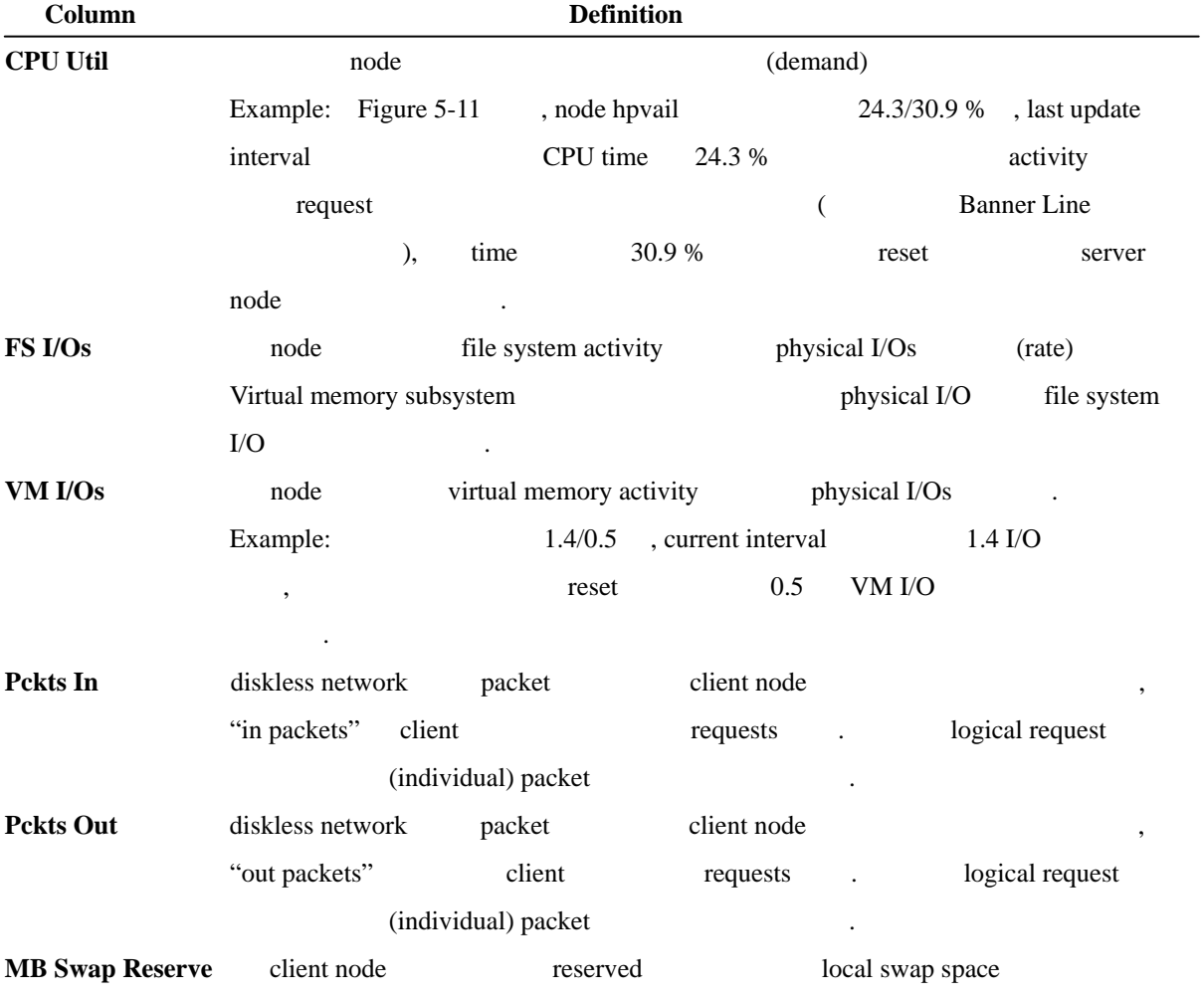

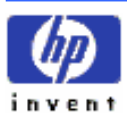

# **K) System Table Utilization Screen**

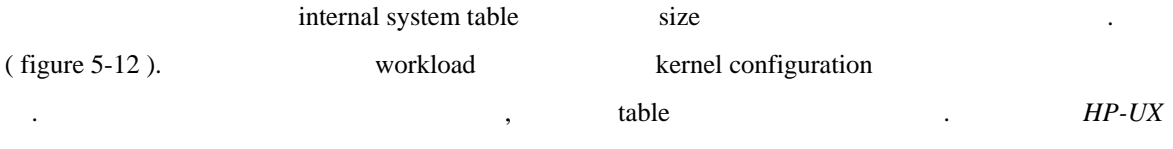

*System Administration Tasks* manual

| Cou Util<br>Disk Util<br><b>New Util</b><br>map Util                                                                                                    |                                                             |                   | 991<br>$\overline{\phantom{a}}$<br>314<br>401       | 100%<br>621<br>154<br>1001<br>334<br>41%<br>53%<br>wus |
|----------------------------------------------------------------------------------------------------|-------------------------------------------------------------|-------------------|-----------------------------------------------------|--------------------------------------------------------|
| $20.00120$ $22.00$                                                                                                    | A SYSTEM TABLE UTILIZATION                                  |                   |                                                     |                                                        |
| Sustan Table                                                                                                    | <b>Sveilable</b>                                            | <b>Used</b>       | Utilization                                         | <b>High</b>                                            |
| Proc Table (nproc)<br>mova<br>File Table (nfile)<br>Buffer Headers (nbuf)<br>Shared New Table (shewn)<br><b>Nessage Table (magnni)</b><br>Semaphore Table (semani)<br>File Locks (nflocks)<br>Pseudo Terainals (nptu) | 500<br>1038<br>3251<br>100<br>栉<br>50<br>64<br>14 MD<br>200 | 56<br>123<br>1755 | 113<br>쁣<br><b><i>BRDRRRR</i></b>                   | 12%<br>133<br>574<br>机硫代式乳                             |
| <b>Fight Ca</b><br><b>Sheent</b><br><b>The Lines</b><br>to Zero:<br><b>Hoggler Interval</b><br><b>Process</b>                                                                                                    | <b>Fid just</b><br>85+                                      |                   | <b>Process</b><br><b>ITINGKA</b><br>Thrashid SShall | Page 1 of 2                                            |

Figure 5-12. The System Table Utilization Screen

t System Tables key

### **1. Screen Elements**

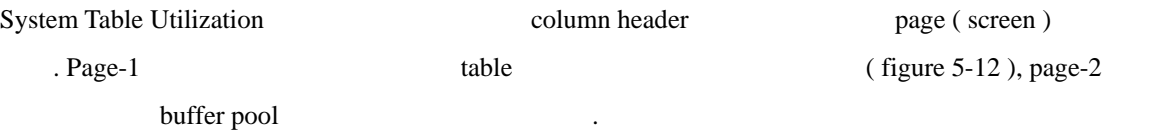

#### ① **Page 1 – System Tables**

**System Table** 4

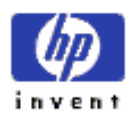

있다.

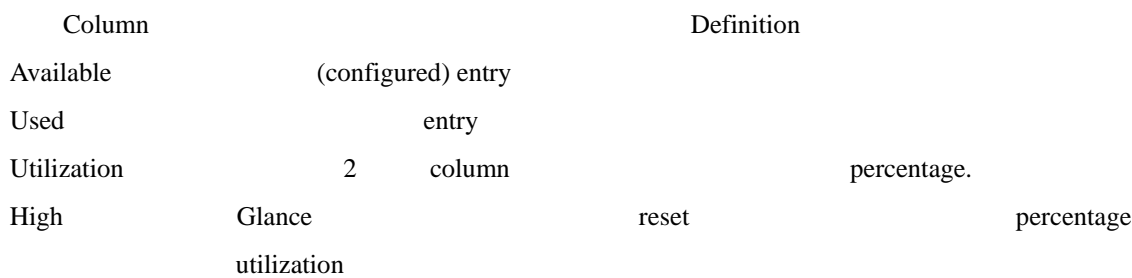

|                                                                                                    | SYSTEM TABLE UTILIZATION                            |                   |                                     |                        |
|----------------------------------------------------------------------------------------------------|-----------------------------------------------------|-------------------|-------------------------------------|------------------------|
| Sustem Table                                                                                                    | Available                                           | <b>Used</b>       | Utilization                         | High                   |
| Proc Table (nproc)<br>File Table (nfile)<br><b>Buffer Headers (nbuf)</b><br>Shared Hom Table (sheen1)<br><b>Nessage Table (esgani)</b><br>emaphore Table (semani)<br>File Locks (nflocks)<br>Pseudo Terminals (notu) | 500<br>1038<br>3251<br>100<br>50<br>64<br>200<br>60 | 56<br>123<br>1755 | 11%<br>114<br>53%<br>舞戲<br>72<br>改設 | 经投机费负折货<br>Page 1 of 2 |

Figure 5-13. System Table Utilization Screen Details-Page 1

### **System Tables Measured**

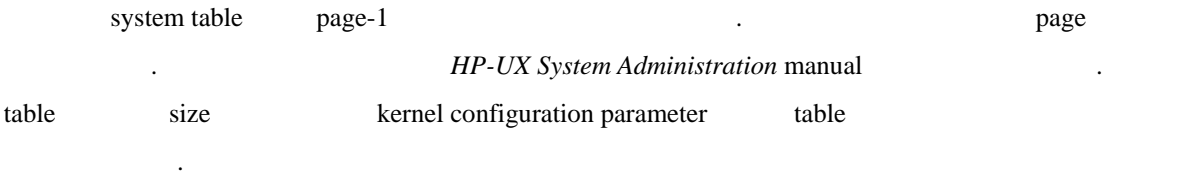

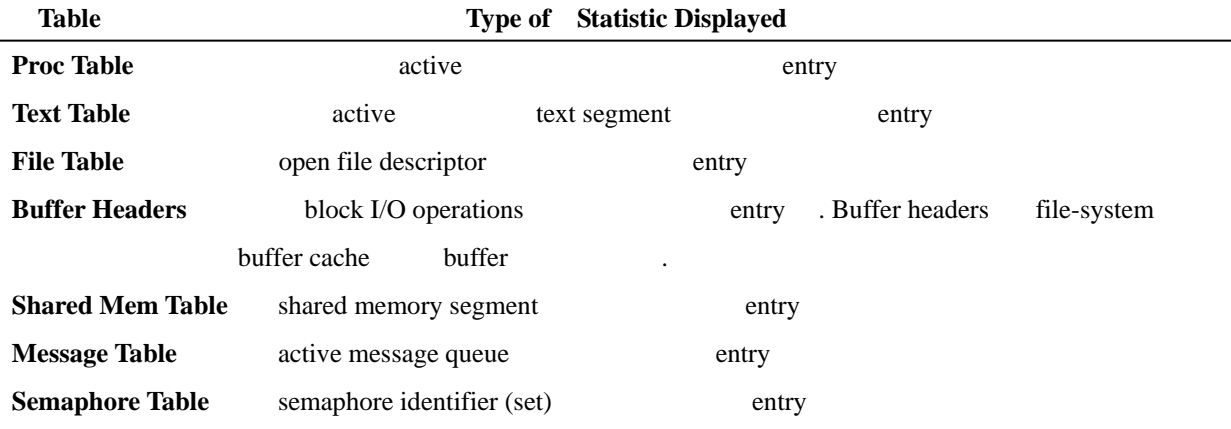

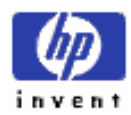

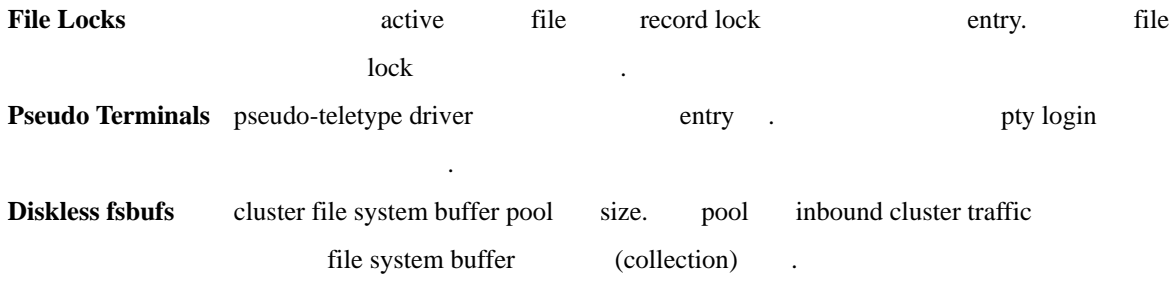

#### ③ **Page 2 – Selected Buffer Pools**

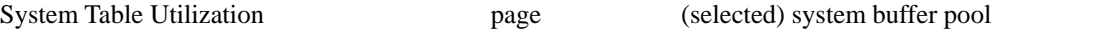

. ( figure 5-14 )

|                                                                                        |                                            | SYSTEM TABLE UTILIZATION               |                                              |                                       |
|----------------------------------------------------------------------------------------|--------------------------------------------|----------------------------------------|----------------------------------------------|---------------------------------------|
| Sustan Table                                                                           | Available                                  | Requested                              | Used                                         | High                                  |
| Inade Cache (ninode)<br><b>Buffer Cache</b><br>Shared Resory<br><b>Nessage Buffers</b> | 580<br>1300 Hkb<br><b>6500mb</b><br>2900kb | 580<br>12252kb<br>572kb<br><b>Dich</b> | 580<br>1299Wkb<br><b>564kb</b><br><b>Okb</b> | 580<br>12988kb<br><b>564kb</b><br>Okb |
|                                                                                        |                                            |                                        |                                              | Page 2 of 2                           |

Figure 5-14. System Table Utilization Screen Details-Page 2

#### ④ **Statistics Displayed**

column Detail Display section

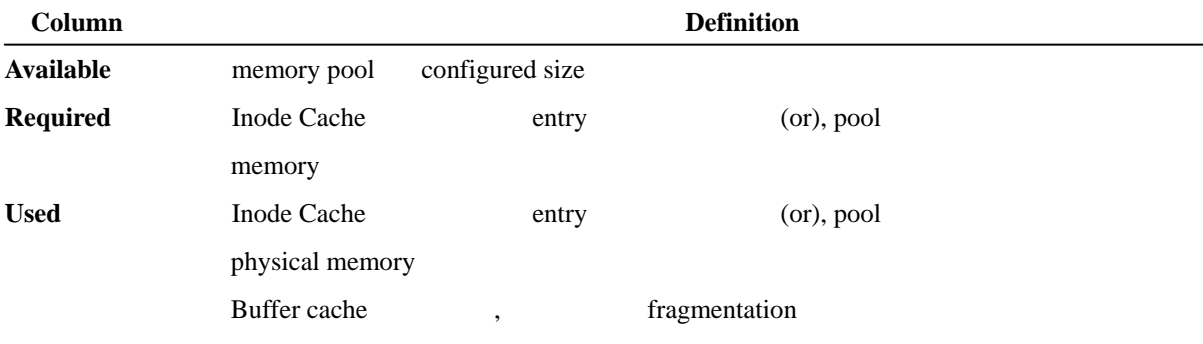

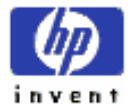

ESSO/OP

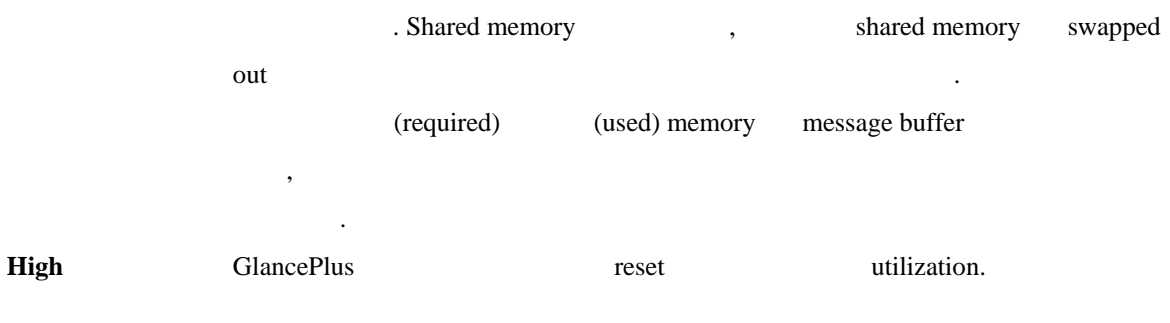

목록화된 buffer pool 들은 아래에 정의 되어 있다.

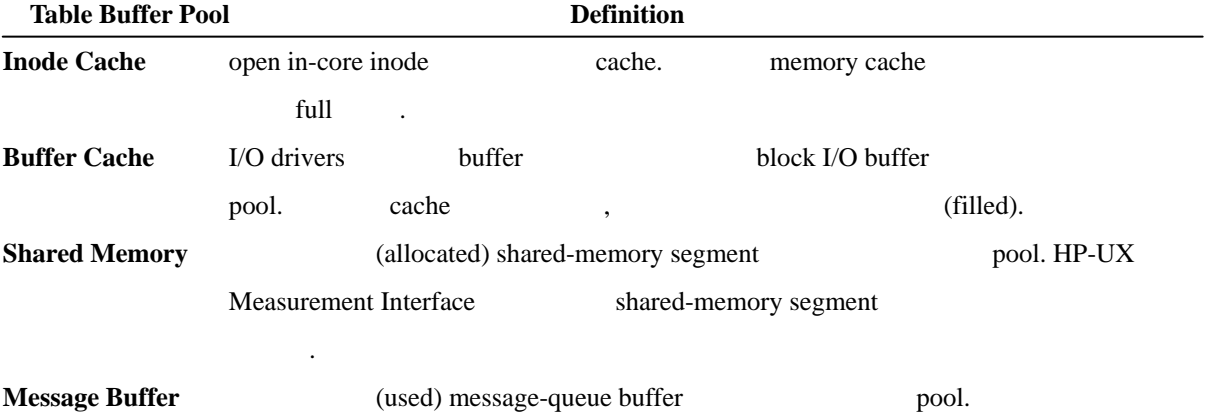

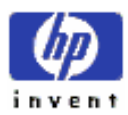

.

# **L) Logical Volumes Screen**

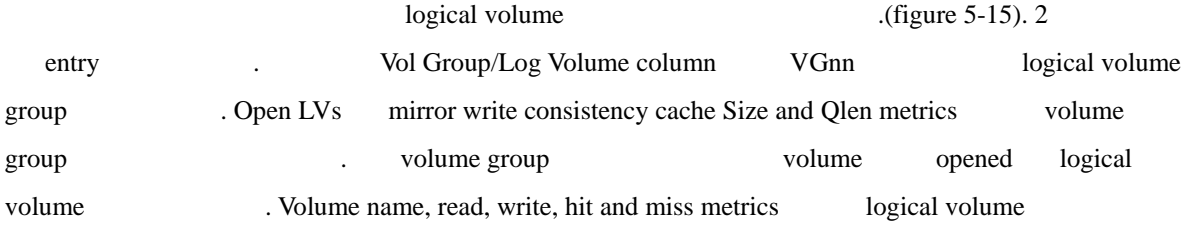

| Cou Util<br>Disk Util<br><b>Non Util</b><br><b>MAP ULL1</b> |                  |           |             |                       | भ्यूय                 |               | 1100%<br>1100%<br>1.934<br>911003         | 100%<br>801<br>93%<br>100% | 100%<br>100%<br>93%<br>1002 |
|-------------------------------------------------------------|------------------|-----------|-------------|-----------------------|-----------------------|---------------|-------------------------------------------|----------------------------|-----------------------------|
|                                                             |                  |           |             | LOGICAL UCLURE DETAIL |                       |               |                                           |                            |                             |
| <b>Vol Group/Log Volume</b>                                 | Doan<br>LUs      | Reads     | <b>Read</b> | <b>Butes</b> Writes   | Write<br><b>Butes</b> |               | Hirror Write Cache<br>Size Qlen Hits Miss |                            |                             |
| <b>UG00</b>                                                 | 5                |           |             |                       |                       | 32            | a                                         |                            |                             |
| /deu/vo00/group                                             |                  | 0.0       | 0.0         | 0.0                   | 0.0                   |               |                                           |                            | c                           |
| /dow/root                                                   |                  | 0.76      | 0.0<br>0.0  | 0.3<br>0.0            | 0.0<br>0.0            |               |                                           |                            |                             |
| /deu/ug00/lue12<br>/deu/ug00/1vo13                          |                  | 43.2      | 0.1         |                       | 0.0                   |               |                                           |                            |                             |
| /dou/up00/lugl4                                             |                  | 0.0       | 0.0         | 0.06                  | 0.0                   |               |                                           |                            |                             |
| <b>UG01</b>                                                 |                  |           |             |                       |                       | 32            | ۰                                         |                            |                             |
| /deu/uga/group                                              | 11               | 0.0       | 0.0         | 0.0                   | 0.0                   | 32            | ۰                                         |                            | ٠                           |
| <b>UG05</b><br>/deu/ug1/group                               |                  | 0.0       | 0.0         | 0.0                   | 0.0                   |               |                                           | o                          | ø                           |
| <b>Doen LU Groups:</b>                                      |                  | Doon LUs: |             | 27                    |                       |               |                                           | Page 1 of 4                |                             |
| $-$ CPU $-$<br><b>Elebal</b>                                | <b>Dispositi</b> | Disk 194+ |             | <b>Henrt</b><br>1     |                       | <b>Salact</b> | <b>Help</b>                               |                            | Exit                        |

Figure 5-15. The Logical Volumes Screen

v Logical Volumes key

### **1. Screen Elements**

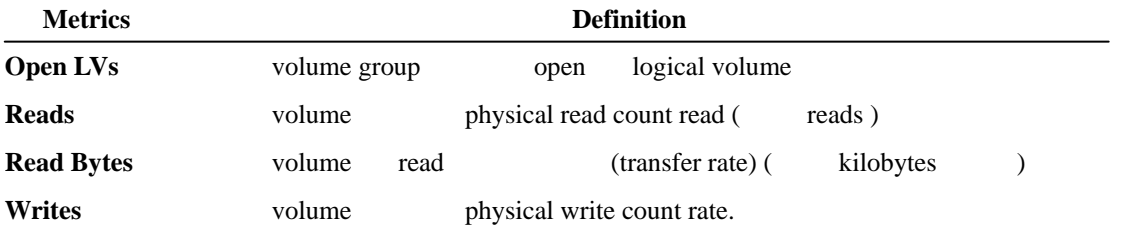

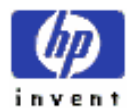

있다.

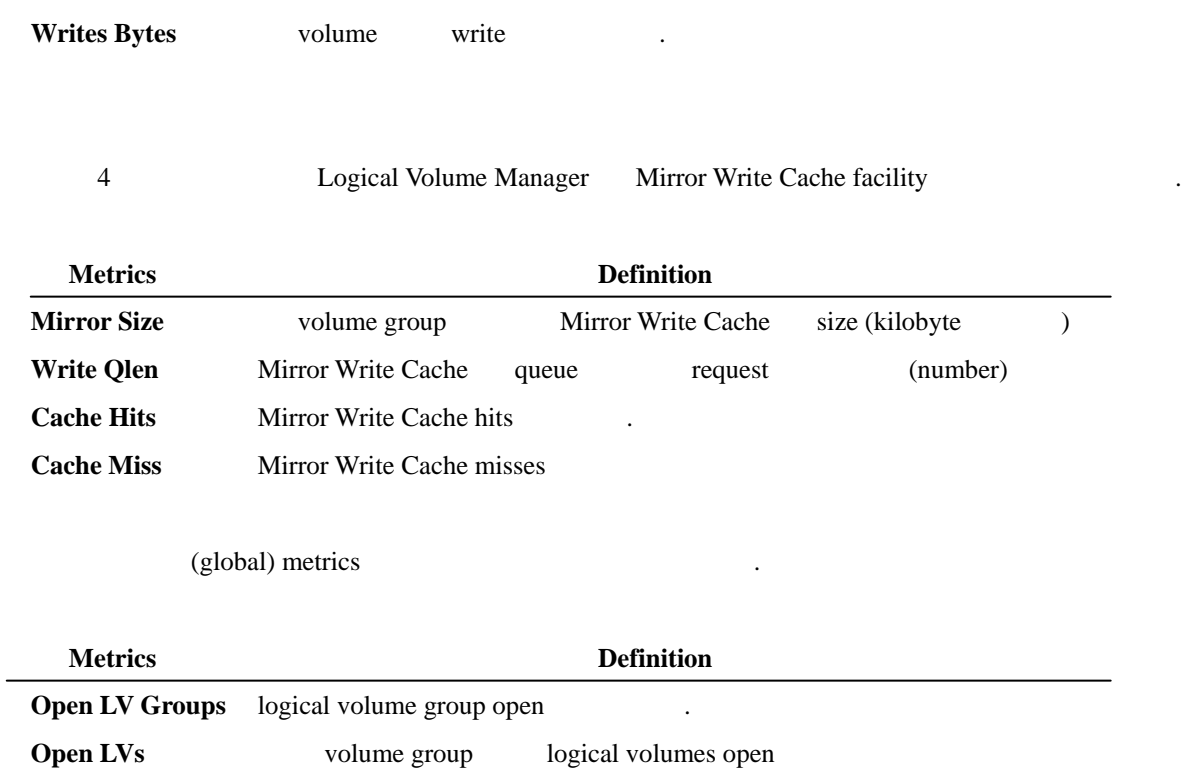

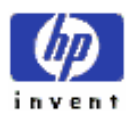

# **M)All CPUs Detail Screen**

Multi-CPU , CPU (figure 5-16)

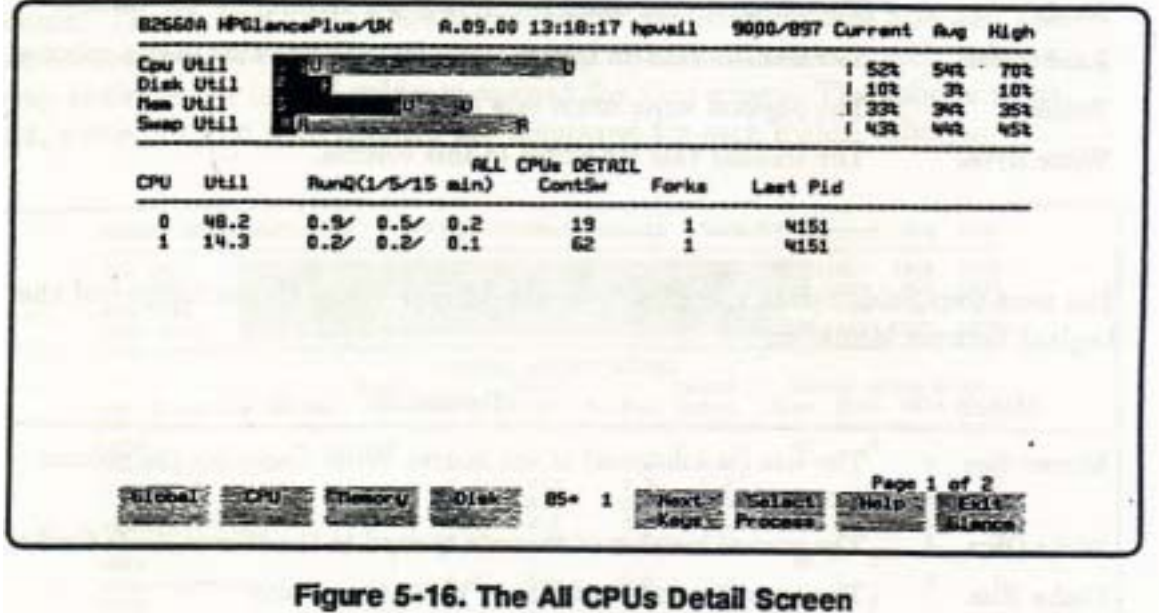

a All CPUs key

### **1. Screen Elements – Page 1**

All CPUs Detail Page 1

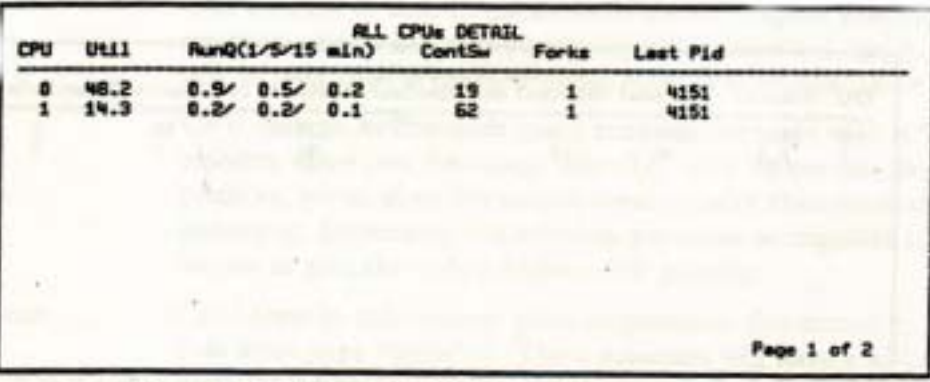

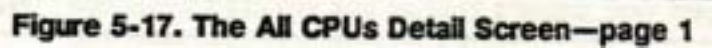

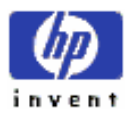

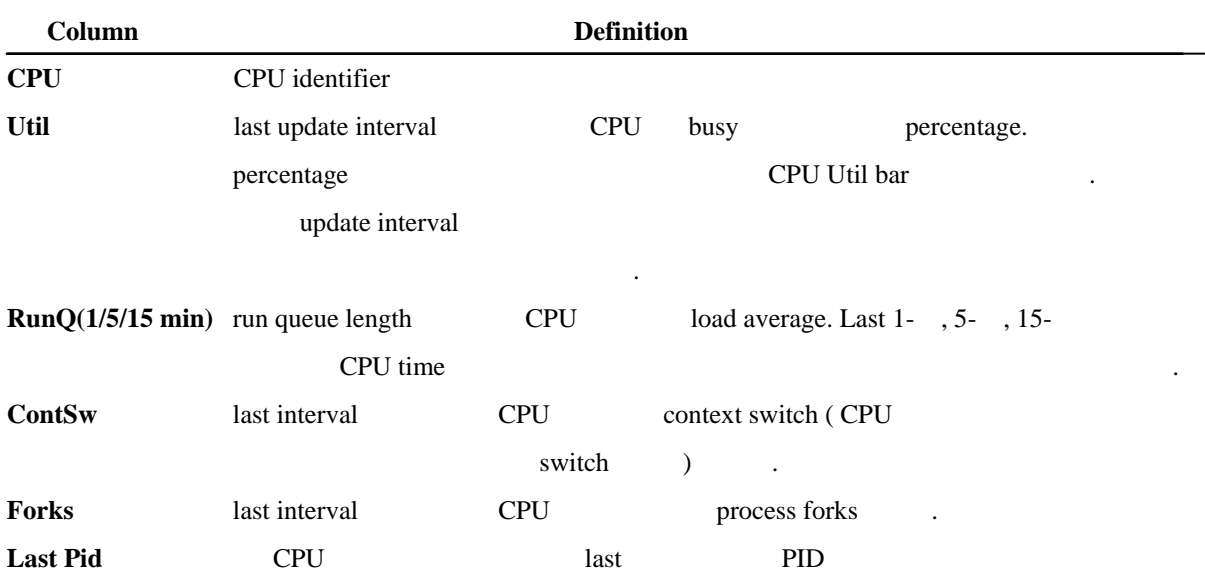

### **2. Screen Elements – Page 2**

Page 2 6 activity processor time allocation (figure – 18). allocation CPU .

| ULLI(1) |      |    | <b>ALL CPUs DETAIL</b> |           | User(ms) Mice(ms) Realtime(ms) Sys(ms) Interrupt(ms) ContSw(ms) |             |
|---------|------|----|------------------------|-----------|-----------------------------------------------------------------|-------------|
| 58.8    | 2314 | 10 |                        | 125<br>83 | 26                                                              |             |
|         |      |    |                        |           |                                                                 |             |
|         |      |    |                        |           |                                                                 | Page 2 of 2 |

Figure 5-18. The All CPUs Detail Screen-page 2

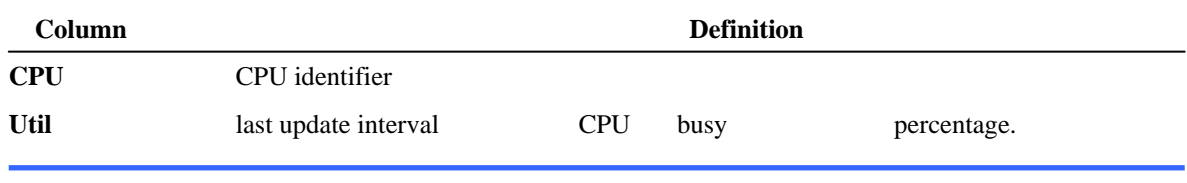

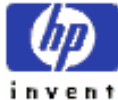

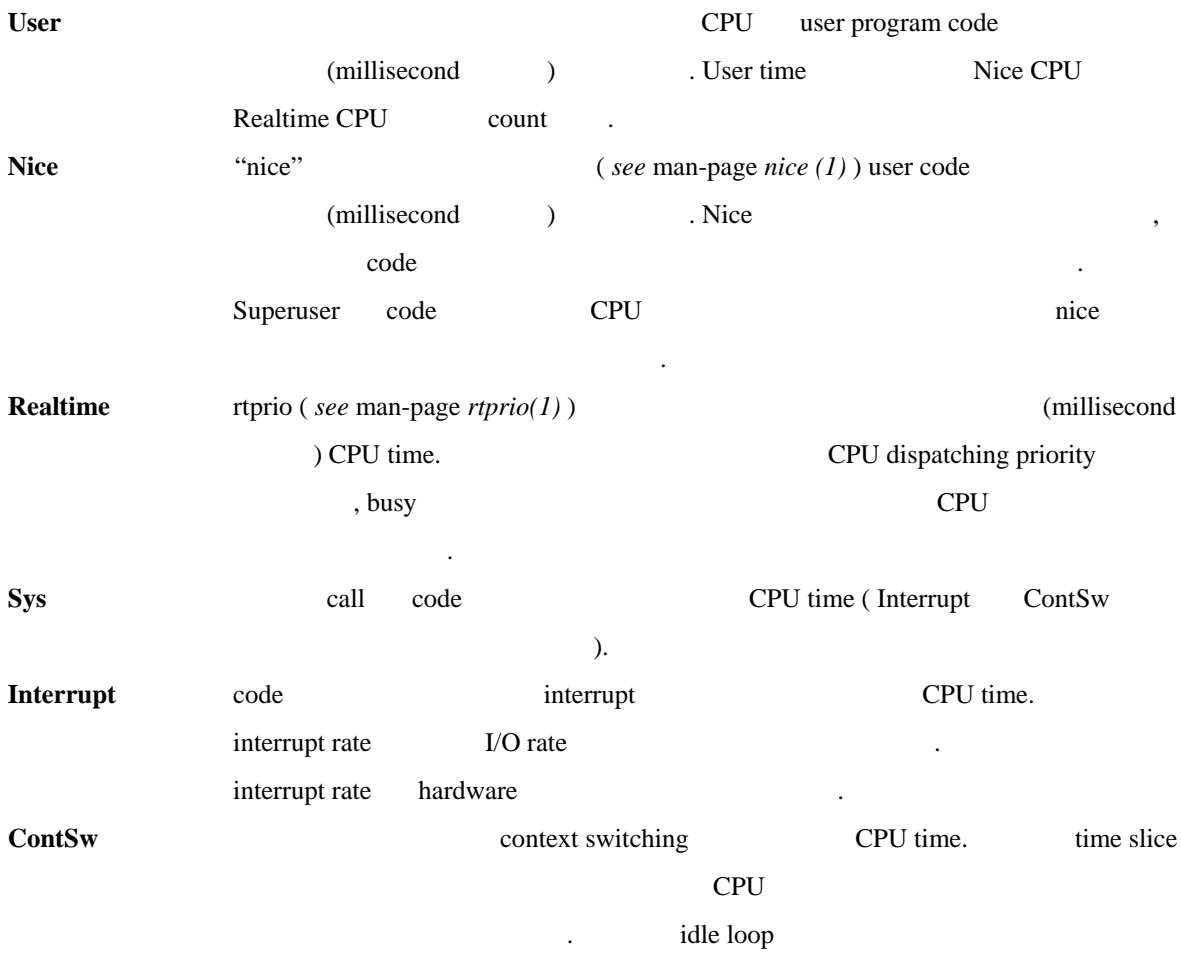

# **N) Individual Process Screen**

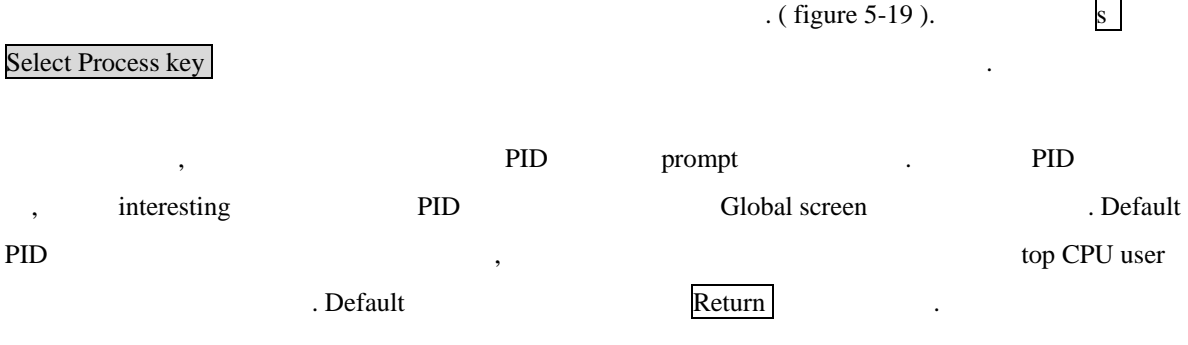

하는지를 정하기 위해 시스템에 의해 취해진 시간은 포함하지 않는다.

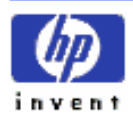

Select PID 취소하고 원래 스크린으 돌아가고 싶으면, q (Quit) Cancel ( F8 ) 치면 된다.

| в<br>Cou Util                      |                                                                   |                                         | 12<br>21       | 283                |
|------------------------------------|-------------------------------------------------------------------|-----------------------------------------|----------------|--------------------|
| Disk Util<br><b>New Util</b>       |                                                                   |                                         | 34<br>œ<br>962 | 62%<br>$972$ $983$ |
| See Util                           |                                                                   |                                         | 29%            | 29%<br>29%         |
|                                    | Resource Usage for PID: 13941, glance                             | PPID: 13116 User: Joew                  |                |                    |
| CPU Usage CV:                      | 13mm Log Roads :                                                  | Privata RSSA/SS:                        | 352/           | 304kb              |
|                                    | 10ms Log Mrites:                                                  | Shared RSS-USS : 702/                   |                | <b>TB</b> 4kb      |
| Sustan CPU<br>Interrupt CPU :      | <b>Zee Phy Reads 1 /</b><br>Das Phy Writes:                       | Faults New-Disk: 0/<br><b>Hum Sweps</b> |                | ٠                  |
| Cont Switch CPU :                  | Uer Reads 1<br><b>Date</b>                                        |                                         | Buser          |                    |
| Priority                           | 156 Uar Writes:                                                   |                                         |                |                    |
| <b>Nice Value</b>                  | $-10$<br><b>Uti Reads</b>                                         | Forks & Uforks :                        |                |                    |
| Dispatches                         | UN Mrites :                                                       | <b>Signals Recd</b>                     |                |                    |
| <b>Forced ContSx</b>               | Sue Reade :                                                       | <b>Neeg Sent/Read :</b>                 |                |                    |
| <b>Voluntery ContSw:</b>           | Sue Writes:                                                       | Other Log Rd/Mr:                        | ێ              |                    |
| Running CPU<br><b>CPU Switches</b> | <b>Doens</b><br>Closes :                                          | Other Phy Rd/Mr:<br>Proc Start Time:    |                |                    |
| <b>Blocked On</b>                  | πv<br>Controls :                                                  | Wed Oct 28 14:45:20 1992                |                |                    |
|                                    | <b>Bytes Xfer:</b>                                                |                                         |                |                    |
|                                    | $C = \text{com/Interval}$ toggle $2 = \text{pot/absolute}$ toggle |                                         | Page 1 of 1    |                    |

Figure 5-19. The Individual Process Screen

### **1. Screen Elements**

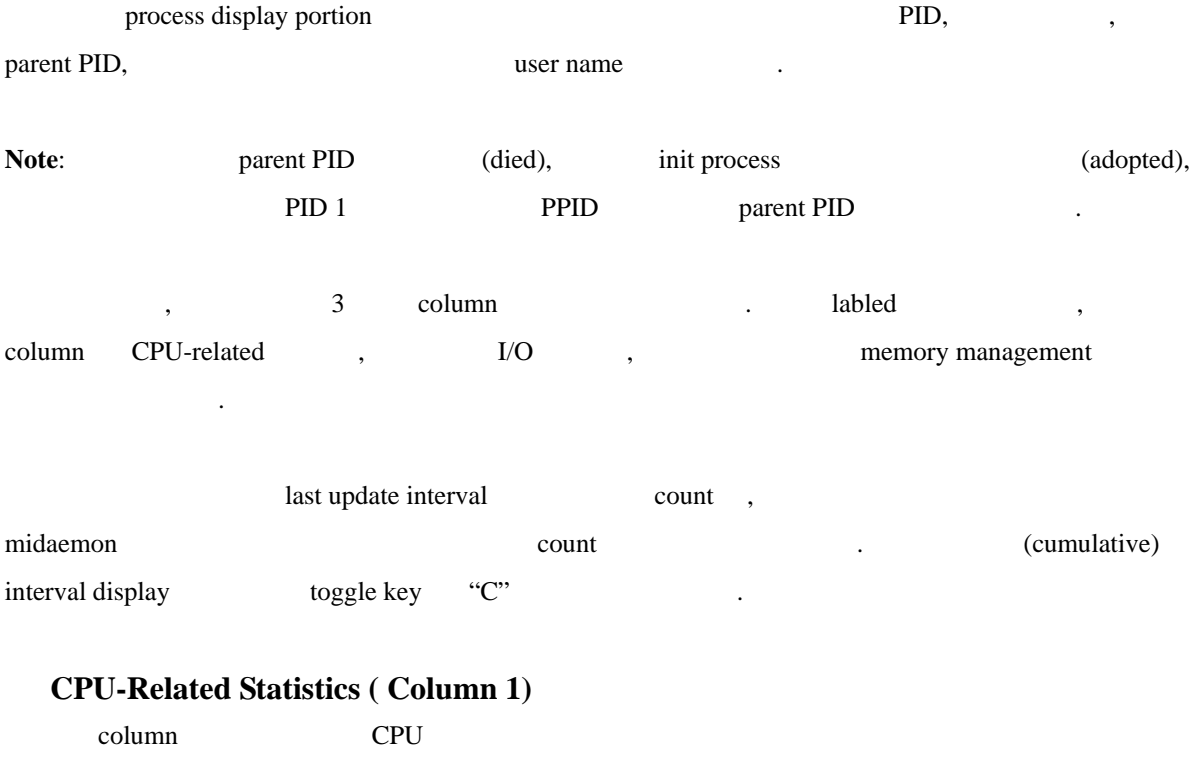

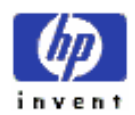

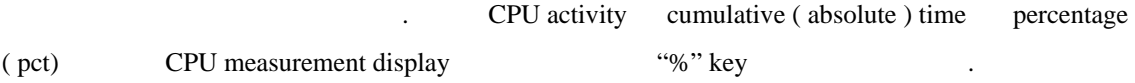

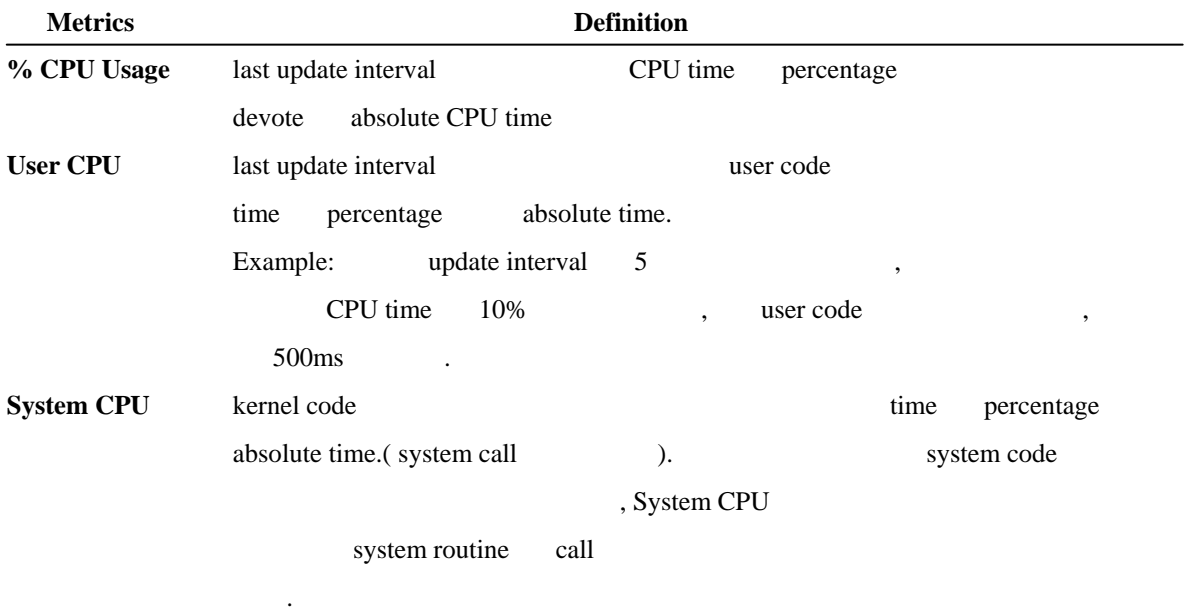

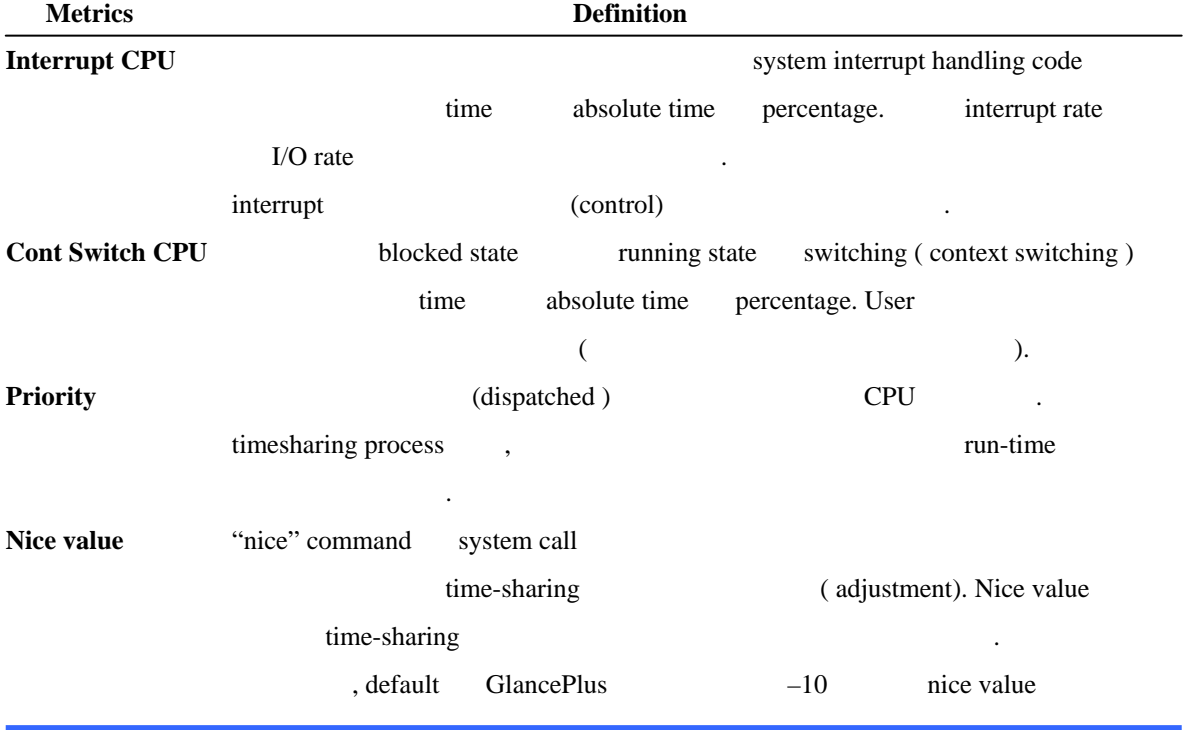

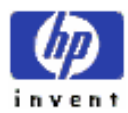

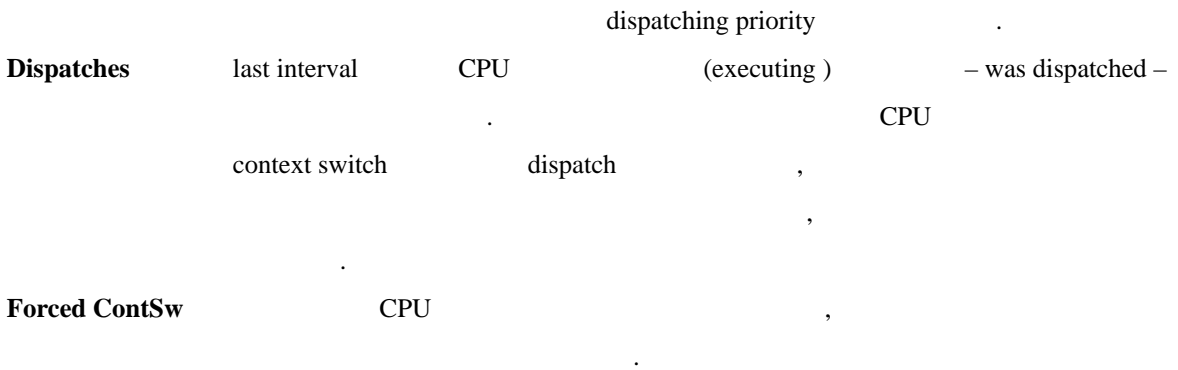

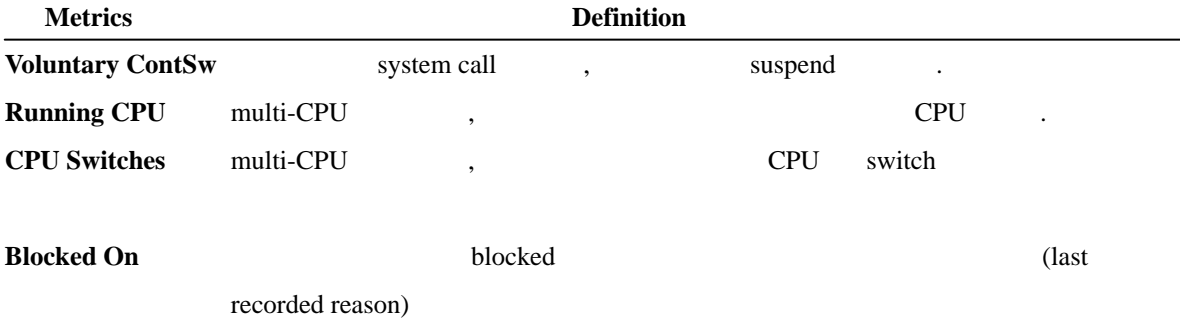

# ② **Input/Output Statistics ( Column 2 )**

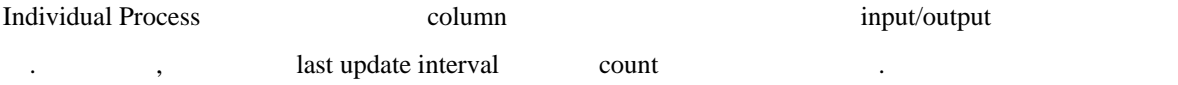

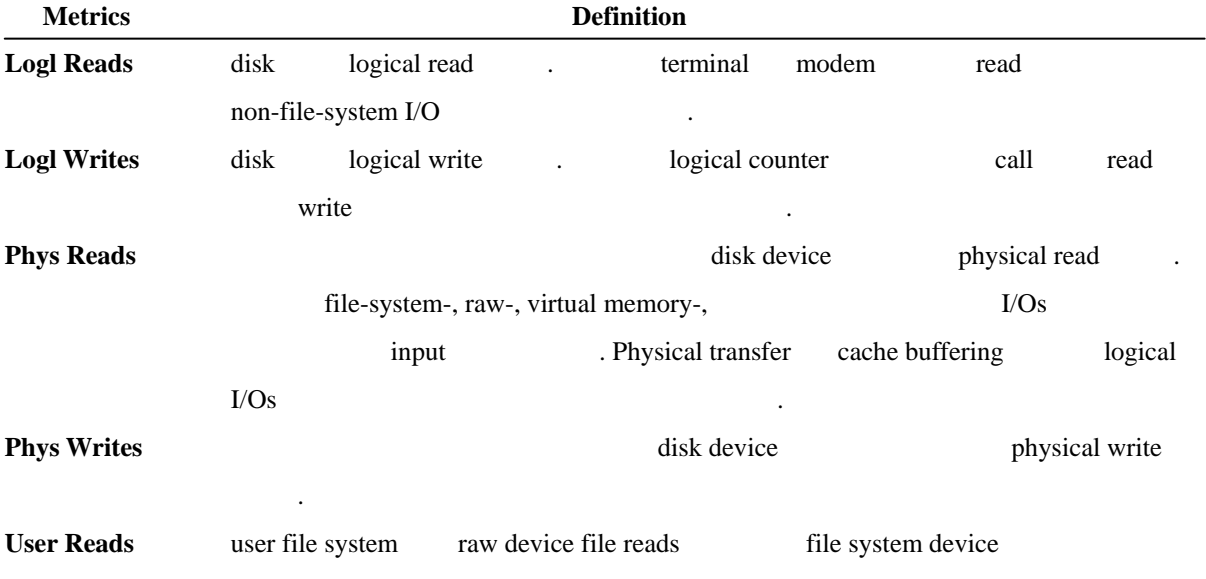

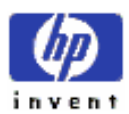

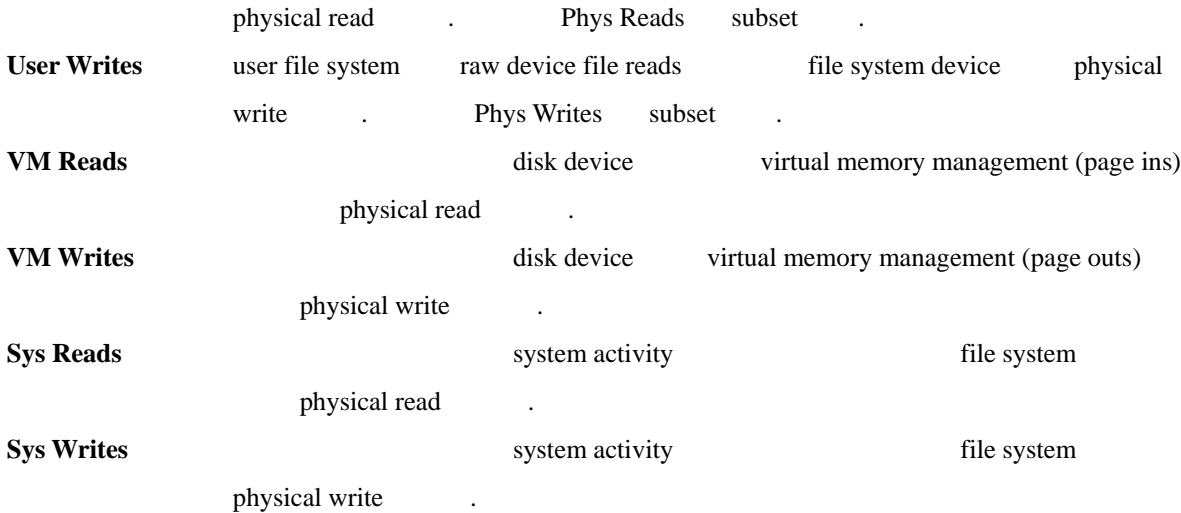

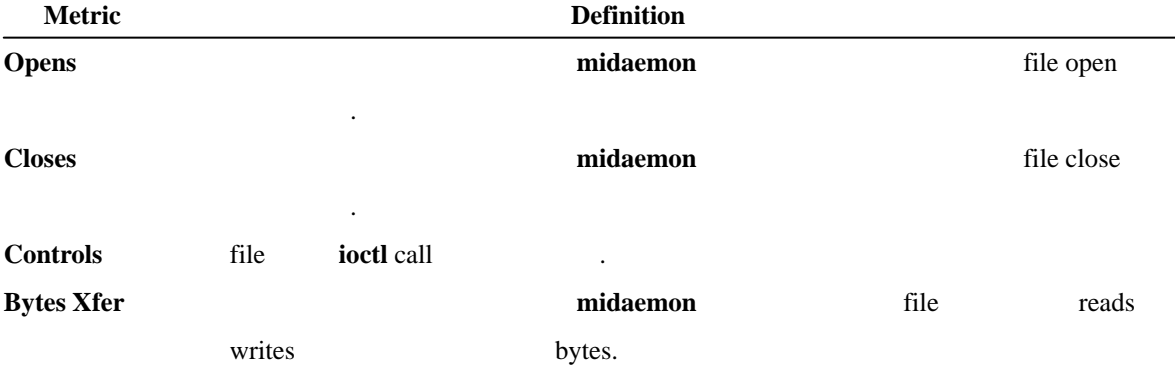

### ③ **Memory Management Statistics ( Column 3 )**

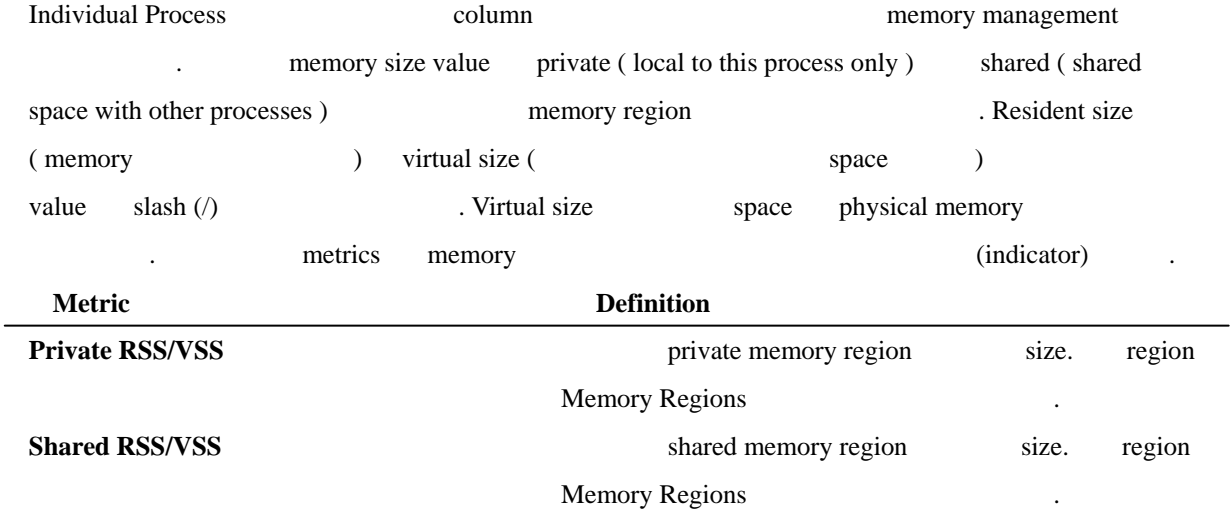

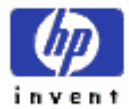

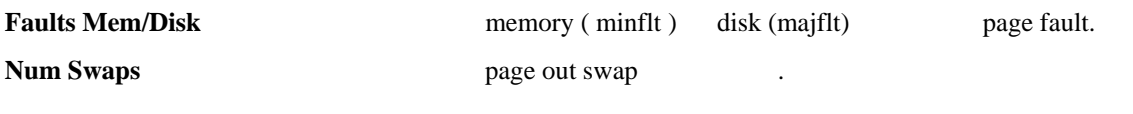

(remaining ) metric toggle cumulative interval

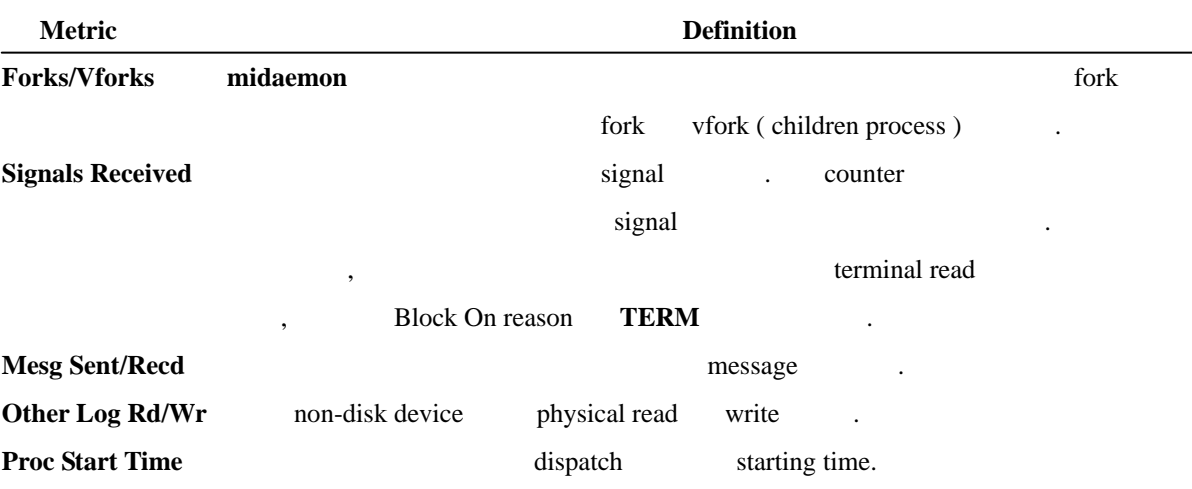

### **2. Wait States Screen**

Wait States blocked reason , "blocked on" states (distribution) (figure 5-20)

| Cou Util<br>Disk Util<br><b>Tam Util</b> |                 | 80.     |                        |  |                               |                     | 1.553<br><b>BI1001</b><br>1934 | 251<br>1002<br>934 | 55%<br>1001<br>934 |
|------------------------------------------|-----------------|---------|------------------------|--|-------------------------------|---------------------|--------------------------------|--------------------|--------------------|
| <b>GAND UELL</b>                         |                 |         |                        |  | 111001<br>100%                |                     |                                | 100%               |                    |
| Wait States for PID: 7817, fs_spurt      |                 |         |                        |  | PPID:                         | 7337                | User: root                     |                    |                    |
| <b>Blocked On</b>                        | ı               |         | <b>Blocked Dn</b>      |  | ı                             |                     |                                |                    |                    |
| Cache                                    | 50.0            |         | Pipe                   |  | 0.03                          |                     |                                |                    |                    |
| Disk I/O<br><b>DUM</b>                   | 0.01<br>0.01    |         | Priority<br><b>RPC</b> |  | 0.01<br>0.03                  |                     |                                |                    |                    |
| Graphics                                 | 0.01            |         | Senaphore              |  | 0.01                          |                     |                                |                    |                    |
| Inade<br>IPC                             | 0.01            |         | <b>Sleep</b>           |  | 0.01                          |                     |                                |                    |                    |
| LAH                                      | 0.01<br>0.01    |         | Socket<br>Sustee       |  | 0.01<br>0.01                  |                     |                                |                    |                    |
| <b>Plust</b>                             | 0.01            |         | Terminal               |  | 0.01                          |                     |                                |                    |                    |
| l'iessage                                | 20.0            |         | <b>Uirtual New:</b>    |  | 0.03                          |                     |                                |                    |                    |
| <b>HFS</b>                               | 0.01            |         | <b>Other</b>           |  | 0.03                          |                     |                                |                    |                    |
| Other I/O                                | 99.64           | manalte | <b>CPU Util</b>        |  | 23.0                          |                     |                                | Page 1 of 1        |                    |
| <b>El obal</b>                           | <b>Thomas U</b> |         | Doene: 210+            |  | <b><i><u>Planet 1</u></i></b> | malect.<br>Process? | <b>STRATE</b>                  |                    | $4 - 16.05$        |

Figure 5-20. Wait States Screen

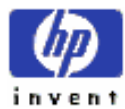

 $\rightarrow$ 

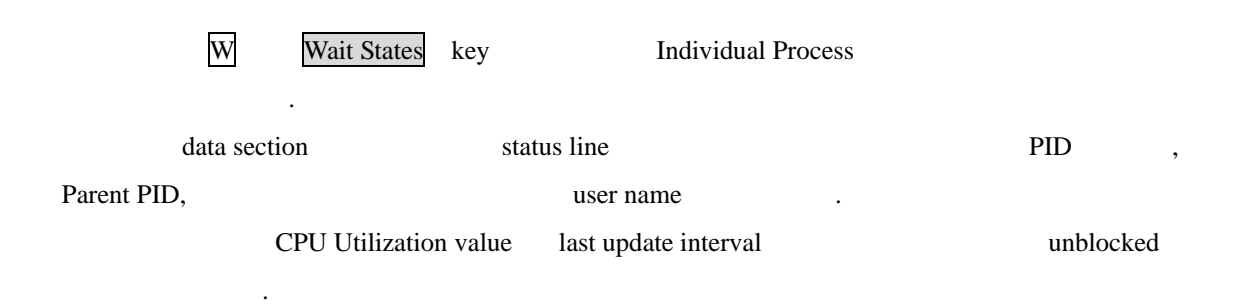

### **3. Memory Regions Screen**

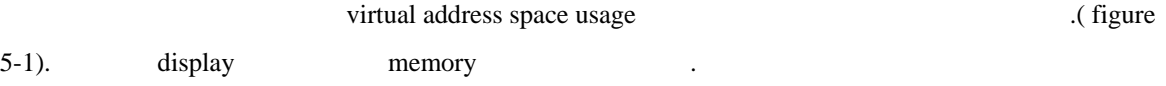

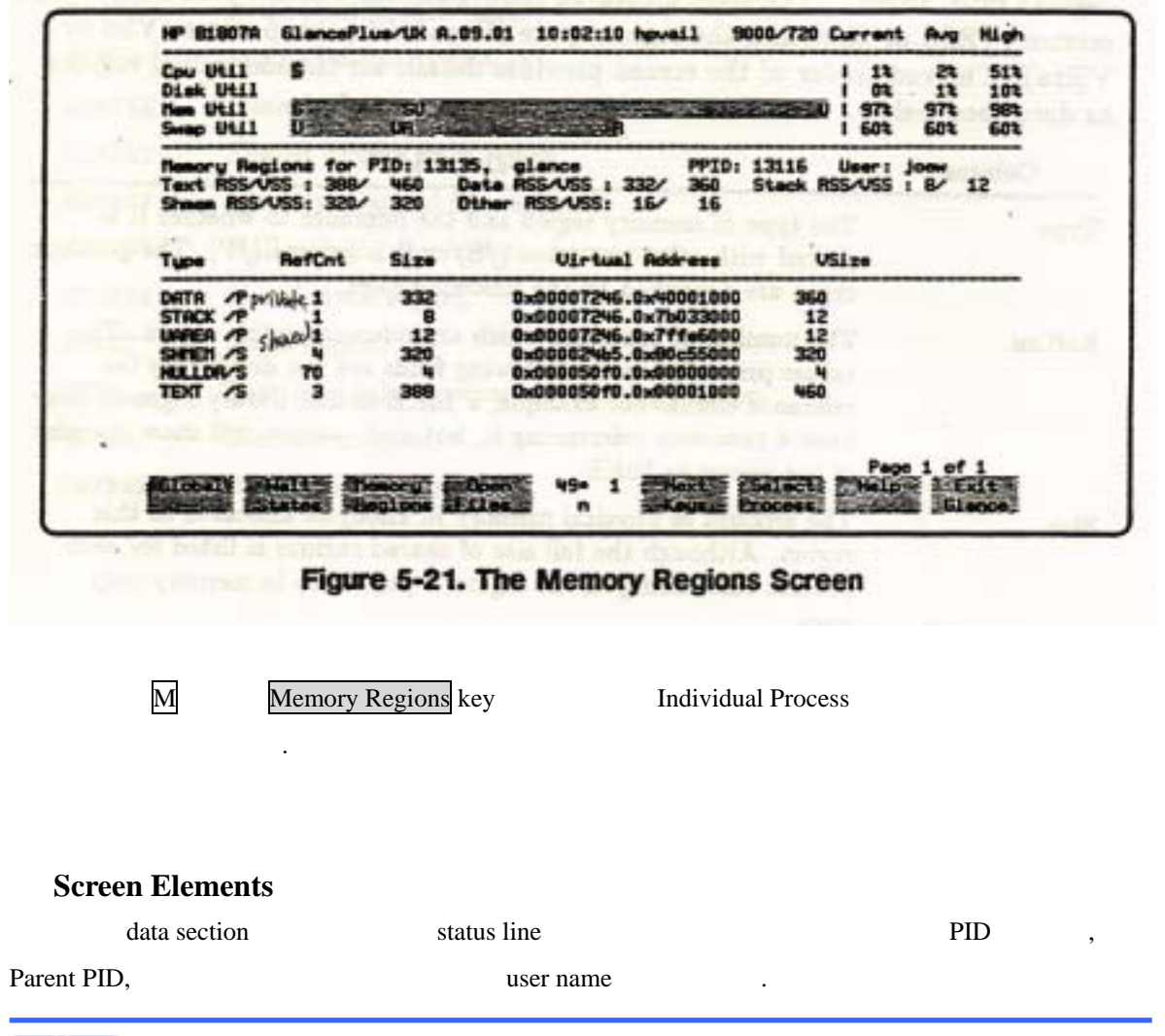

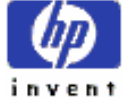

text, data, stack, shmem, and remaining region (and remaining region) text, data, stack, shmem, accumulation region  $\qquad$  . Memory region space (RSS or Size ) region space (VSS or Vsize) and size example size the remainder **Pregion** 2012 12:25 The 1992 12:25 The 1992 12:25 The 1992 12:25 The 1992 12:25 The 1992 12:25 The 1992 12:25 The 1992 12:25 The 1992 12:25 The 1992 12:25 The 1992 12:25 The 1992 12:25 The 1992 12:25 The 1992 12:25 The 19

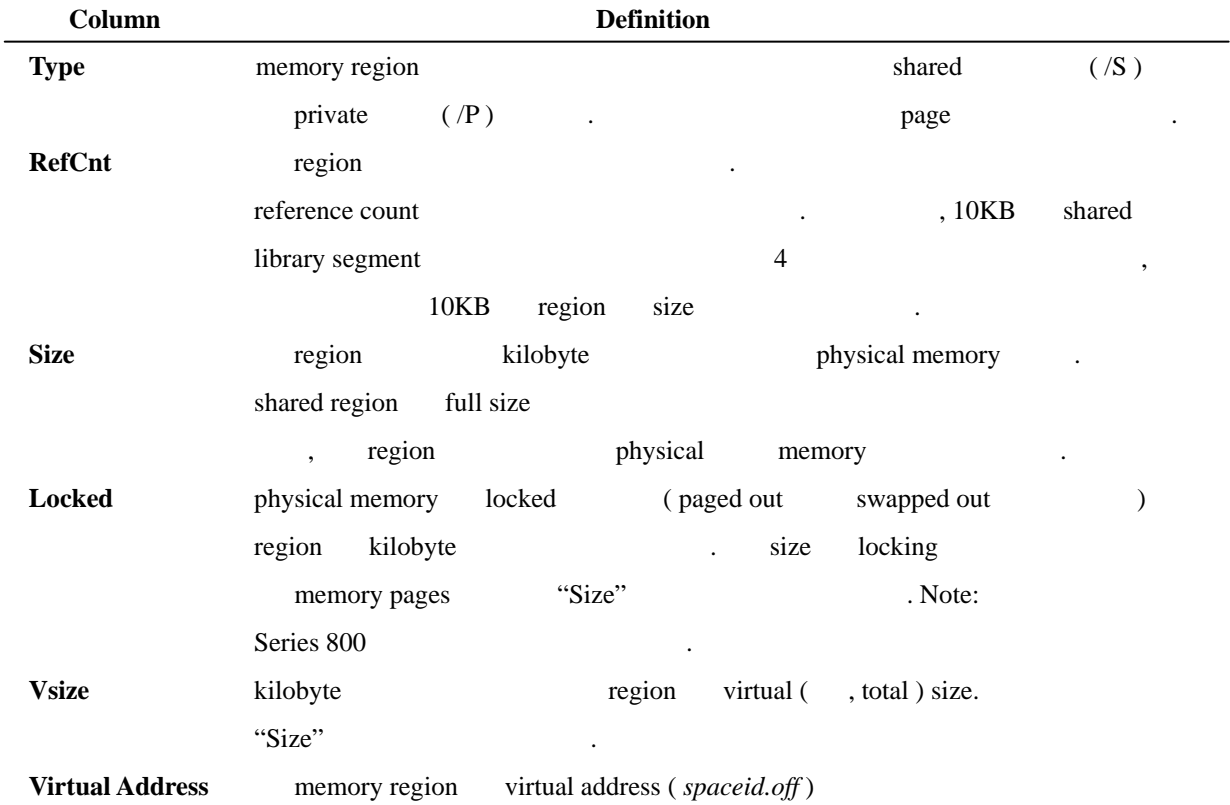

### **Memory Region Types**

memory region

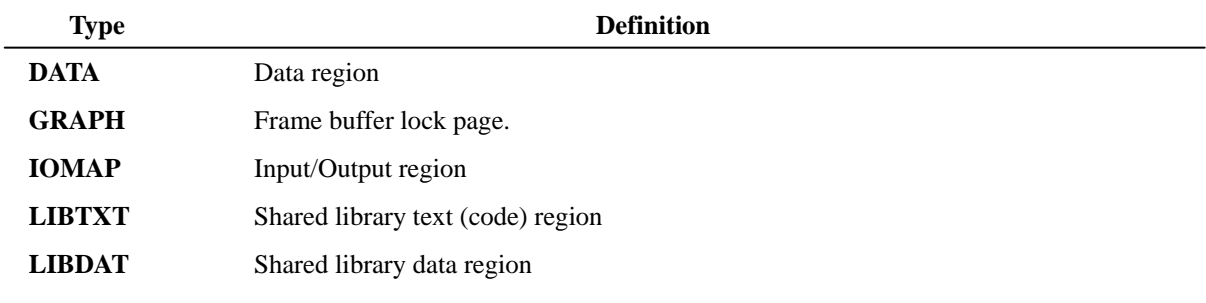

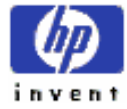

ESSO/OP

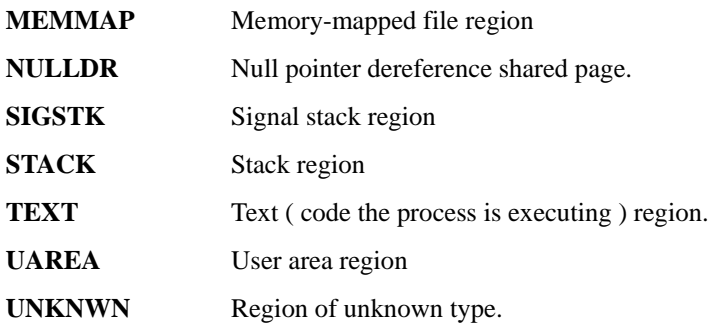

### **4. Open File Screen**

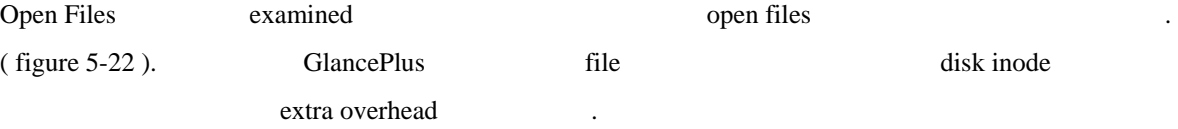

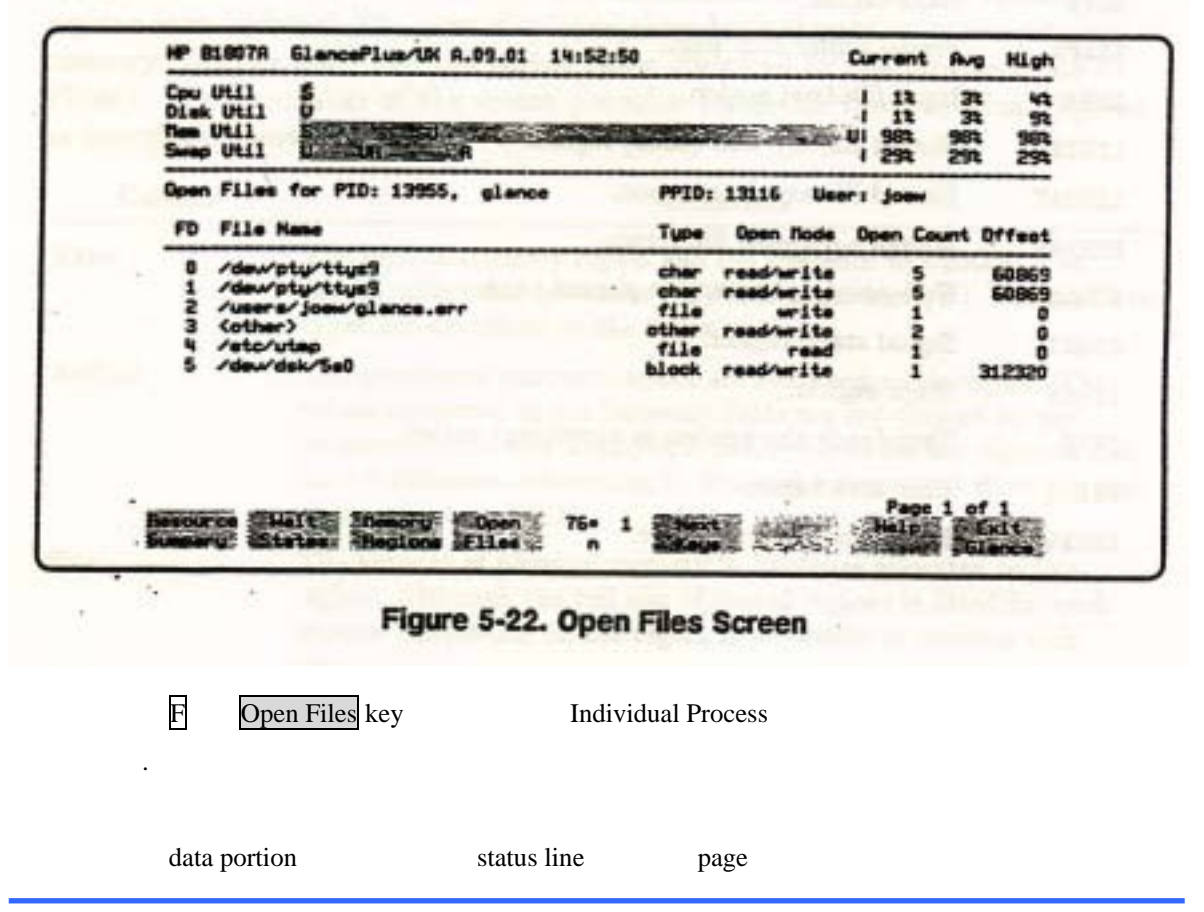

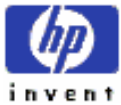

래에 묘사되 있다.

모니터 되고 있는 프로세스의 PID 보여준다.

Status line data portion , file . Data column . Data column

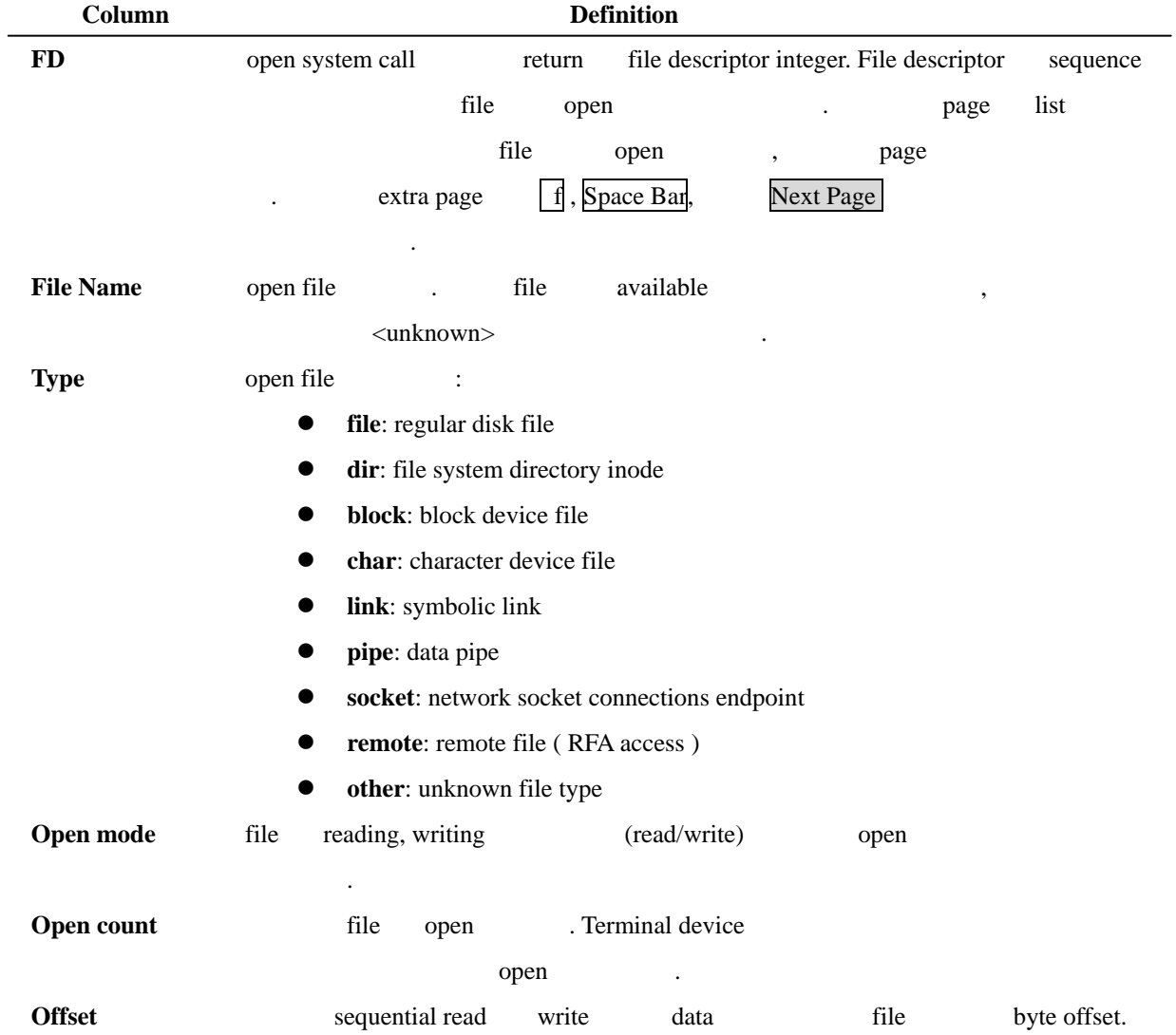

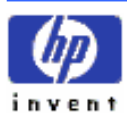

# $6th$  **Customizing HP GlancePlus/UX**

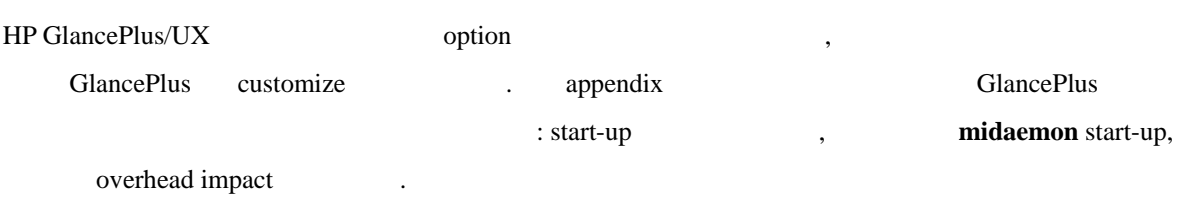

# **A) Glance Start-Up Options**

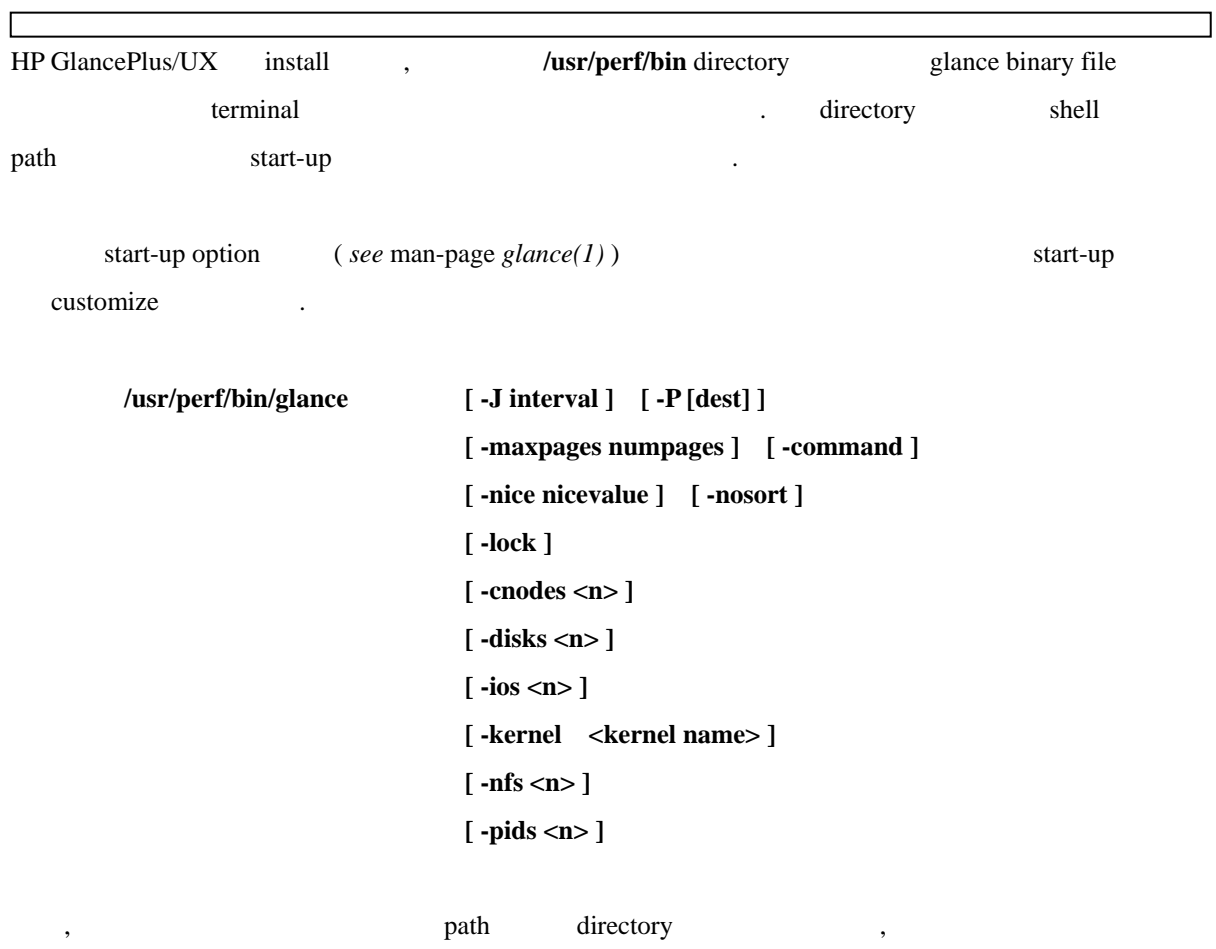

glance [-J interval ] [-P [dest] ] [-maxpages numpages ] [-command ]

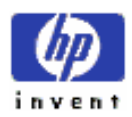

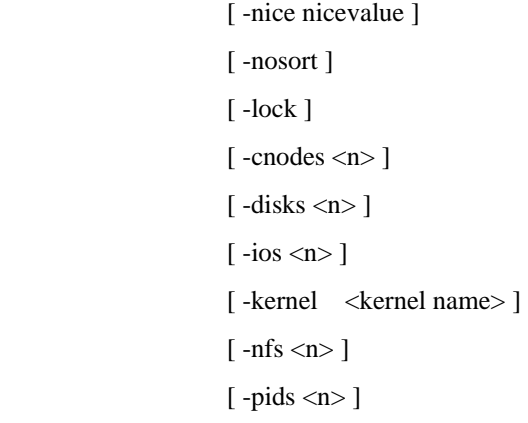

#### where:

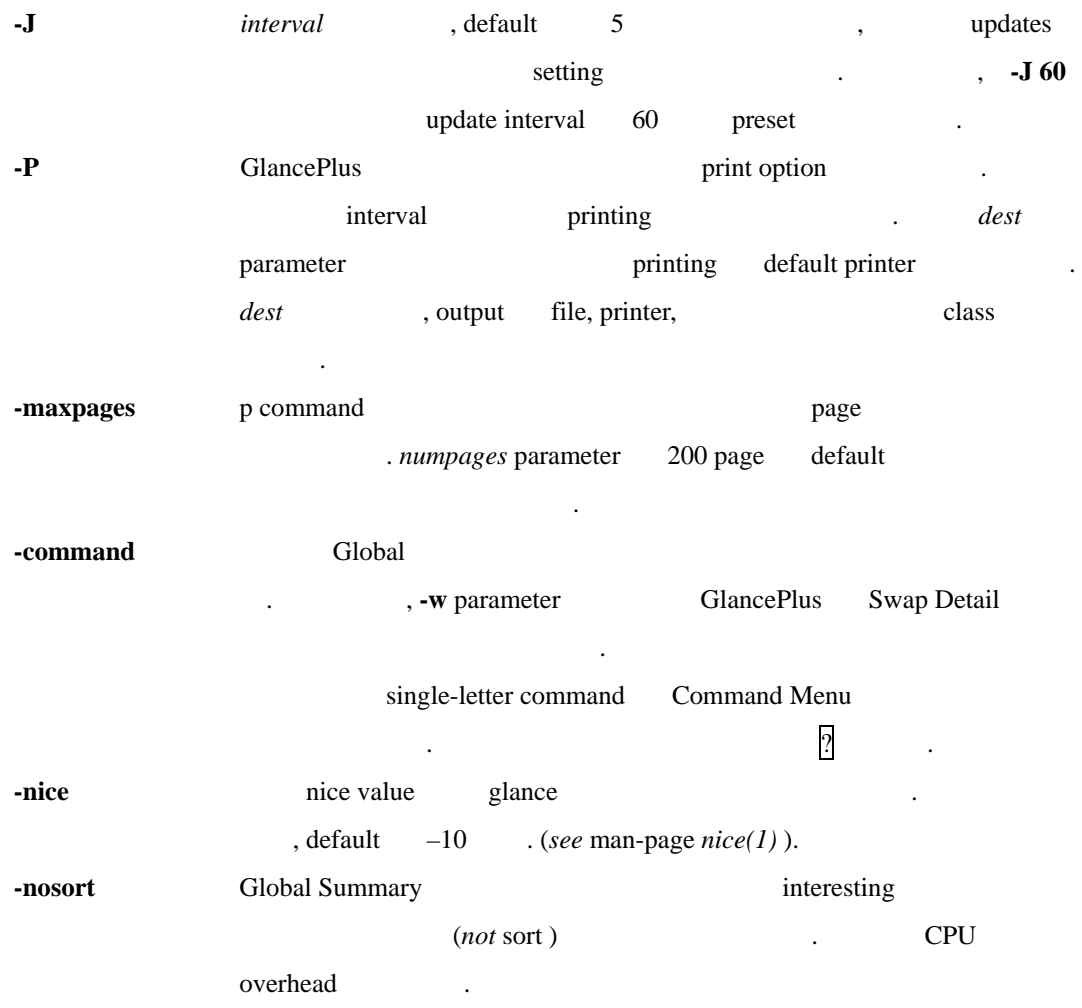

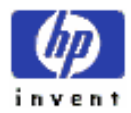

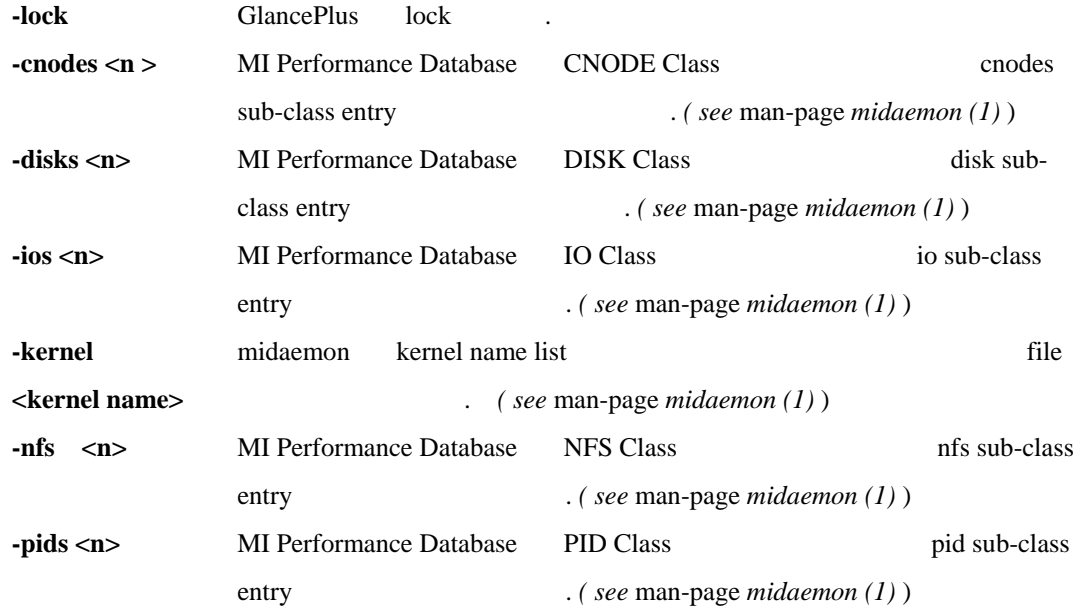

 $\blacksquare$ , the contract of the contract  $\blacksquare$ tool  $\qquad \qquad \therefore$ **glance –J 3600 –P** GlancePlus  $(3600)$   $\qquad \qquad$   $\qquad \qquad$   $\qquad \$ 용할 수도 있다.

#### **glance –J 7200 –P –maxpages 300 –w**

스크린을 인쇄할 것이 .

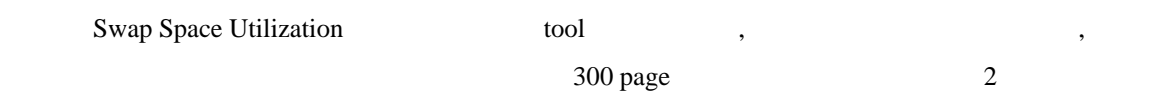

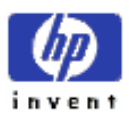

# Measurement Interface Daemon 지속적으로 성능 정보 모집하 low-overhead 세스이 . 그것은 HP GlancePlus/UX 기능을 행하기 전에 구동되야 하는 , 프로그램이 **midaemon** (write ) shared-memory segment shared-memory segment HP LaserRX/UX product **scopeux** collector . **Note** HP LaserRX/UX , starting **scopeux** function call routine *HP LaserRX/UX User's Manual: Collection Software* Chapter 2 **/etc/rc**  $\qquad \qquad$ , section . Glance **midaemon** midaemon **GlancePlus ClancePlus** CPU time  $\qquad \qquad$  , **midaemon** <u>. Englished and the midaemon the daemon daemon the line</u> daemon GPU resource GlancePlus threshold "All Processes" GlancePlus **midaemon** , GlancePlus shutdown **midaemon** start-up /etc/rc file GlancePlus , **midaemon** GlancePlus . **midaemon** invoke , /etc/rc function : **start\_mi ( ) { # Start-up the Measurement Interface for HP GlancePlus/UX /usr/perf/bin/midadmon**

# **B) Automatching midaemon Startup**

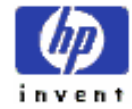

ESSO/OP

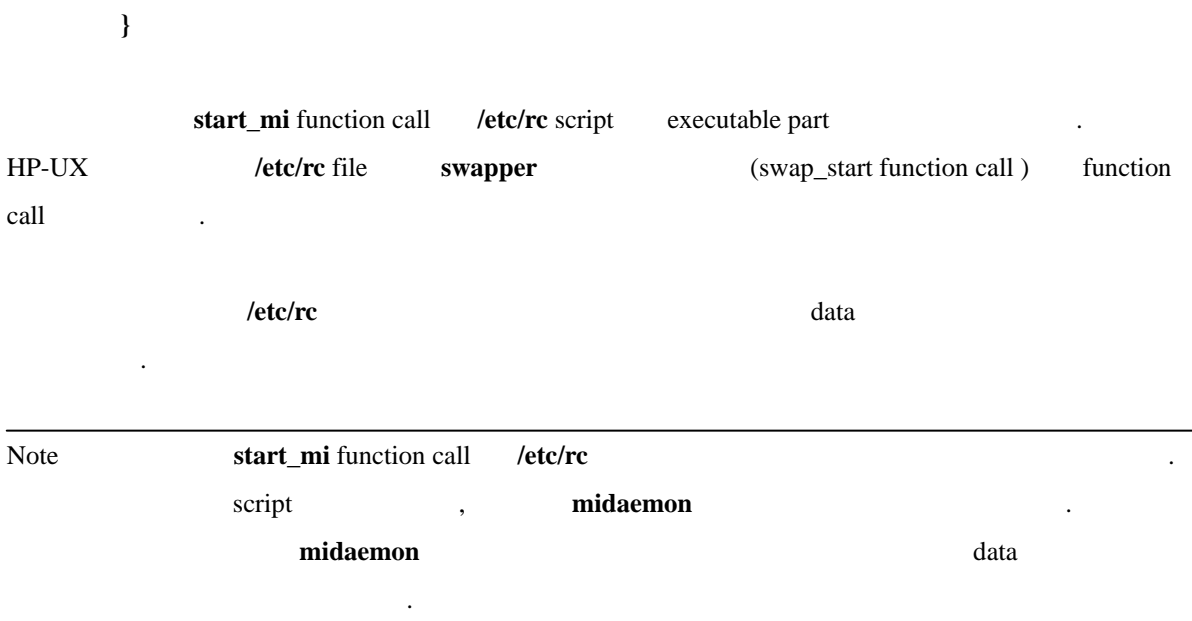

# **C) Minimizing Performance Analysis Overhead**

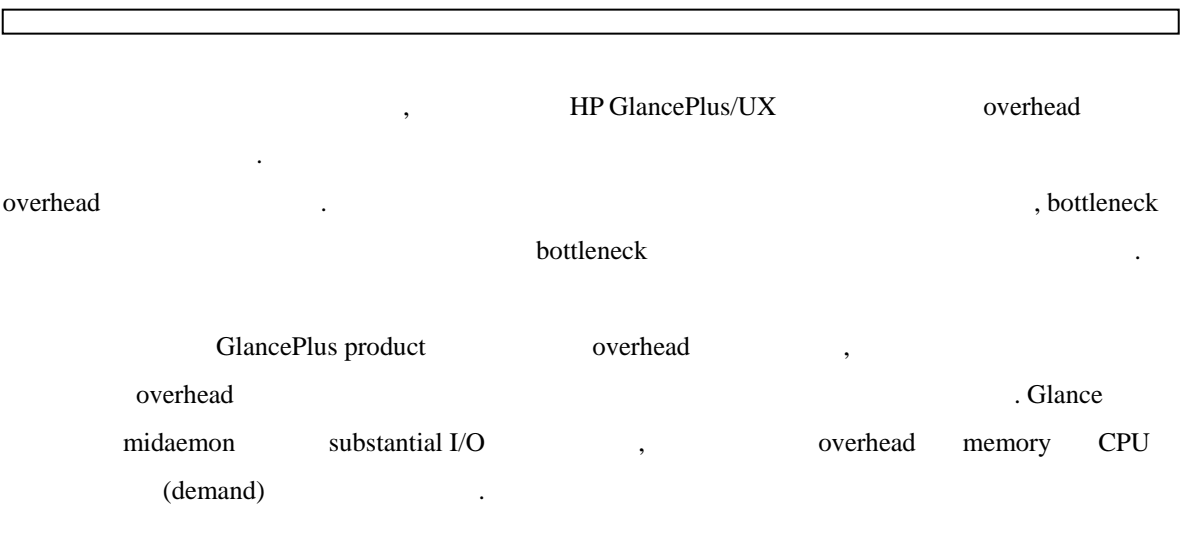

# **1. Memory Overhead**

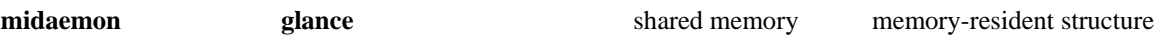

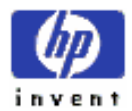

ESSO/OP

structure size configuration , **nproc** value PID subclasses default , PID subclass shared-memory segment data block . (see man-page *glance*(1)). nproc value and default memory value diskless clients and segment only size  $100 \text{ KB}$  . Series 800 , shared memory size 500 KB . **Glance** memory (requirement ) segment size .

**midaemon hemory** *lock* the size of the size of the size of the size of the size of the size of the size of the size of the size of the size of the size of the size of the size of the size of the size of the size of the **midaemon** subclass structures 1 MB memory

GlancePlus available lockable memory **–lock** option example better of the glance that the set of the message that is could a set of the glance  $\alpha$ , the message  $\alpha$  is could be the set of the set of the set of the set of the set of the set of the set of the set of the set **not lock or unable to allocate memory or swap space.**  $\qquad \qquad$ , -lock option 멈추어라.

### **2. CPU Overhead**

**midaemon** CPU overhead HP-UX kernel ki tracing subsystem . subsystem . subsystem kernel routine trace buffer  $\log$  the call  $\log$ 

exterm **open call gettimeofday call gettimeofday** 

call example active process overhead active process over head active process over head active process over head

, Glance attributable

CPU time 0.1 % and the syscall rate

overhead 5%

**midaemon** shared-memory segment counter updating updating shared-memory segment CPU time  $C$ PU time  $C$ PU time data kernel trace buffer log call tracing tracing **midaemon** CPU overhead syscall given syscall the syscall the syscall the system of  $\sim$ **midaemon** CPU overhead CPU time 3 % , syscall rate

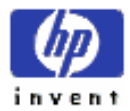

10 % overhead

**glance** 2. The update user input SCPU time 2. Example 2. Example 2. All  $\alpha$  CPU time 2. overhead CPU time 5 % , command update interval 5 초보다도 자주 증가할 있다. Update interval 10 초나 이상으로 조절하는 data **blue** overhead

GlancePlus subsequent strarup  $/$ usr/perf/log/'hostname' directory **milib.data midaemon.data** file the set of the user that we have the user action

### **3. Reducing Overhead**

것을 낮출 있다.

 $G$ lance overhead memory CPU time Glance CPU overhead The value of the value interval is dependent of the value of  $\overline{1}$  command **–nosort** start-up option interesting disable disable  $\Box$  update  $\Box$   $\Box$ 600 ,  $j$  command  $j$  , update  $\mathbb{R}$ , Return key 이용하여 수동으로 그것 같아.

glance midaemon resident memory demand

- appendix automating midaemon startup **//detc/rc** //detc/rc midaemon **•** /etc/rc script default  $\qquad$  value passing **midaemon**
- subclass data area  $\qquad \qquad \ldots \qquad \qquad$  ( midaemon parameter

midaemon man-page (b)

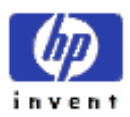

# **7th Prompts and Messages**

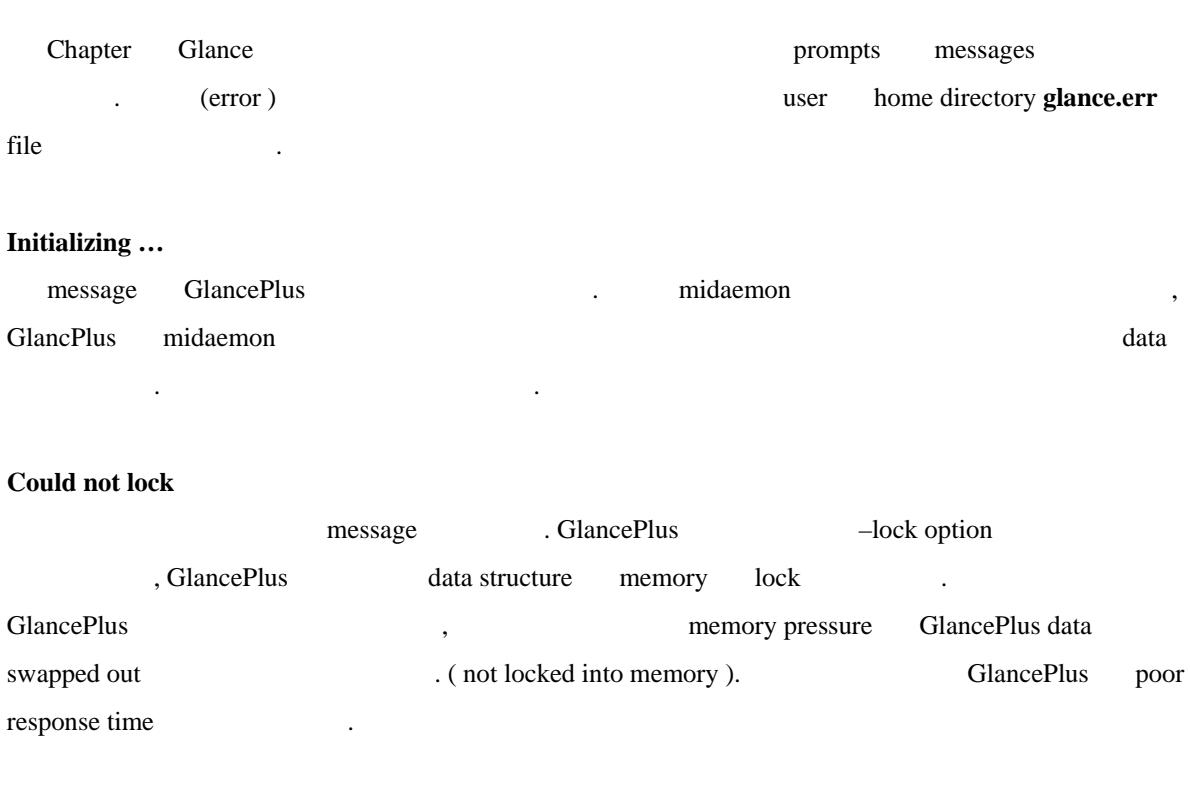

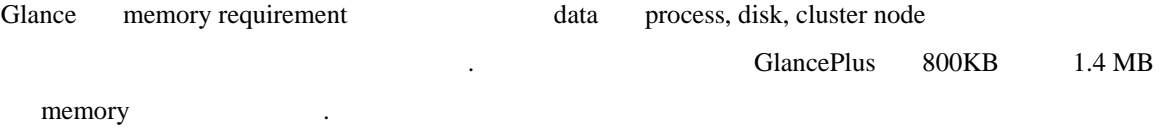

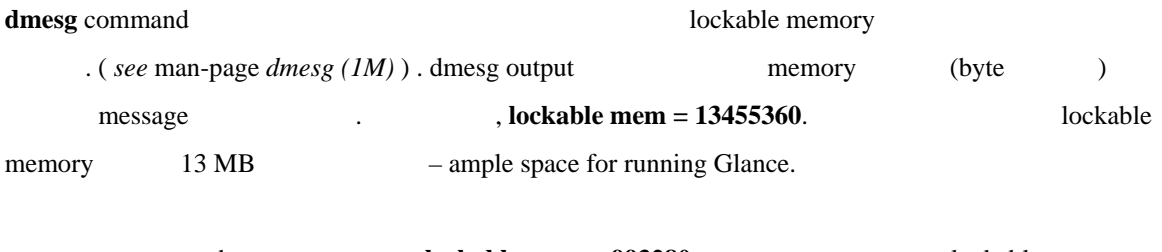

a dmesg message **lockable mem = 993280**, lockable memory 1 MB , GlancePlus **could not lock** message .

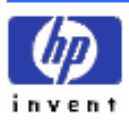
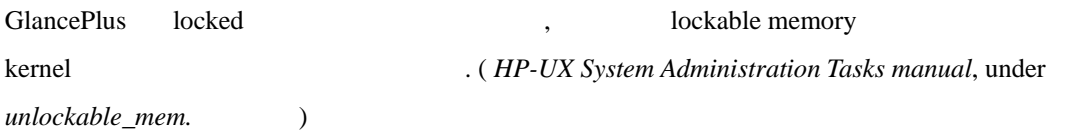

## **A) Start-Up Failure Messages**

## **1. Sorry, you must be a superuser**

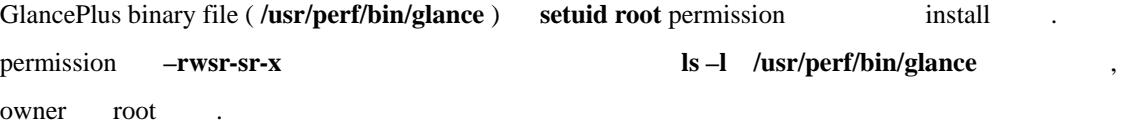

## **2. Sorry, I need to know a more specific terminal type than "unknown"**

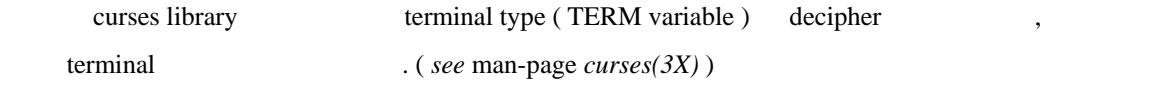

### **3. Unable to access /usr/perf/bin/midaemon**

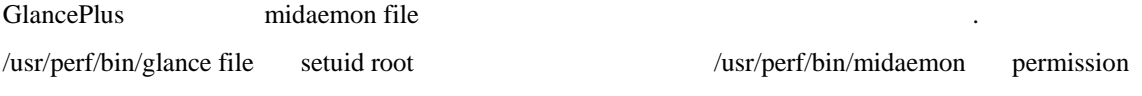

## **4. Unable to allocate memory/swap space**

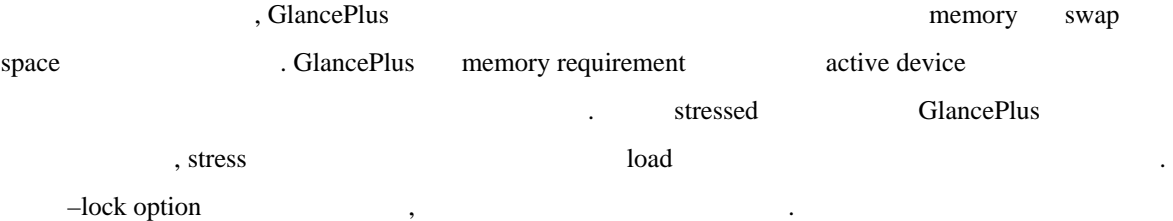

## **5. Unable to find /usr/perf/bin/midaemon**

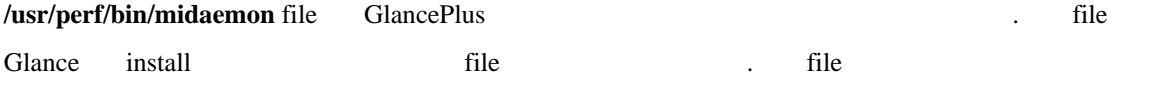

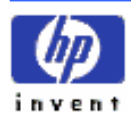

해라.

체크하라.

### **6. Unable to initialize MI**

MI ( measurement interface ) library call . 위해서 HP support representative 전화를 걸어 . 이런 message file /hp-ux 보다는 HP-UX kernel ( specify )

### **7. Unable to initialize terminal**

GlancePlus terminal terminal terminal terminal curses call fail fail .

## **8. Unable to start midaemon**

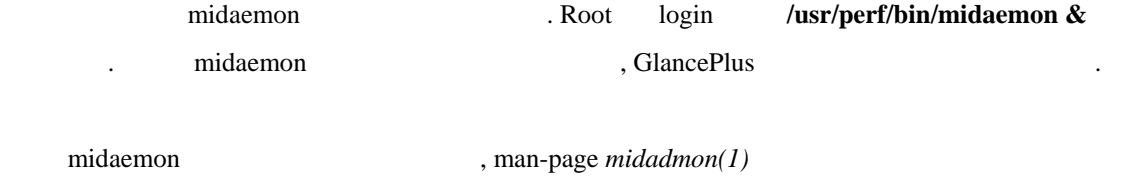

termination message return code

## **B) Fatal Errors**

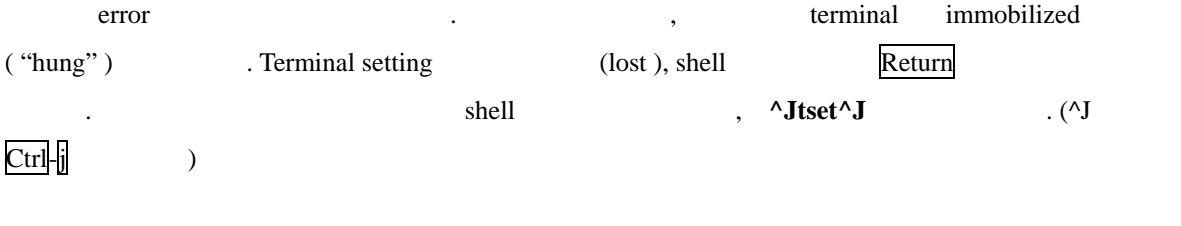

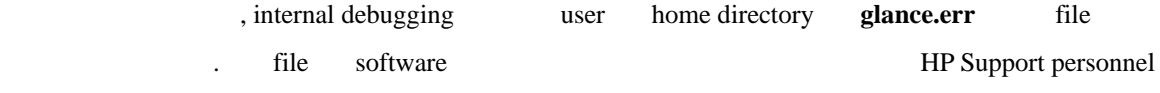

- $\bullet$  Error initializing terminal sub-window
- **•** Error reading from terminal

의해 사용 수도 있다.

- Error refreshing terminal screen
- $\bullet$  Error writing to terminal

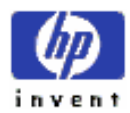

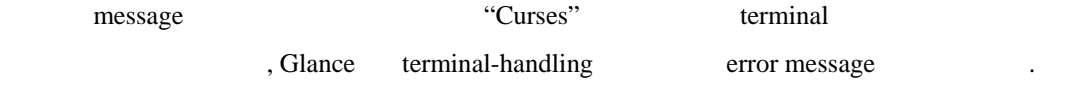

### **1. Error retrieving MI data**

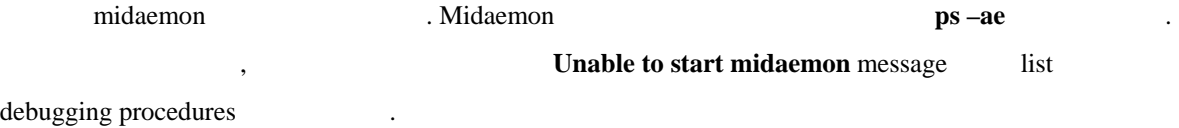

## **2. Unable to allocate memory/swap space**

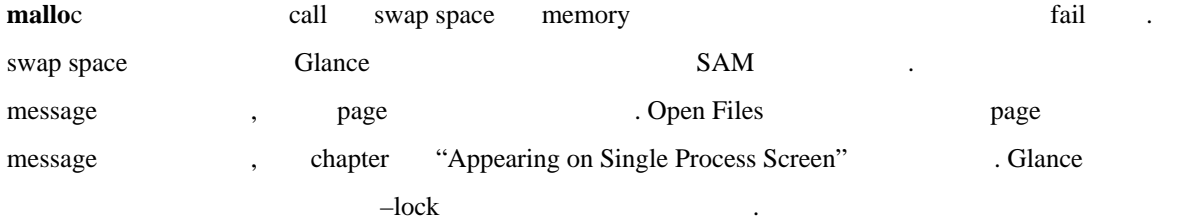

## **C) Printing-related Messages**

## **1. Single screen or continuous printing ( s/c ) ?**

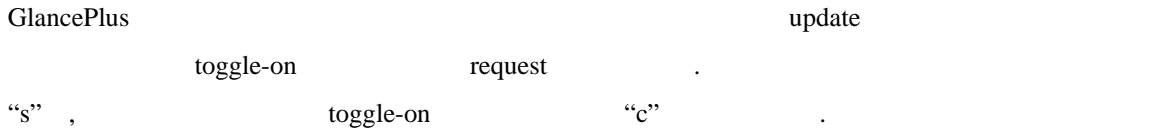

## **2. Print to device or file ( d/f )**

device  $\ddot{d}$ " , print device :

## **3. Enter print device for lp -d option ( system default ):**

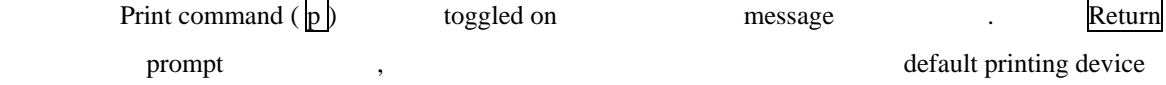

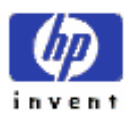

사용한다.

### **4. Enter print file name ( ~/glance.print ) :**

File  $\ddot{r}$ , file name

## **5. Maximum of n pages of output reached, printing disabled**

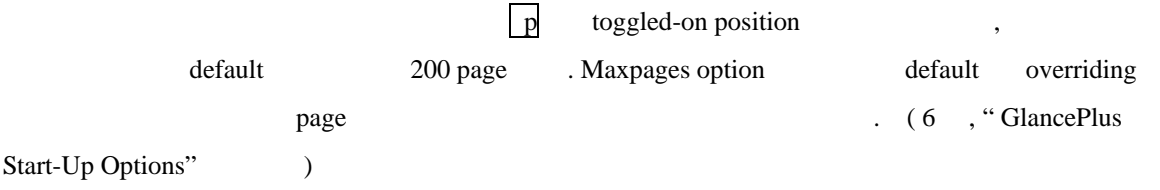

## **6. Printing ….**

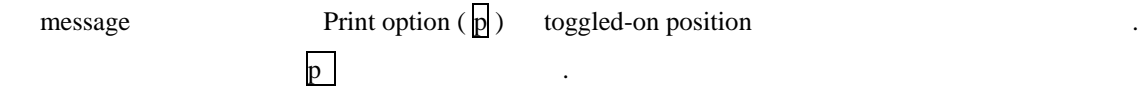

## **7. Printing disabled**

message Print option  $(\overline{p})$  toggled off

## **D) Appearing on Global Screen**

## **1. No processes exceed current threshold settings**

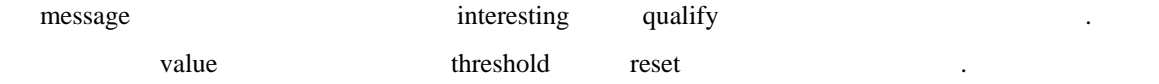

## **E) Appearing on Threshold Options Screen**

## **1. Are the above thresholds corrects ( y/n ) ?**

 $:$  y or  $\overline{\mathsf{n}}$ 

prompt o-screen threshold . Single character answer

invent

## **2. Invalid format, enter number in format x.xx or 'all' :**

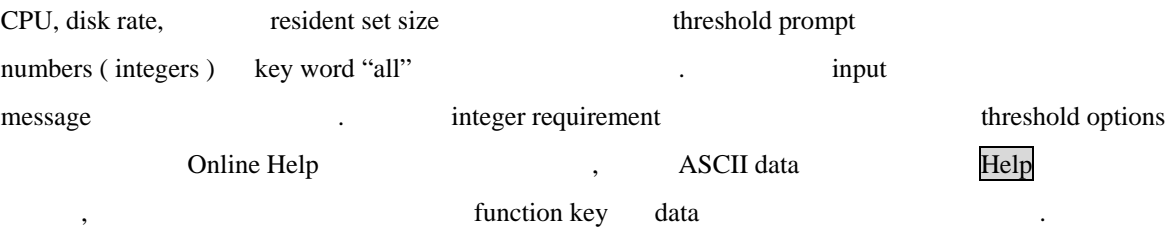

## **3. TTY device not found, enter full path name or 'all':**

Specified tty device the second of the *ttyv9* /dev/pty/ttyv9 full path name data

### **4. User not found, enter user name or 'all':**

/etc/passwd file specified user name

## **F) Appearing on Online Help Screen**

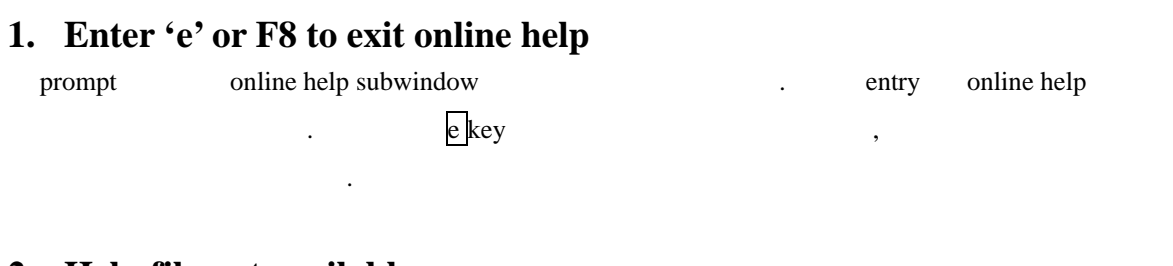

### **2. Help file not available**

않고 읽을 있는지 확인하라.

/usr/perf/help/C directory glance.help file online help text file purged

## **G) Appearing on Commands Menu Screen**

## **1. Enter command or function key:**

Command Menu and the command term of the Single-letter command function key

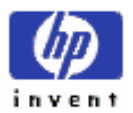

## **H) Appearing When Entering PIDs or Update Intervals**

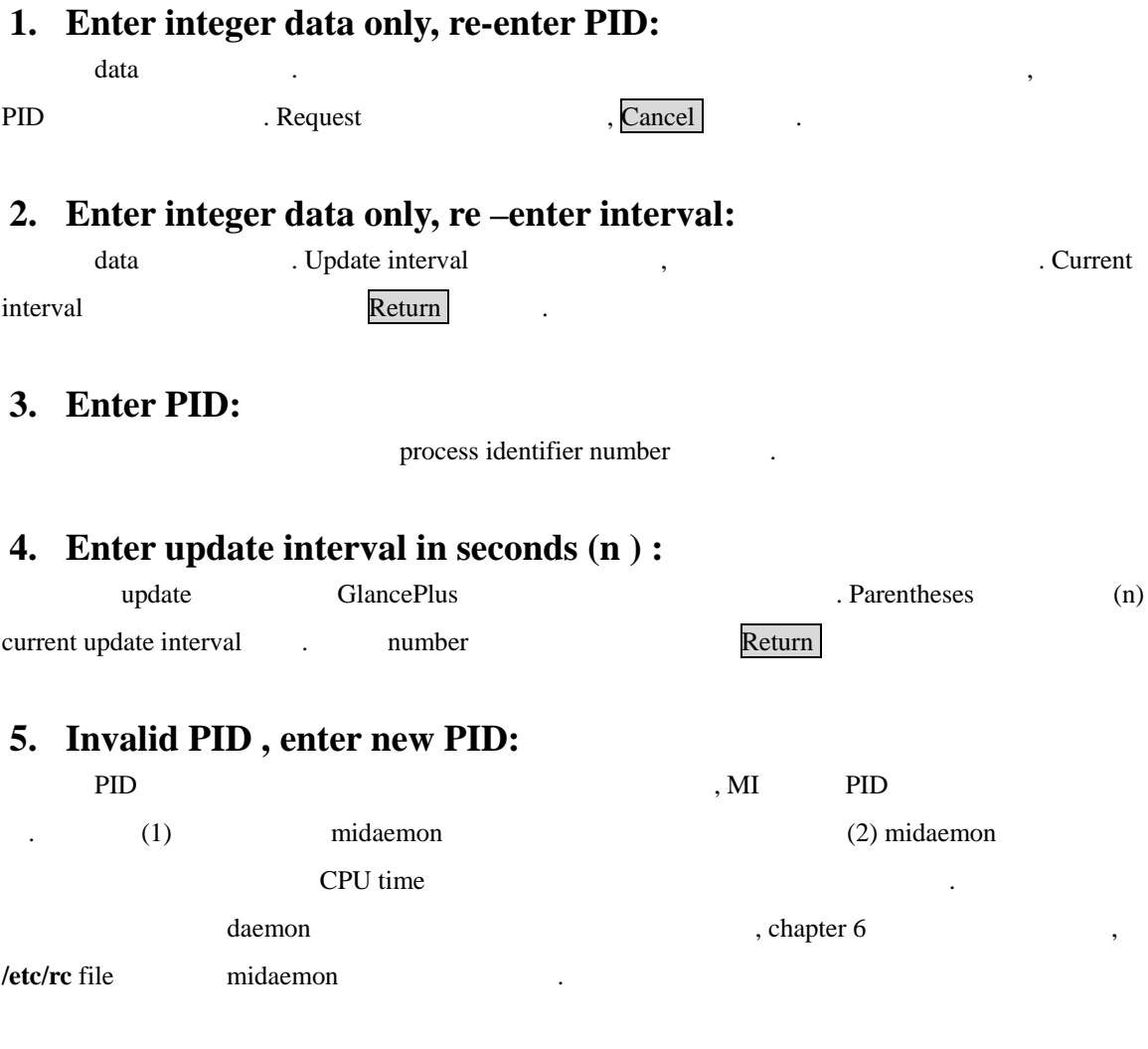

## **6. Too many digits, re-enter up to 5 digits:**

Update interval 5 digits ( 32,767 seconds )

## **7. Update interval out of range ( 2 – 32767 seconds ), re-enter:**

Update interval 2 32,767

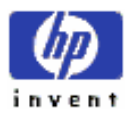

가능하지 않다.

## **I) Appearing on Single Process Screen**

 $\mathcal{L}$ 

**1. Process no longer executing** 

## **2. Unable to allocate memory**

GlancePlus open files open-file open-file

있다.

## **J) Appearing on Diskless Server Screen**

## **1. This system is not a diskless server**

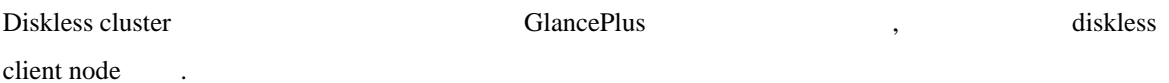

## **K) Appearing on Disk Detail, Disk I/O, and Queue Lengths**

**Screens** 

## **1. Diskless Client : no disk I/O data available**  Diskless client I/O server disk I/O data 1.

## **L) Appearing on LAN Detail Screen**

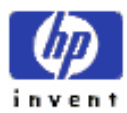

**1. No LANs found on this system**  LAN card (configured )

## **M)Appearing on NFS Detail Screen**

### **1. No NFS Activity**

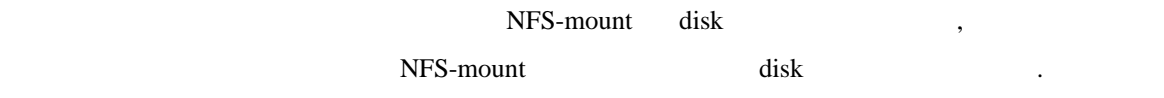

## **N) Appearing on Swap Detail Screen**

**1. No local swap disks found**  message local swap disk diskless client

## **O) Appearing on Logical Volumes Screen**

**1. No logical volumes found** 

message logical volume  $\sim$ 

## **P) Appearing After Pressing Ctrl – c**

## **1. Continue execution ( y/n )?**

Interrupt character The Summer School School School School School School School School School School School School School School School School School School School School School School School School School School School Sc

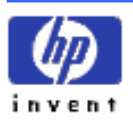

# $\overrightarrow{8th}$  Glossary

### ¾ **alternate function key sets**

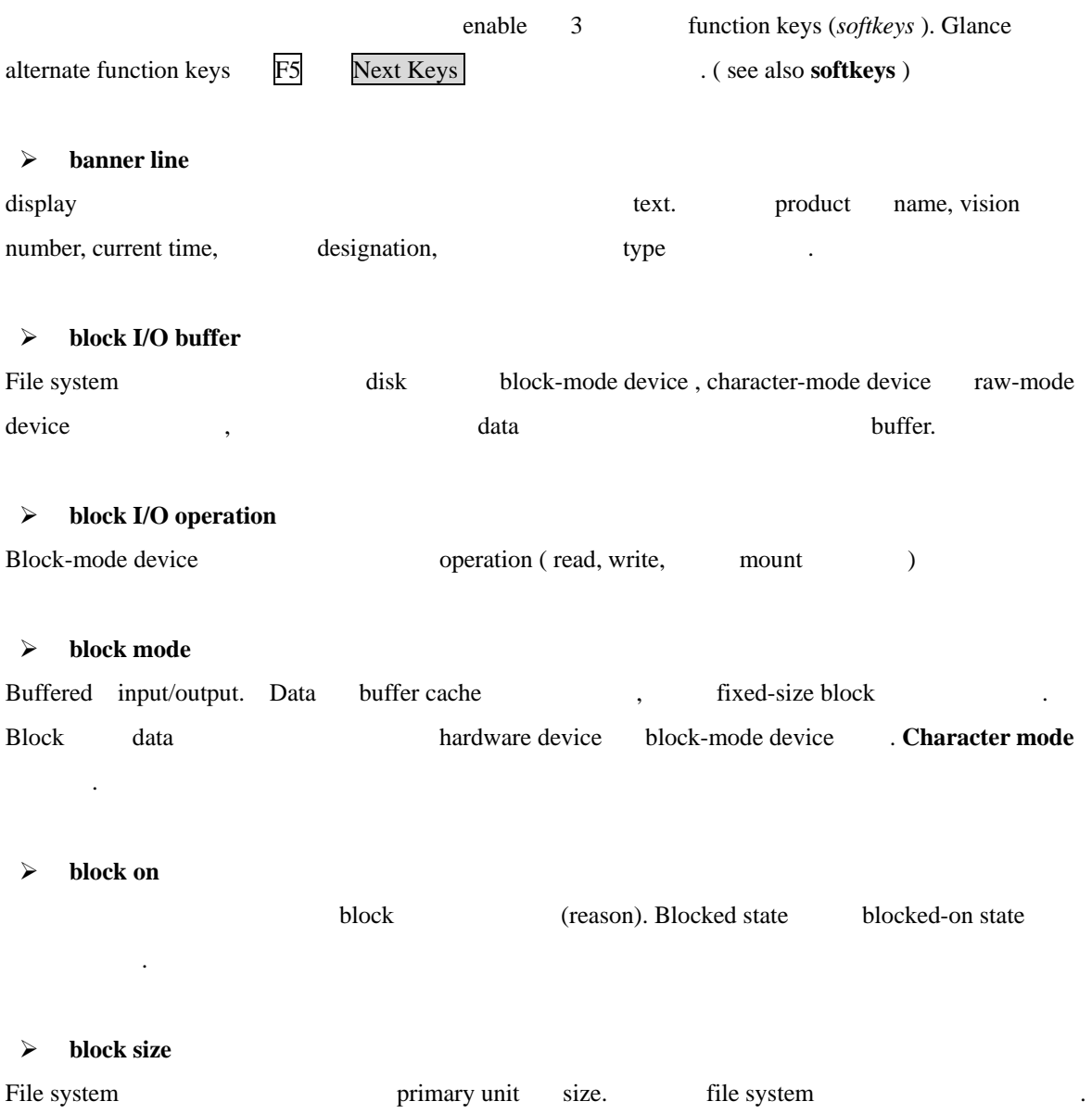

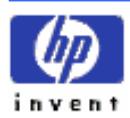

#### ¾ **blocked state**

#### See block on

¾ **bottleneck** 

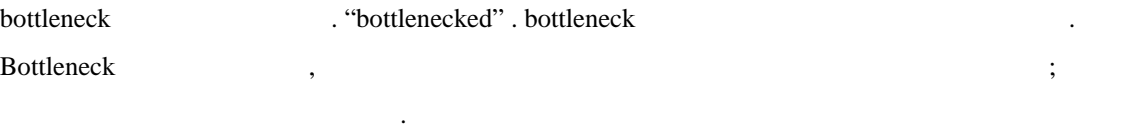

시스템 자원 용량을 초과하는 요구 만족 시키 못할 발생하는 상황. 자원이

#### ¾ **buffer**

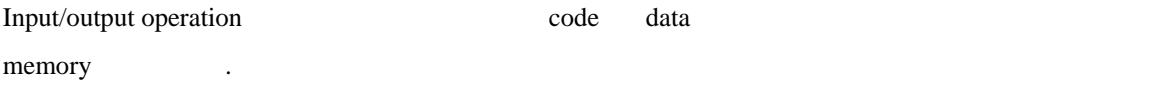

#### ¾ **buffer cache**

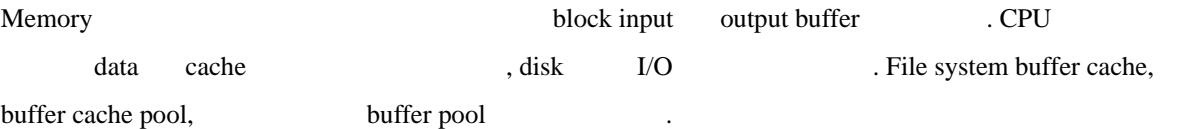

#### ¾ **buffer header**

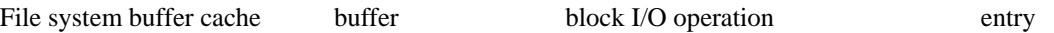

### ¾ **buffer pool**

See buffer cache

#### ¾ **cache**

See buffer cache

#### ¾ **cache efficiency**

buffered read read-ahead request cache

#### ¾ **cache hits**

정도.

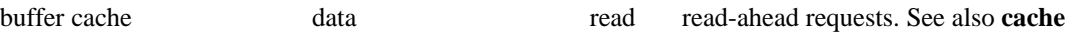

#### **efficiency**.

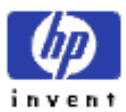

#### ¾ **character mode**

Block byte (byte-by-byte) data . Printer, plotter, terminal character-mode device **and haracter-mode device haracter**-mode device **has a set of the Raw mode**  $\cdot$ 

#### ¾ **child process**

Fork vfork call , the set of  $\alpha$ parent process .

#### ¾ **client**

Server **Example 2** . Diskless cluster disk . Diskless cluster disk  $\frac{1}{2}$  . Client server disk NFS client physical file system mount . ( the Network File System server )

#### ¾ **cluster**

LAN (linked ) work station , the root file system 가진다.

#### ¾ **cluster server processes (CSPs)**

cluster 있는 장치에서 구동하고, remote cnodes 부터의 요구 다루는 특정 kernel process.

#### ¾ **cnode**

Diskless system client. Cnode "client node"

¾ **context switching** 

(dispatch)

#### ¾ **context-sensitive help**

가능.

Glance **Online help**  $\cdot$  h Help  $\cdot$  h Help

#### ¾ **cyclical redundancy check (CRC)**

A networking checksum protocol.

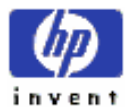

#### ¾ **daemon**

activity **background midaemon** activity activity daemon

#### ¾ **data locality**

Associated data file data file data locality the contract of the contract of the page the contract of the page  $\alpha$ , data memory contract a memory contract Poor data locality associated data that the data page 부터 취해져 한다는 것을 의미한다.

#### ¾ **data segment**

static, dynamic data (sort) reserved section memory.

#### ¾ **device file**

hardware device (access) file.

#### ¾ **device drives**

peripheral device here input output here level input output here level input output here level input  $\mathbb{R}$ routines data structures

#### ¾ **device swap**

See swap space, device

#### ¾ **direct-mode physical disk I/O**

Raw- character-mode device file input output.

#### ¾ **dirty buffer**

Data (write ) memory buffer, buffer data data disk "flushed "

#### ¾ **diskless cluster server**

Diskless client node disk activity disked .

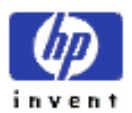

# ¾ **diskless network packet exchange**  diskless cluster 에서 request service 들을 교환하는 사용된 LAN data packet . **Diskless transfer** 불리기도 한다. ¾ **dispatch priority**   $\mathsf{CPU}$   $-$  ,  $\sim$

### ¾ **exec name**

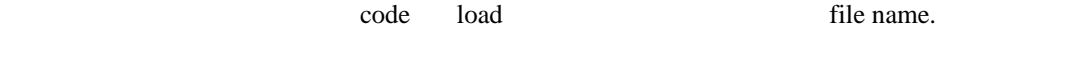

#### ¾ **file descriptor**

Open file instance track data.

#### ¾ **file lock**

iser file file the sales of the set of the second term  $S_n$ . (See man-page *fcntl(2)* and *lockf(2))* 

#### ¾ **file system**

hard disk file directory organization placement. file system file naming file extending only the facility of the facility of the state  $\alpha$ 

#### ¾ **file system buffer cache**

See buffer cache

#### ¾ **file system activity**

file system (opened ) block I/O files

#### ¾ **file system swap**

See swap space, file system

#### ¾ **filter**

Glance Global Global Clance Global Clance Global user name, program name,

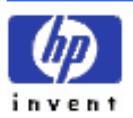

ESSO/OP

#### terminal connection

#### ¾ **fork**

– parent process child process – call. Vfork call  $\qquad \qquad$  child process parent memory control access . See also **vfork** 

#### ¾ **fragment**

file **File system** full block fragment disk space file . the full block size , fragments space Space Space Space Space Space Space Space  $\frac{1}{10}$  Fragment size file system  $\frac{1}{10}$ .

#### ¾ **global bars**

는지를 보여준다.

GlancePlus display banner line 4 highlighted band. bar 4 -CPU, Disk, Memory, Swap Space –

#### ¾ **HP-UX Measurement Interface**

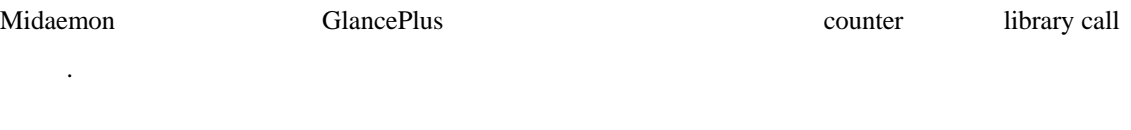

¾ **idle loop**

( runnable ) The CPU  $\sim$  CPU

#### ¾ **in-core inode cache**

file system memory-resident table.

#### ¾ **inbound read/write**

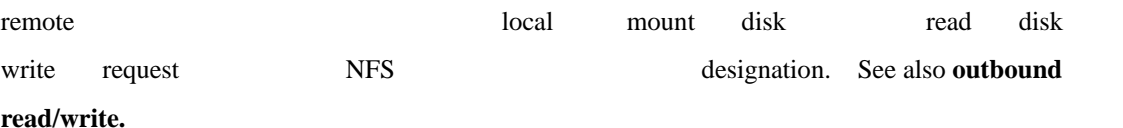

## ¾ **inode**

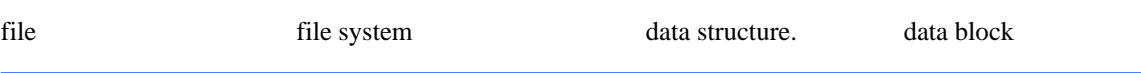

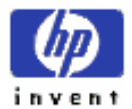

ESSO/OP

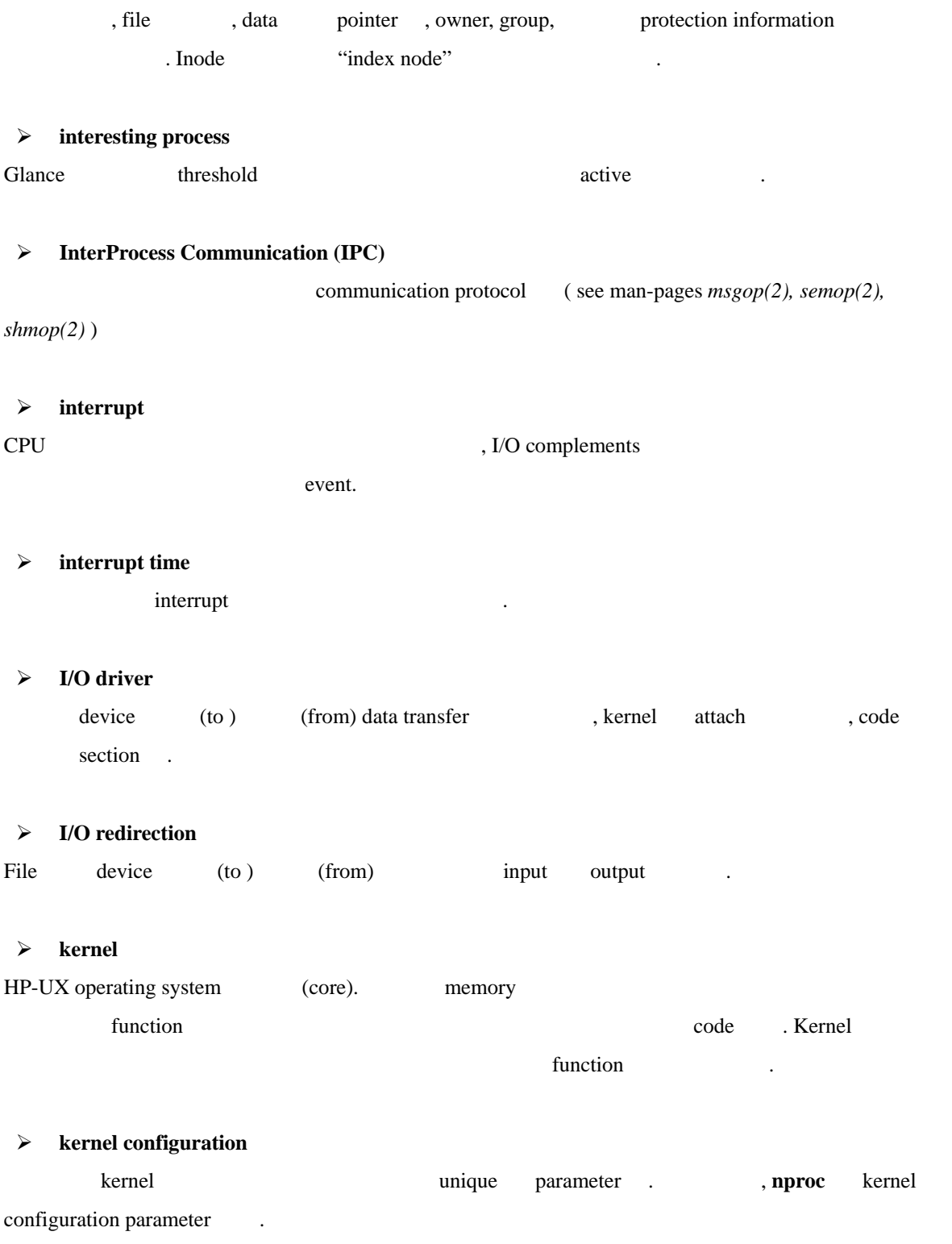

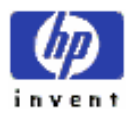

#### ¾ **kernel table**

Process Table Text Table internal table . Table configured size edexted website the set of the proce value of the set of the set of the set of the  $\frac{1}{2}$ 도달 했을 재빨리 수행을 멈출 것이다.

#### ¾ **load average**

CPU  $\ldots$  "run" state  $\ldots$  run queue length 고도 불린다.

#### ¾ **local node**

Glance

#### ¾ **local swapping**

Local node swap device space swapping.

#### ¾ **logical read/write**

physical disk access **The access The access The read write call.**  $\blacksquare$ 

#### ¾ **major number**

kernel device driver table index. device driver access method ( block character )  $\qquad \qquad \text{(peripheral)} \qquad \text{communicating}$ ORG . Major device code  $\qquad \qquad .$ 

¾ **man-Page** 

HP-UX Reference online manual

#### ¾ **measurement interface ( MI )**

See HP-UX Measurement Interface

#### ¾ **message buffer pool**

Message-queue buffer  $\Box$ 

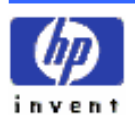

#### ¾ **message-queue buffer**

message user-defined buffer (*see* man-page  $msgop(2)$ )

#### ¾ **midaemon**

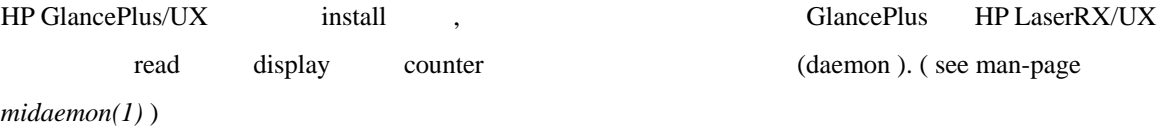

#### ¾ **minor number**

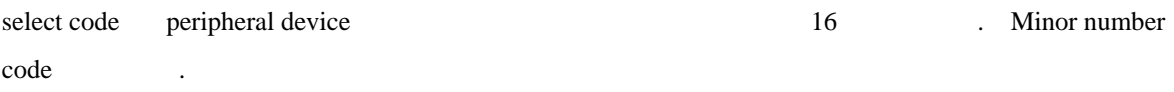

#### ¾ **mounting/unmounting**

거나 제거하 프로세스.

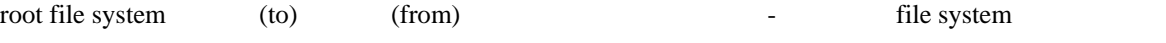

#### ¾ **Network File System ( NFS ) transfer**

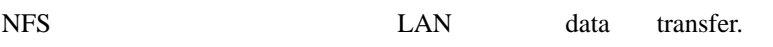

#### ¾ **NFS-mounted**

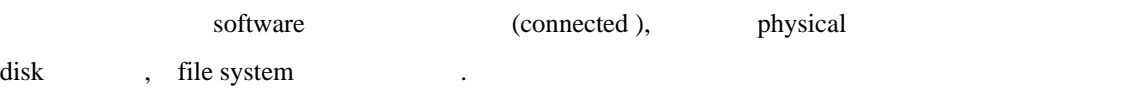

#### ¾ **nice**

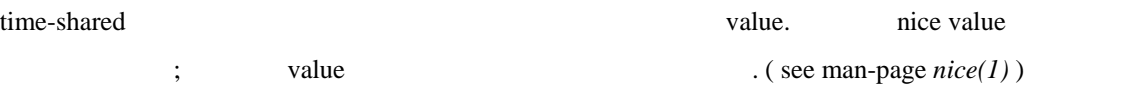

#### ¾ **node**

network

#### ¾ **node name**

host name (see man-page *hostname(1)*)

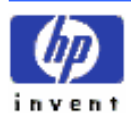

#### ¾ **non-file system I/O**

disk device raw- character-mode input output.

#### ¾ **outbound read/write**

local process remote (from) read (to ) write request (designation ). See also **inbound read/write** 

#### ¾ **packets in/out**

LAN client data transfer diskless network . Client server request "in" packets ; server client request request "out" packets .

#### ¾ **page**

virtual memory unit. Swap space (to ) (from) swapped virtual memory page Size and Text ARB of Series 300 memory page size 4 KB of series 800 memory 이다.

#### ¾ **page fault**

physical memory code instruction and ata page  $\alpha$ event. Virtual memory the event of the missing code in the missing code data page-in

#### ¾ **paged-in/paged-out pages**

virtual memory (disk ) bhysical memory ( paged-in ), and the original page of the page .

#### ¾ **Pagedaemon**

Virtual memory paging paging secondary storage ( disk ) (to) address space writing daemon.

#### ¾ **pagein routine**

address space page physical memory kernel routine.

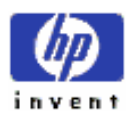

¾ **pageout routine** 

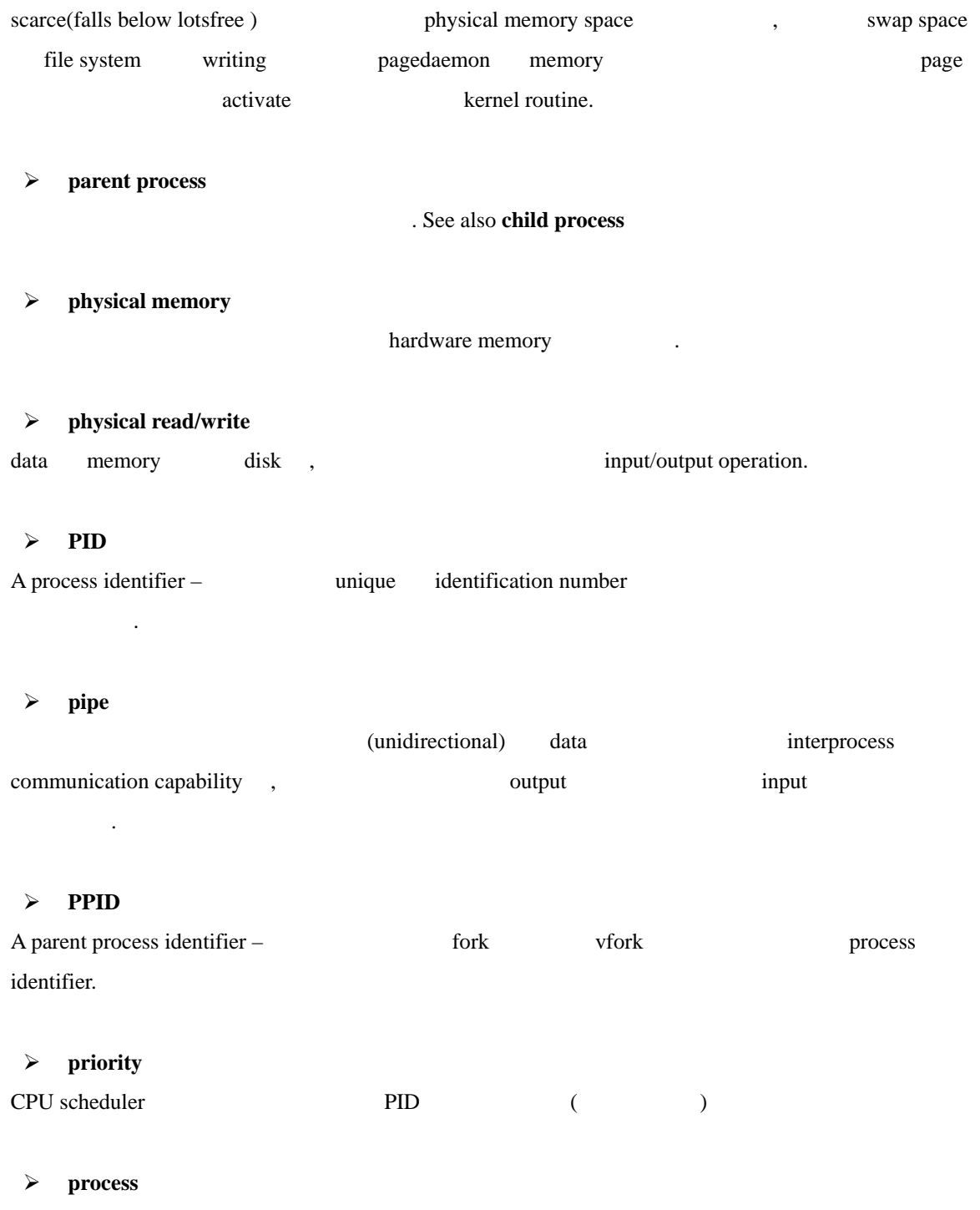

operating system unit work running program.

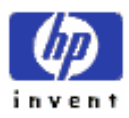

### ¾ **processor states (activities )**

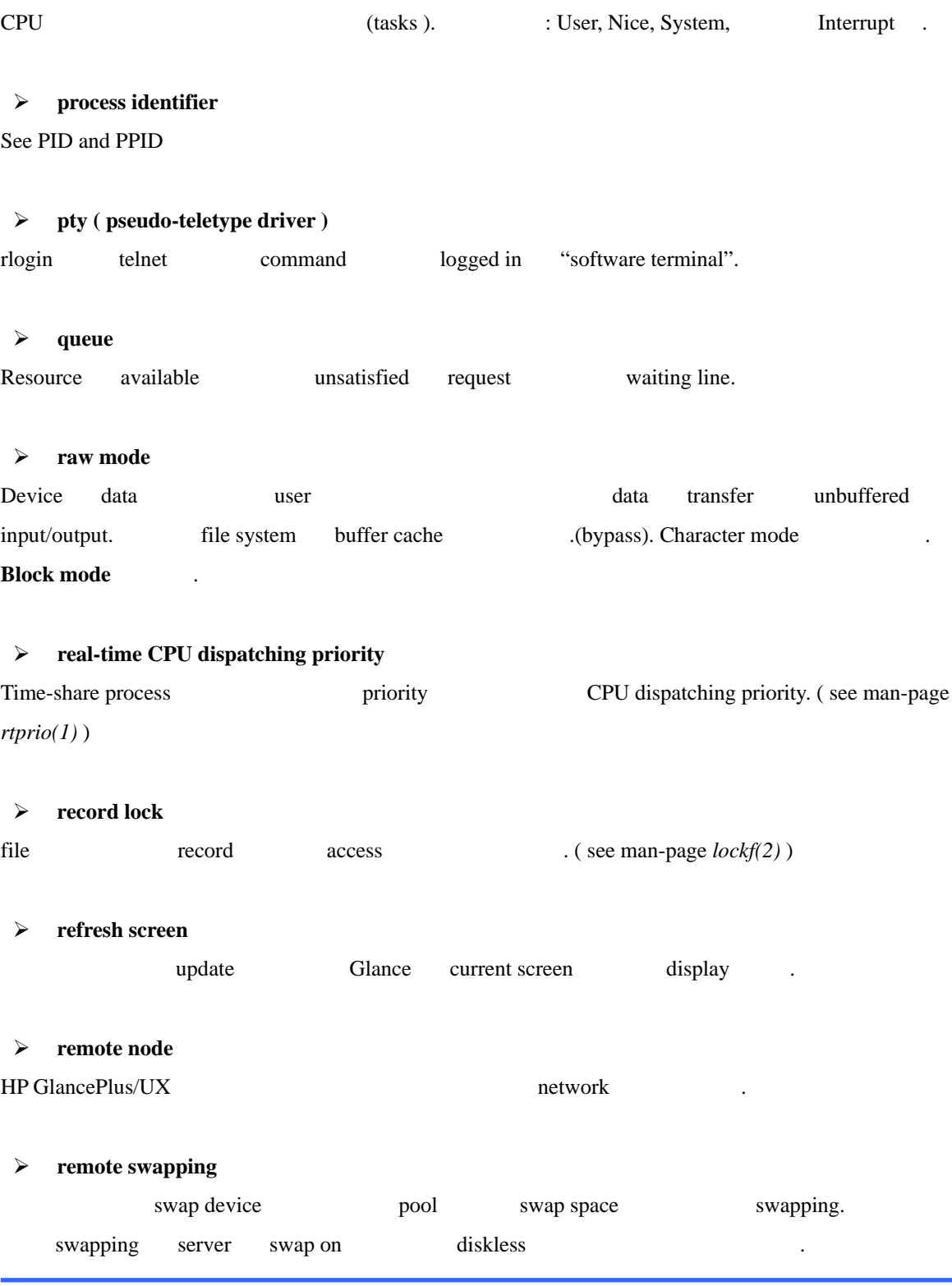

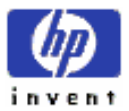

#### ¾ **resident buffer**

physical memory data.

#### ¾ **resident set size.**

프로세스 사용하고 있는 physical memory . 이것은 로세스의 data, stack, 그리 text segment memory

#### ¾ **root file system**

file system hierarchy - volume mount file system portion -HP-UX kernel ( code ) file system.

#### ¾ **run queue length**

See load average

#### ¾ **runnable ( executable ) process**

operational

# ¾ **semaphore**  code section section access special file. ( see man-page *semaphore(2)* ) ¾ **server machine**  See diskless cluster server ¾ **server swap space**  diskless cluster server swap space ¾ **shared library**  Linked 2000 code library 1990 code library 1990 code in the Linked Europe shared 2001 code library 1990 code in the Linked Europe shared 2001 code library 1990 code library 1990 code library 1990 code library 1990 code lib ¾ **shared-memory segment**  sharing data dedicated memory portion.

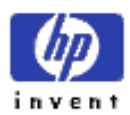

#### ¾ **shared memory pool**

Shared-memory segment cache.

#### ¾ **shared text segment**

shared code.

#### ¾ **shell**

User operating system (interface) Let user operating system (interface) Let user operating system (kernel) command command command-line interpreter .

#### ¾ **sleeping process**

block blocked , waiting state

#### ¾ **socket operation**

communication endpoint subsequent socket-related call descriptor return

#### ¾ **Softkeys**

functional activity dedicated function key , terminal display  $\qquad$  lable 들로 대체된 .

#### ¾ **standalone**

HP-UX diskless cluster machine.

#### ¾ **super-user**

root user – System Administrator.

#### ¾ **swap area**

swapping-in swapping –out reserved disk

#### ¾ **swap in/out**

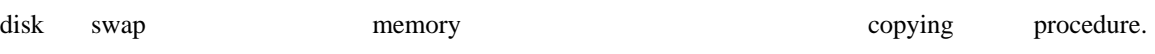

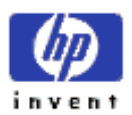

#### ¾ **swap spaces**

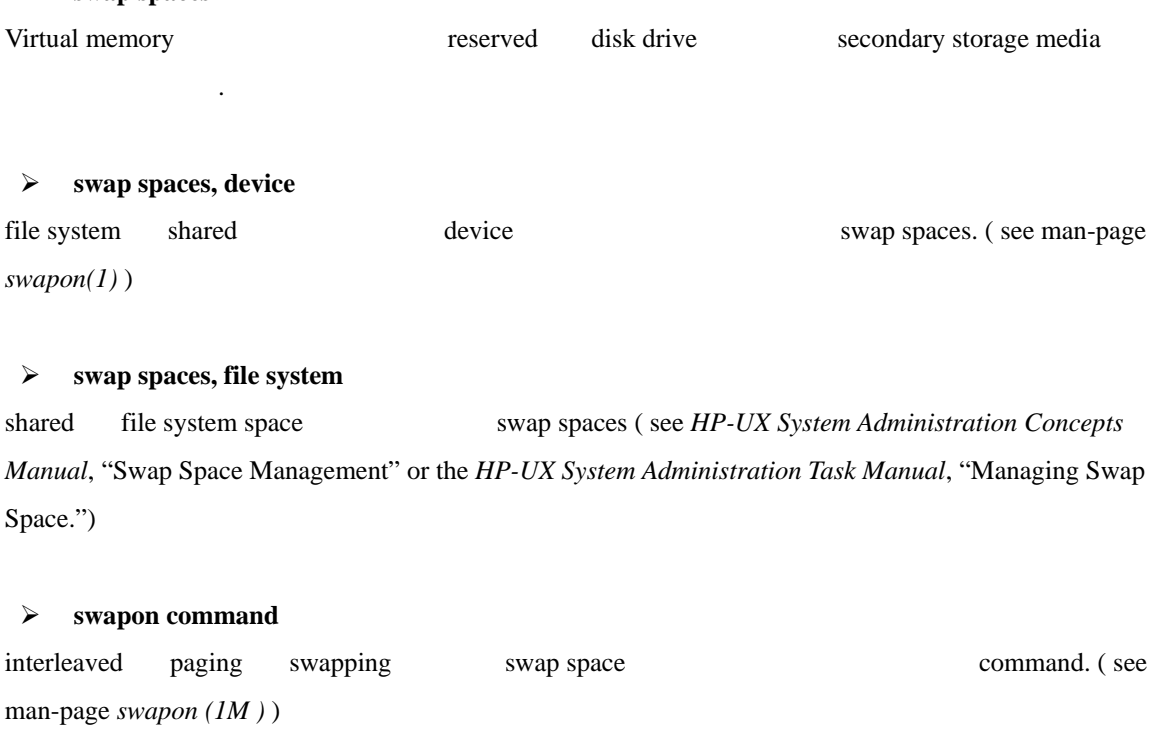

### ¾ **swapping**

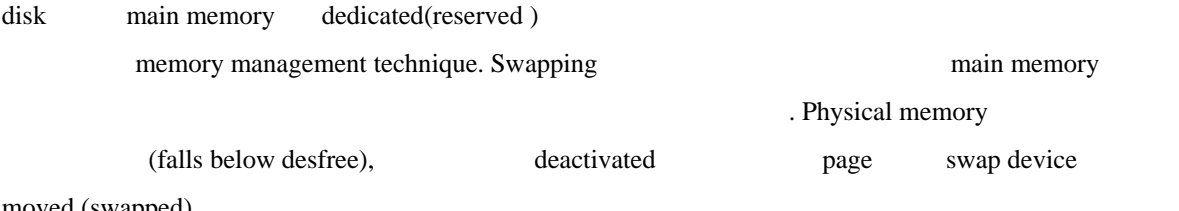

moved (swapped)  $\qquad$ .

### ¾ **switching context**

See context switching

#### ¾ **system buffer cache**

See **buffer cache** 

#### ¾ **system buffer pool**

Data buffer hold memory .

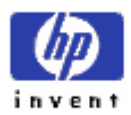

#### ¾ **system calls**

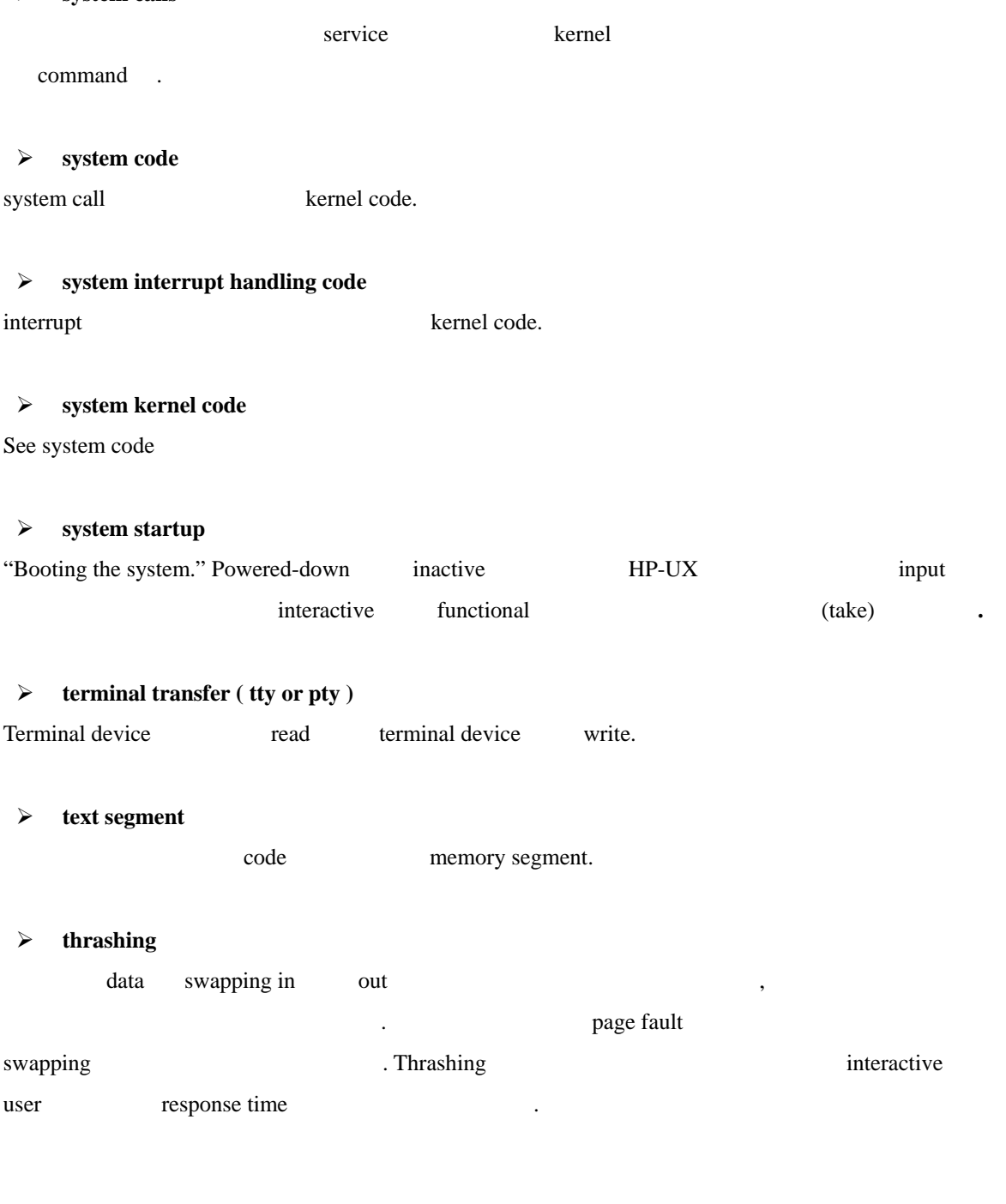

#### ¾ **threshold**

Glance , Global interesting

delimiters (CPU, Disk, or Swap rate )  $\cdot$ 

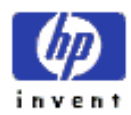

#### $\triangleright$  tty

terminal device special file. user terminal data data 관리하는데 사용된다.

#### ¾ **tty path-name filter**

Glance , terminal attached process and display display terminal device the state of the state of the state of the state of the state of the state of the state of the state of the state of the state of the state of the state of the state of the state of the state of the state o

#### ¾ **unmounting/mounting**

Root file system (to),  $(from)$  functional file system  $.$  (see man-page  $\textit{mount}(1M)$ )

#### ¾ **update interval**

GlancePlus and update the display (  $\qquad$  ) (period). Default interval  $\begin{array}{ccc} 5 & , & \end{array}$  j command

#### ¾ **user code**

kernel code.

#### ¾ **user name**

user login name.

#### ¾ **user path-name filter**

Glance , user attached  $\frac{d}{dx}$  display  $\frac{d}{dx}$  user name

#### ¾ **vfork**

Parent , code data child fork system call version. ( see man-page *vfork(2)* )

#### ¾ **virtual memory**

Disk storage device portion secondary memory. primary physical memory

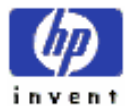

132

ESSO/OP